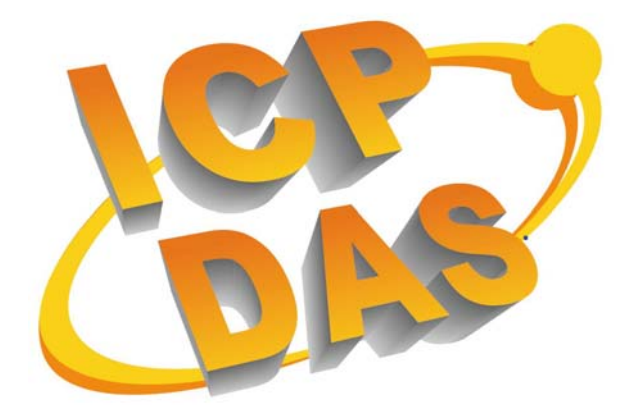

## **PMDK Basic Functions Reference Manual**

Language English Version V1.2 Date 2012/12/01

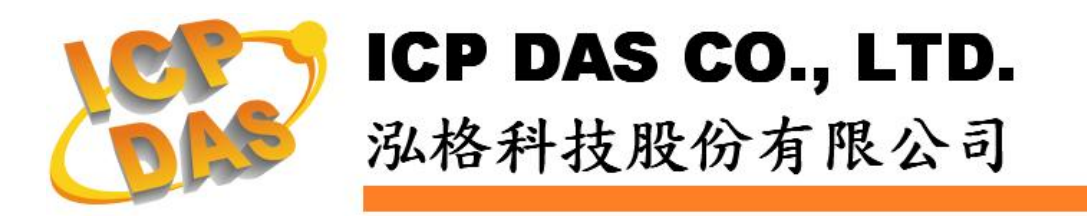

## **Important Notices**

#### **Warranty**

All products manufactured by ICP DAS are under warranty regarding defective materials for a period of one year, beginning from the date of delivery to the original purchaser.

### **Warning**

ICP DAS assumes no liability for any damage resulting from the use of this product. ICP DAS reserves the right to change this manual at any time without notice. The information furnished by ICP DAS is believed to be accurate and reliable. However, no responsibility is assumed by ICP DAS for its use, not for any infringements of patents or other rights of third parties resulting from its use.

## **Copyright**

Copyright @ 2009 by ICP DAS Co., Ltd. All rights are reserved.

#### **Trademark**

The names used for identification only may be registered trademarks of their respective companies.

## **Index**

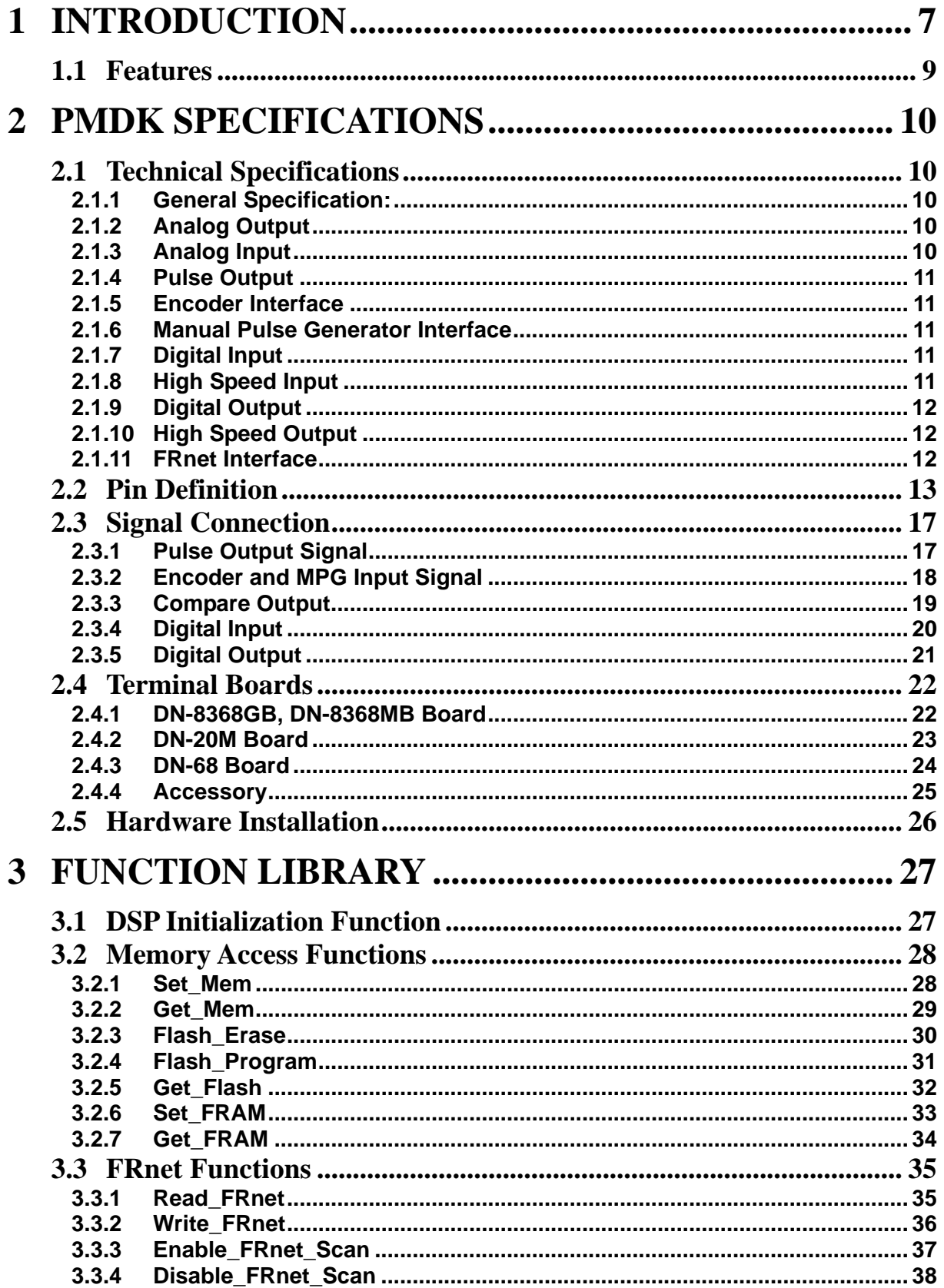

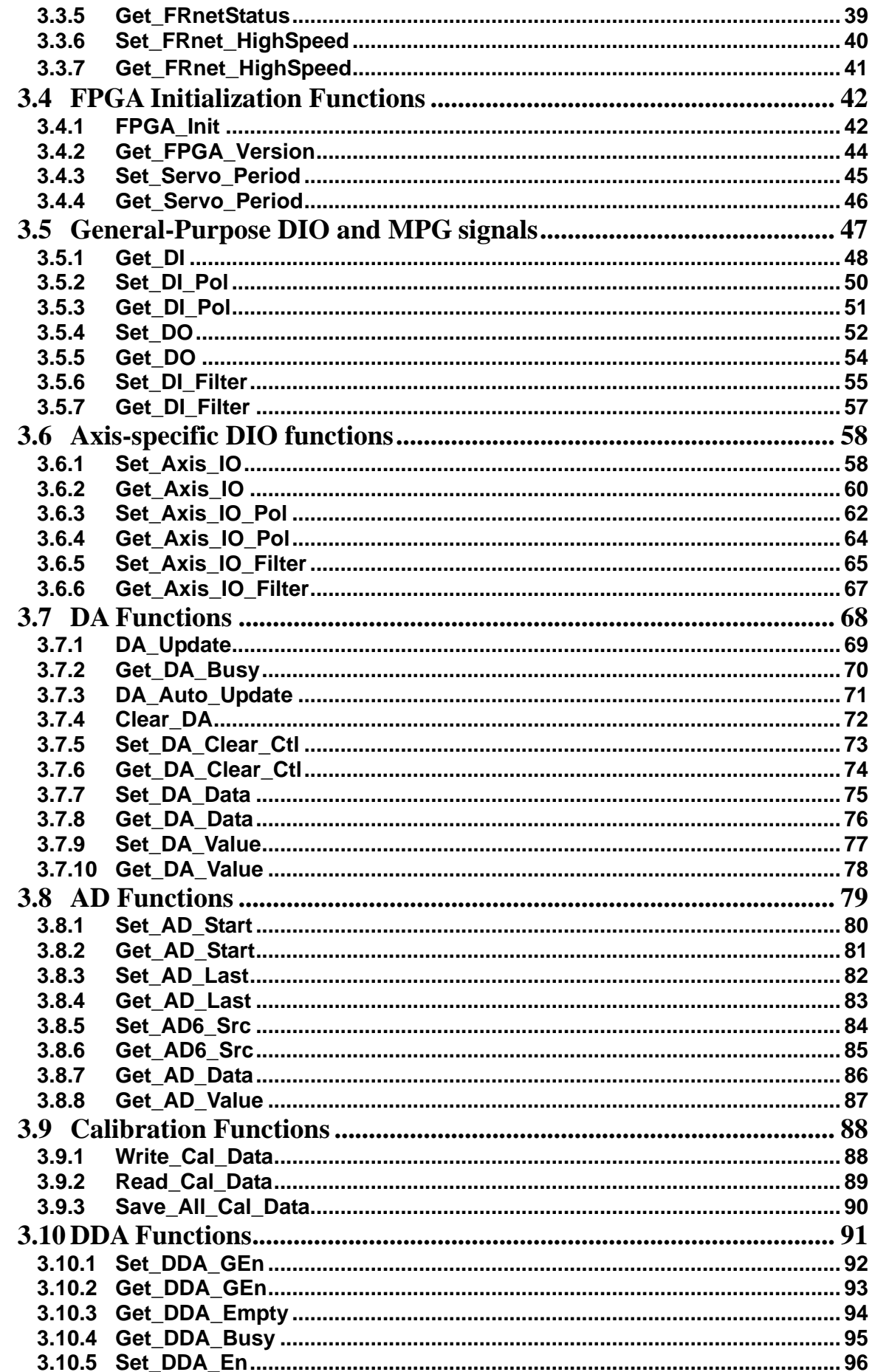

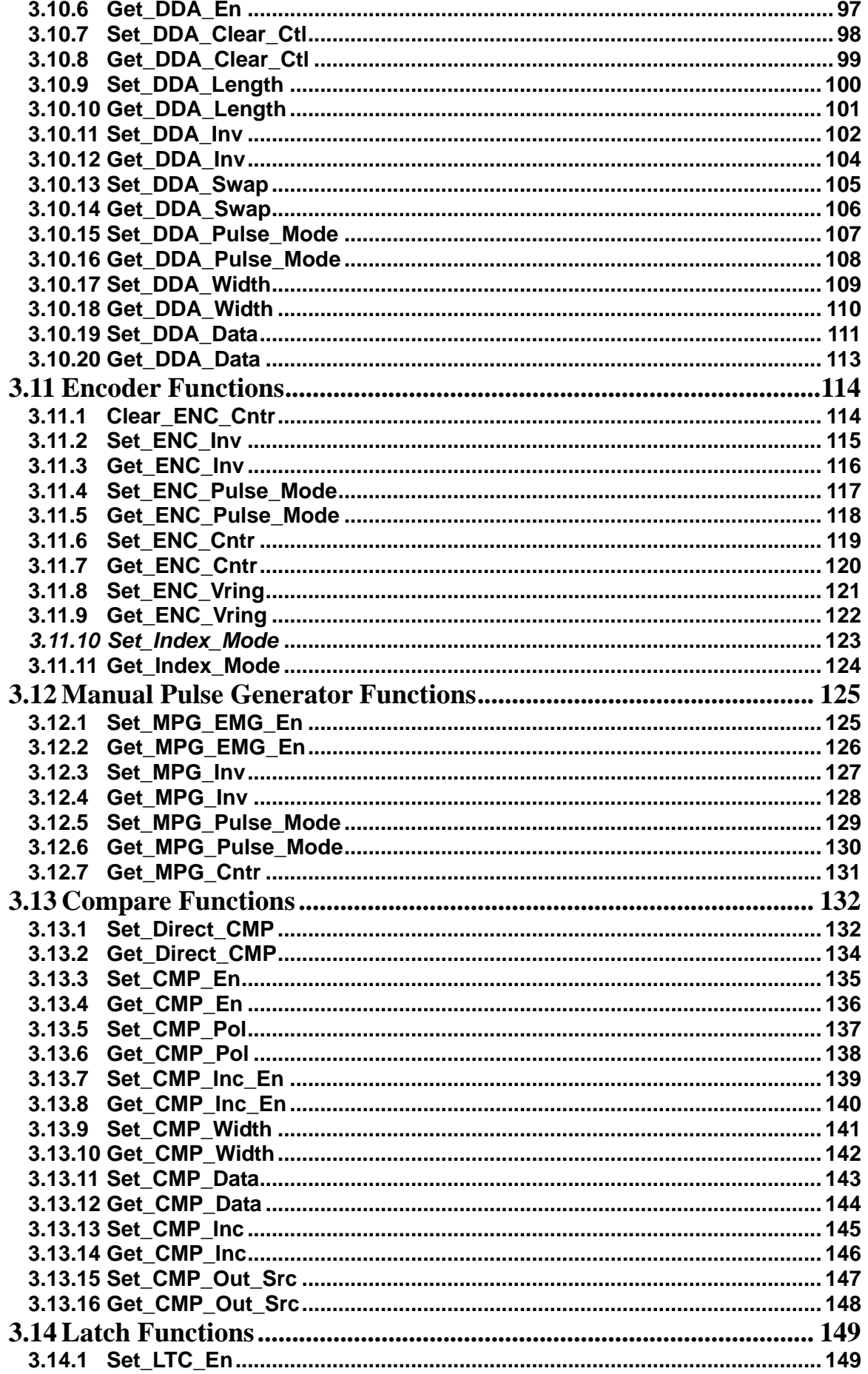

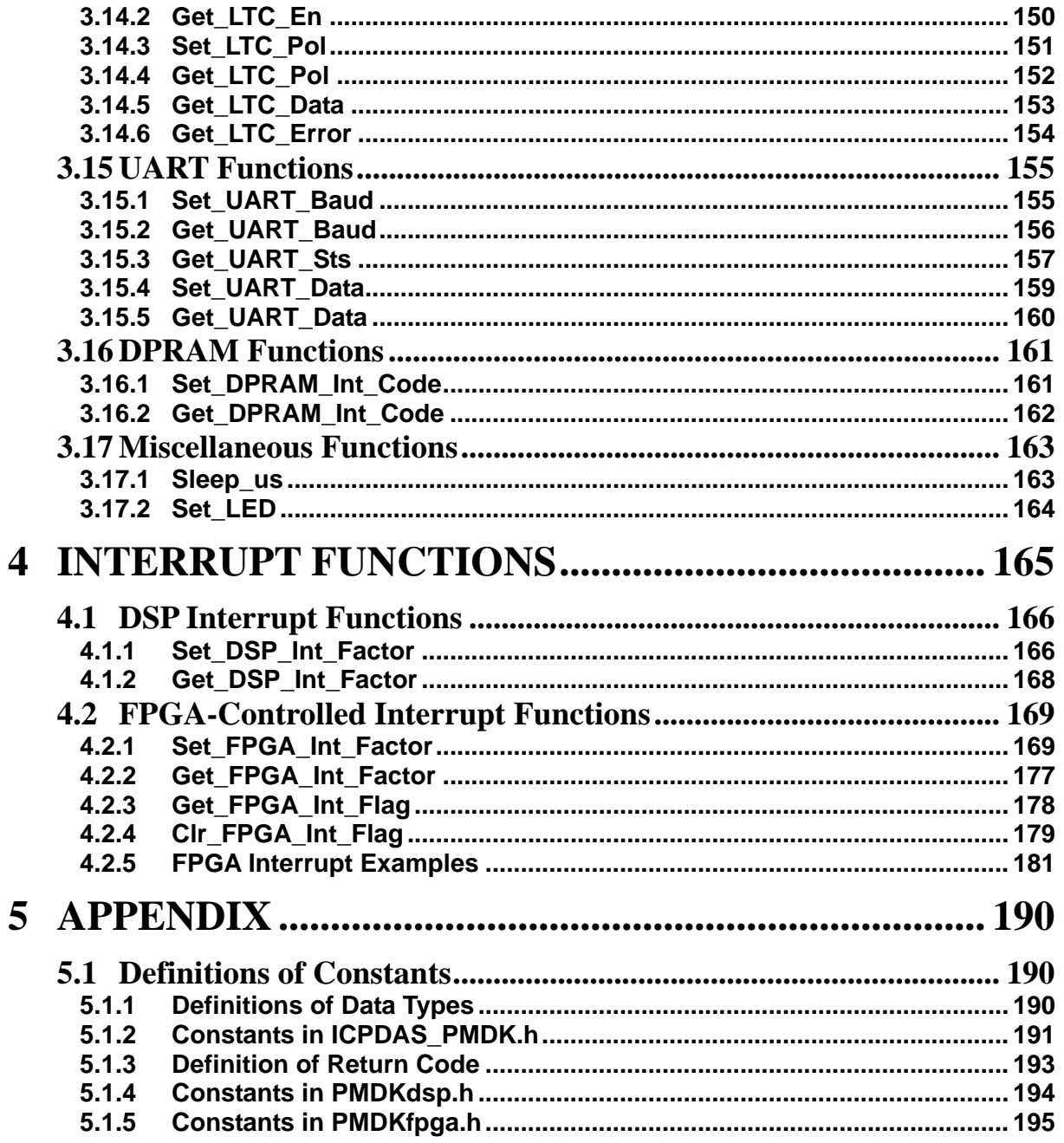

## <span id="page-6-0"></span>**1 Introduction**

The PMDK (Professional Motion Development Kit) is designed for professional motion development. It integrates a high-speed floating DSP (TI C672x), FPGA (Field Programmable Gate Array), I/O buffering circuitries, and application software samples. It has plenty of different I/O interfaces. There are six channels of pulse inputs and outputs, six channels of analog inputs and outputs, and many digital inputs and outputs on this card for users to realize their own applications. PMDK can be used on any IPC with a PCI bus. Together with the DN-20M extension board which supports one 2-wired FRnet port this card can control up to 128 DI and 128 DO remotely.

For motion control, ICP DAS can provide a variety of motion control functions, such as multi-axis linear and circular interpolations with acceleration/deceleration processing. Various synchronous actions are possible through programming. Users can refer to sample programs and design their own motion functions; these functions can be appended to the old motion command set. DSP program is developed based on a real-time kernel (DSP/BIOS); therefore, motion status, FRnet I/O, and other I/O can still be monitored while driving. As a result of the low CPU loading on IPC, one or more motion cards can be used on a single IPC. ICP DAS will provide more and more functions and examples to reduce the programming load of users.

When PMDK is used for signal processing, ICP DAS provide samples to show how to do FFT, FIR, and IIR. Users can also refer to the resources provided by TI. ICP DAS would like to make the PMDK a highly cost-effective solution for users to develop applications for motion control, process control, I/O logical control, digital processing, and other domains.

#### Main Features

- DSP-based control card with PCI interface
- Capable for 6-axis motion control
- Maximum pulse output frequency: 4 Mpps
- Maximum Encoder input frequency: 12 Mpps
- High-speed position latching and comparing functions
- Home, positive and negative limit sensors for each axis manual-pulse-generator interface
- Expandable remote I/O: 128 DI & 128 DO via two-wired FRnet interface

#### Application

- Advanced multi-axis motion control development
- Signal processing
- I/O logical control
- Training and education for multiple purposes
- High speed encoder interface for laser encoders
- Coordinate measurement machine
- Robotics

Optional Accessories (not included in the PMDK package):

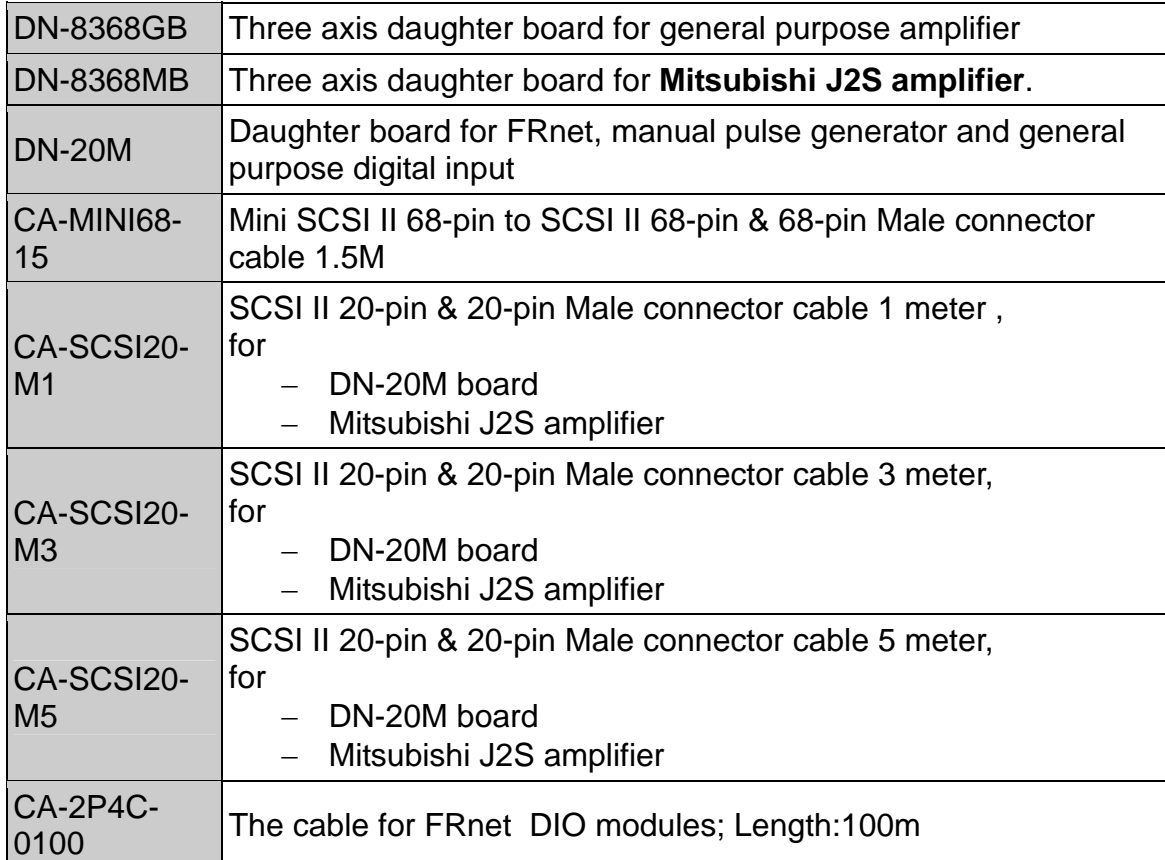

## <span id="page-8-0"></span>**1.1 Features**

- 6-axis DSP based Voltage/Pulse command motion card
- 32-Bits/33MHz universal PCI bus
- 6-axis full closed loop with P/FF control in position loop and PI/FF in velocity loop (optional)
- 250 us servo update rate (configurable)
- **Input/Output signals for each axis** 
	- o 1 channel 16-bits +/-10V analog output
	- o 1 channel 16-bits +/-10V analog input
	- o 1 channel high speed pulse output
	- o 32-bits high speed quadrature encoder (A, B, Z) interface
	- o Positive and negative limit switch input
	- o Home switch input
	- o Slow down switch input
	- o Servo alarm input
	- o Servo in-position input
	- o Servo ready input
	- o High speed position latch input
	- o Servo on output
	- o Error counter clear output
	- o Servo alarm reset output
	- o High speed auto incremental compare output
- **•** Dedicated 1 channel emergency stop input
- Support full function manual pulse generator (with 1 A/B phase input, 6-axis inputs, 3 magnification inputs, 2 jog inputs and 1 EMG inputs)
- Additional 1 channel general purpose input and 3 channel general purpose outputs
- **Programmable digital filter for all input signals**
- 1 port FRnet real-time/high-speed serial interface for I/O expansion (128 in/128 out)
- 5V TTL UART interface or inter-board synchronization interface (optional)

# <span id="page-9-0"></span>**2 PMDK Specifications**

## <span id="page-9-1"></span>**2.1 Technical Specifications**

<span id="page-9-2"></span>The following describe PMDK specification together with terminal boards DN-8368GB and DN-8368MB.

### **2.1.1 General Specification:**

- On board high performance floating-point DSP with 200MHz / 1600MIPS / 1200MFLOPS
- On board 128KB nonvolatile FRAM
- I/O connector: Two 68-pins VHDCI female connectors and one 20-pins SCSI-II female connector
- Operating temperature: 0 to 60 ℃
- Storage temperature: -20 to 80 ℃
- Operating humidity: 10% to 85%, non-condensing
- Storage humidity: 5% to 95%, non-condensing

## <span id="page-9-3"></span>**2.1.2 Analog Output**

- Number of Channels: 6
- Simultaneous update of all axes
- On board auto calibration
- Resolution: 16 bits
- Output Voltage Range: +/-10V
- Output Current: Single channel +/-40mA max.
- Settling Time: 2.5us typ. (to  $+/-0.1\%$ ,  $-10V$  to  $+10V$  step)
- Slew Rate: 10V/us typ.
- Power On State: 0V steady-state
- Power On Glitch: None
- Differential Non-Linearity (DNL): +/-1LSB max.

## <span id="page-9-4"></span>**2.1.3 Analog Input**

- Number of Channels: 6
- On board auto calibration
- Maximum Sampling Rate: All channels 250kS/s
- Resolution: 16 bits, No missing codes
- Input Voltage Range: +/-10V
- Over-voltage Protection: 70Vpp

## <span id="page-10-0"></span>**2.1.4 Pulse Output**

- Number of Channels: 6
- Isolation Voltage: 3kVrms
- Max. Output Pulse Rate: 4Mhz
- Programmable OUT/DIR, CW/CCW and EA/EB output modes
- Programmable high pulse width or 50% duty cycle
- Selectable line drive or open collector output

## <span id="page-10-1"></span>**2.1.5 Encoder Interface**

- Number of Channels: 6
- Isolation Voltage: 3kVrms
- Max. Count Rate: 12Mhz
- Programmable OUT/DIR, CW/CCW and EA/EB input modes
- Min. turn on voltage: 3V max.

#### <span id="page-10-2"></span>**2.1.6 Manual Pulse Generator Interface**

- Number of Channels: 1
- Isolation Voltage: 3kVrms
- Max. Count Rate: 40Kpps
- Programmable OUT/DIR, CW/CCW and EA/EB input modes
- Selectable 0 to 30 VDC input or 0 to 5 VDC input

## <span id="page-10-3"></span>**2.1.7 Digital Input**

- Number of Channels
	- o 42-CH dedicated inputs for 6-axis LMT+/LMT- /HOME/SLD/ALARM/INP/ RDY
	- o 1-CH dedicated input for emergency stop
	- o 1-CH general purpose digital input
	- o 6-CH inputs for axis-selections in MPG mode
	- o 3-CH inputs for magnification selection in MPG mode
	- o 2-CH inputs for jog operation in MPG mode
	- o 1-CH input for optional emergency stop in MPG mode
- Isolation Voltage: 3kVrms
- Input Voltage: 0 to 30 VDC
	- o Logic Low: 3V max.
	- o Logic High: 10V min.
- Input Impedance:  $4.7k\Omega$ , 0.25W
- Input Turn-On Delay: 4 us type.
- Input Turn-Off Delay: 75 us type.

## <span id="page-10-4"></span>**2.1.8 High Speed Input**

- Number of Channels: 6-CH inputs for 6-axis LTC
- Isolation Voltage: 3kVrms
- Input Voltage:
	- $\circ$  0 to 30 VDC
- Logic Low: 3V max.
- **Logic High: 10V min.**
- o 0 to 5 VDC
	- Logic Low: 1.5V max.
	- Logic High: 3V min.
- Input Impedance
	- $O$  0 to 30 VDC: 4.7k $\Omega$ , 0.25W
	- $\circ$  0 to 5 VDC: 220 $\Omega$ , 0.125W
- Input Turn-On Delay:
	- $\circ$  0 to 30 VDC: 50 ns type
	- $\circ$  0 to 5 VDC: 50 ns type
	- Input Turn-Off Delay:
		- $\circ$  0 to 30 VDC: 300 ns type
		- $\circ$  0 to 5 VDC: 150 ns type

## <span id="page-11-0"></span>**2.1.9 Digital Output**

- Number of Channels
	- o 18-CH open collector outputs for 6-axis SRV\_ON/ERC/ALM\_RST
	- o 3-CH general purpose open collector digital outputs
- Isolation Voltage: 3kVrms
- Output Current: 20mA max.
- Output Turn-On Delay: 7 us typ. @ ILOAD=5mA
- Output Turn-Off Delay: 200 us typ. @ ILOAD=5mA

## <span id="page-11-1"></span>**2.1.10 High Speed Output**

- Number of Channels: 6-CH open collector outputs for 6-axis CMP (with 390R pull-up to 5V)
- Isolation Voltage: 3kVrms
- Output Turn-On Delay: 40 ns type
- Output Turn-Off Delay: 60 ns type
- Maximum compare trigger output rate:
	- o 2000Hz in buffer mode (Arbitrary Spacing)
	- o 4MHz in auto increment mode (Constant Spacing)
- Compare trigger output pulse width: Programmable (160ns to 2.6ms)

## <span id="page-11-2"></span>**2.1.11 FRnet Interface**

- 2-Wire (wire saving serial interface)
- Max. Expandable I/O: 128 DI and 128 DO
- Scan Cycle Time: 0.72 ms
- Max. Distance: 100 M

## <span id="page-12-0"></span>**2.2 Pin Definition**

The PMDK card has got the following ports [\(Figure 1](#page-12-1)):

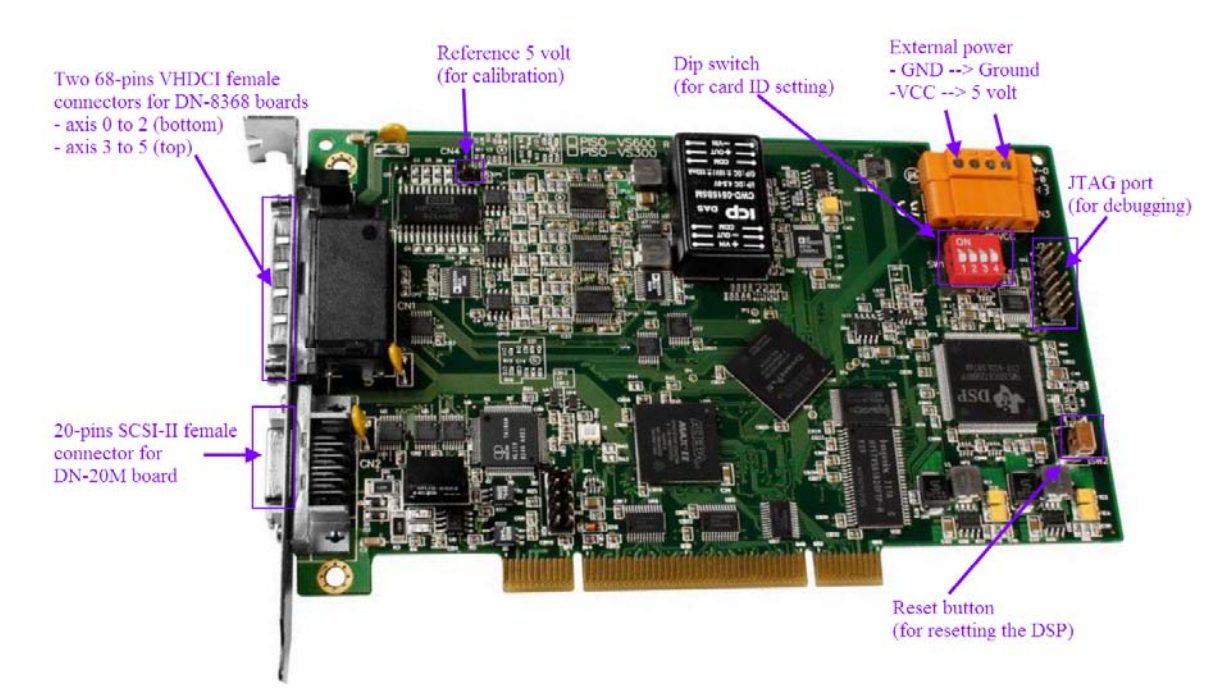

Figure 1: Port definitions of the PMDK card

<span id="page-12-1"></span>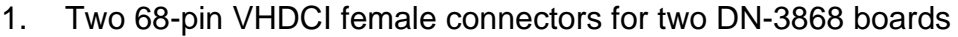

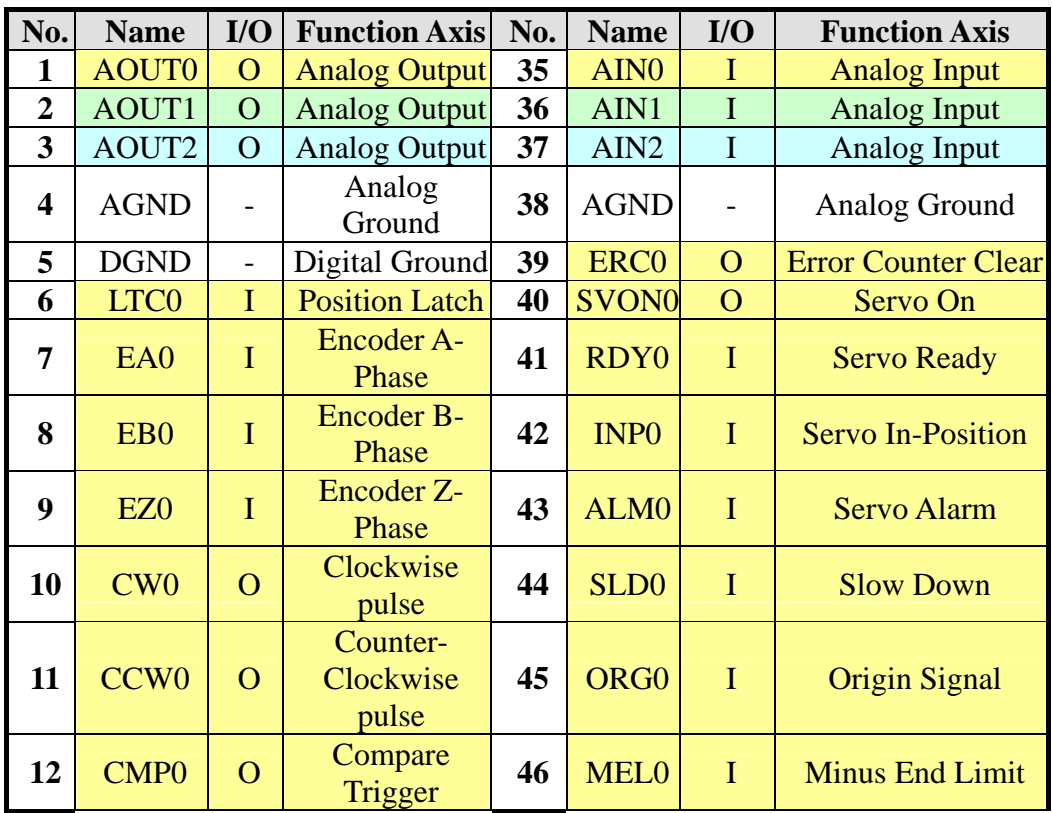

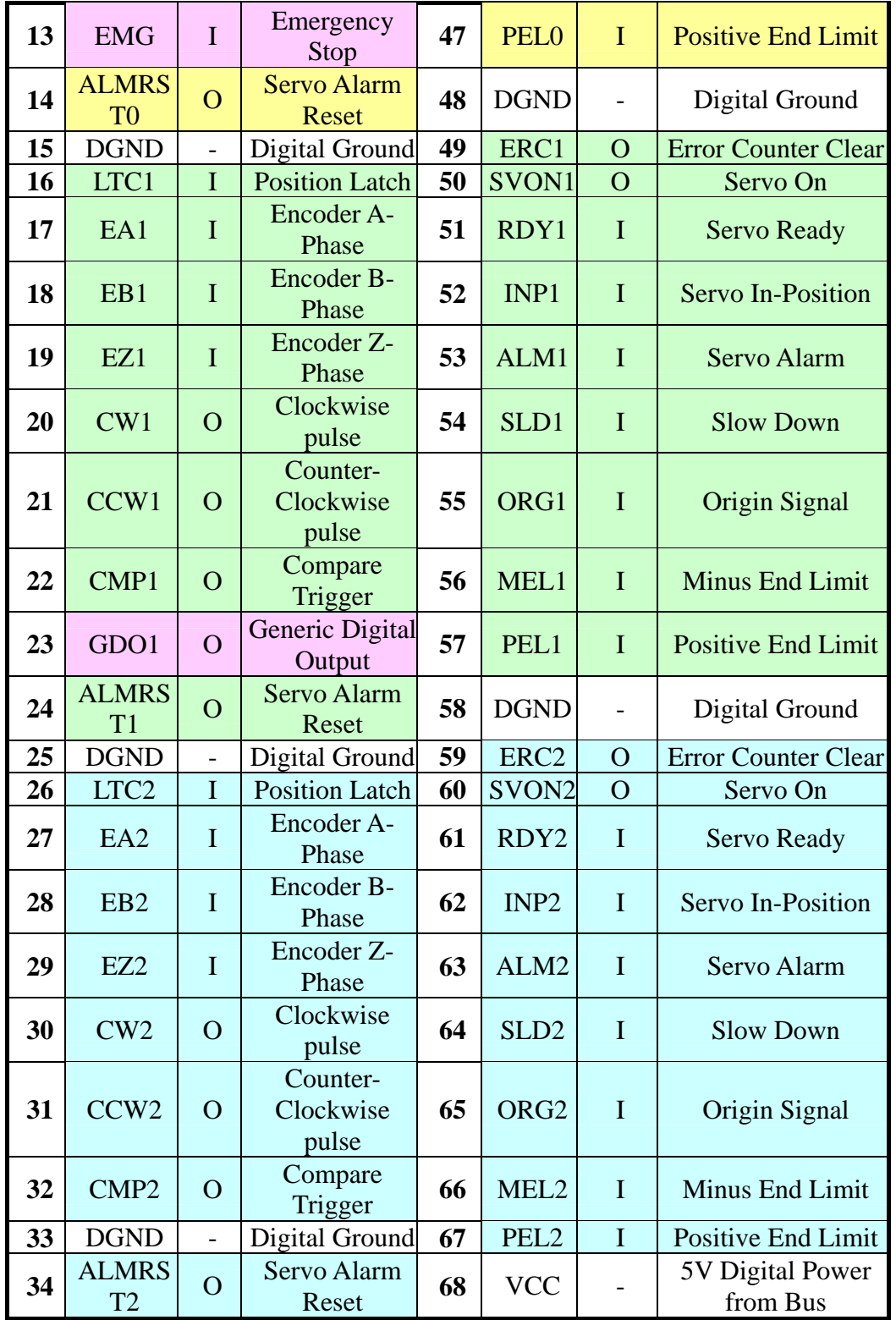

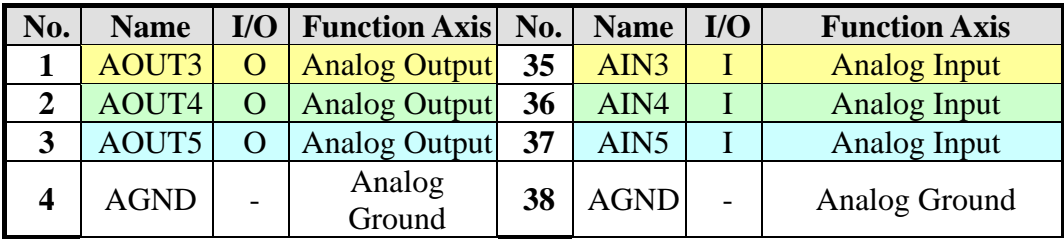

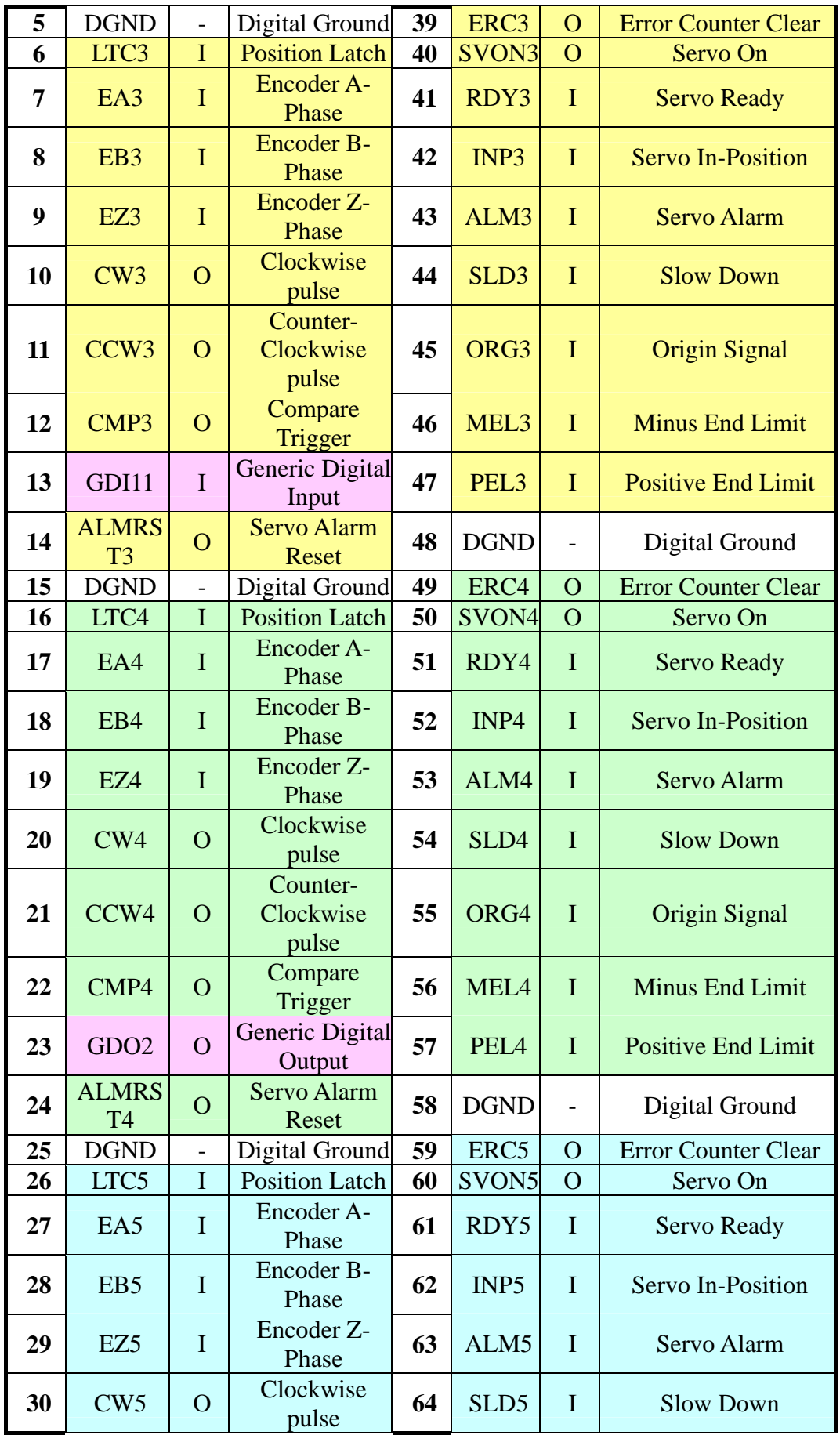

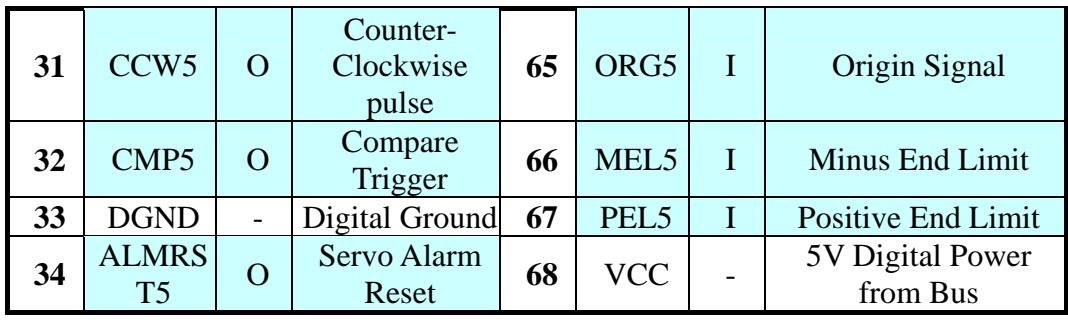

2. 20-pin SCSI-II female connector for the DN-20M board

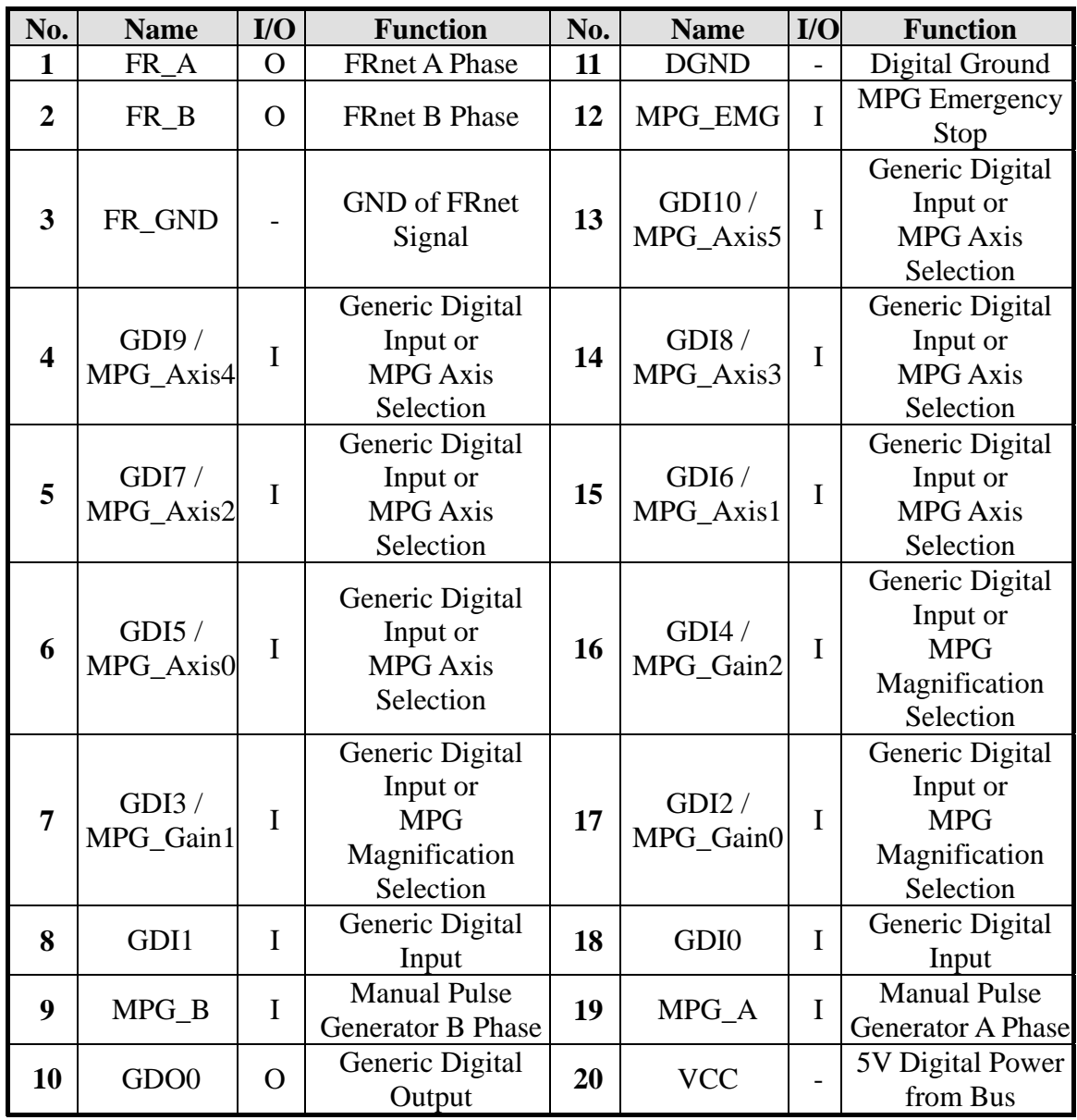

## <span id="page-16-1"></span><span id="page-16-0"></span>**2.3 Signal Connection**

## **2.3.1 Pulse Output Signal**

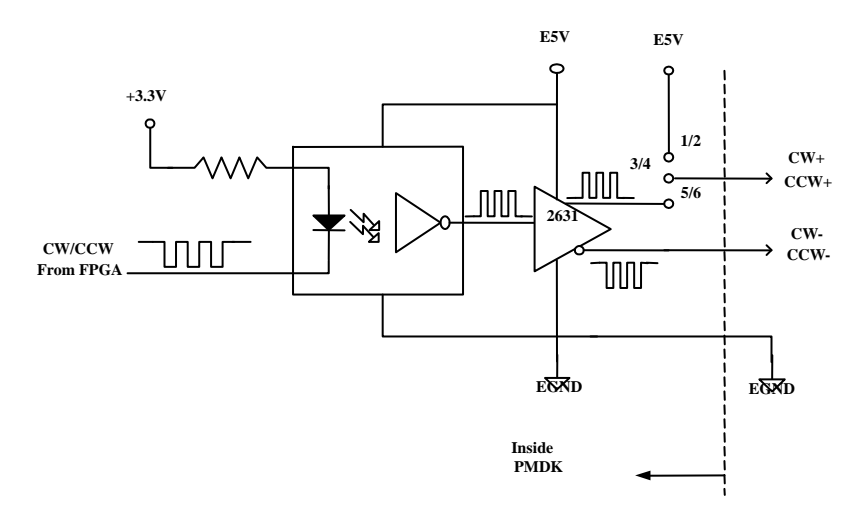

• Differential Type (Set Jumper as 3-5, 4-6)

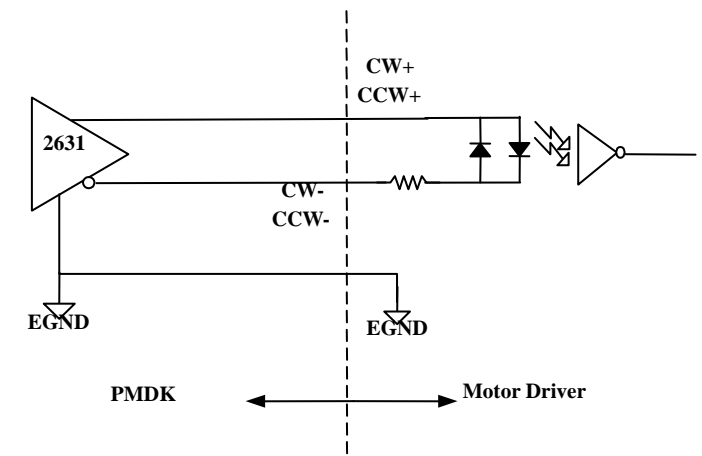

• Open Collector Type (Set Jumper as 1-3, 2-4)

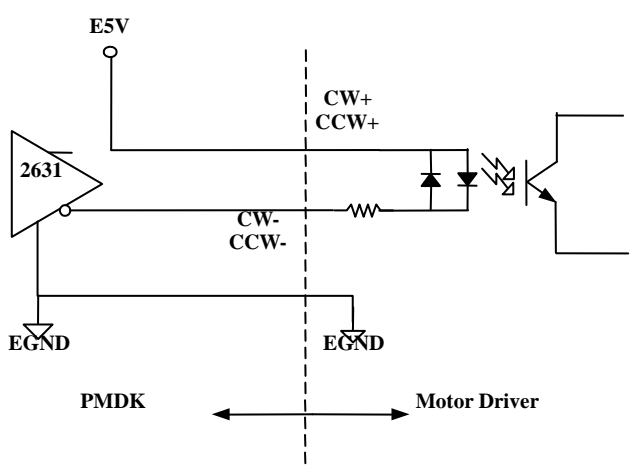

## <span id="page-17-0"></span>**2.3.2 Encoder and MPG Input Signal**

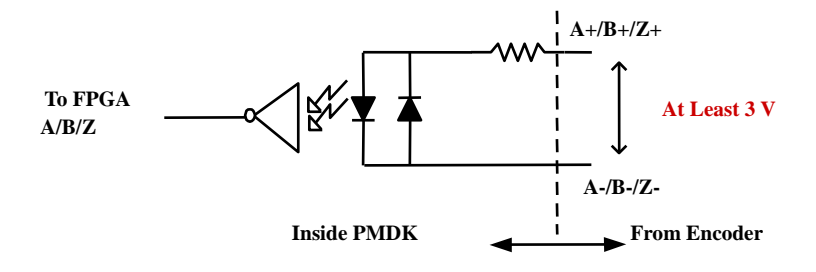

Connect to a Differential type Encoder or MPG

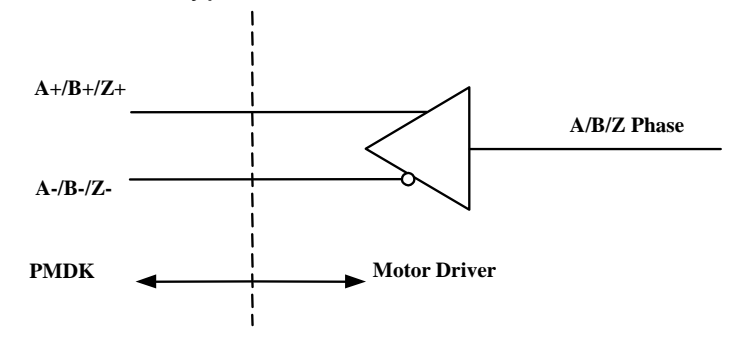

Connect to a Open Collector type Encoder or MPG

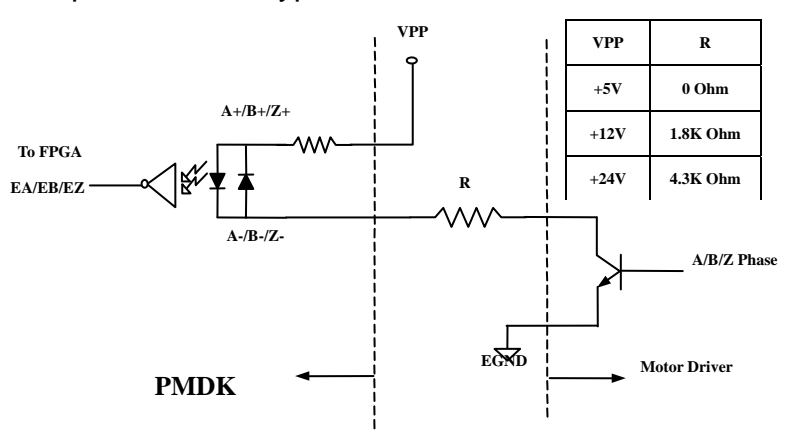

## <span id="page-18-0"></span>**2.3.3 Compare Output**

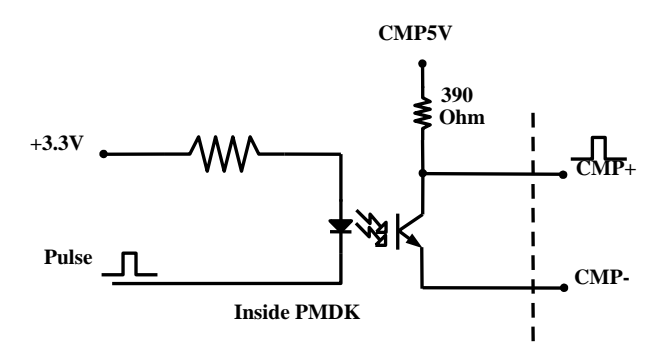

## <span id="page-19-0"></span>**2.3.4 Digital Input**

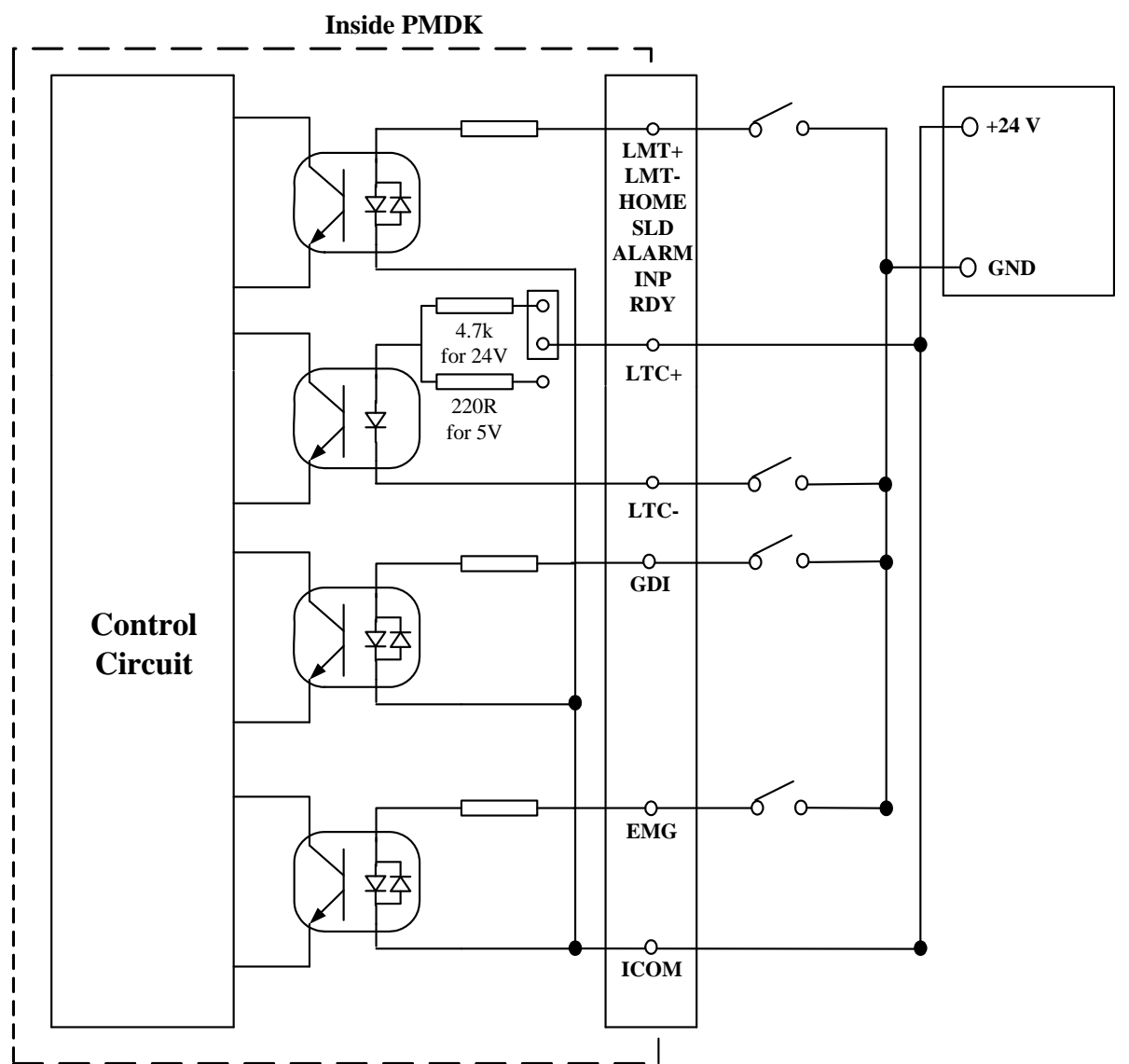

• NPN Input for NPN Sinking Type Sensor

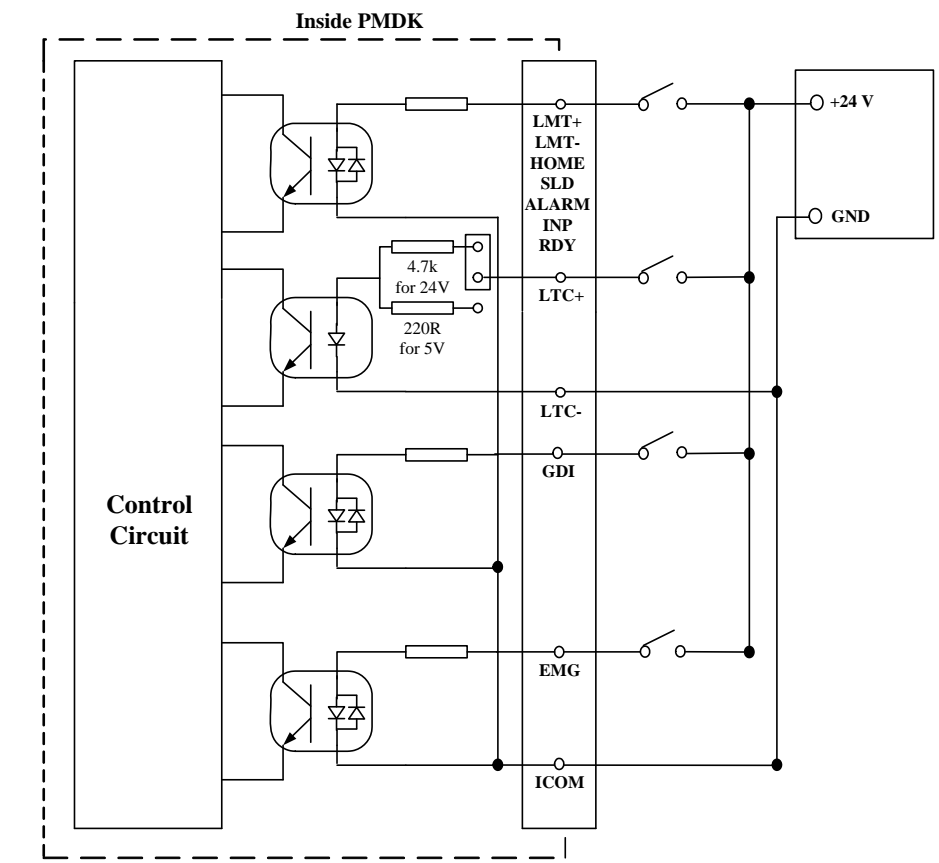

## • PNP Input for PNP Sourcing Type Sensor

## <span id="page-20-0"></span>**2.3.5 Digital Output**

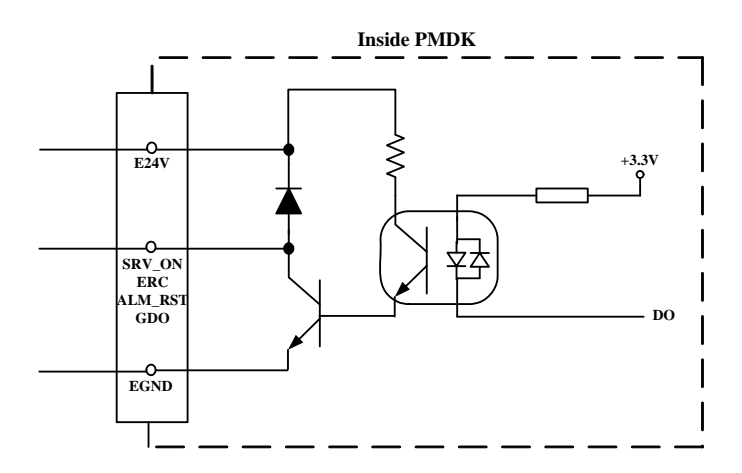

## <span id="page-21-1"></span><span id="page-21-0"></span>**2.4 Terminal Boards**

#### **2.4.1 DN-8368GB, DN-8368MB Board**

3 Axes termination board with one 68-pin SCSI-II connector

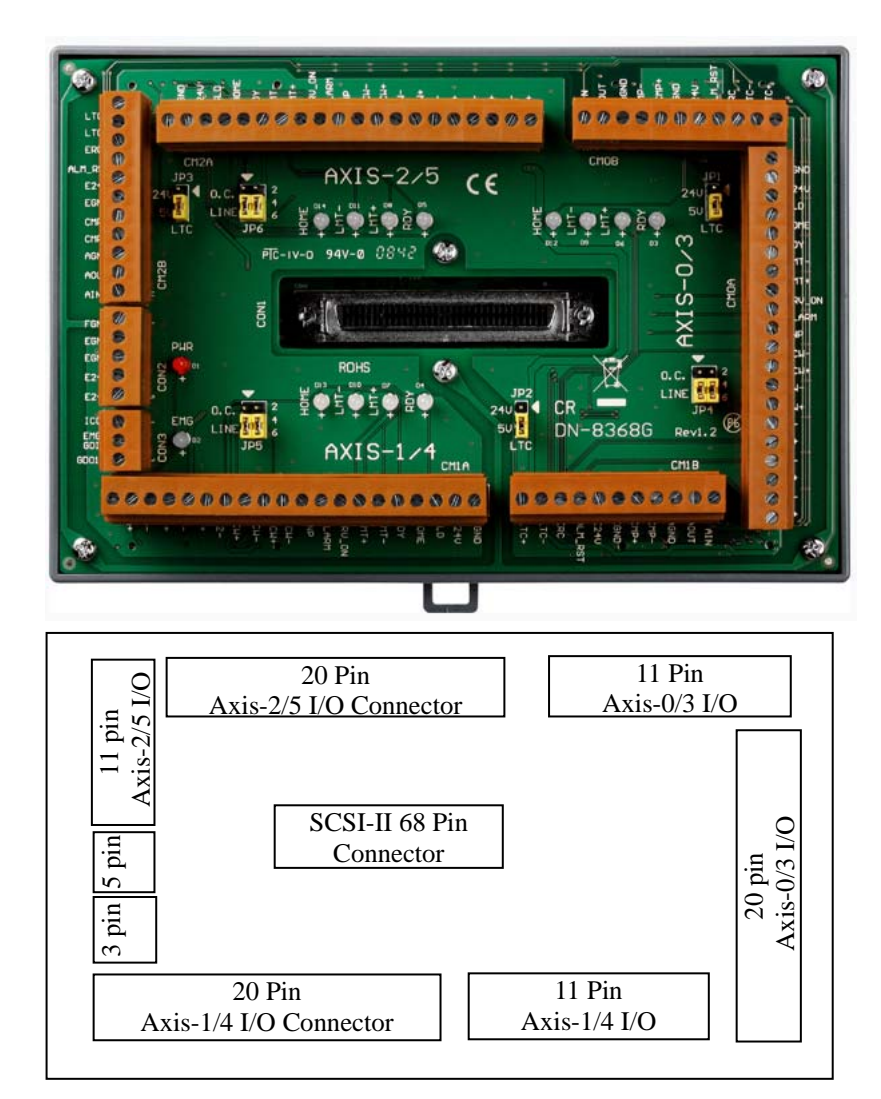

• 20 pin connector:

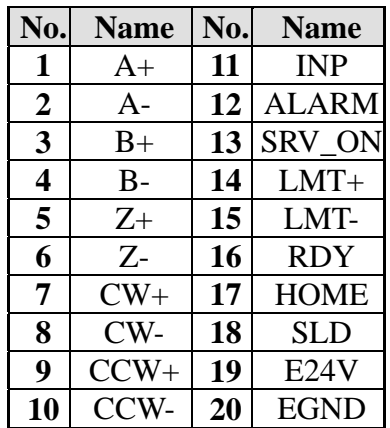

• 11 pin connector:

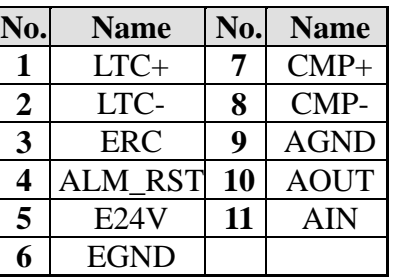

• 5 pin connector:

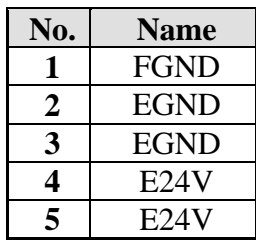

• 3 pin connector:

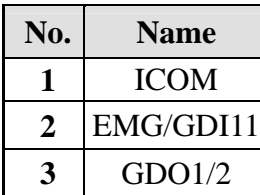

## <span id="page-22-0"></span>**2.4.2 DN-20M Board**

Termination board with one 20-pin SCSI-II connector for MPG and FRnet

• 20 pin connector:

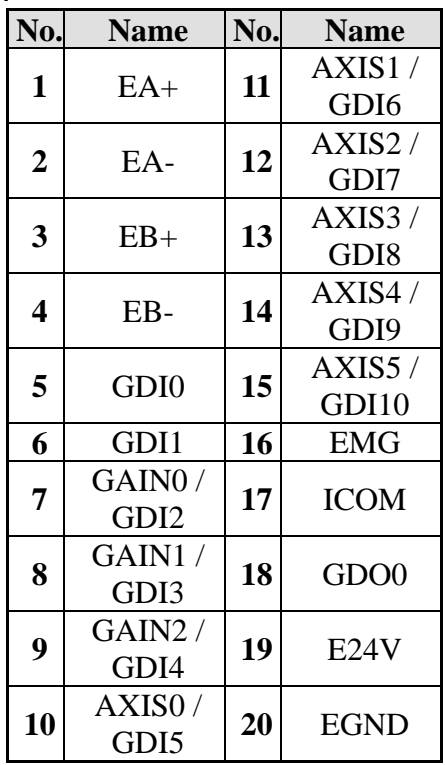

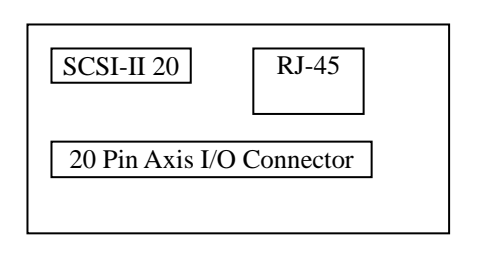

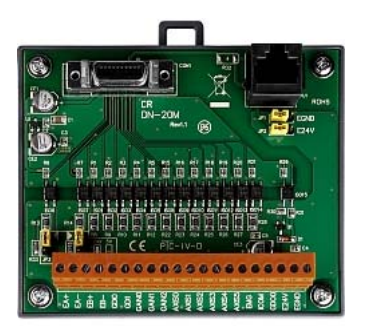

## <span id="page-23-0"></span>**2.4.3 DN-68 Board**

General purpose termination board with one 68-pin SCSI-II connector (DN-68)

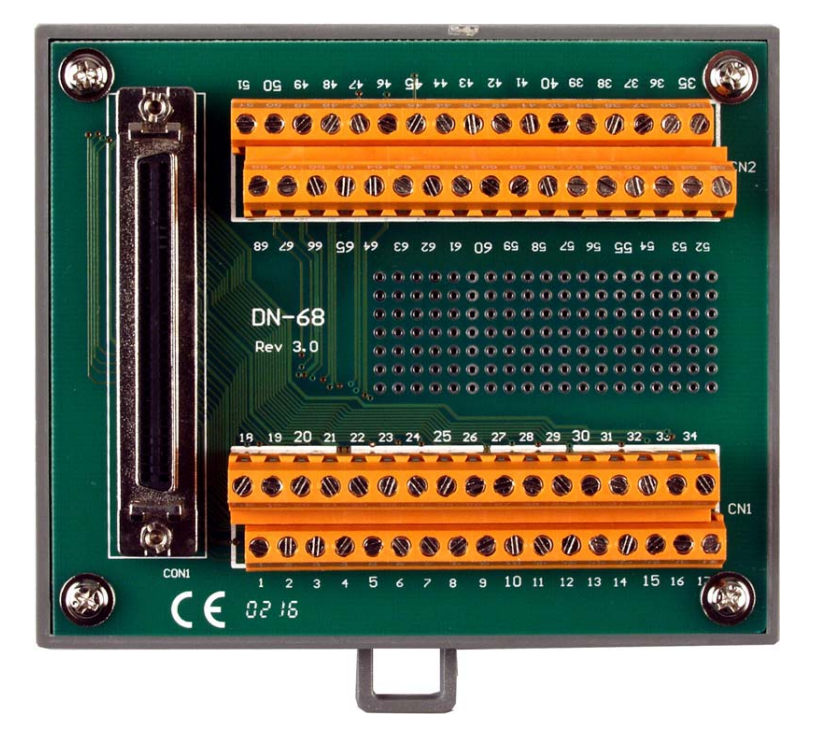

## <span id="page-24-0"></span>**2.4.4 Accessory**

2.4.4.1 VHDCI 0.8mm 68M to SCSI-II MD68M Cable

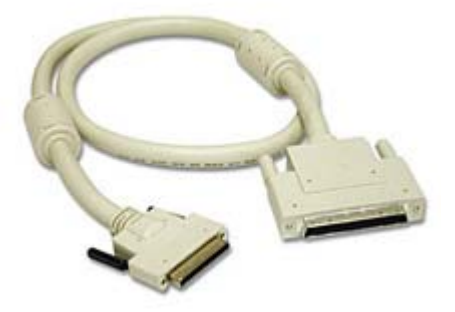

#### 2.4.4.2 SCSI-II 20M to SCSI-II 20M Cable

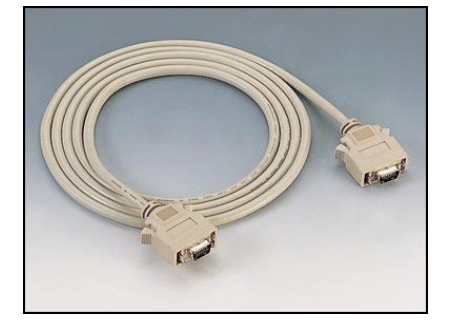

## <span id="page-25-0"></span>**2.5 Hardware Installation**

#### **Prepare controller**

- 1. Choose a personal PC with empty PCI slot.
- 2. Turn power off

#### **Motion card plug-in and wiring**

- 1. Plug the PMDK card into an empty PCI slot of PC.
- 2. Assign each PMDK card a unique ID by setting its DIP switch
- 3. Connect the PMDK card to two three axis terminal boards (*DN-8368*) by using the *CA-MINI68-15* cable.
- 4. Connect the daughter board (*DN-20M*) to the PMDK card by using the *CA-SCSI20* cable**.**
- 5. Connect the axis terminal boards to the amplifier driver

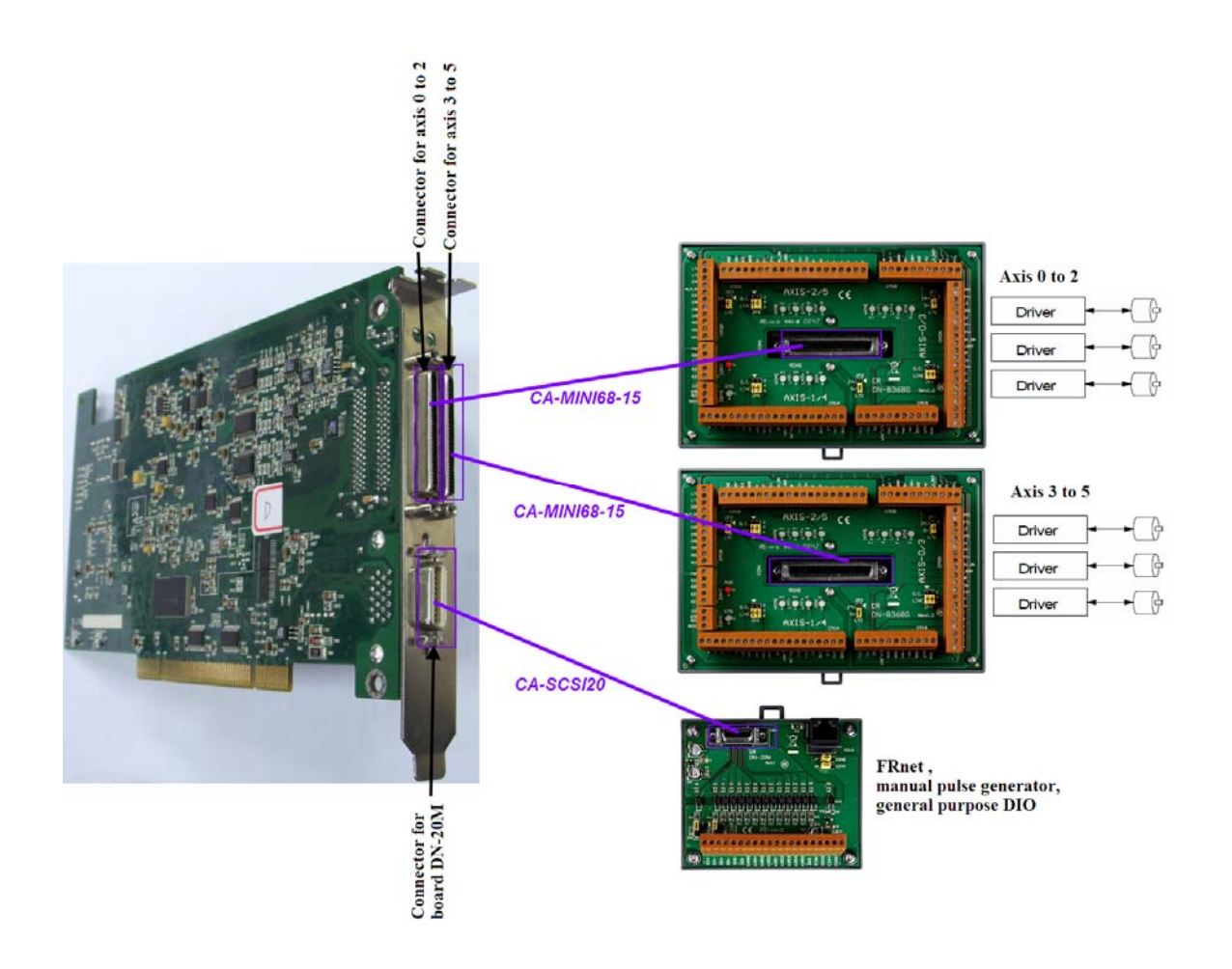

## <span id="page-26-0"></span>**3 Function Library**

## <span id="page-26-1"></span>**3.1 DSP Initialization Function**

**void PMDK\_Init ();** 

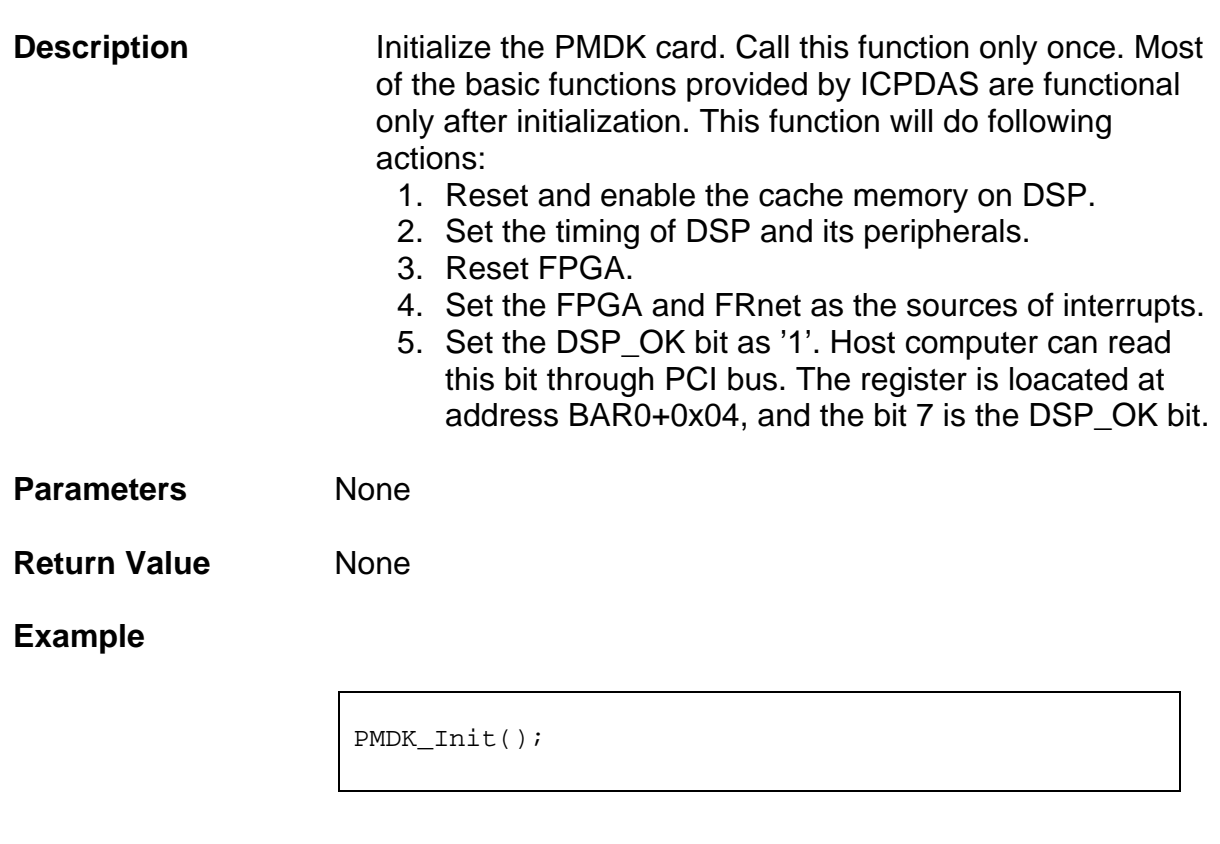

PMDK\_Init();

**See Also** 

## <span id="page-27-1"></span><span id="page-27-0"></span>**3.2 Memory Access Functions**

## **3.2.1 Set\_Mem**

**void Set\_Mem (U32** *addr***, U16** *data***);** 

**Description** Write a 16-bit data to the assigned address. **Parameters**  *addr*  is an absolute address. Since each address can only save a byte (8-bit), the *addr* must be an even number. *data*  is the 16-bit data to be written. **Return Value** None **Example // Write 100 to the starting address of DPRAM**  Set\_Mem(DPRAM\_ADDR + 0, 100); **See Also** 

Get\_Mem()

## <span id="page-28-0"></span>**3.2.2 Get\_Mem**

**U16 Get\_Mem (U32** *addr***);** 

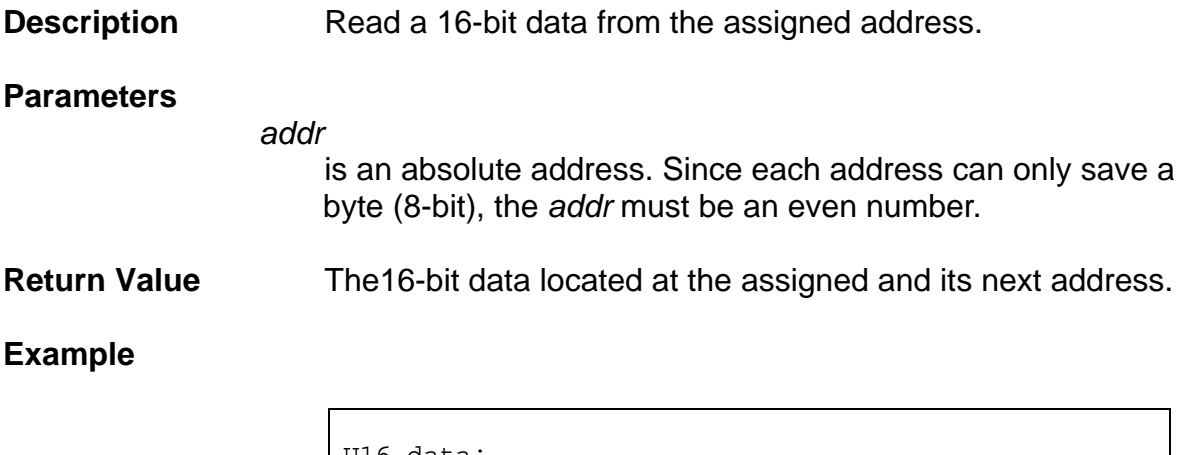

```
U16 data; 
data = Get_Mem(DPRAM_ADDR + 6);// data is composed by two bytes located at 
(DPRAM+6) //and (DPRAM+7)
```
**See Also** 

Set\_Mem()

## <span id="page-29-0"></span>**3.2.3 Flash\_Erase**

**I16 Flash\_Erase (U8** *Region***);** 

**Description Erase the data located in the assigned region.** 

#### **Parameters**

*Region*

 is the assigned region to be erased. The definitions of regions are in following table.

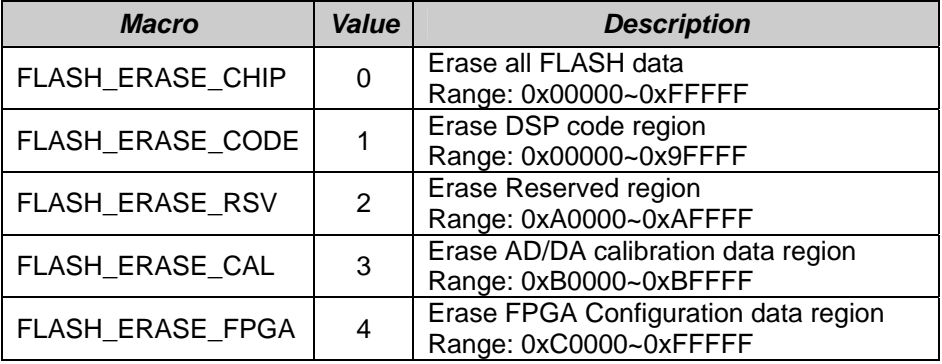

**Return Value** ERR\_ADDR\_OUT\_RANGE ERR\_HW\_ID\_ERROR ERR\_TIMEOUT\_ERROR ERR\_NO\_ERROR

#### **Example**

**// Erase FPGA Configuration Data**  Flash\_Erase(FLASH\_ERASE\_FPGA);

**See Also** 

Flash\_Program()

## <span id="page-30-0"></span>**3.2.4 Flash\_Program**

**I16 Flash\_Program (U32** *Source\_addr***, U32** *Flash\_ofst***, U32** *Num\_byte***);** 

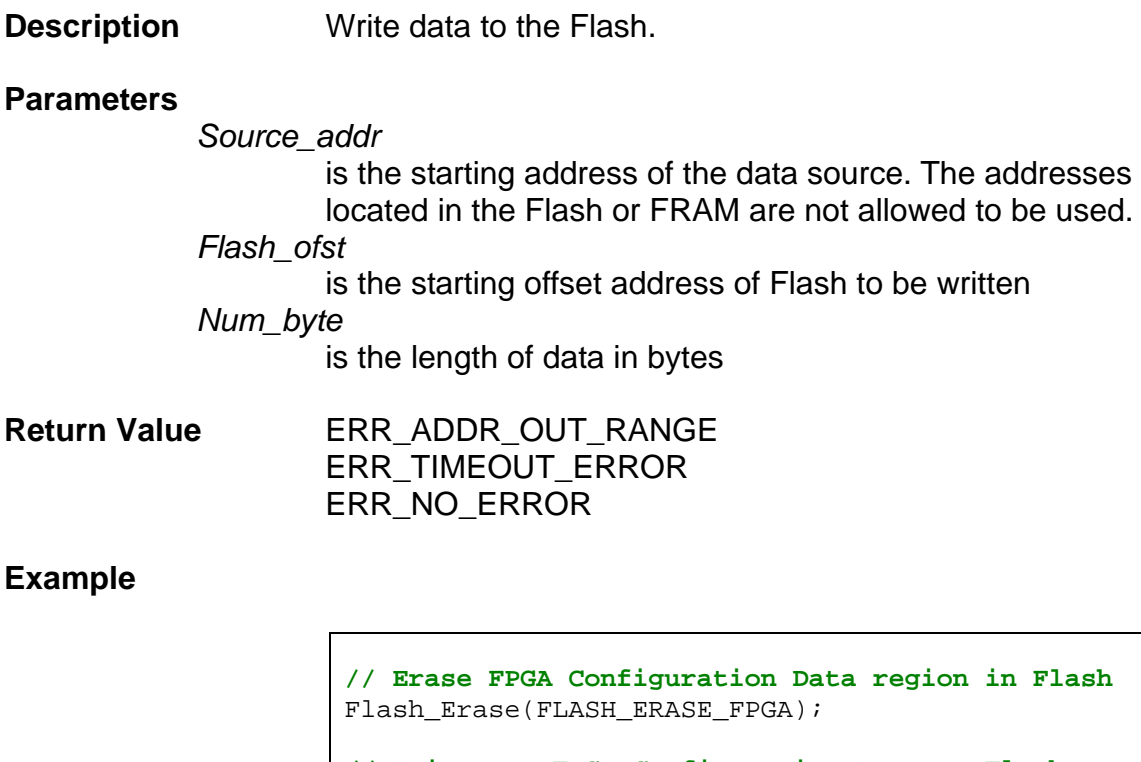

**// Write new FPGA Configuration Data to Flash**  Flash\_Program(SDRAM\_ADDR+FPGA\_DATA\_SDRAM\_OFST, FPGA\_DATA\_FLASH\_OFST, FPGA\_DATA\_FLASH\_SIZE);

**See Also** 

Flash\_Program()

## <span id="page-31-0"></span>**3.2.5 Get\_Flash**

**U16 Get\_Flash (U32** *Offset***);** 

**Description Read a 16-bit data from the offset address of the Flash. Parameters**  *Offset Offset* is the assigned offset address. The range of this offset value is  $0 \sim 0x$ FFFFF. The total size is 1MB, or 512K \*16-bit. Since DSP only can save one byte (8-bit data) for each address value, the offset value must be even number for correct operation. **Return Value** The read out 16-bit data. **Example**  U16 data; data = Get Flash $(6)$ ; **// data is the 16-bit value read at offset = 6** 

**See Also** 

## <span id="page-32-0"></span>**3.2.6 Set\_FRAM**

**void Set\_FRAM (U32** *Offset***, U16** *data***);** 

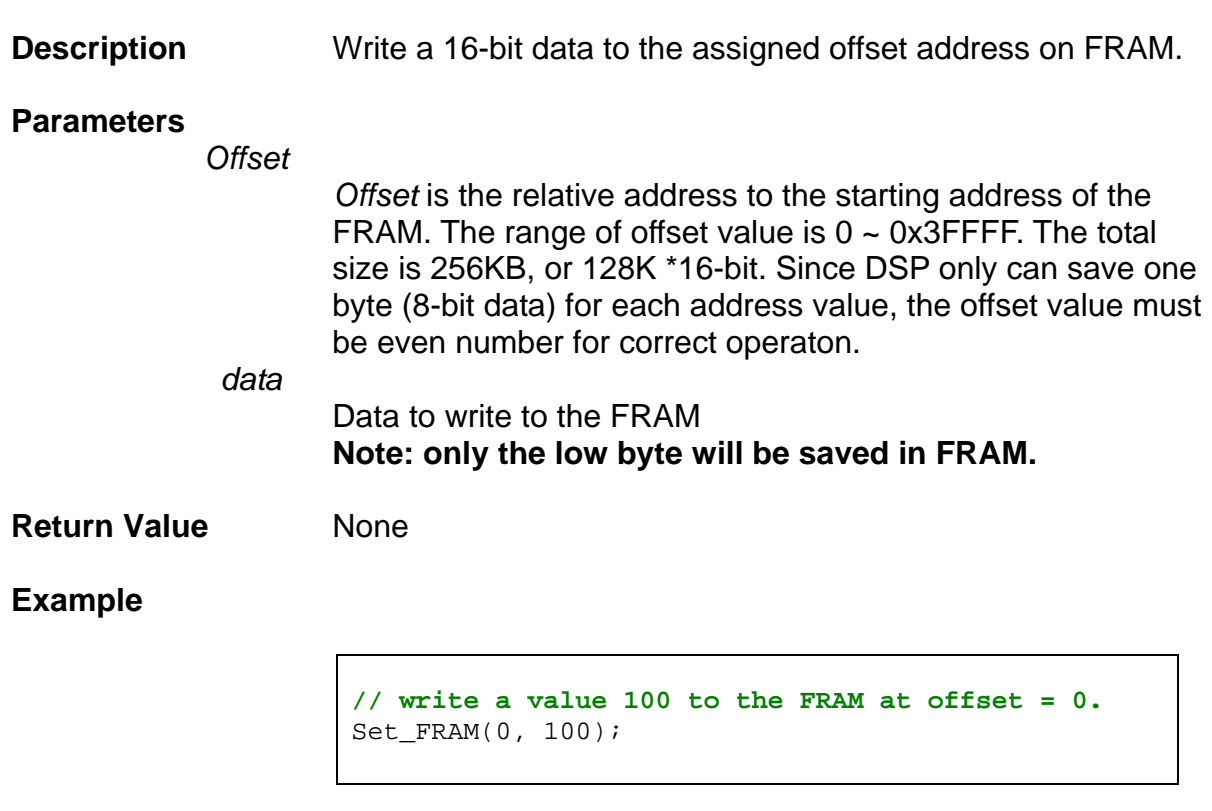

**See Also** 

Get\_FRAM()

## **3.2.7 Get\_FRAM**

<span id="page-33-0"></span>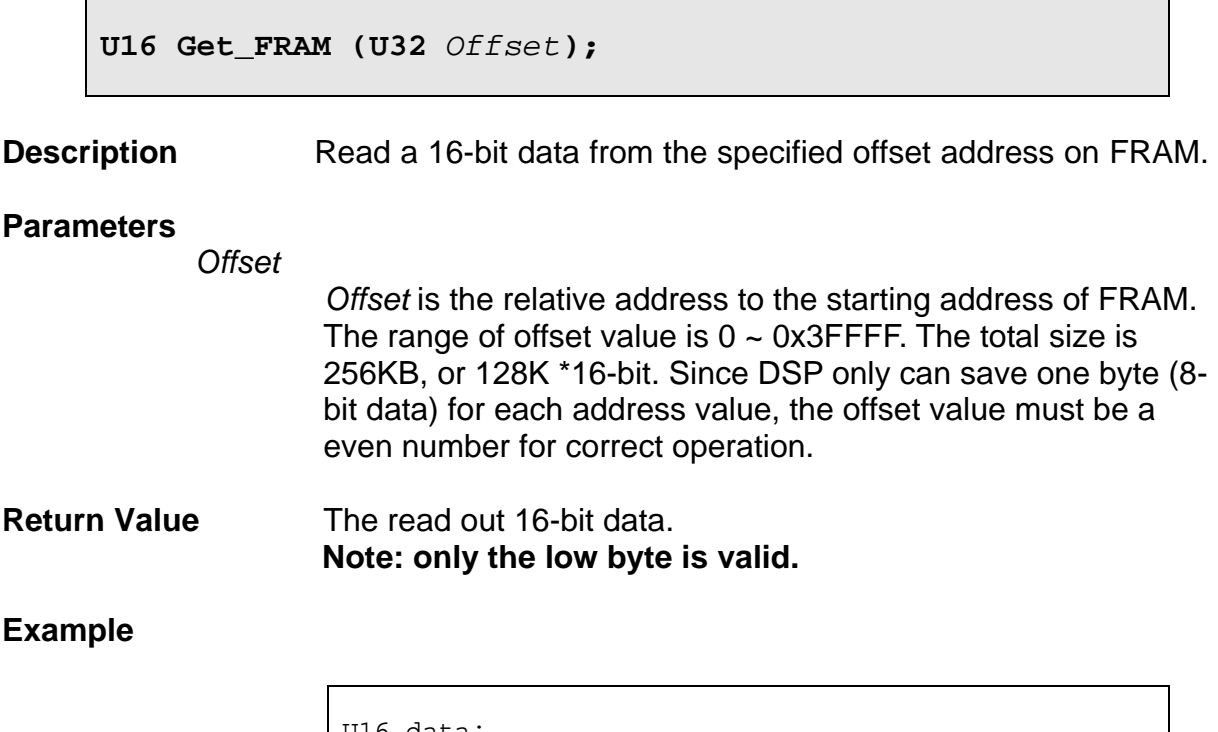

U16 data; data =  $Get_FRAM(4)$  &  $0xff;$ **// data is low byte read at offset = 4** 

**See Also** 

Set\_FRAM()

## <span id="page-34-0"></span>**3.3 FRnet Functions**

The DN-20M daughter board provides one FRnet master port connection. The master can control up to 128 digital output and 128 digital inputs. ICPDAS provides two types of FRnet slaves: digital input device with 16 channels and digital output devices with 16 channels. Up to16 ICPDAS FRnet slaves can be connected to the master port: a maximum of 8 digital input FRnet slaves and maximum of 8 digital output FRnet slaves. For each master port the first 8 slave addresses (00 to 07) are reserved for digital output modules and the remaining 8 addresses (08 to 15) are reserved for digital input modules.

The data update time for FRnet bus running at 1Mbps communication speed is 0.72ms; and for 250 kbps bus speed is 2.88 ms. However, lower bus speed can provides longer communication distance between master and slave modules.

<span id="page-34-1"></span>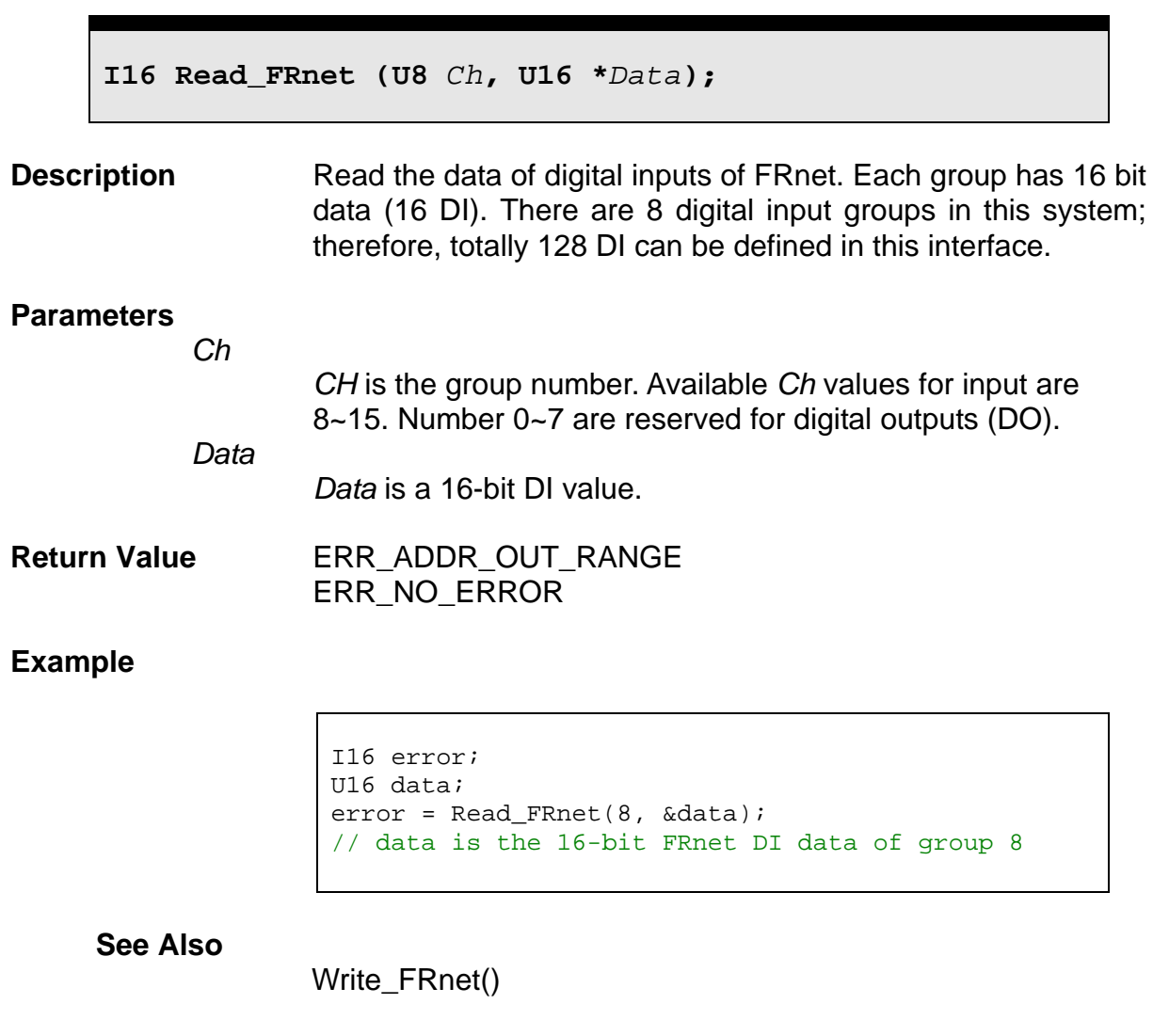

## **3.3.1 Read\_FRnet**

## <span id="page-35-0"></span>**3.3.2 Write\_FRnet**

**I16 Write\_FRnet (U8** *Ch***, U16** *Data***);** 

**Description** Write 16-bit FRnet DO data to the specified group (*Ch*). Each group can has 16-bit data (16 DO). There are 8 digital output groups in this system; therefore, totally 128 DO can be defined in this interface.

#### **Parameters**

*Ch* is the group number. Available *Ch* values for output are 0~7*.*  Number 8~15 are reserved for digital inputs (DI). *Data* is the DO value to the assigned group *Ch*.

**Return Value** ERR\_ADDR\_OUT\_RANGE ERR\_NO\_ERROR

**Example** 

**// Set all DO in group 0 to 1**  Write FRnet (0, 0xFFFF);

**See Also** 

Read\_FRnet()
## **3.3.3 Enable\_FRnet\_Scan**

**void Enable\_FRnet\_Scan ();** 

**Description** Enable FRnet to update I/O data every 0.72 ms (for 1Mbps communication speed). The FRnet master chip starts reading DI and writing DO data to its slaves every 0.72 ms and send an interrupt signal to the DSP at hardware port 12 every 0.72ms. To enable the DSP interrupt for FRnet see function **Set\_DSP\_Int\_Factor.** 

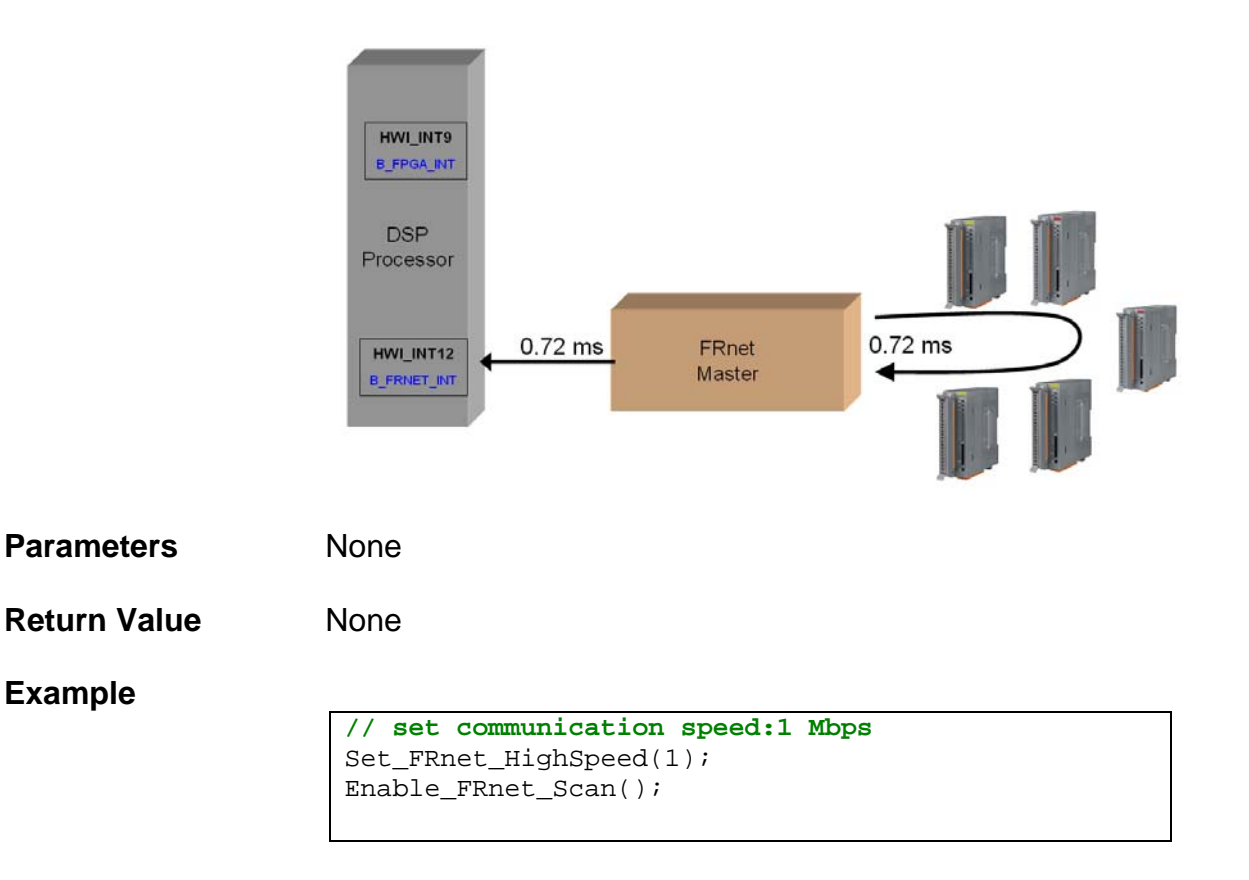

**See Also** 

Disable\_FRnet\_Scan()

# **3.3.4 Disable\_FRnet\_Scan**

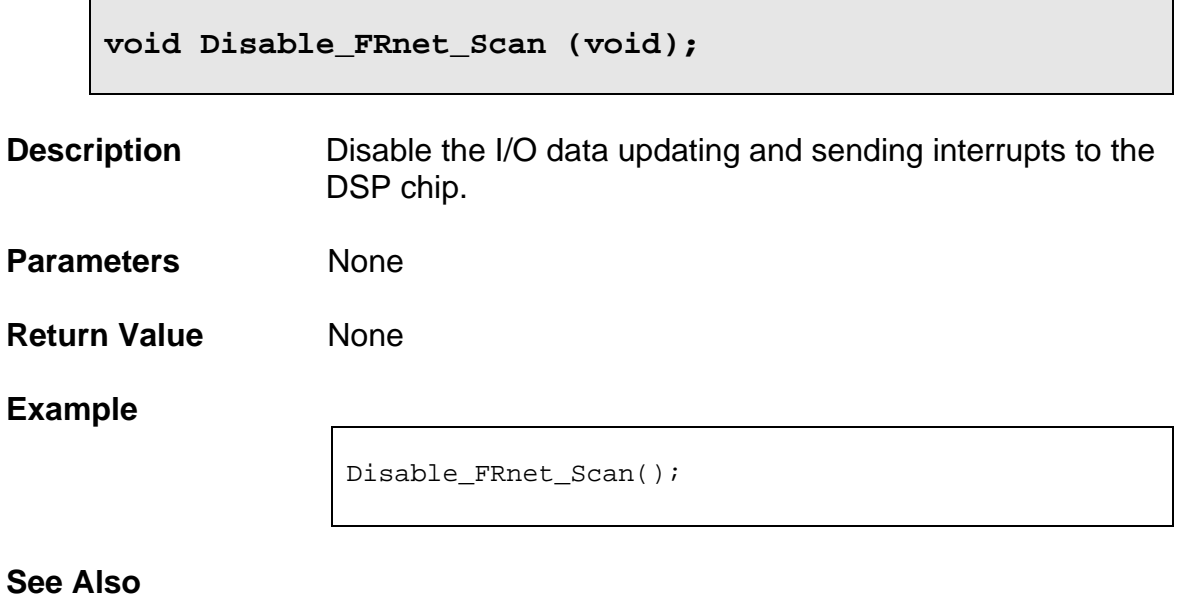

Enable\_FRnet\_Scan()

## **3.3.5 Get\_FRnetStatus**

**U8 Get\_FRnetStatus (void);** 

**Description Read the communication status of DI module on FRnet bus.** 

**Parameters** None

**Return Value Each FRnet bus can control 8 input groups. Each group has** 16-bit DI data. The range of DI module numbers are 8 ~15. Following table uses Group  $8 \sim$  Group 15 to represent each DI group's status.

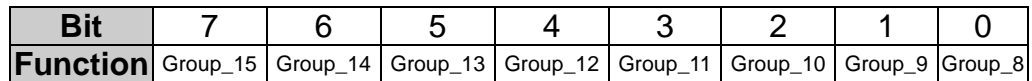

If Group  $n$  ( $n = 8$  ~15) is '0', the corresponding group is not existing on the bus.

If Group\_n ( $n = 8 \sim 15$ ) is '1', the corresponding group is on the bus. It means the hardware module which contains this group number is existed and the communication is fine.

The host can use this status to judge whether the communication with the slave modules has been established. For example, a broken line can be detected if there is a DI module on FRnet bus while the corresponding status bit shows '0'.

#### **Example**

**// Get the status data**  U16 data; data = Get\_FRnetStatus();

**See Also** 

Read\_FRnet(), Write\_FRnet()

# **3.3.6 Set\_FRnet\_HighSpeed**

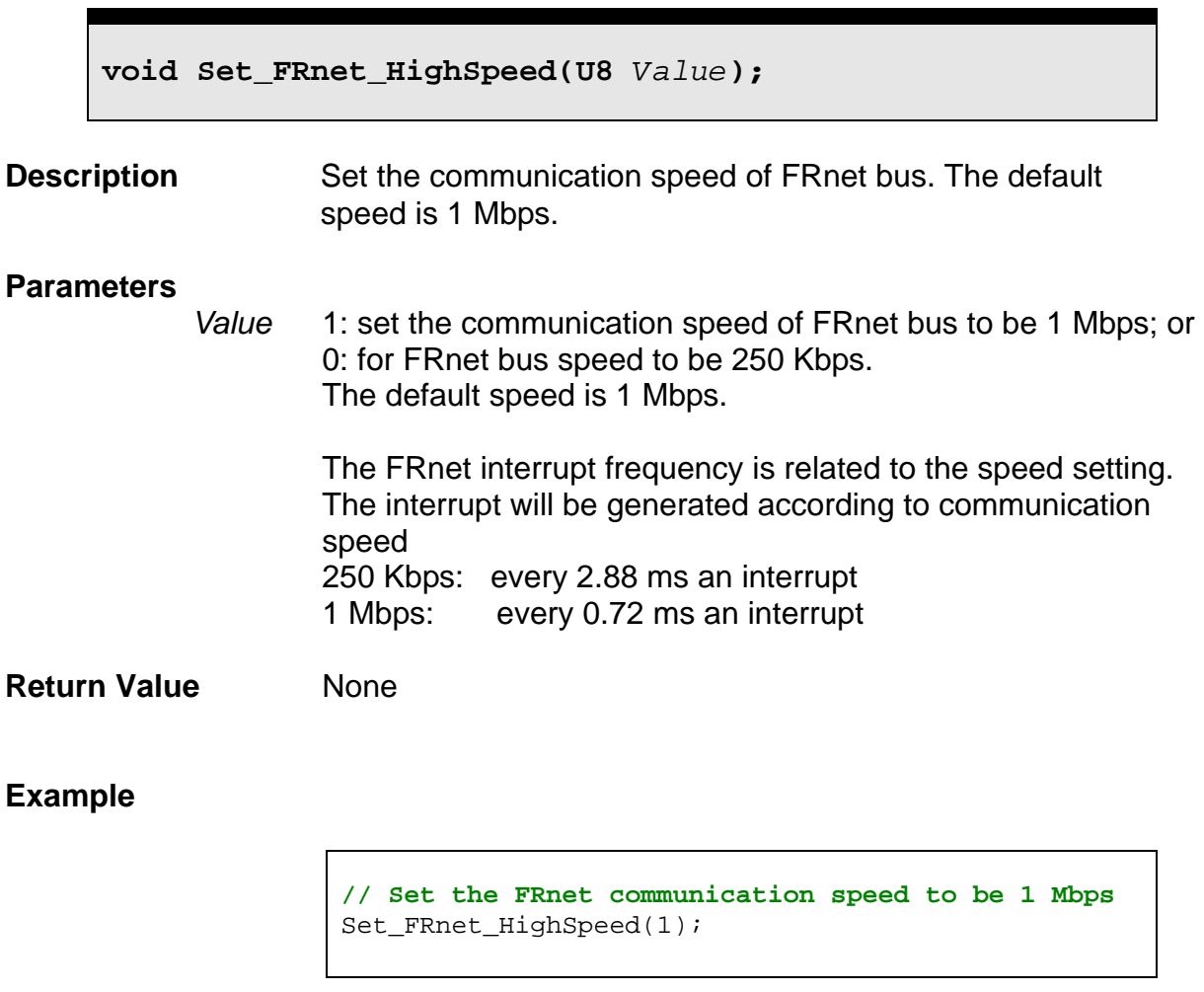

**See Also** 

Get\_FRnet\_HighSpeed ()

# **3.3.7 Get\_FRnet\_HighSpeed**

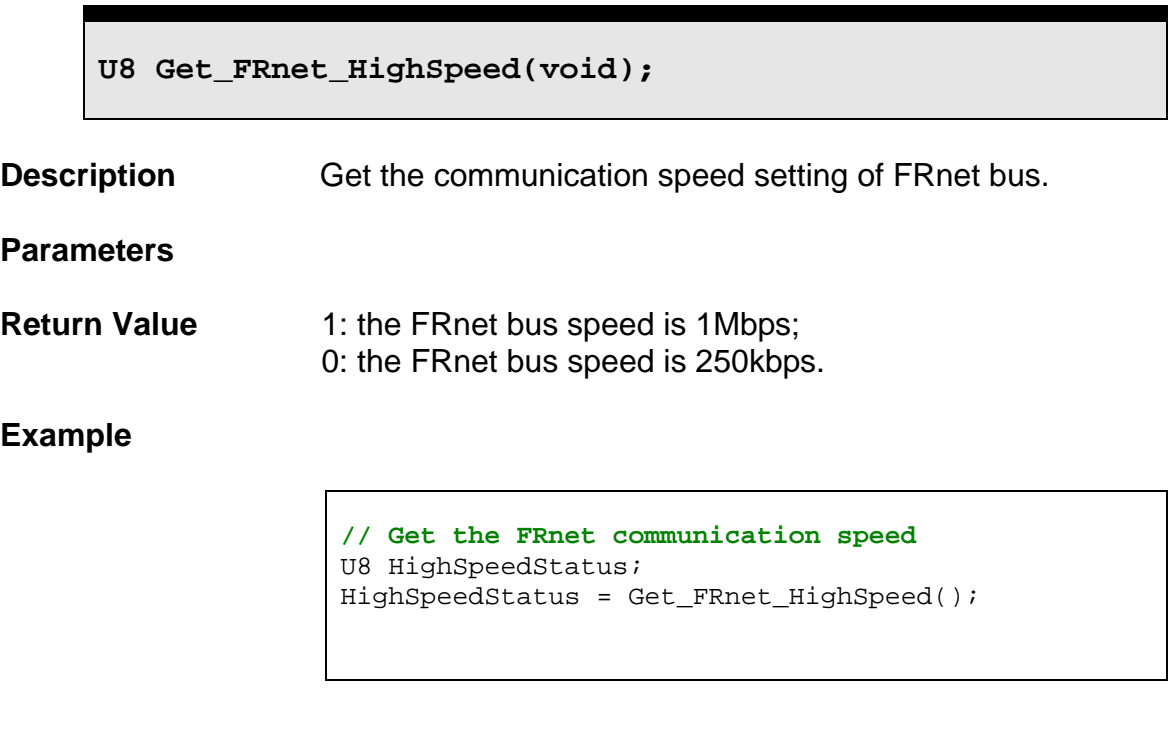

**See Also** 

Set\_FRnet\_HighSpeed ()

# **3.4 FPGA Initialization Functions**

## **3.4.1 FPGA\_Init**

**I16 FPGA\_Init (U8** *FPGA\_Src***, U16** *Servo\_Prd***);** 

**Description Initialize the FPGA. It will load the FPGA configuration data to** FPGA for execution; set both servo periodic update time and DDA cycle time (or DDA length); and load the calibration data of peripherals.

#### **Parameters**

*FPGA\_Src* 

assigns the source of FPGA codes. The source can locate either on SDRAM or FLASH. Please refer to definitions in following table.

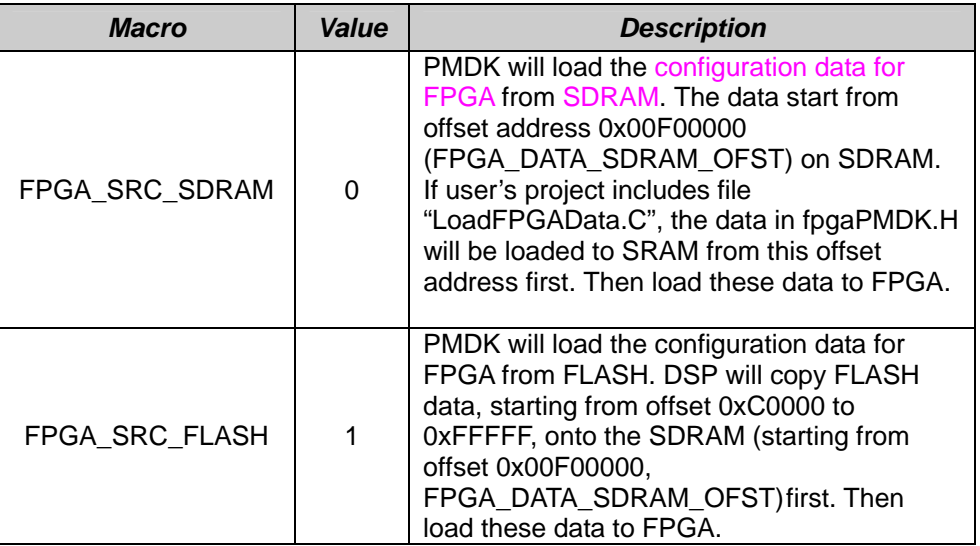

*Servo\_Prd*

value must be in the range from 3 to 32767. The default value is 6250. The definition of servo update time is: Servo\_Update\_Time = (*Servo\_Prd* \* 40) ns Therefore, the default value will be  $6250 * 40$  ns =  $250000$ ns =  $250$  us

**Return Value ERR\_ADDR\_OUT\_RANGE** ERR\_FPGA\_DL\_FAILED ERR\_VALUE\_OUT\_RANGE

## ERR\_NO\_ERROR

## **Example**

```
// Load the FPGA Configuration Data from FLASH 
// Servo update time is 6250 * 40ns = 250us 
I16 error; 
error = FPGA_Init(FPGA_SRC_FLASH, 
DEFAULT_DDA_LENGTH);
```
#### **See Also**

 Set\_Servo\_Period(), Set\_DDA\_Length(), Write\_Cal\_Data()

## **3.4.2 Get\_FPGA\_Version**

**void Get\_FPGA\_Version (U16** *\*Value***);** 

**Description** Get the version information of FPGA code.

## **Parameters**

*Value* is the version information where low-byte is the FPGA Version, and high-byte is the PCB Version.

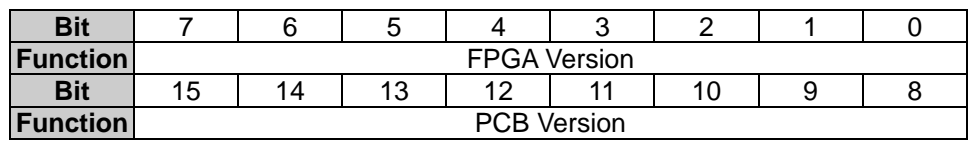

**Return Value None** 

**Example** 

**See Also**

## **3.4.3 Set\_Servo\_Period**

**I16 Set\_Servo\_Period (U16** *Value***);** 

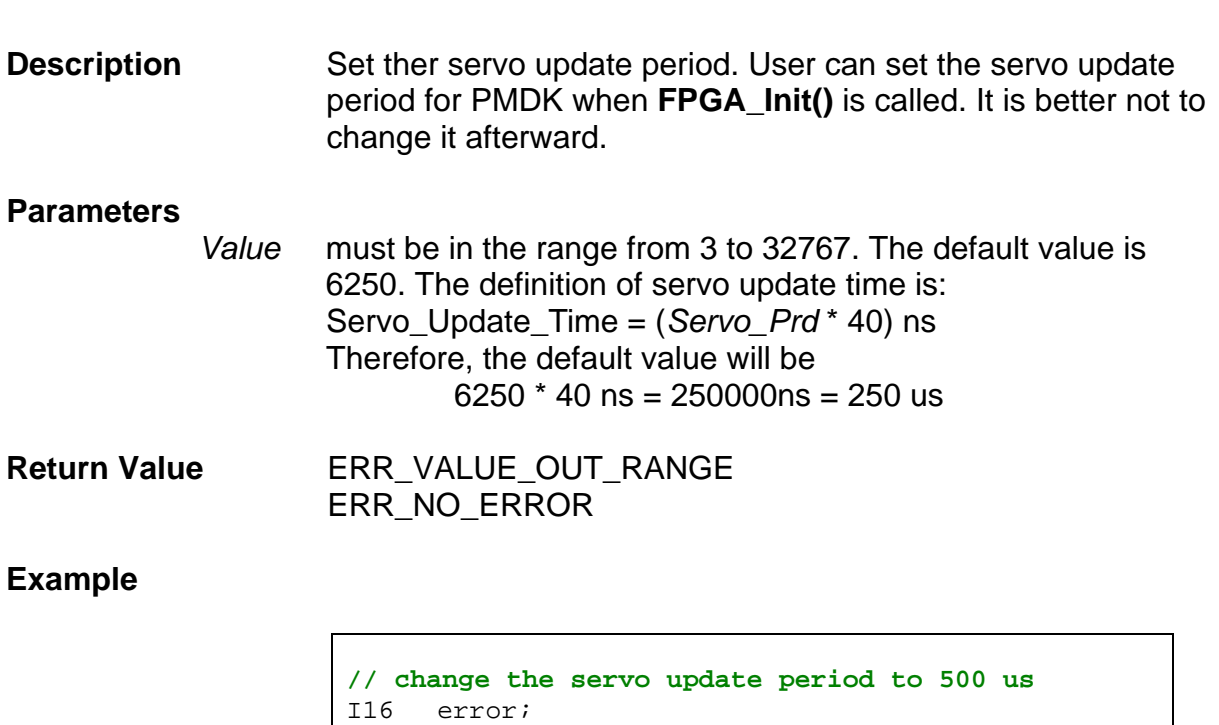

**See Also** 

Get\_Servo\_Period(), FPGA\_Init(), Set\_DDA\_Length()

error = Set\_Servo\_Period(DEFAULT\_DDA\_LENGTH\*2);

# **3.4.4 Get\_Servo\_Period**

**void Get\_Servo\_Period (U16 \****Value***);** 

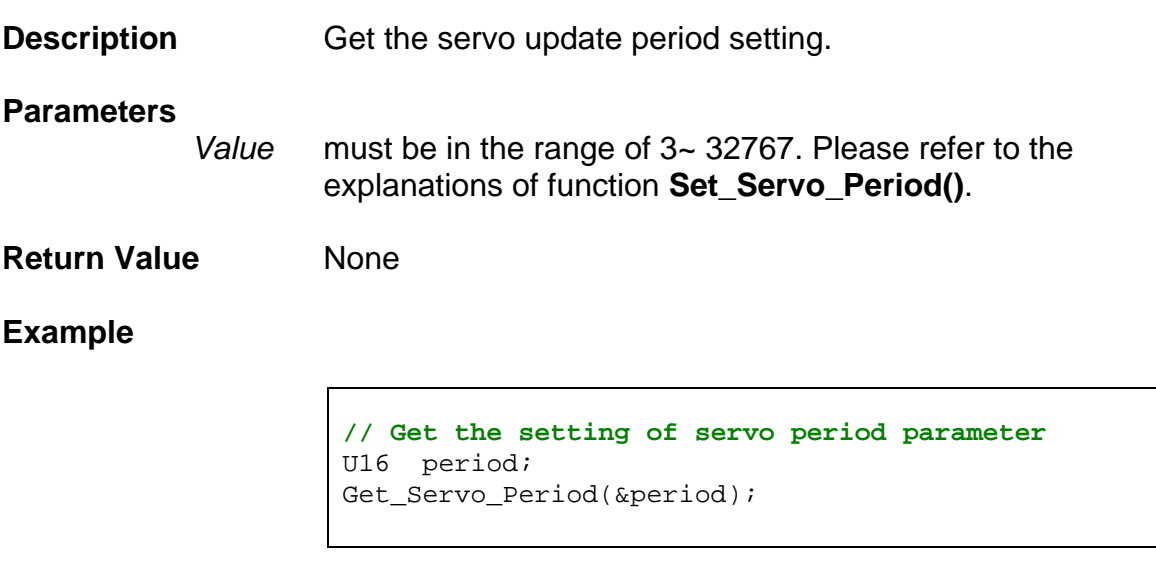

**See Also** 

Get\_Servo\_Period()

# **3.5 General-Purpose DIO and MPG signals**

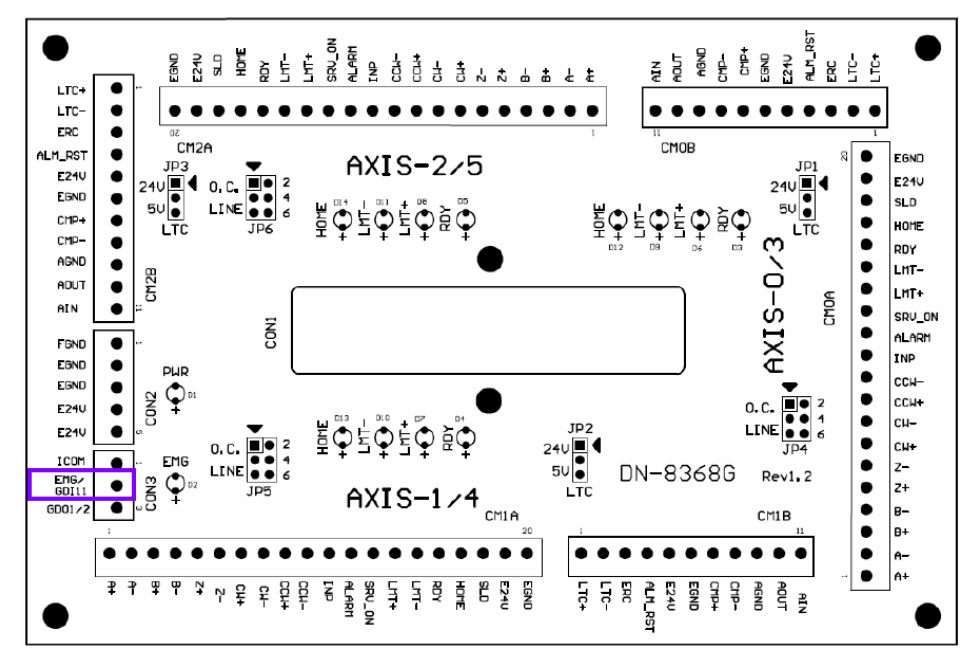

<span id="page-46-0"></span>Figure 2: Emergency stop (EMG) and GDI11 channels are on the DN-8368 board

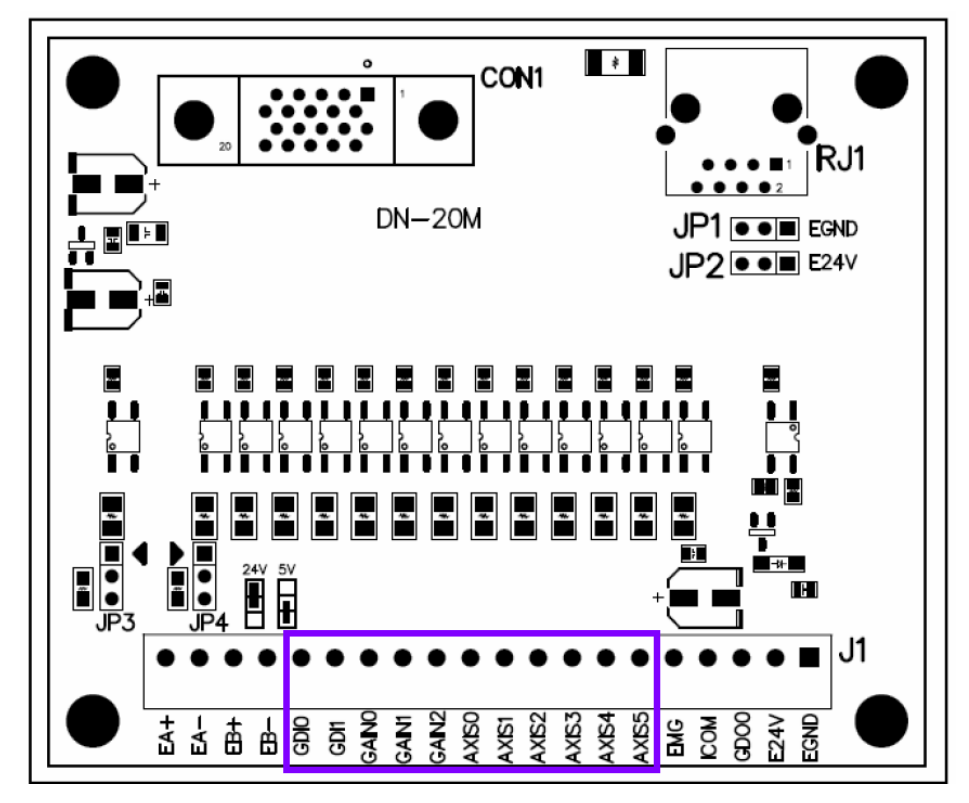

Figure 3: GDI0 to GDI10 pins are on the DN-20M board

## **3.5.1 Get\_DI**

**void Get\_DI(U16 \****Value***);** 

**Description** Get the values of general-purpose DI.

#### **Parameters**

*Value* is the value of DI. In the following table, GDI0 ~ GDI11 are general-purpose DI. But this function also provide the values of EMG (emergency stop signal) and MPG\_EMG (the EMG signal on MPG).

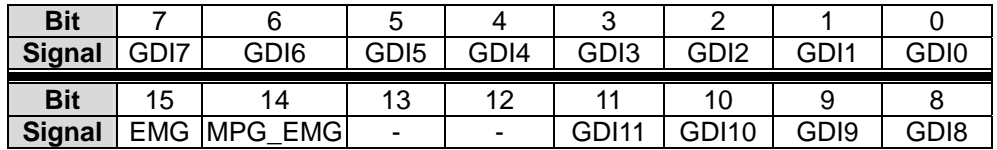

 Many hand-held MPG got more than pulse input interface; they also have gain switches and axis-selected switches. The daughter board of this card gives the pin definitions for wiring and programming in the following table.

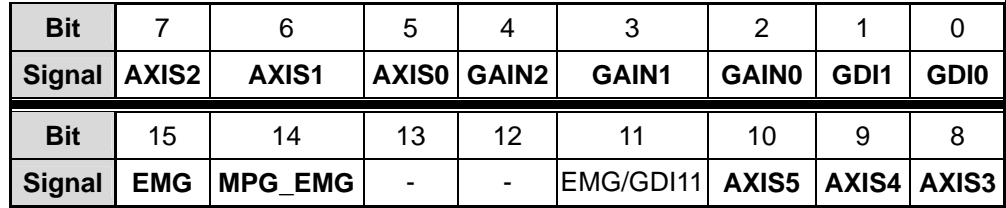

**Note**: These definitions are only for hardware labeling. Users still have to implement their own MPG functions by programming.

Users can refer to the following constant definitions in their programs.

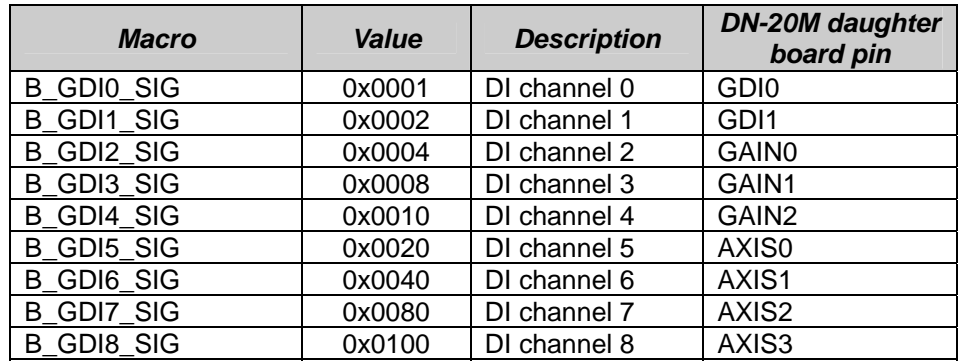

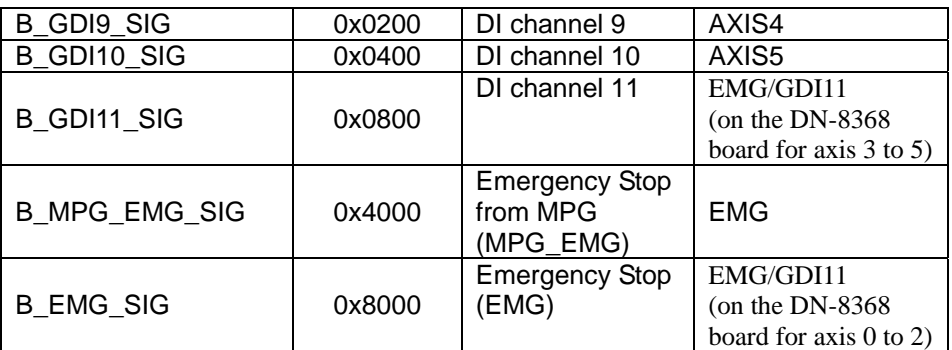

## **Return Value None**

**Example** 

```
U16 di; 
Get_DI(&di); 
If( (di & B_EMG_SIG) == B_EMG_SIG) 
{ 
    // if EMG is '1' then … 
}
```
**See Also** 

Set\_DI\_Pol(), Get\_DI\_Pol()

## **3.5.2 Set\_DI\_Pol**

**void Set\_DI\_Pol(U16** *Value***);** 

**Description** Set the polarity of DI to be active-low or active-high. These polartity definitions are referred by functions **Set\_DA\_Clear\_Ctl()** and **Set\_DDA\_Clear\_Ctl()**. If these DI's interrupt functions are enabled, the polarity settings will also affect their interrupt behaviors by reversing the rising-edge and falling-edge triggers.

#### **Parameters**

*Value* In the following table, GDI0\_POL ~ GDI10\_POL are used for general-purpose DI. But this function also provide the polarity setting values of EMG (emergency stop signal) and MPG EMG (the EMG signal on MPG). The default polarity value for each signal is '1'.

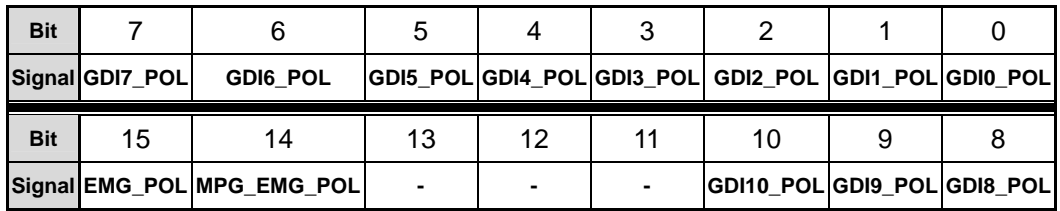

EMG\_POL :

'1': EMG is active High and rising edge trigger

'0': EMG is active Low and falling edge trigger

MPG\_EMG\_POL :

'1': MPG\_EMG is active High and rising edge trigger

 '0': MPG\_EMG is active Low and falling edge trigger GDIx\_POL :

'1': GDIx is rising edge trigger

'0': GDIx is falling edge trigger

**Return Value** None

**Example** 

**// Set all DI polarities to be active\_high**  Set\_DI\_Pol(0xCFFF);

**See Also** 

Get\_DI\_Pol(), Set\_DA\_Clear\_Ctl(), Set\_DDA\_Clear\_Ctl(), Set FPGA Int Factor()

## **3.5.3 Get\_DI\_Pol**

**void Get\_DI\_Pol(U16 \****Value***);** 

**Description** Get the polarity settings for DI. It will affect functions **Set\_DA\_Clear\_Ctl()** and **Set\_DDA\_Clear\_Ctl()**. It will also affect the interrupt behaviors.

#### **Parameters**

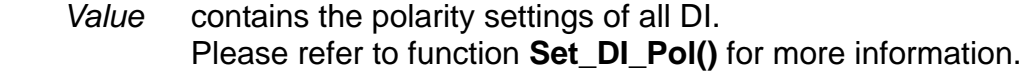

**Return Value None** 

**Example** 

**// Read all DI polarities**  U16 Value; Get\_DI\_POL(&Value);

**See Also** 

Set\_DI\_POL()

## **3.5.4 Set\_DO**

**void Set\_DO (U16** *Value***);** 

**Description** Set the output values of the general purpose DO signals. The PMDK card supports three digital outputs:

- GDO0 on the DN-20M board
- GDO1 on the DN-8368 board for axis 0 to 2
- GDO2 on the DN-8368 board for axis 3 to 5

#### **Parameters**

*Value*

 contains the definition of each DO signal. The bit definition can be 1 (OFF) or 0 (ON). Three DOs are defined in the following table.

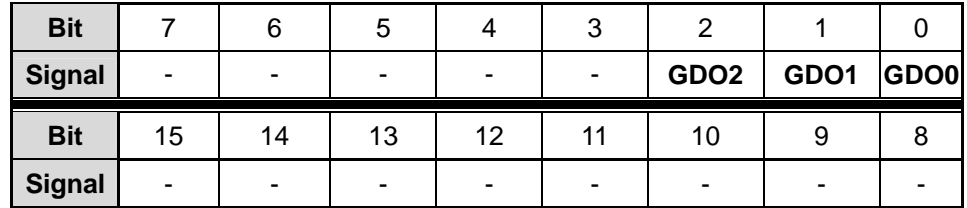

GDO2 : Write '0' to turn on the output transistor of GDO2. GDO1 : Write '0' to turn on the output transistor of GDO1. GDO0 : Write '0' to turn on the output transistor of GDO0.

 Constant definitions in the following table can be used in user's programs.

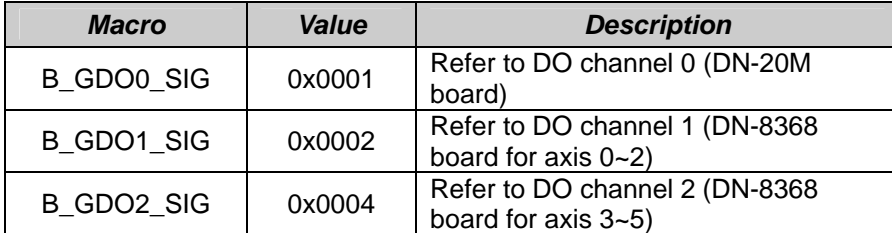

#### **Return Value None**

#### **Example**

Set\_DO( (B\_GDO0\_SIG | B\_GDO1\_SIG) ^ 0xFFFF); // Set GDO0 and GDO1 to 0 // It will cause the GDO0 and GDO1 to turn on. **See Also** 

Get\_DO()

# **3.5.5 Get\_DO**

**void Get\_DO (U16 \****Value***);** 

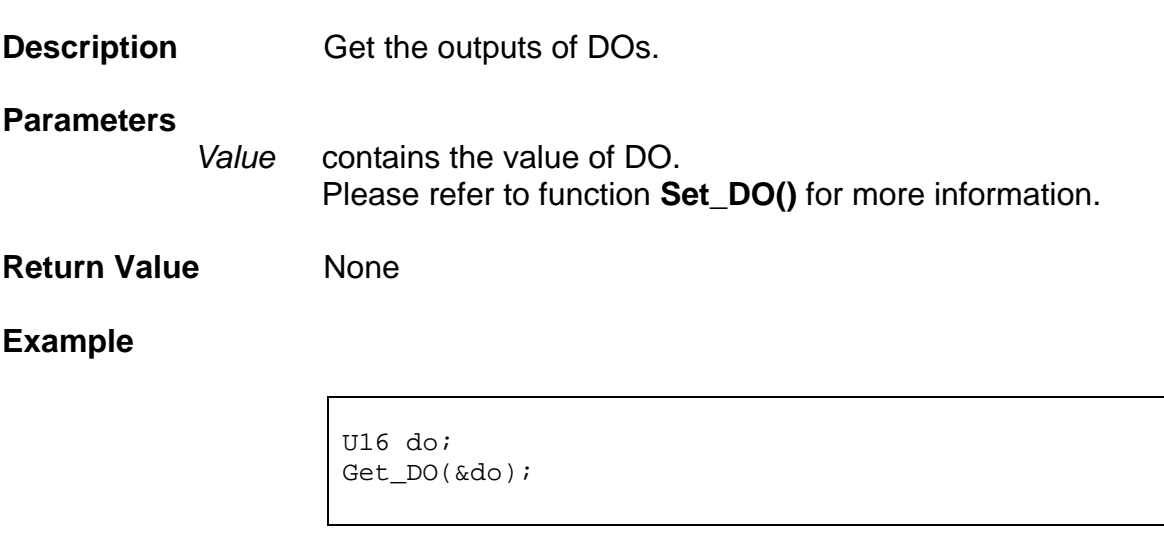

**See Also** 

Set\_DO()

## **3.5.6 Set\_DI\_Filter**

**I16 Set\_DI\_Filter (U8** *Ch*, **U8** *Value***);** 

#### **Description** Set the parameter for the low-pass filter of the assigned general-purpose DI.

#### **Parameters**

*Ch* is defined as in the following table. The definitions of following constants can be used in user's programs.

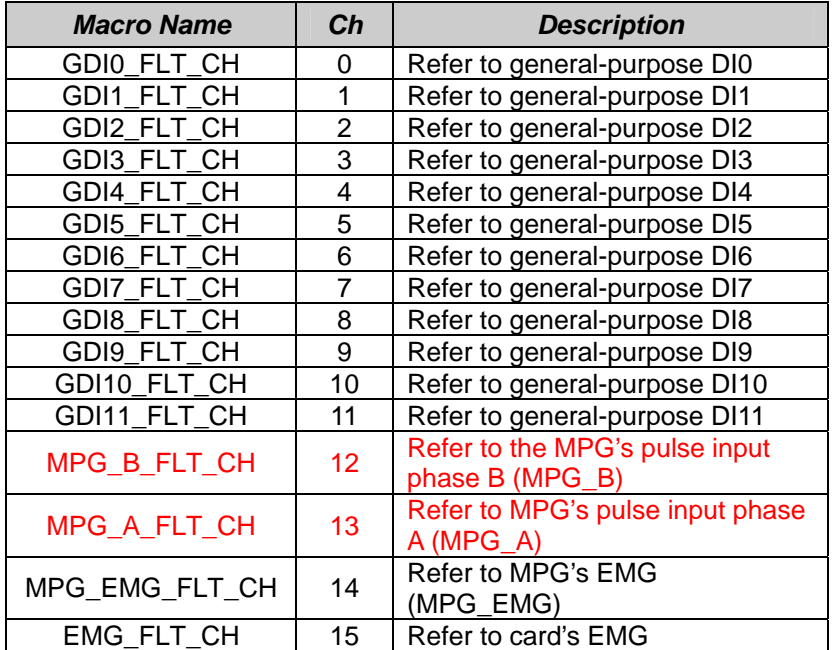

*Value* for each channel is default to be 0 (disable the low-pass filter function). There are several different low-pass filters for different DI channels. Their definitions are as follow:

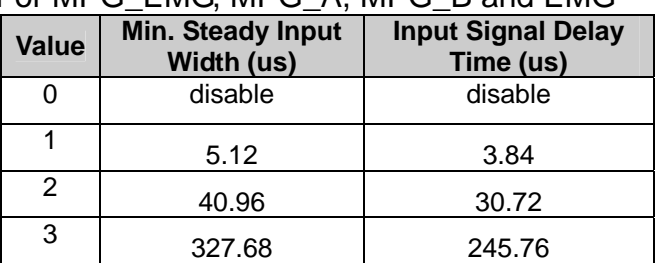

## For MPG\_EMG, MPG\_A, MPG\_B and EMG

#### For DI0, DI1  $\sim$  DI11

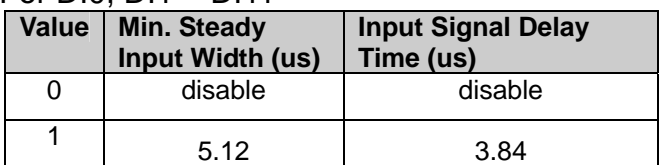

## **Return Value**

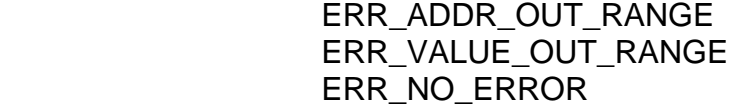

 $\Gamma$ 

## **Example**

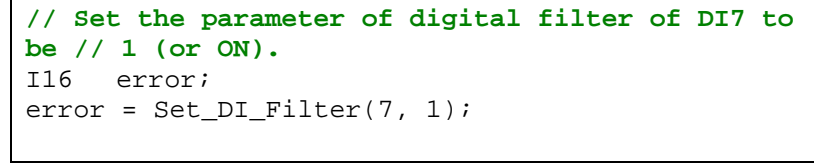

## **See Also**

Get\_DI\_Filter(), Set\_Axis\_IO\_Filter()

## **3.5.7 Get\_DI\_Filter**

**I16 Get\_DI\_Filter (U8** *Ch*, **U8 \****Value***);** 

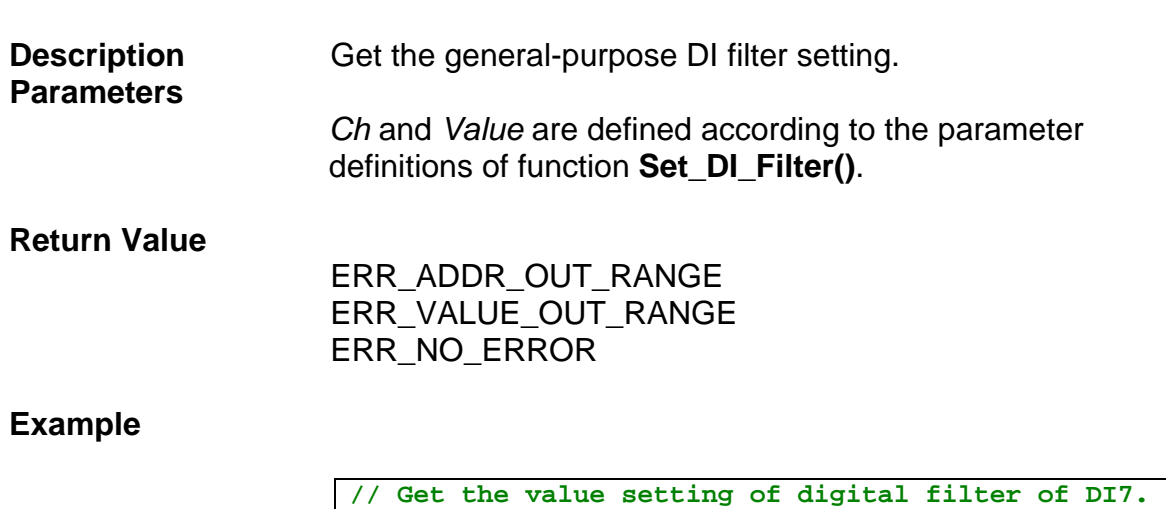

U8 value; Get\_DIO\_Filter(7, &value);

**See Also** 

Set\_DI\_Filter()

# **3.6 Axis-specific DIO functions**

## **3.6.1 Set\_Axis\_IO**

**I16 Set\_Axis\_IO (U8** *Axis*, **U16** *Value***);** 

## **Description** Set the axis-specific **digital output (DO) value**.

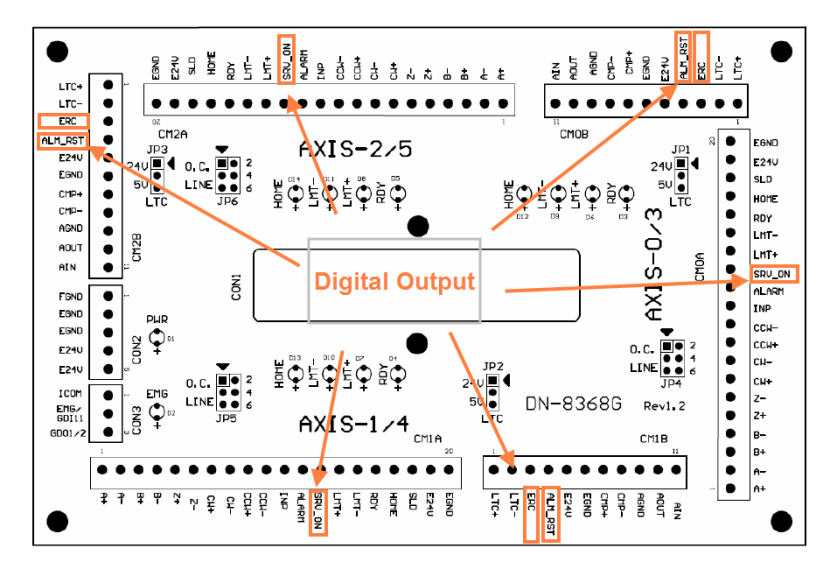

Figure 4: The function refers to the DO of the two DN-8368 boards

#### **Parameters**

*Axis* is the assigned axis; range is 0 ~ 5.

*Value* contains the DOs defined in the following table. The default bit value for each DO is '1' (OFF).

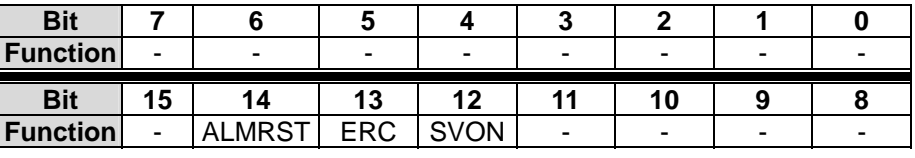

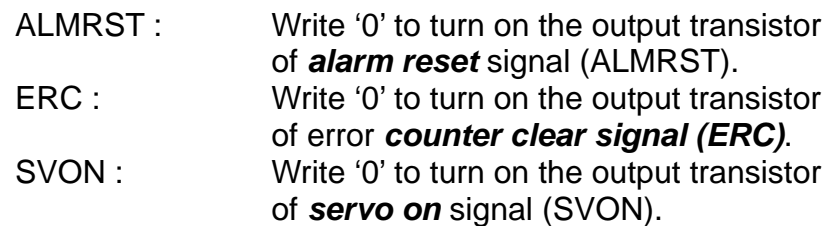

Constant definitions in the following table can be used in user's programs.

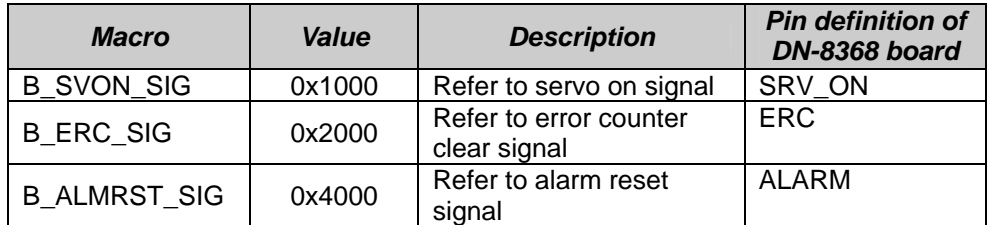

## **Return Value** ERR\_AXIS\_OUT\_RANGE ERR\_NO\_ERROR

**Example** 

**// Let SVON = 0 (active)**  I16 error, state; Get\_Axis\_IO(0, &state); error = Set\_Axis\_IO(0, (~B\_SVON\_SIG) & state);

**See Also** 

Get\_Axis\_IO(), Set\_Axis\_IO\_POL(), Get\_Axis\_IO\_POL()

## **3.6.2 Get\_Axis\_IO**

**I16 Get\_Axis\_IO (U8** *Axis*, **U16 \****Value***);** 

**Description** Get the axis-specific **DI/DO state**. Reads digital input and outputs.

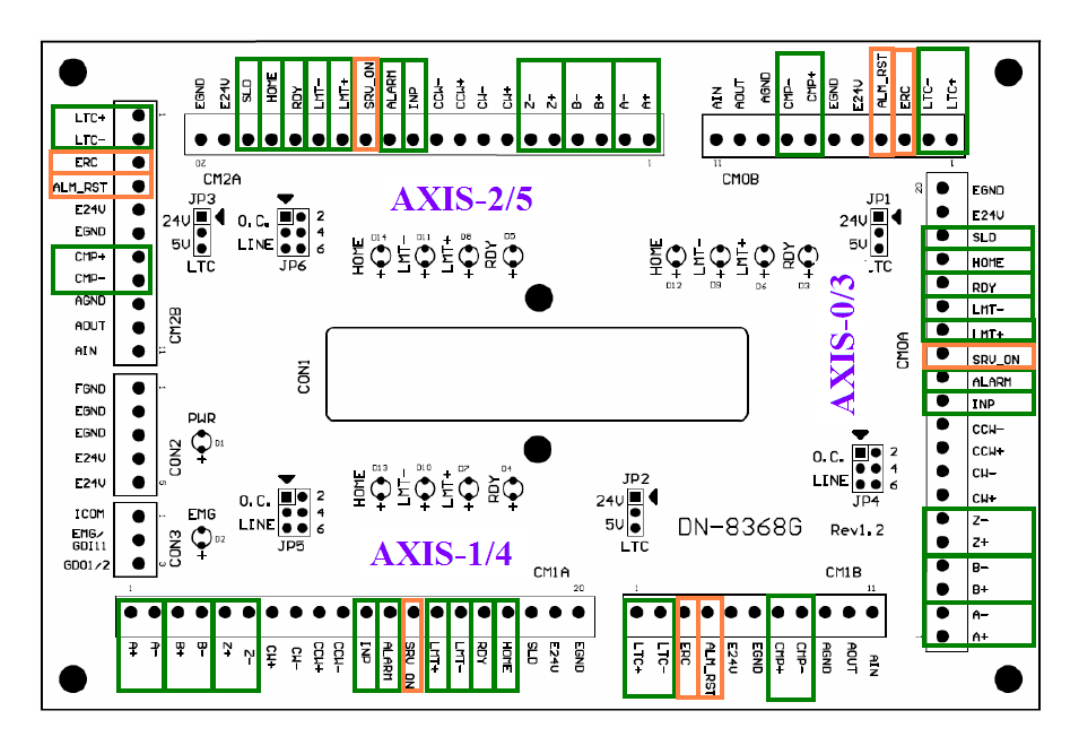

#### ----Digital Input ----Digital Output

#### **Parameters**

*Axis* is the assigned axis; range is 0 ~ 5.

*Value* contains the states of axis-specific DIs/DOs defined in the following table.

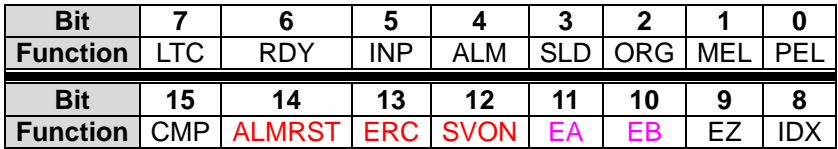

 Constant definitions in the following table can be used in user's programs.

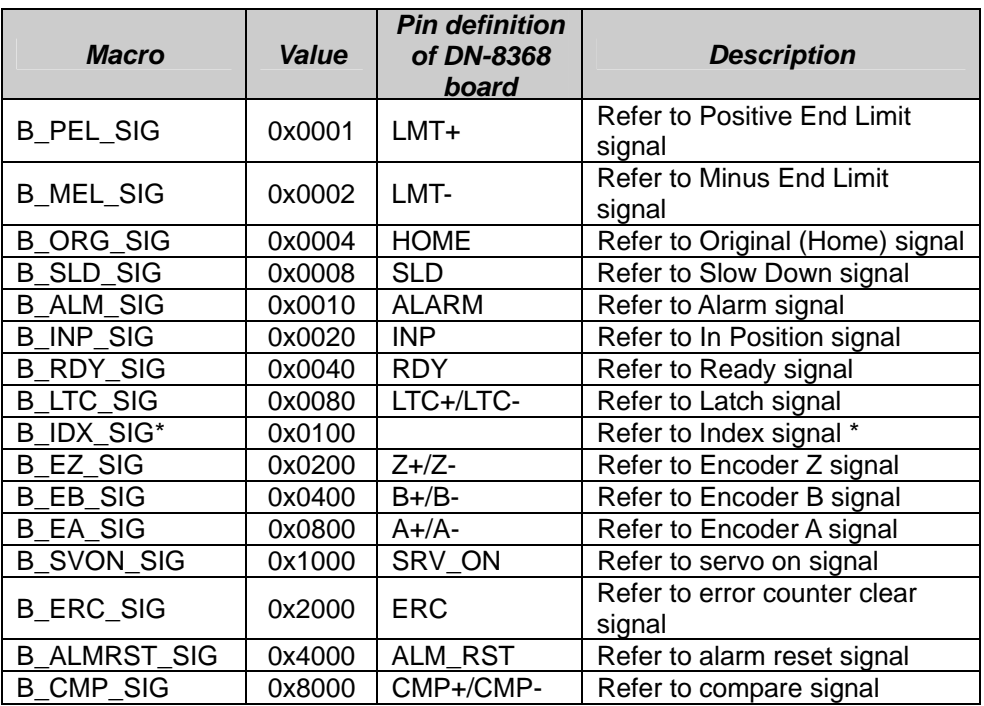

**\*Note**: Please refer to **Set\_Index\_Mode()** for the definition of Index.

SVON, ERC, ALMRST and CMP are all DO signals; others are DI signals.

ALM, INP, and RDY are signals coming from drives.

PEL, MEL, ORG, and SLD are sensor signals. These four sensors are commonly installed on machines and are used for safety design and homing purposes.

**Return Value ERR\_AXIS\_OUT\_RANGE** ERR\_NO\_ERROR

#### **Example**

U16 IOstatus; I16 error; error = Get\_Axis\_IO(0, &IOstatus);

**See Also** 

Set Axis IO(), Set Axis IO Pol(), Get Axis IO Pol()

## **3.6.3 Set\_Axis\_IO\_Pol**

**I16 Set\_Axis\_IO\_Pol (U8** *Axis*, **U16** *Value***);** 

**Description** Set the polarities of axis-specific I/O to be **active-low** or **active-high**. These polartity definitions are referred by functions **Set\_DA\_Clear\_Ctl()** and **Set\_DDA\_Clear\_Ctl()**. If these DI's interrupt functions are enabled, the polarity settings will also affect their interrupt behaviors by reversing the risingedge and falling-edge triggers.

#### **Parameters**

- Axis is the assigned axis; range is  $0 \sim 5$ .
- *Value* contains the polarity definition for each DI. The default definition for each bit is '1'.

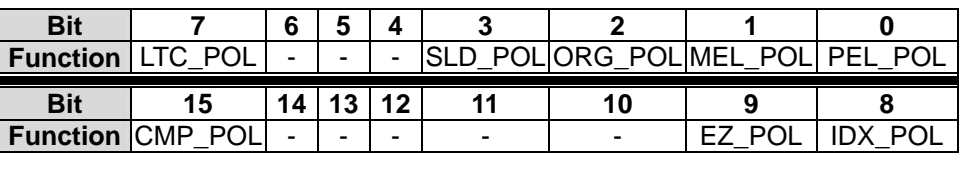

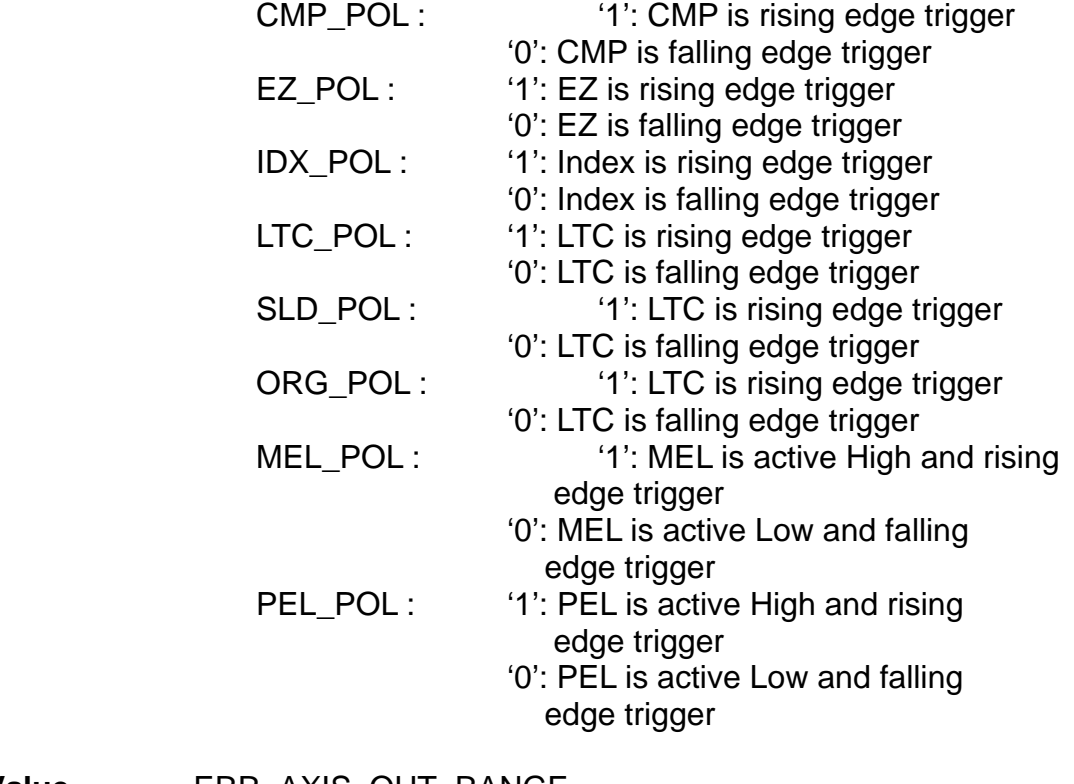

**Return Value** ERR\_AXIS\_OUT\_RANGE ERR\_NO\_ERROR

## **Example**

```
// Set the DI polarity of AXIS0. 
// SLD, ORG, MEL, and PEL are active low. 
I16 error; 
error = Set\_Axis\_IO\_Pol(0, 0x8380);
```
**See Also** 

Set\_Axis\_IO(), Get\_Axis\_IO(), Get\_Axis\_IO\_Pol()

## **3.6.4 Get\_Axis\_IO\_Pol**

**I16 Get\_Axis\_IO\_Pol (U8** *Axis*, **U16 \****Value***);** 

**Description** Get the polarity definitions of axis-specific DIs. These polartity definitions will be referred by functions **Set\_DA\_Clear\_Ctl()**  and **Set\_DDA\_Clear\_Ctl()**. If these DI's interrupt functions are enabled, the polarity settings will also affect their interrupt behaviors by reversing the rising-edge and falling-edge triggers.

#### **Parameters**

- *Axis* is the assigned axis; range is  $0 \sim 5$ .
- *Value* contains the polarity definitions of axis-specific DI. Please refer to function **Set\_Axis\_IO\_Pol()** for more information.
- **Return Value ERR\_AXIS\_OUT\_RANGE** ERR\_NO\_ERROR

#### **Example**

**// Read the I/O polarity setting of AXIS0**  U16 IO\_polarity; I16 error;

error = Get\_Axis\_IO\_Pol(0, &IO\_polarity);

**See Also** 

Set Axis IO(), Get Axis IO(), Set Axis IO Pol()

## **3.6.5 Set\_Axis\_IO\_Filter**

**I16 Set\_Axis\_IO\_Filter (U8** *Axis*, **U8** *Ch*, **U8** *Value***);** 

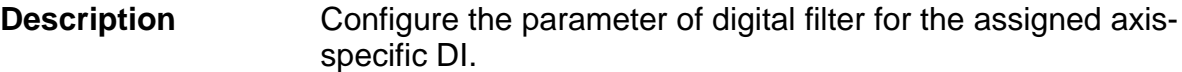

#### **Parameters**

*Axis* is the assigned axis; range is 0 ~ 5.

*Ch* is defined according to following table.

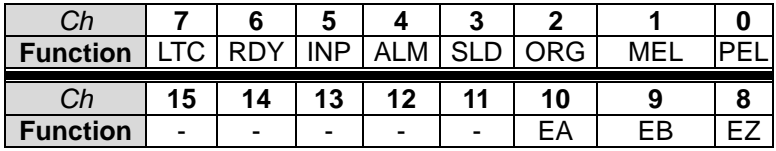

Following pre-defined constants can be used in user's programs.

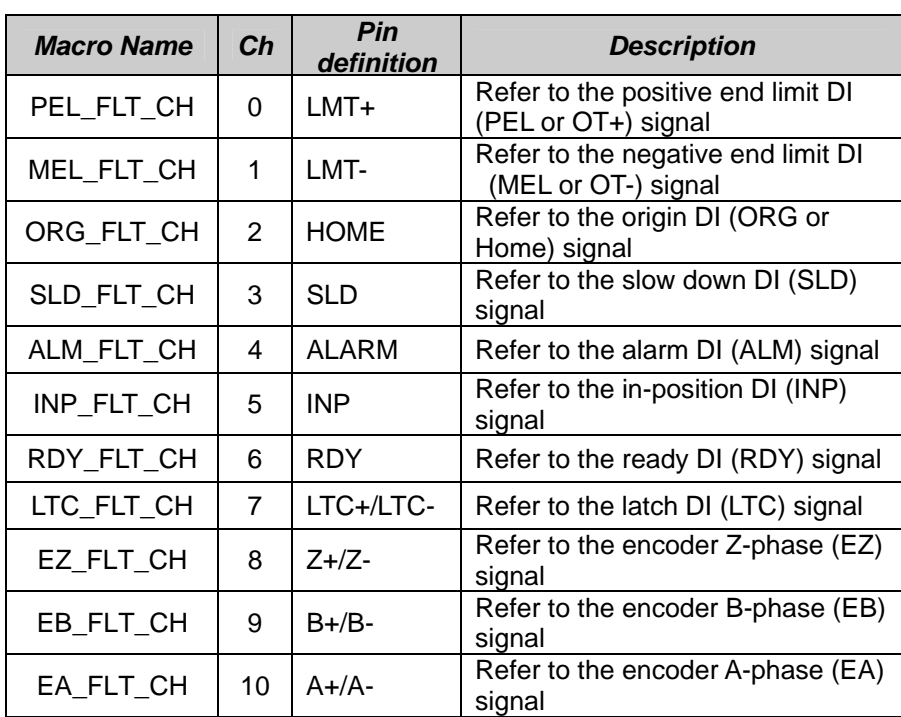

*Value* Default setting for each channel is 0 (disable the low-pass filter function). There are several different low-pass filters for different DI channels. Their definitions are as follow:

For EA, EB, EZ, and LTC

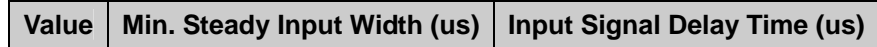

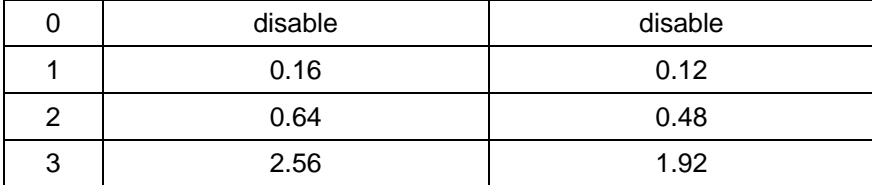

#### For PEL, MEL, ORG, SLD and INP

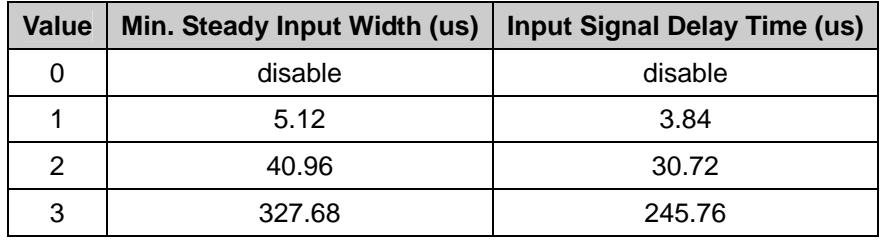

#### For ALM and RDY

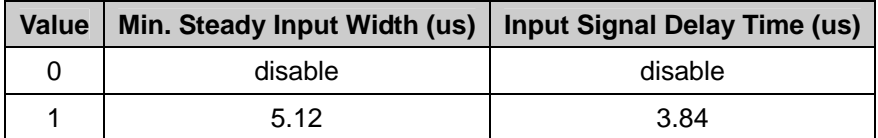

**Return Value** ERR\_AXIS\_OUT\_RANGE ERR\_ADDR\_OUT\_RANGE ERR\_VALUE\_OUT\_RANGE ERR\_NO\_ERROR

## **Example**

**// Set the parameter of digital filter of AXIS0's LTC to 1.**  I16 error; error = Set\_Axis\_IO\_Filter(0, 7, 1);

**See Also** 

Get\_Axis\_IO\_Filter()

## **3.6.6 Get\_Axis\_IO\_Filter**

**I16 Get\_Axis\_IO\_Filter (U8** *Axis*, **U8** *Ch*, **U8 \****Value***);** 

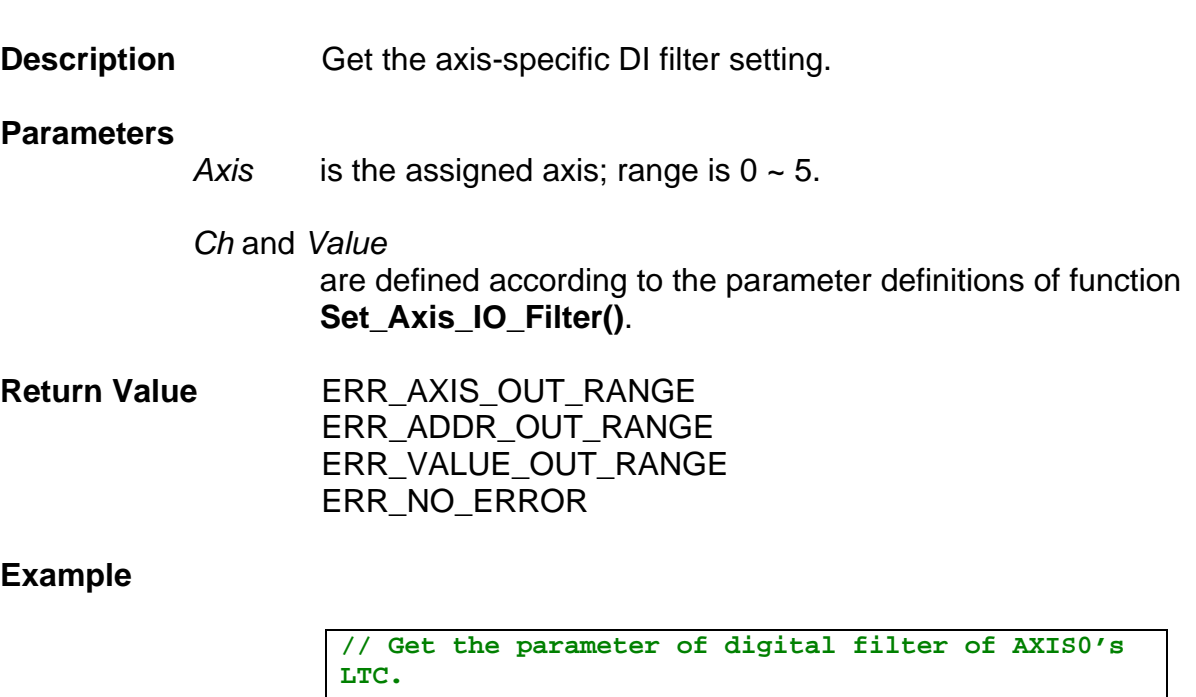

I16 error; U8 parameter;  $error = Get\_Axis\_IO\_Filter(0, 7,  $spanometer$ )$ ;

**See Also** 

Set\_Axis\_IO\_Filter()

# **3.7 DA Functions**

The following functions only refer to the 6 analog output ports (A**OUT**) of the six axis. The board DN-8368G in [Figure 2](#page-46-0)has got 3 analog output ports. Two boards are needed for six axis motion control.

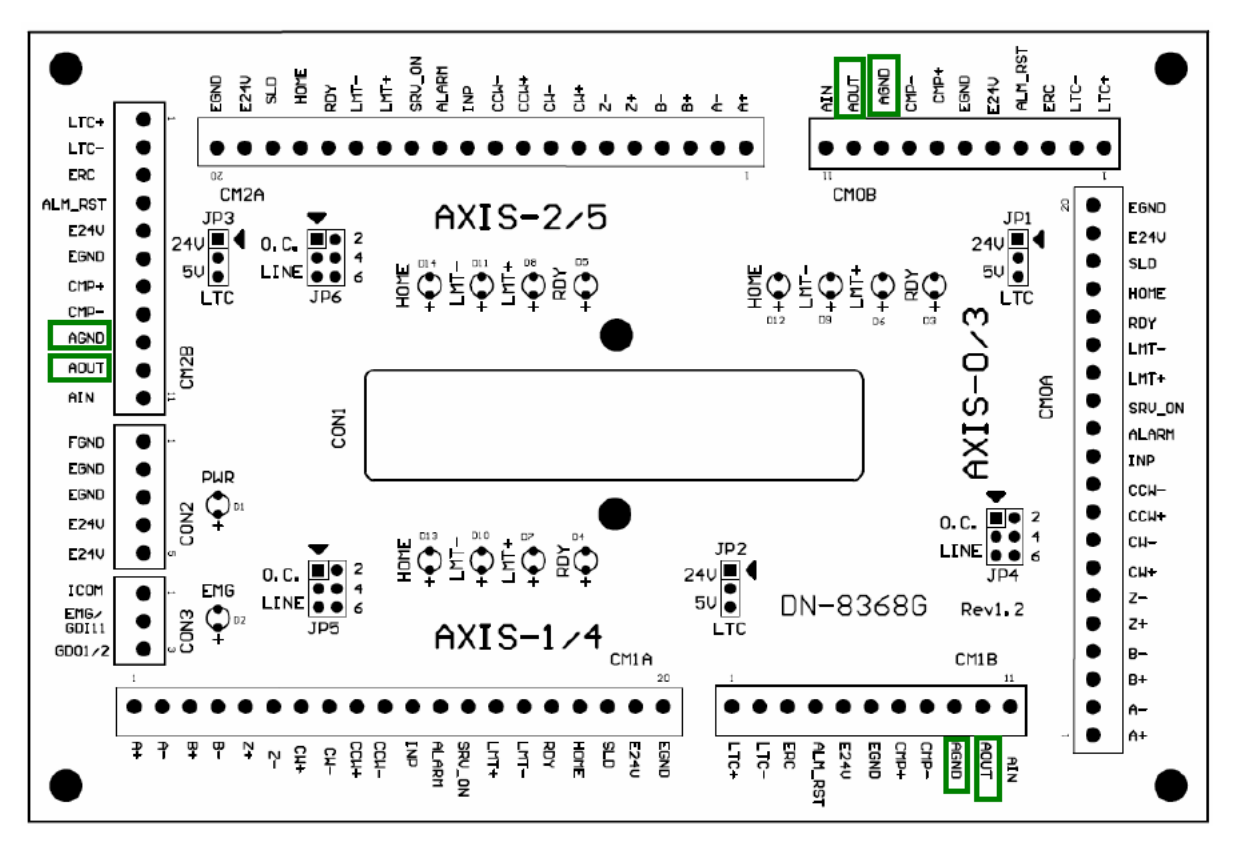

Figure 5: DN-8368G daughter board

## **3.7.1 DA\_Update**

**I16 DA\_Update (void);** 

**Description** All the DA channels update their values.

**Parameters** None

**Return Value** ERR\_DA\_AUTO\_UPDATE

 ERR\_DA\_BUSY ERR\_NO\_ERROR

#### **Example**

```
I16 error; 
U8 Busy; 
F32 fTest[]=\{2.5, 5, -2.5, 0, 0, 0\};
for(i=0; i<6; i++)
{ 
  Set_DA_Value(i, fTest[i]); 
  //assign a value for each DA channel 
} 
do { Get_DA_Busy(&Busy); } while (Busy); 
error = DA_Update();
```
**See Also** 

Get\_DA\_Busy(), DA\_Auto\_Update()

## **3.7.2 Get\_DA\_Busy**

**void Get\_DA\_Busy (U8 \****Value***);** 

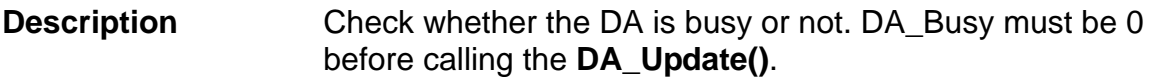

#### **Parameters**

*Value* Value is 1 (DA is busy) or 0 (DA is ready for updating).

**Return Value** None

#### **Example**

```
I16 error; 
U8 Busy; 
F32 fTest[]=\{2.5, 5, -2.5, 0, 0, 0\};
for(i=0; i<6; i++)
{ 
  Set_DA_Value(i, fTest[i]); 
  //assign a value for each DA channel 
} 
do { Get_DA_Busy(&Busy); } while (Busy); 
error = DA_Update();
```
**See Also** 

DA\_Update(), Set\_DA\_Value()

## **3.7.3 DA\_Auto\_Update**

**void DA\_Auto\_Update (U8** *Enable***);** 

**Description** Set the DA automatic-update function is enabled or disabled.

#### **Parameters**

*Enable* 

- 1 for automatic-updating values for DA channels. All the DA channels will be updated at the beginning of every servo update time.
- 0 the DA will be updated only after calling the function **DA\_Update()**.

**Return Value None** 

**Example** 

DA\_Auto\_Update(1);

**See Also** 

DA\_Update()

## **3.7.4 Clear\_DA**

**I16 Clear\_DA (U8** *Ch***);** 

**Description** Clear the DA output to 0V.

**Parameters** 

*Ch* specifies the channel to be cleared. It is in the range of 0~5.

**Return Value** ERR\_ADDR\_OUT\_RANGE ERR\_NO\_ERROR

**Example** 

I16 error;  $error = Clear_DA(0);$ 

**See Also** 

Set\_DA\_Clear\_Ctl()
# **3.7.5 Set\_DA\_Clear\_Ctl**

**I16 Set\_DA\_Clear\_Ctl (U8** *Ch***, U8** *DA\_Clr\_Src***, U8**  *Enable***);** 

#### **Description** The DA of the assigned axis will be cleared when the EMG is tripped or that axis's PEL or MEL is tripped.

#### **Parameters**

*Ch* specifies the channel to be cleared. It is in the range of 0~5.

#### *DA\_Clr\_Src*

specifies the trigger source.

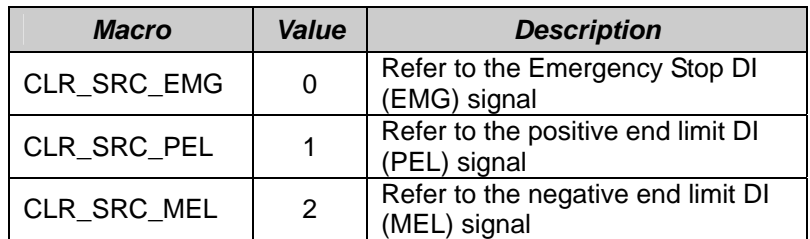

#### *Enable*

- 1 for enabling the clear function;
- $-$  0 for disabling the clear function.

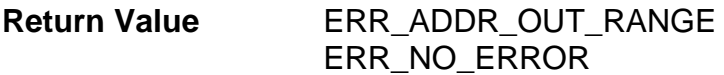

#### **Example**

```
//DA0 will be cleared if EMG is tripped. 
I16 error; 
error = Set_DA_Clear_Ctl(0, CLR_SRC_EMG, 1);
```
#### **See Also**

Get\_DA\_Clear\_Ctl(), Set\_DI\_Pol(), Set\_Axis\_IO\_Pol()

# **3.7.6 Get\_DA\_Clear\_Ctl**

**I16 Get\_DA\_Clear\_Ctl (U8** *Ch***, U8** *DA\_Clr\_Src***, U8 \****Enable***);** 

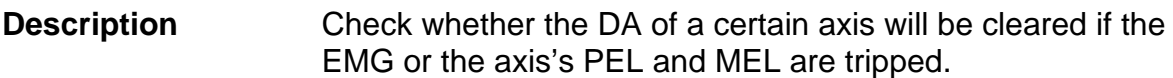

#### **Parameters**

- *Ch* specifies the channel to be cleared. It is in the range of 0~5.
- *DA\_Clr\_Src*  specifies the trigger source.
- *Enable* contains the information whether clearing the DA is enabled or not. For more informations, please refer to the descriptions of function **Set\_DA\_Clear\_Ctl()**.
- **Return Value 6 ERR\_ADDR\_OUT\_RANGE** ERR\_NO\_ERROR

#### **Example**

**// E\_axis contains the setting information.** 

U8 E\_axis; I16 error; error = Get DA Clear Ctl (0, CLR SRC EMG, &E\_axis);

**See Also** 

Set\_DA\_Clear\_Ctl(), Set\_DI\_Pol(), Set\_Axis\_IO\_Pol()

### **3.7.7 Set\_DA\_Data**

**I16 Set\_DA\_Data (U8** *Ch***, U16** *Value***);** 

**Description** Set the 16-bit value for a DAC channel. For directly setting floating point values use the function **Set\_DA\_Value()** instead.

#### **Parameters**

*Ch* specifies the DA channel number. It is in the range of 0~5.

*Value* is a 16-bit integer that maps to a **voltage range -10V ~ +10V**. The relationship between these two values can be defined in the following table.

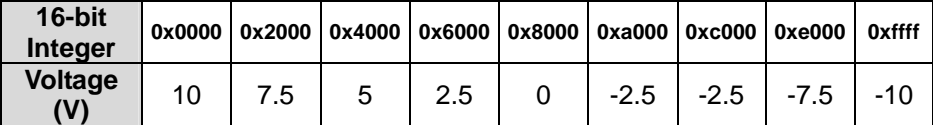

**Return Value ERR\_ADDR\_OUT\_RANGE** ERR\_NO\_ERROR

**Example** 

//set DA0 to output 5V

I16 error;  $error = Set\_DA\_Data(0, 0x4000);$ 

**See Also** 

Get\_DA\_Data(), Set\_DA\_Value(), Get\_DA\_Value()

# **3.7.8 Get\_DA\_Data**

**I16 Get\_DA\_Data (U8** *Ch***, U16 \****Value***);** 

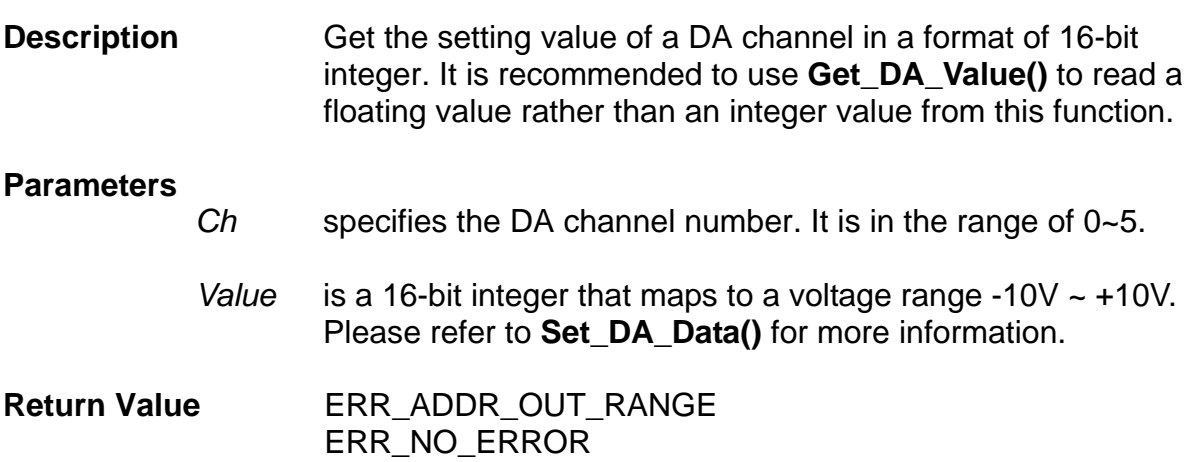

#### **Example**

**//Get DA0 value in a 16-bit integer format**  U16 DA\_value; I16 error; error = Get\_DA\_Data(0, &DA\_value);

**See Also** 

Set\_DA\_Data(), Set\_DA\_Value(), Get\_DA\_Value()

# **3.7.9 Set\_DA\_Value**

**I16 Set\_DA\_Value (U8** *Ch***, F32** *Value***);** 

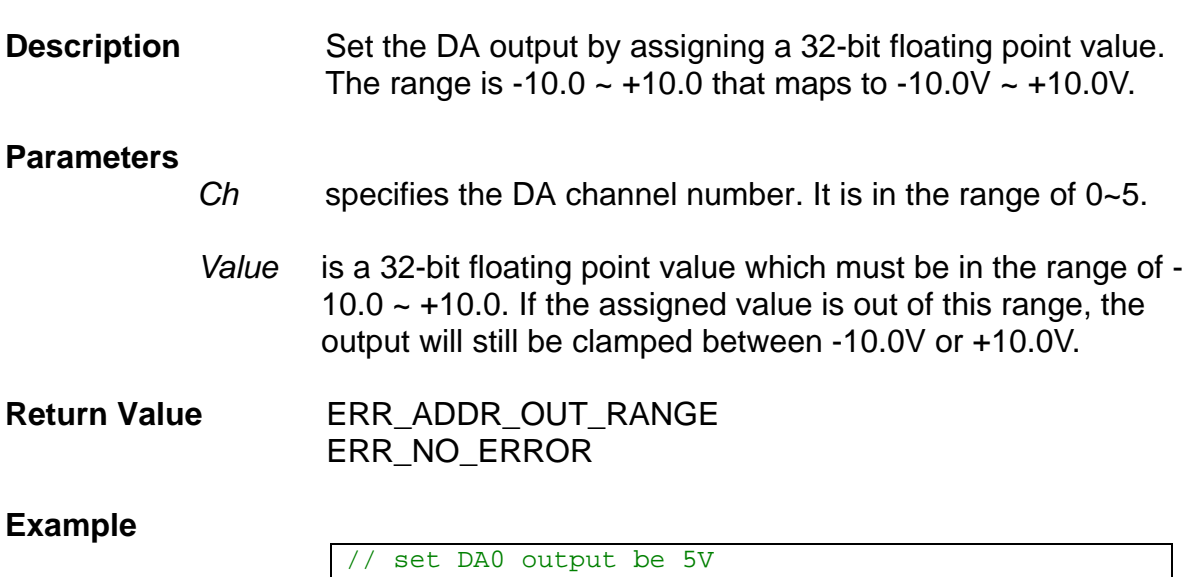

I16 error;  $error = Set\_DA\_Value(0, 5.0);$ 

**See Also** 

Get\_DA\_Value(), Get\_DA\_Data(), Set\_DA\_Data()

### **3.7.10 Get\_DA\_Value**

**I16 Get\_DA\_Value (U8** *Ch***, F32 \****Value***);** 

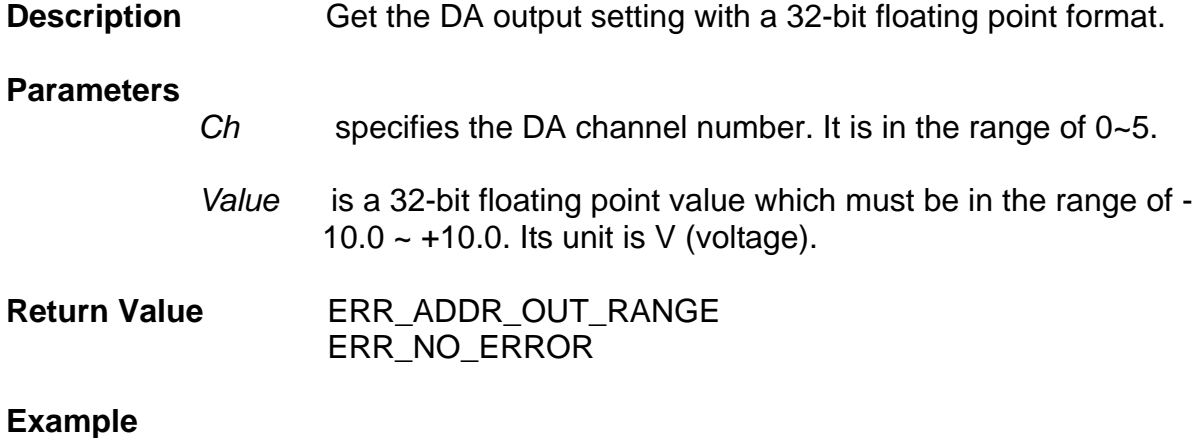

#### //Get DA0 output value as a 32-bit floating point format F32 DA\_value; I16 error; error = Get\_DA\_Value(0, &DA\_value);

#### **See Also**

Set\_DA\_Data(), Set\_DA\_Value(), Get\_DA\_Value()

# **3.8 AD Functions**

Since there is only one AD chip shared by all AD channels on the PMDK, all AD channels are multiplexed.

The following functions only refer to the 6 analog input ports (AIN) of the six axes. The board DN-8368G in [Figure 6](#page-78-0) has got 3 analog input ports. Two boards are needed for the six axis.

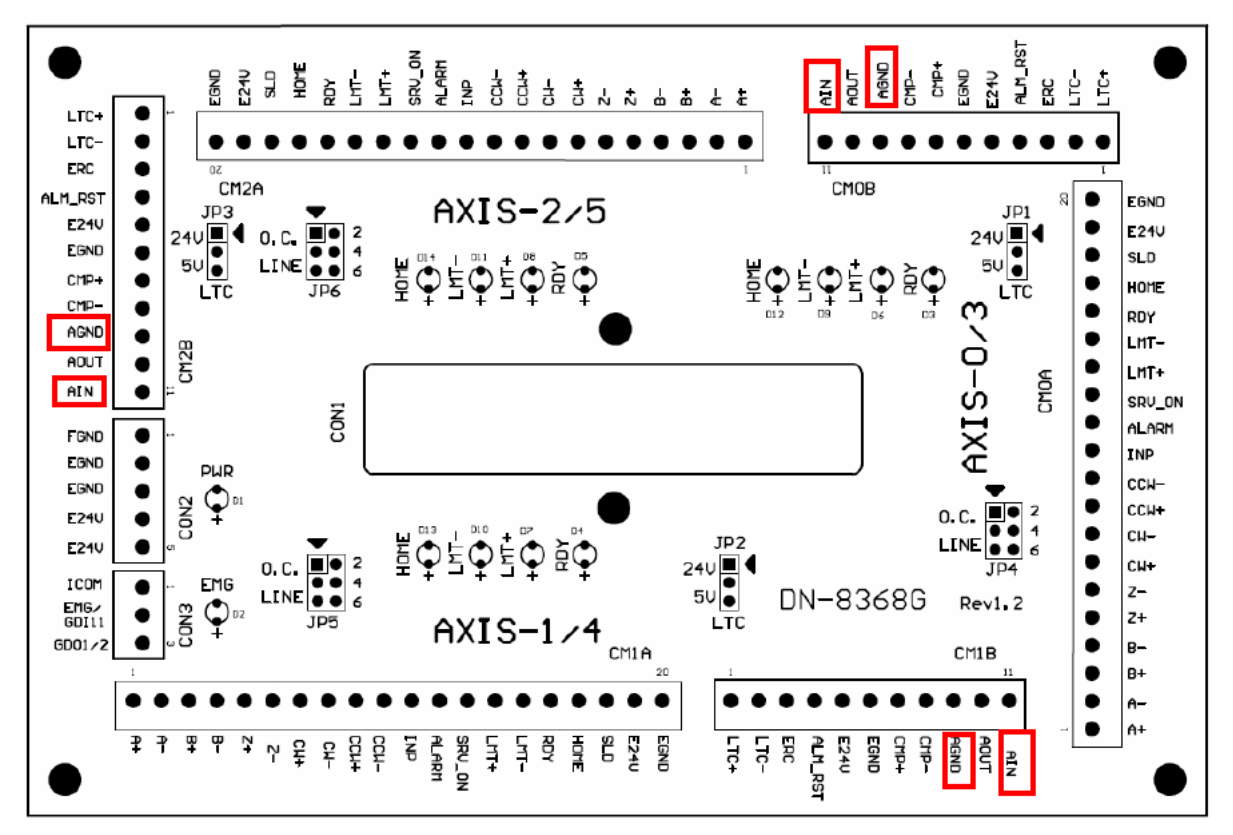

<span id="page-78-0"></span>Figure 6 Analog input of the DN-8368G daughterboard

# **3.8.1 Set\_AD\_Start**

**void Set\_AD\_Start (U8** *Enable***);** 

**Description Enable/Disable the conversion function of AD. When this** function is enabled, the hardware will convert the AD values for the specified channels at the speed of **250 kHz**. The specified channels are defined as from Channel 0 to the channel assigned by function **Set\_AD\_Last()**.

#### **Parameters**

*Enable*

- $1 \rightarrow AD$  will start the conversion.
- $-$  0  $\rightarrow$  AD will stop the conversion. (Default value)

#### **Return Value** None

**Example** 

**//Start AD conversion**  Set\_AD\_Start(1);

**See Also** 

Get\_AD\_Start(), Set\_AD\_Last()

### **3.8.2 Get\_AD\_Start**

**void Get\_AD\_Start (U8 \****Enable***);** 

**Description** Get the setting of enabling AD conversion.

#### **Parameters**

*Enable*

 $- 1 \rightarrow AD$  conversion is enabled.

 $-$  0  $\rightarrow$  AD conversion is disabled.

**Return Value** None

#### **Example**

**// Get the current AD conversion setting**  U8 AD\_enable; Get\_AD\_Start(&AD\_enable);

**See Also** 

Set\_AD\_Start()

## **3.8.3 Set\_AD\_Last**

**I16 Set\_AD\_Last (U16** *Value***);** 

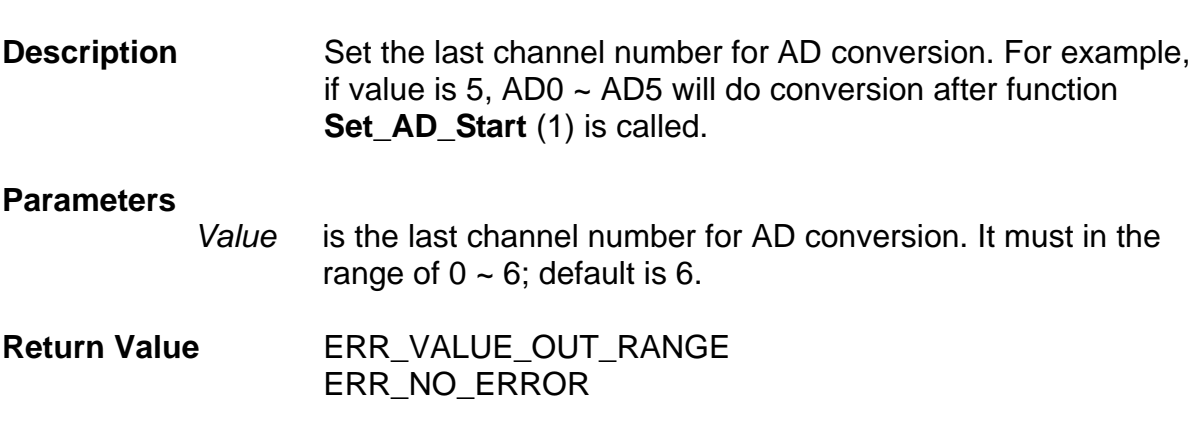

## **Example**

**//Set AD5 as the last channel for AD conversion.**  I16 error; error = Set\_AD\_Last(5);

### **See Also**

Get\_AD\_Last(), Set\_AD\_Start()

### **3.8.4 Get\_AD\_Last**

**void Get\_AD\_Last (U16 \****Value***); Description** Get the setting of the last AD conversion channel number. **Parameters**  *Value* is the last AD channel number. Please refer to function Set\_AD\_Last() for more information. **Return Value** None **Example**  U16 AD\_last; Get\_AD\_Last(&AD\_last); **See Also** 

Set\_AD\_Last(), Set\_AD\_Start()

#### **3.8.5 Set\_AD6\_Src**

**I16 Set\_AD6\_Src (U8** *AD6\_Src***);** 

**Description** Set the input source for AD6. User can set different input source for AD6 to calibrate DA. If analog ground or reference 5V is set as the input source, user can use the information to calibrate the AD.

#### **Parameters**

*AD6\_Src*

is the input source of AD6. It must in the range of  $1 \sim 8$ . The default value is 1. The definitions are in the following table.

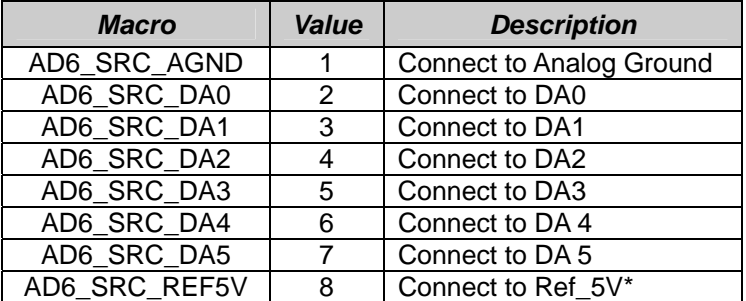

\*Note: Ref 5V is the reference 5V for the other circuits on this card.

#### **Return Value** ERR\_VALUE\_OUT\_RANGE ERR\_NO\_ERROR

**Example** 

```
// AD6 is connected to DA0. So the AD6 can read 
// the DA0 value; and user can use this value to 
// calibrate DA0. 
I16 error; 
error = Set_AD6_Src(AD6_SRC_DA0);
```
**See Also** 

Get\_AD6\_Src()

### **3.8.6 Get\_AD6\_Src**

**void Get\_AD6\_Src (U8 \****AD6\_Src***);** 

**Description** Get the input source setting of AD6.

#### **Parameters**

*AD6\_Src* 

contains the source setting of AD6. Please refer to function Get\_AD6\_Src() for more information.

**Return Value** None

**Example** 

U8 soruce; Get AD6 Src(&source);

**See Also** 

Set\_AD6\_Src()

#### **3.8.7 Get\_AD\_Data**

**I16 Get\_AD\_Data (U8** *Ch***, U16 \****Value***);** 

**Description** Get a 16-bit integer value from the assigned AD channel. Since the conversion to a voltage value is complicated, the function, **Get\_AD\_Value()** is recommended instead.

#### **Parameters**

*Value*

 is a 16-bit integer that represents a voltage in the range of  $-10V \sim +10V$ . The conversion table is defined as the following table.

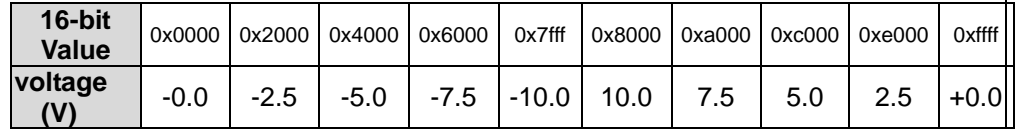

#### **Return Value** ERR\_ADDR\_OUT\_RANGE ERR\_NO\_ERROR

**Example** 

**//AD\_data is a 16-bit integer read from AD0** 

U16 AD data; Get AD Data(0, &AD data);

#### **See Also**

Get\_AD\_Value()

*Ch* is the assigned AD channel. It must be in the range of  $0 \sim 6$ .

### **3.8.8 Get\_AD\_Value**

**I16 Get\_AD\_Value (U8** *Ch***, F32 \****Value***);** 

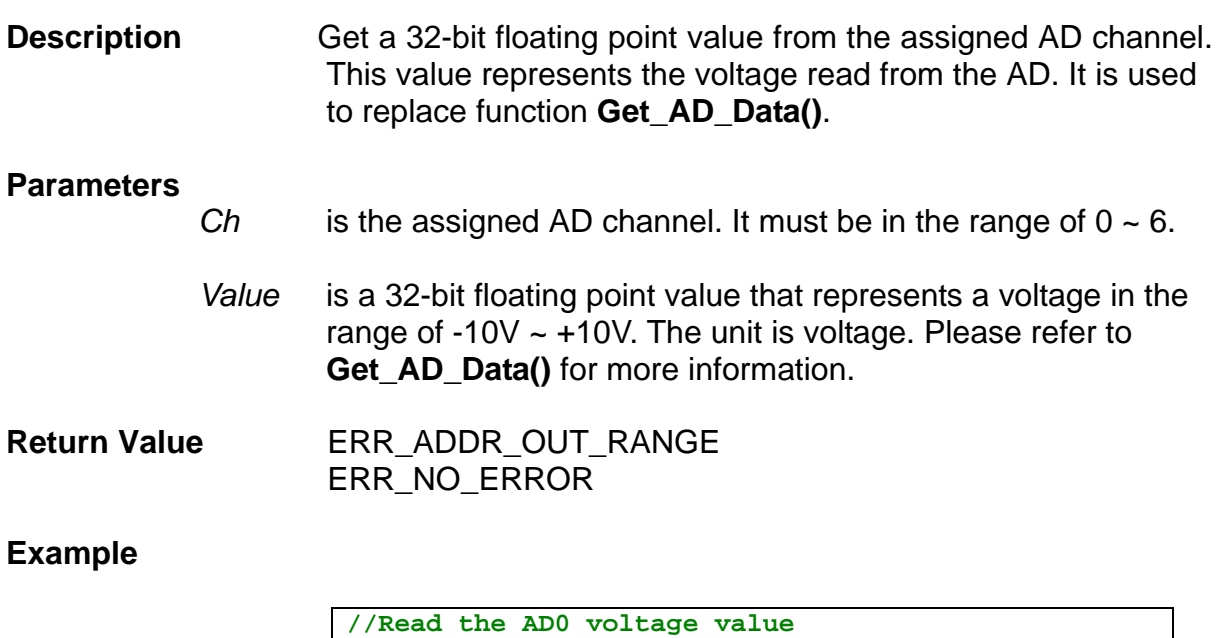

F32 AD\_value; I16 error; error = Get\_AD\_Value(0, &AD\_value);

**See Also** 

Get\_AD\_Data()

# **3.9 Calibration Functions**

### **3.9.1 Write\_Cal\_Data**

**I16 Write\_Cal\_Data (U8** *Ch***, U8** *Value***);** 

**Description** Write a value to a calibration register.

#### **Parameters**

 *Ch* is a register for calibration. Different values represent different calibration registers. They are defined in the following table.

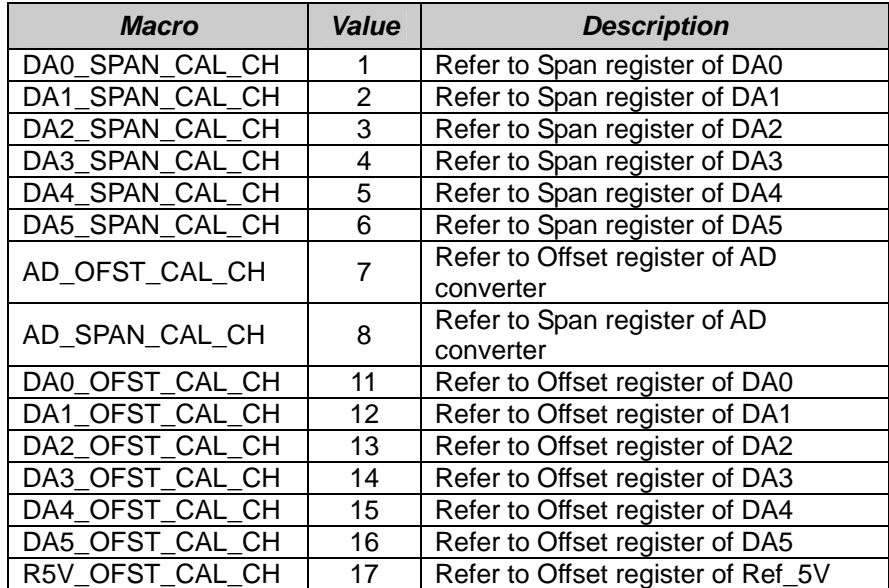

 *Value* is the calibration value. It is in the range of 0 ~ 255.

**Return Value 6 ERR\_TIMEOUT\_ERROR** ERR\_NO\_ERROR

#### **Example**

**//write 128 to the offset register of AD converter**  I16 error; error = Write\_Cal\_Data(AD\_OFST\_CAL\_CH, 128);

**See Also** 

Read\_Cal\_Data(), Save\_All\_Cal\_Data()

# **3.9.2 Read\_Cal\_Data**

**I16 Read\_Cal\_Data(U8** *Ch***, U8 \****Value***);** 

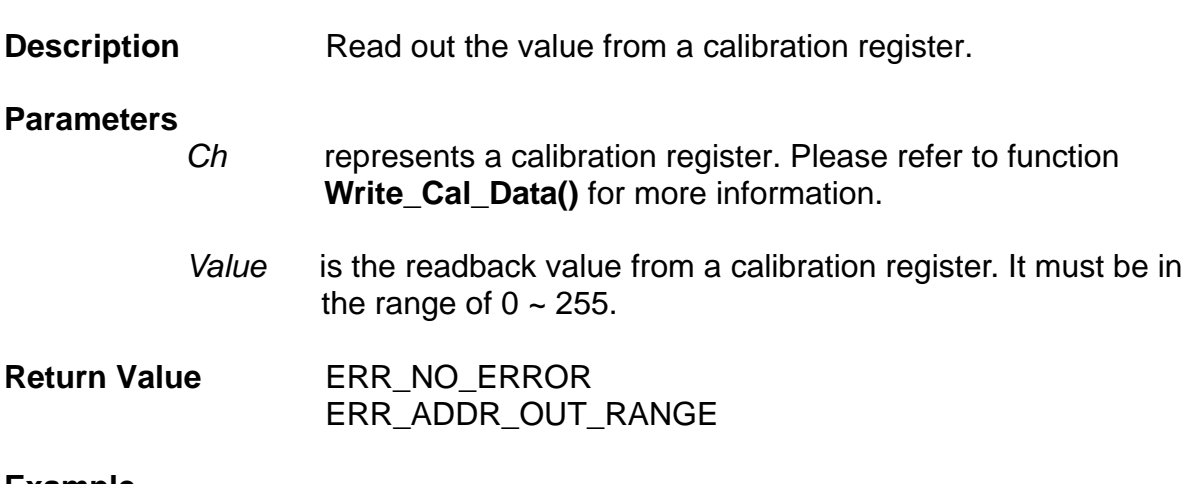

#### **Example**

**//read the Offset calibration register of AD // converter** 

```
U8 Cal_value; 
I16 error; 
error = Read_Cal_Data(AD_OFST_CAL_CH, &Cal_value);
```
#### **See Also**

Write\_Cal\_Data(), Save\_All\_Cal\_Data()

# **3.9.3 Save\_All\_Cal\_Data**

**I16 Save\_All\_Cal\_Data();** 

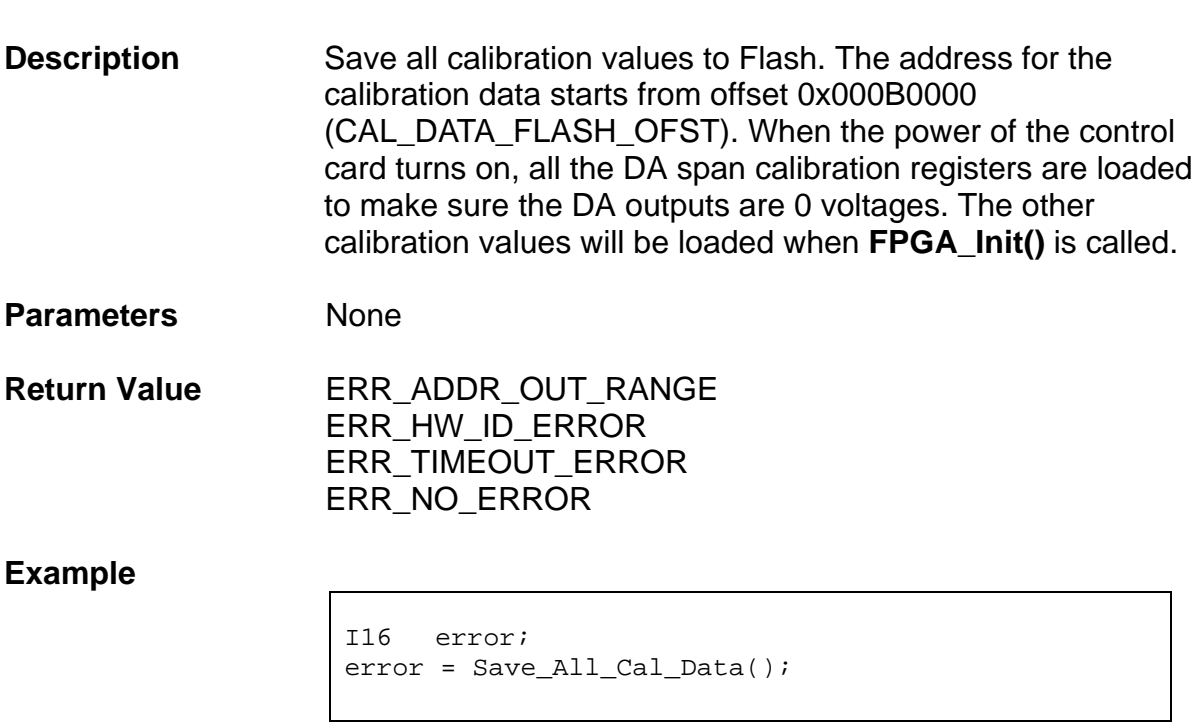

**See Also** 

Write\_Cal\_Data(), Read\_Cal\_Data()

# **3.10 DDA Functions**

DDA is essentially an algorithm for digital integration and generates a pulse train varying in frequency. The DDA will generate pulse rate corresponding to the desired feed rate. Your DSP program has to calculate the pulse numbers, and then allocates these numbers into the DDA pulse buffer. The DDA interpolator will generate equalspaced pulse train corresponding to pulse number in the DDA pulse buffer. The number in the DDA buffer determines how many pulses will be generated during a DDA cycle. The pulse train frequency therefore depends on the pulse number and is constant in a DDA period. The DDA buffer automatically will be emptied after all the pulses have been generated. The duration of the DDA cycle can be set by API. In one DDA cycle the pulse number can be set from 0 to 8191.

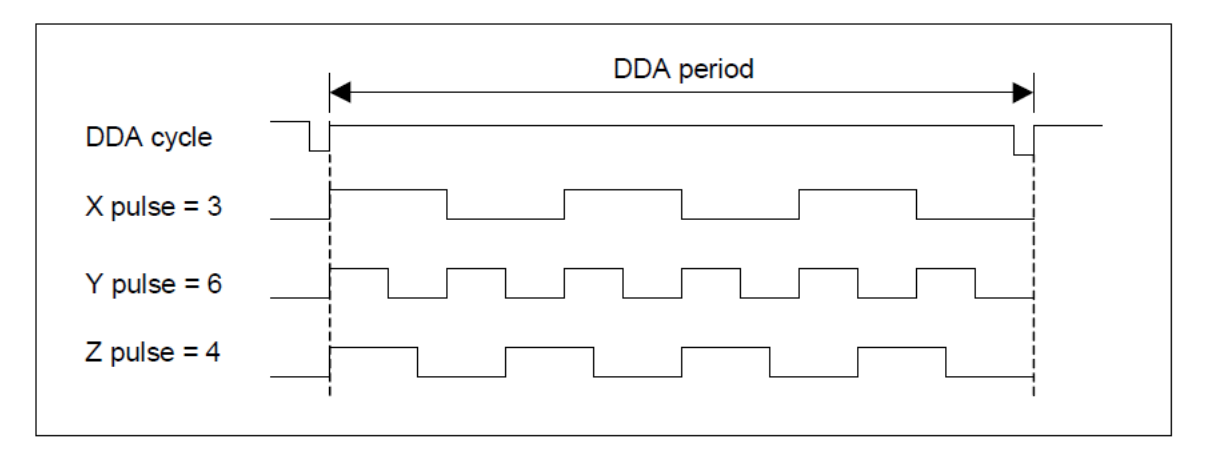

Figure 7: DDA mechanism

# **3.10.1 Set\_DDA\_GEn**

**void Set\_DDA\_GEn (U8** *Enable***);** 

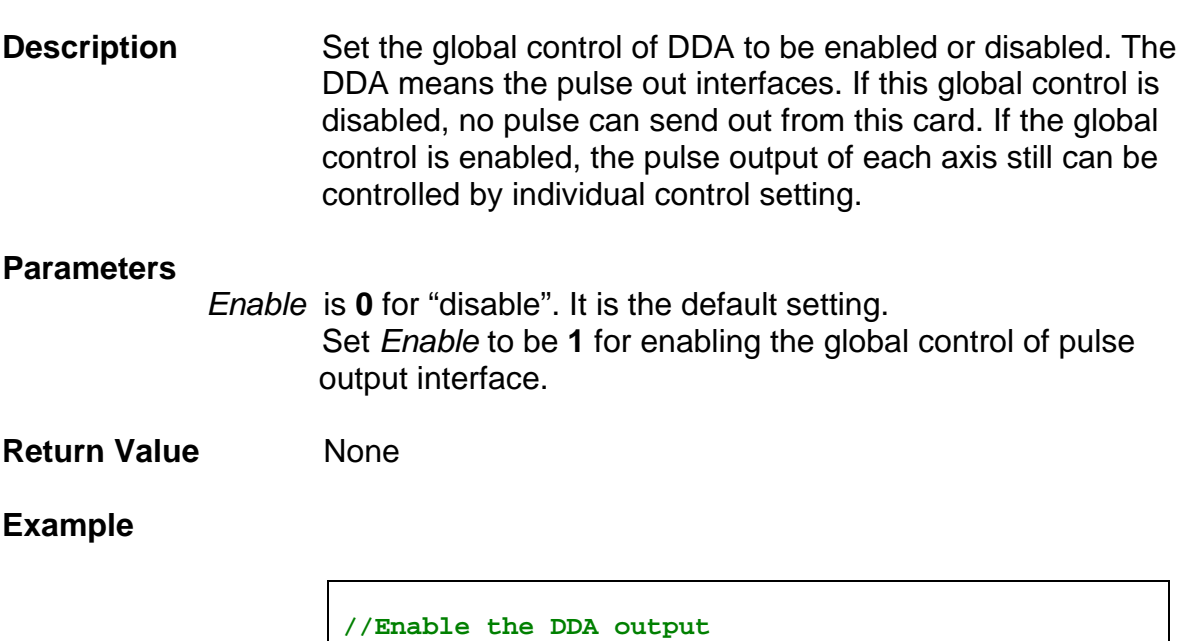

Set\_DDA\_GEn(1);

**See Also** 

Get\_DDA\_GEn()

# **3.10.2 Get\_DDA\_GEn**

**void Get\_DDA\_GEn (U8 \****Enable***);** 

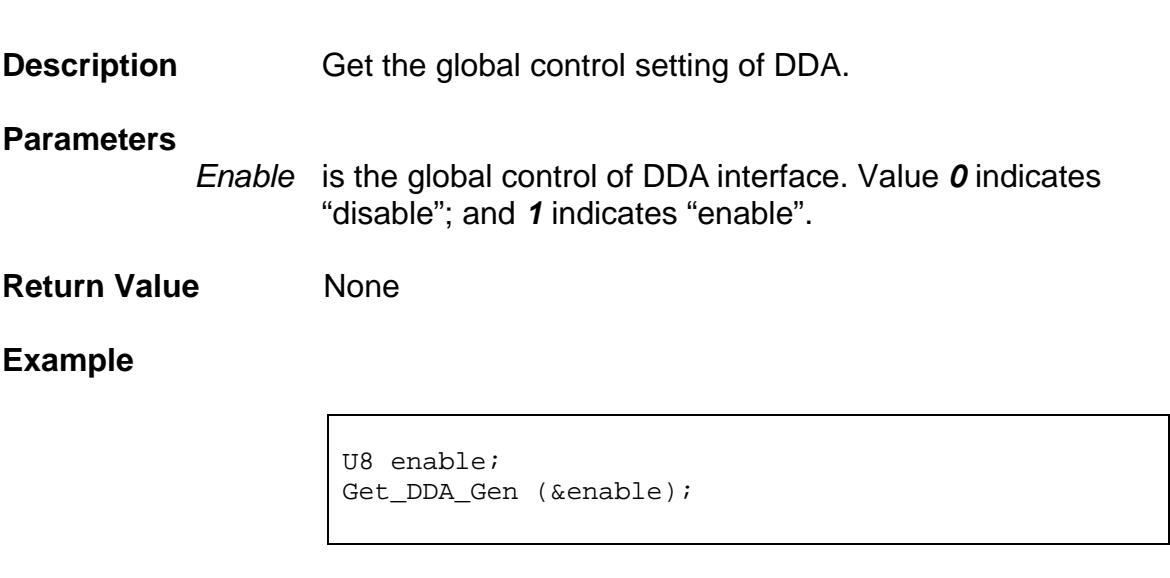

**See Also** 

Set\_DDA\_GEn()

## **3.10.3 Get\_DDA\_Empty**

**I16 Get\_DDA\_Empty (U8** *Axis***, U8 \****Value***);** 

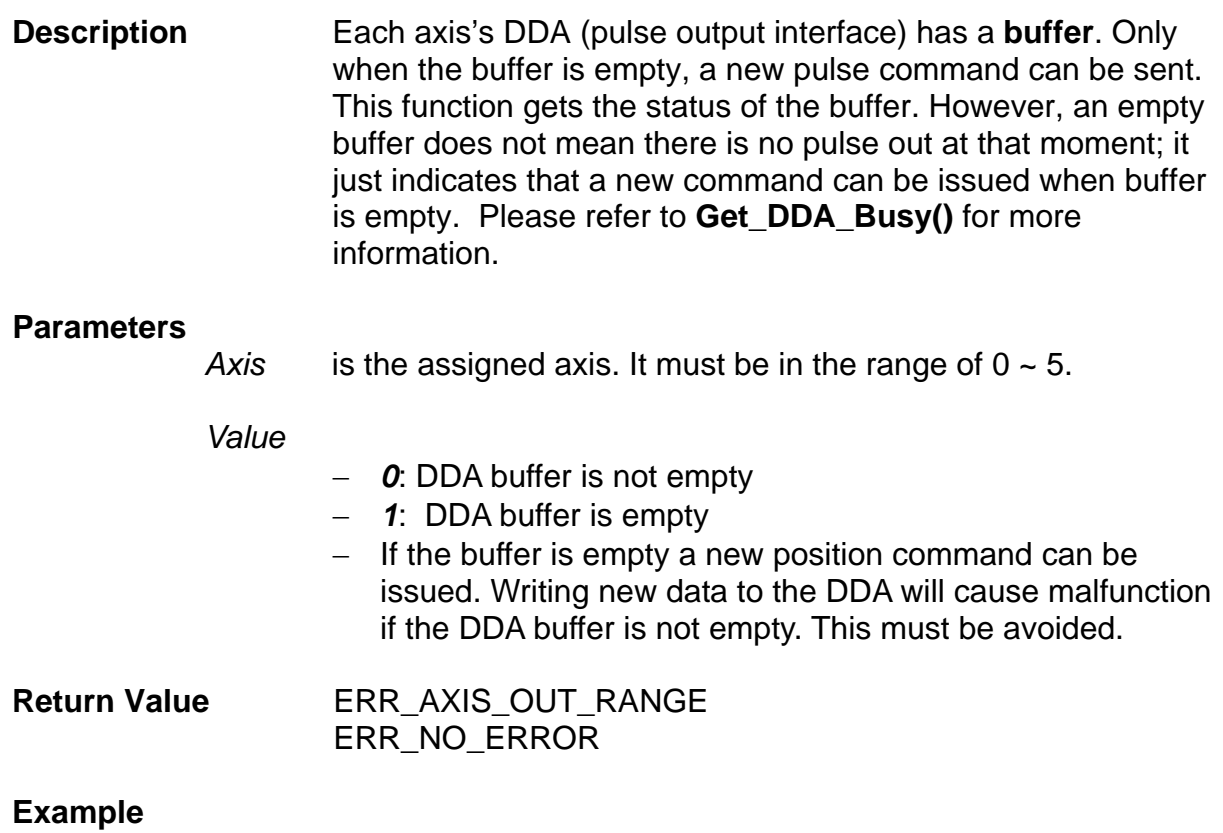

```
U8 empty; 
I16 error; 
// wait until the DDA buffer of axis 0 is empty 
do{ 
      error = Get_DDA_Empty(0, &empty); 
    }\text{while (empty == 0)}//send 100 pulses to DDA of axis 0 
error = Set_DDA_Data (0, 100);
```
**See Also** 

Get\_DDA\_Busy()

### **3.10.4 Get\_DDA\_Busy**

**I16 Get\_DDA\_Busy (U8** *Axis***, U8 \****Value***);** 

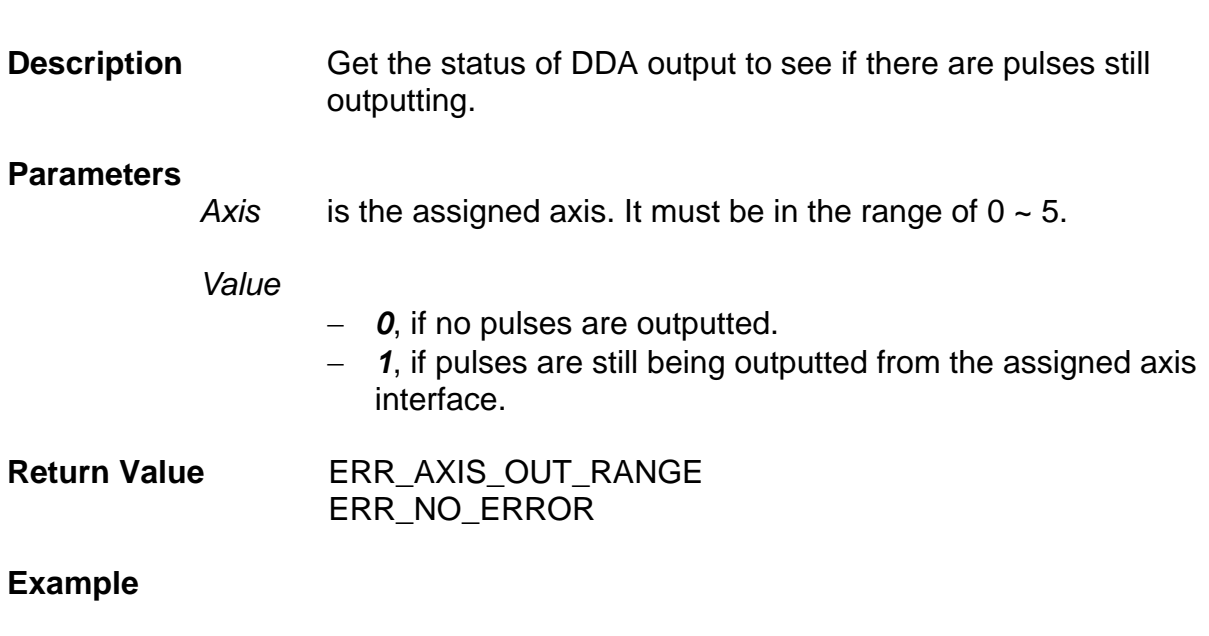

```
U8 busy; 
I16 error; 
// wait until axis0 does not send pulse any more 
do{ 
     error = Get_DDA_Busy(0, &busy); 
   } while (busy == 1);
```
**See Also** 

Get\_DDA\_Empty()

### **3.10.5 Set\_DDA\_En**

**I16 Set\_DDA\_En (U8** *Axis***, U8** *Enable***);** 

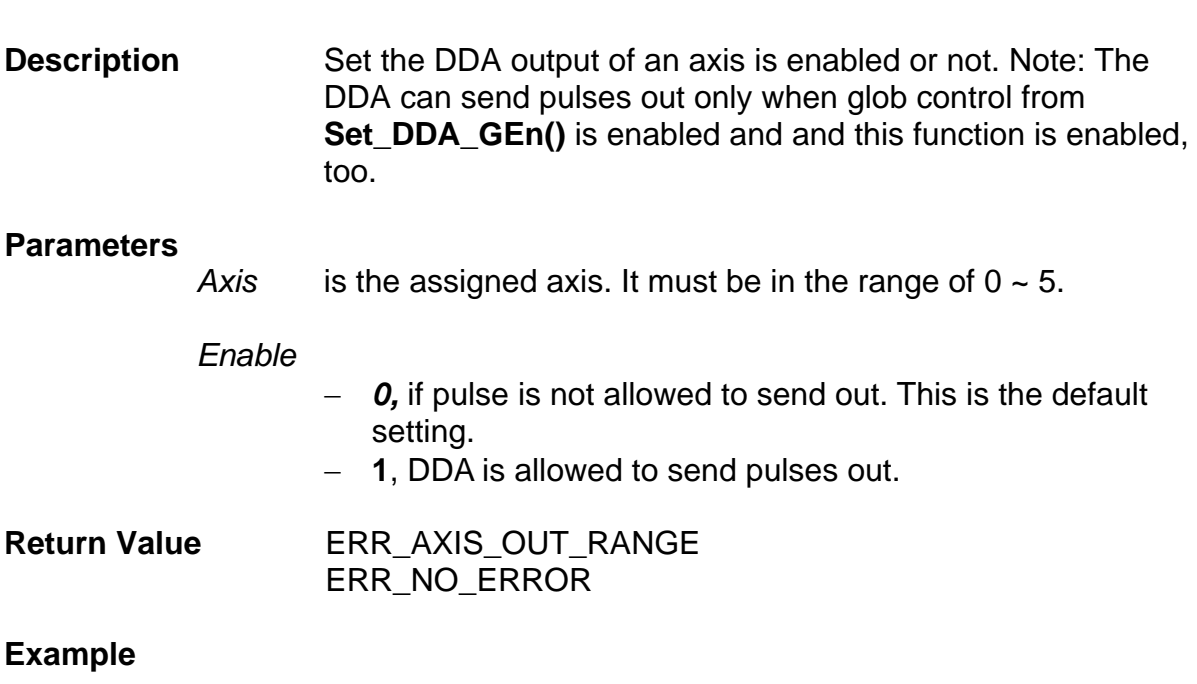

```
//enable the axes 0 and 1 to send pulses out 
I16 error; 
error = Set\_DDA\_En(0, 1);error = Set\_DDA\_En(1, 1);Set_DDA_GEn(1);
```
#### **See Also**

Get\_DDA\_En(), Set\_DDA\_GEn();

# **3.10.6 Get\_DDA\_En**

**I16 Get\_DDA\_En (U8** *Axis***, U8 \****Enable***);** 

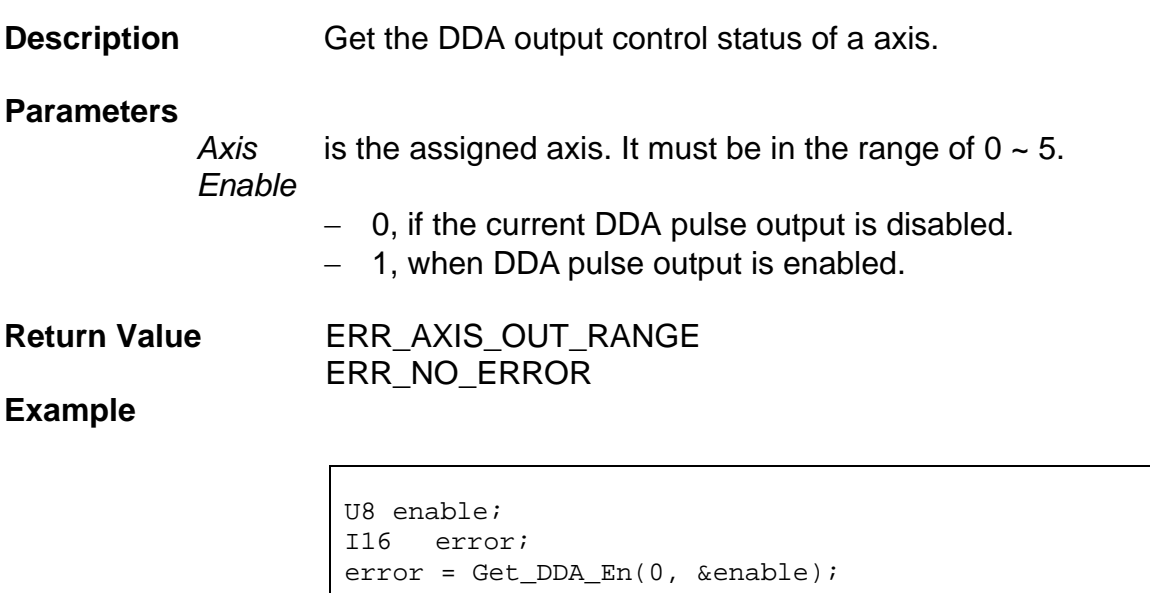

**See Also** 

Set\_DDA\_En(), Set\_DDA\_GEn();

### **3.10.7 Set\_DDA\_Clear\_Ctl**

**I16 Set\_DDA\_Clear\_Ctl (U8** *Axis***, U8** *DDA\_Clr\_Src***, U8** *Enable***);** 

#### **Description** The DDA of the assigned axis will be cleared when EMG is tripped or that axis's PEL or MEL is tripped.

#### **Parameters**

*Axis* indicates the DDA channel; it must be in the range of  $0 \sim 5$ .

*DDA\_Clr\_Src* 

is defined as in following table.

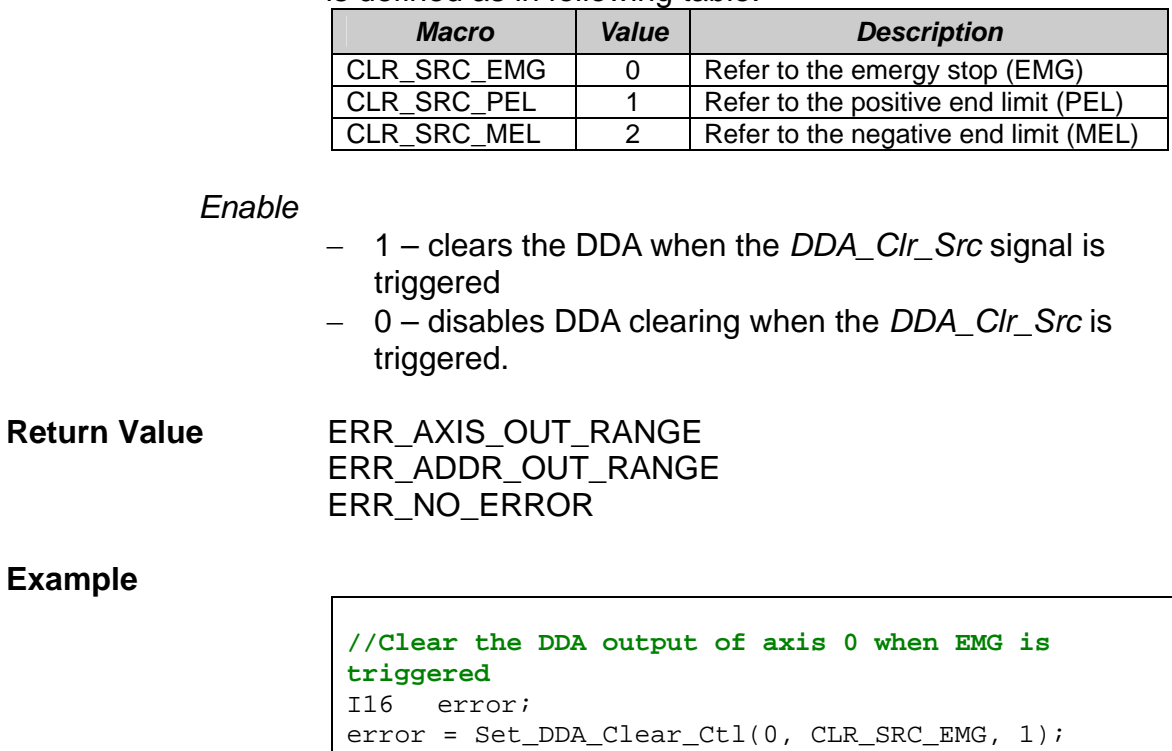

**See Also** 

Get\_DDA\_Clear\_Ctl(), Set\_DI\_Pol(), Set\_Axis\_IO\_Pol()

### **3.10.8 Get\_DDA\_Clear\_Ctl**

**I16 Get\_DDA\_Clear\_Ctl (U8** *Axis***, U8** *DDA\_Clr\_Src***, U8 \****Enable***);** 

**Description** Get the DDA setting of a certain axis whether it will be cleared if either the EMG, the axis's PEL or MEL is tripped.

#### **Parameters**

*Axis* indicates the DDA channel; it must be in the range of  $0 \sim 5$ .

*DDA\_Clr\_Src* 

is defined as in following table.

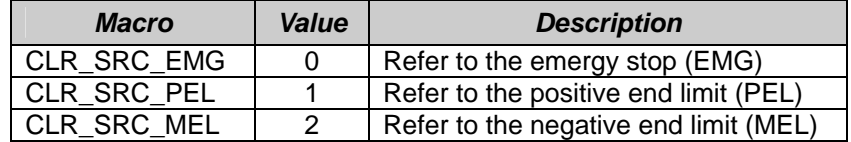

- *Enable* Enable displays whether the DDA will be cleard when the signal defined by *DDA\_Clr\_Src* is triggered*.* Please refer to function **Set DDA Clear Ctl()** for more information.
- **Return Value ERR\_AXIS\_OUT\_RANGE**  ERR\_ADDR\_OUT\_RANGE ERR\_NO\_ERROR

**Example** 

**// Get the setting of axis 0 to see whether the // EMG will clear its DDA**  U8 E\_axis; I16 error; error = Get\_DDA\_Clear\_Ctl (0, CLR\_SRC\_EMG, &E\_axis);

**See Also** 

Set\_DDA\_Clear\_Ctl(), Set\_DI\_Pol(), Set\_Axis\_IO\_Pol()

# **3.10.9 Set\_DDA\_Length**

**I16 Set\_DDA\_Length (U8** *Axis***, U16** *Value***);** 

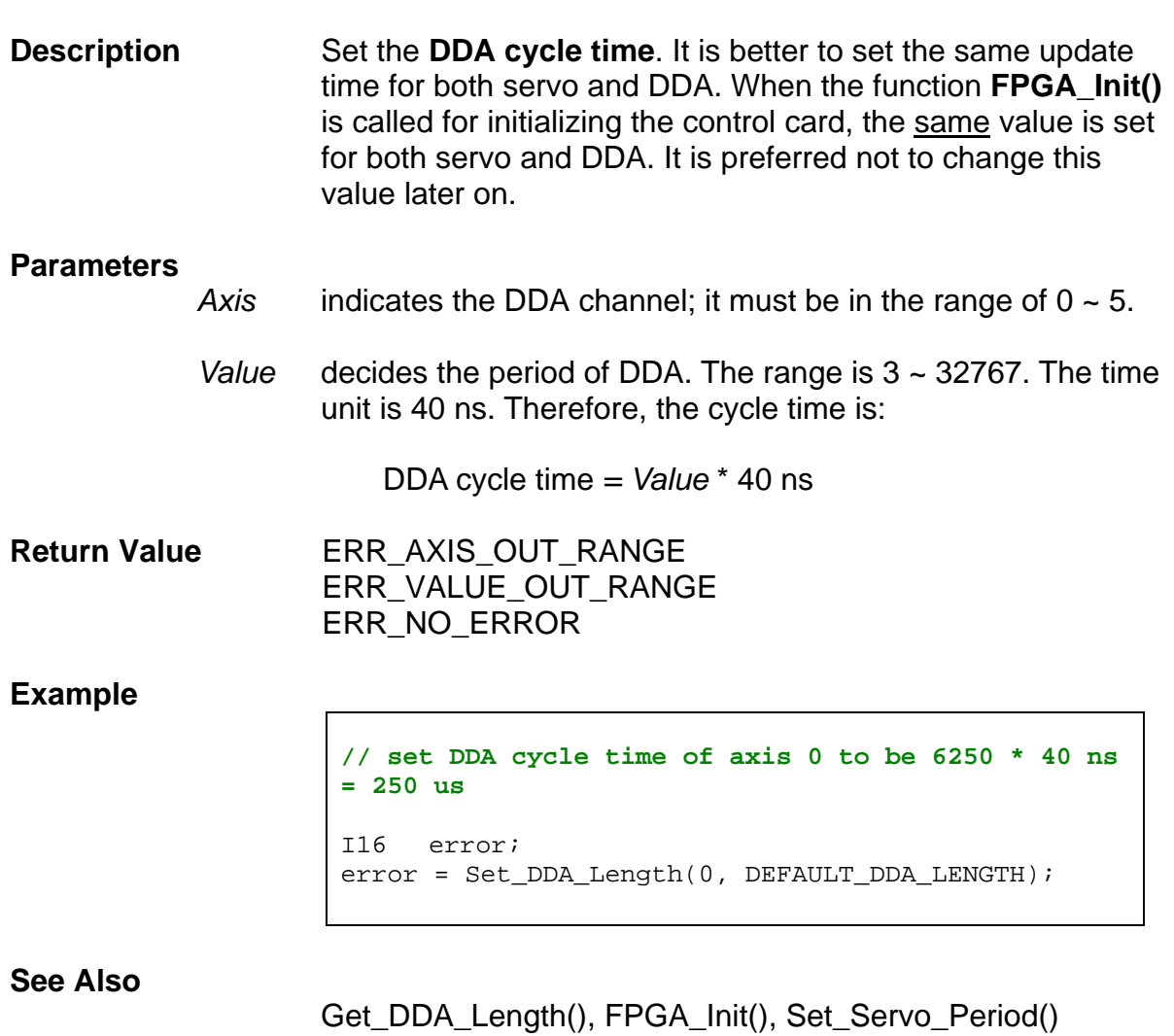

## **3.10.10 Get\_DDA\_Length**

**I16 Get\_DDA\_Length (U8** *Axis***, U16 \****Value***);** 

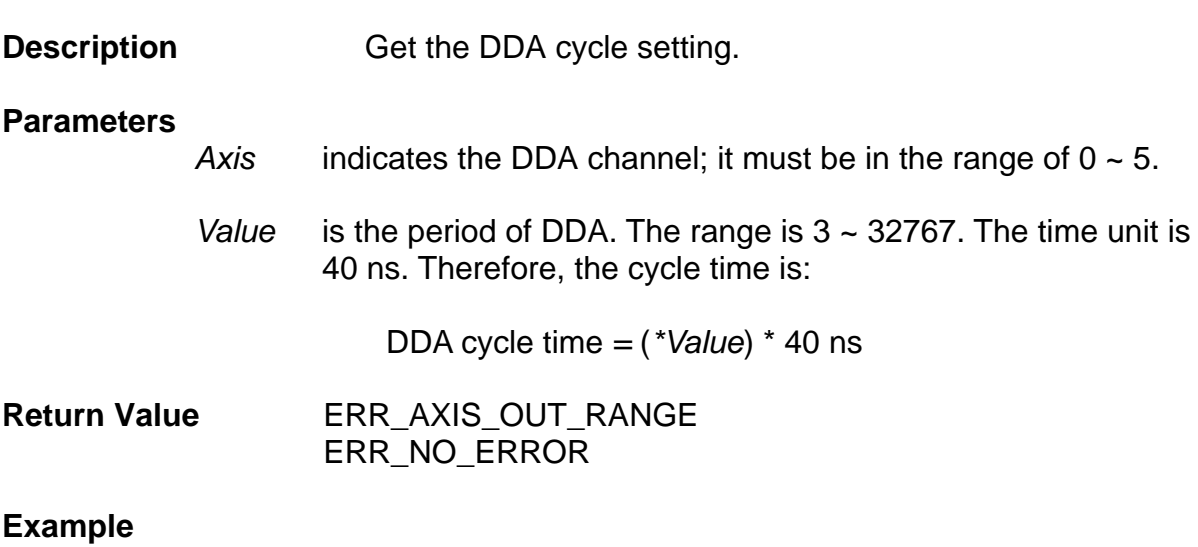

```
U16 dda_cycle; 
I16 error; 
error = Get_DDA_Length(0, &dda_cycle); 
//The DDA cycle time of axis 0 is (dda_cycle * 40) 
ns
```
**See Also** 

Get\_DDA\_Length(), FPGA\_Init(), Set\_Servo\_Period()

# **3.10.11 Set\_DDA\_Inv**

**I16 Set\_DDA\_Inv (U8** *Axis***, U8** *OUT\_Inv***, U8** *DIR\_Inv***);** 

**Description** Motor drives designed by various companies may have different definitions for their own pulse input interface. This card provides this function to let the pulse output (DDA) match these different definitions. Either OUT/DIR or CW/CCW pulse interface can be adjusted according to the motor drive.

#### **Parameters**

- *Axis* indicates the DDA channel; it must be in the range of  $0 \sim 5$ .
- *OUT\_Inv*
	- is 1, then OUT ( or CW) signal will be inversed.
- *DIR\_Inv*
- is 1, then DIR (or CCW) signal will be inversed.

**Return Value ERR\_AXIS\_OUT\_RANGE** ERR\_NO\_ERROR

#### **Example**

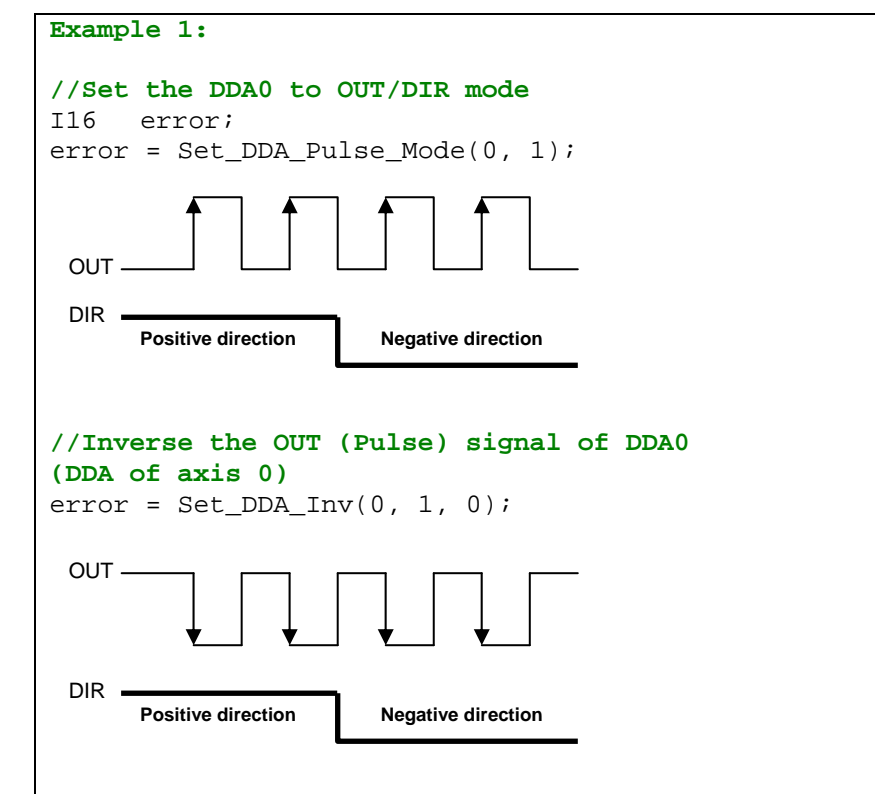

**See Also** 

Get\_DDA\_Inv()

## **3.10.12 Get\_DDA\_Inv**

**I16 Get\_DDA\_Inv (U8** *Axis***, U8 \****OUT\_Inv***, U8 \****DIR\_Inv***);** 

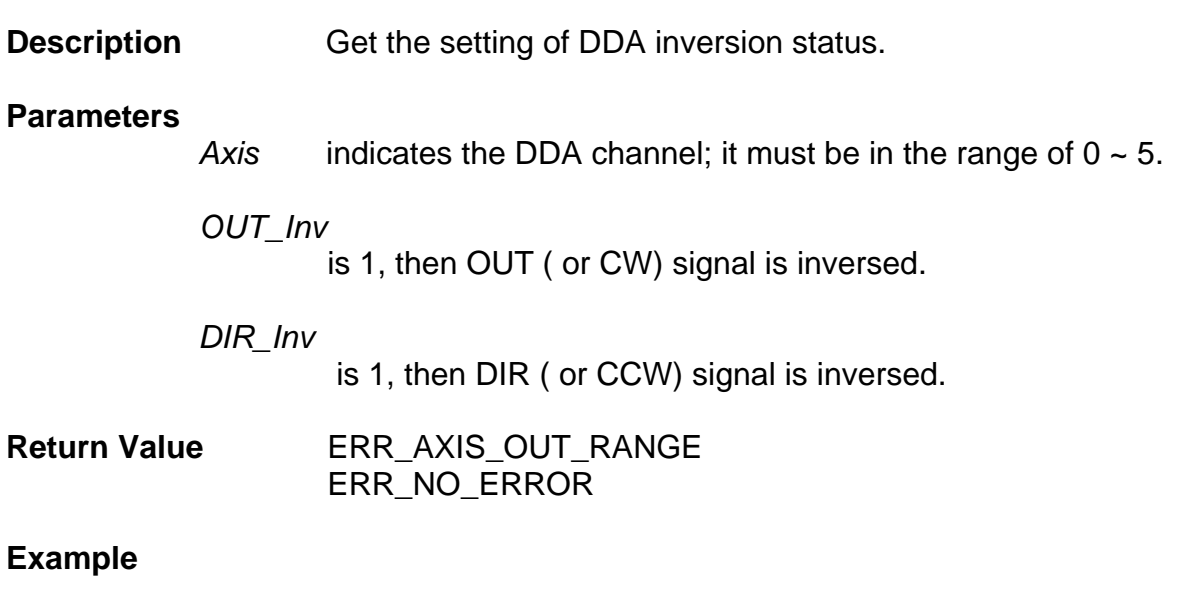

**// Get the setting of DDA inversion status**  U8 out\_inv, dir\_inv; I16 error; eror = Get\_DDA\_Inv(0, &out\_inv, &dir\_inv);

**See Also** 

Set\_DDA\_Inv()

## **3.10.13 Set\_DDA\_Swap**

**I16 Set\_DDA\_Swap (U8** *Axis***, U8** *Enable***);** 

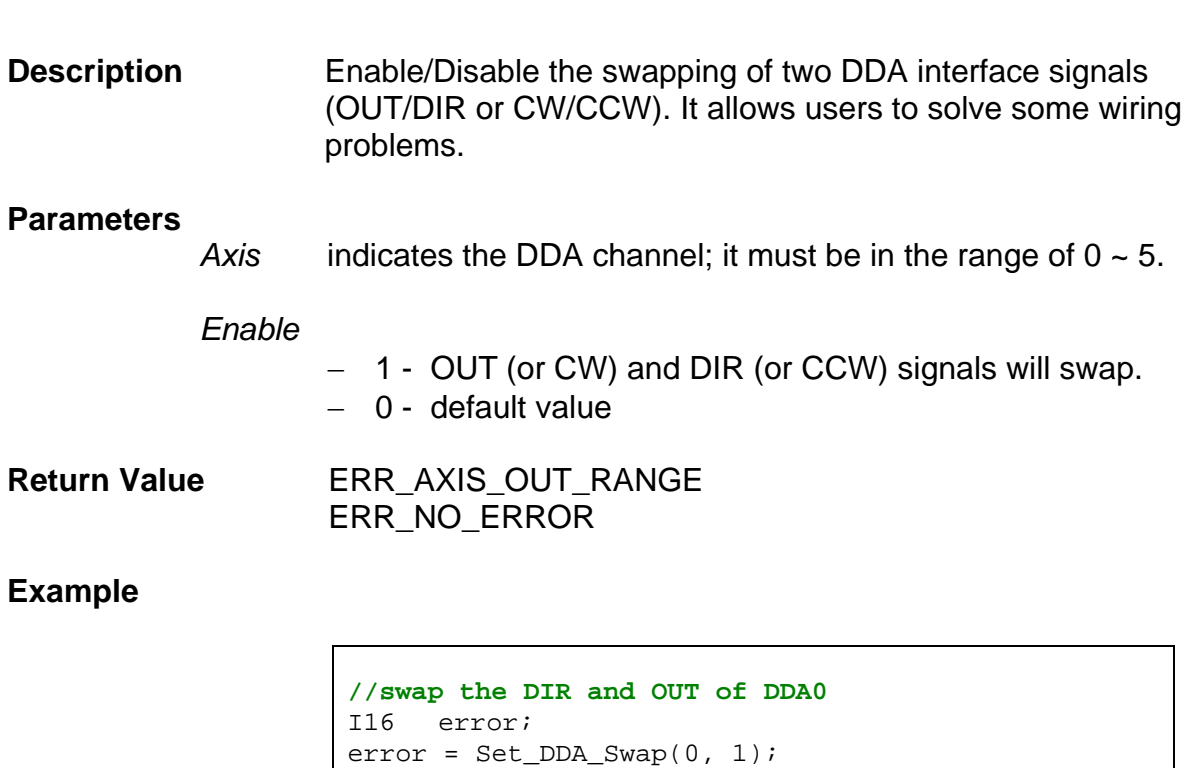

**See Also** 

Get\_DDA\_Swap()

# **3.10.14 Get\_DDA\_Swap**

**I16 Get\_DDA\_Swap (U8** *Axis***, U8 \****Enable***);** 

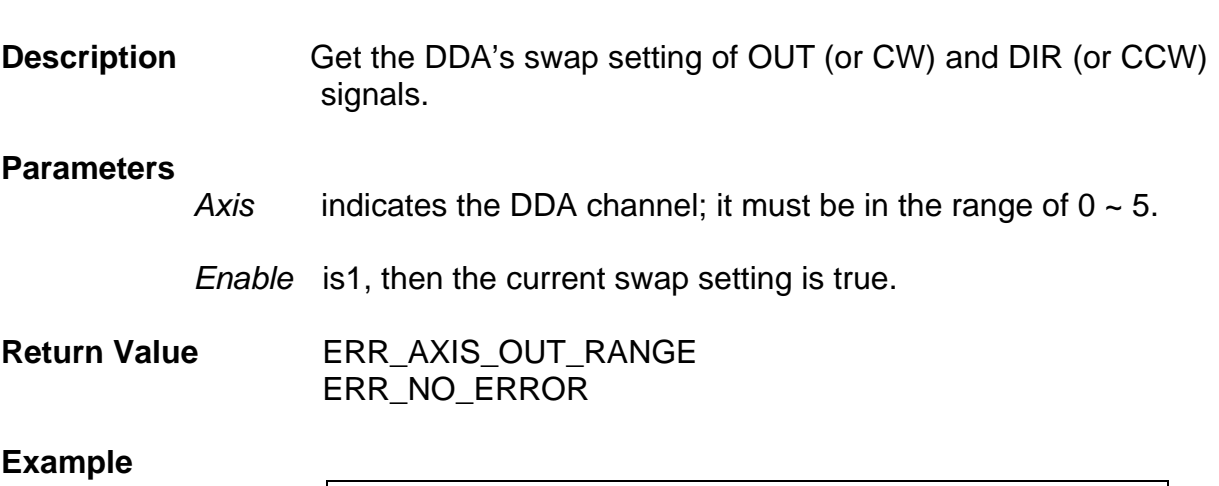

U8 swap; I16 error; error = Set\_DDA\_Swap(0, &swap);

**See Also** 

Get\_DDA\_Swap()

### **3.10.15 Set\_DDA\_Pulse\_Mode**

**I16 Set\_DDA\_Pulse\_Mode (U8** *Axis***, U8** *Mode***);** 

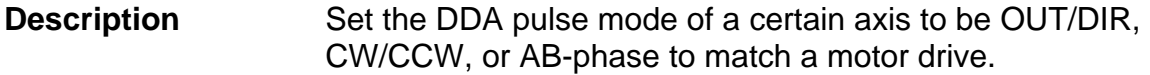

#### **Parameters**

Axis indicates the DDA channel; it must be in the range of  $0 \sim 5$ .

*Mode* can be any mode in following table. Its default mode is 0.

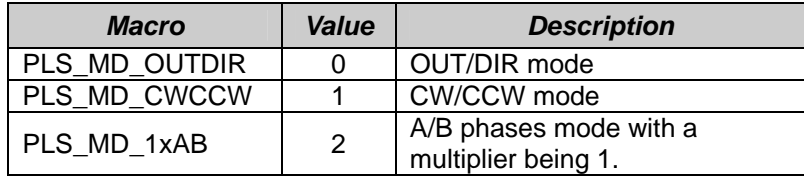

**Return Value** ERR\_AXIS\_OUT\_RANGE ERR\_VALUE\_OUT\_RANGE ERR\_NO\_ERROR

**Example** 

**//Set the DDA0 to be CW/CCW mode.**  I16 error; error = Set DDA Pulse Mode(0, 1);

**See Also** 

Get\_DDA\_Pulse\_Mode ()

## **3.10.16 Get\_DDA\_Pulse\_Mode**

**I16 Get\_DDA\_Pulse\_Mode (U8** *Axis***, U8 \****Mode***);** 

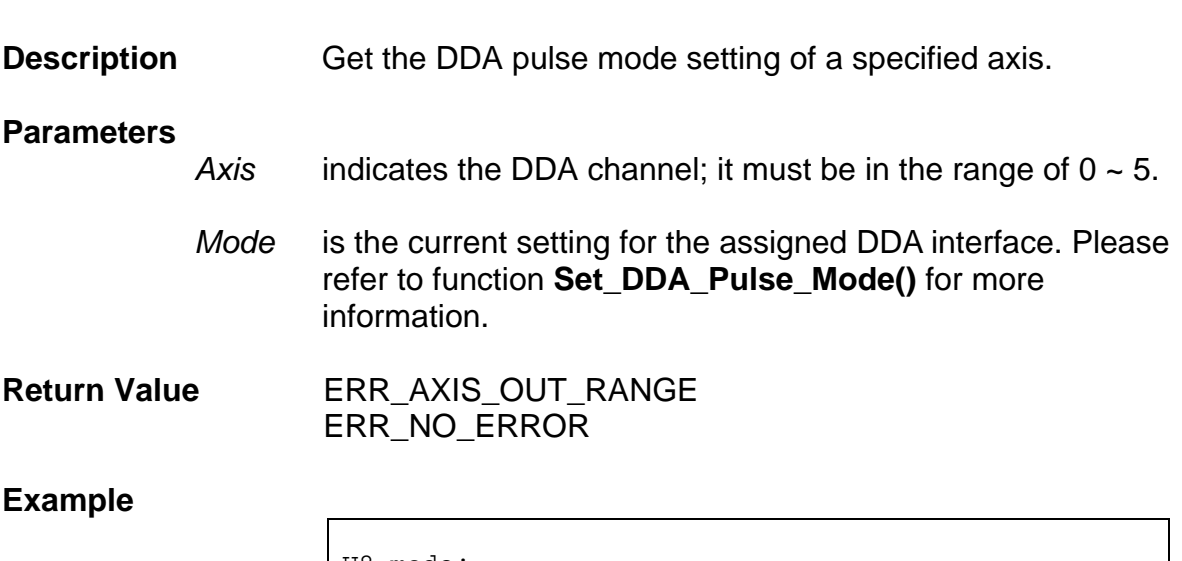

U8 mode; I16 error; error = Get\_DDA\_Pulse\_Mode(0, &mode);

**See Also** 

Set\_DDA\_Pulse\_Mode ()
## **3.10.17 Set\_DDA\_Width**

**I16 Set\_DDA\_Width (U8** *Axis***, U16** *Value***);** 

**Description** Set the high level pulse width for the DDA pulse mode. It affects the duty cycle of the pulse output.

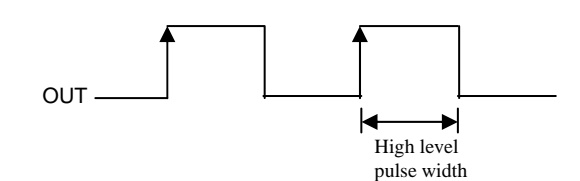

#### **Parameters**

- Axis indicates the DDA channel; it must be in the range of  $0 \sim 5$ .
	- *Value* must be 0 or 3 ~ 2047. If *Value* = 0, the pulse will have 50% duty cycle. If *Value is between* 3 ~ 2047, the definition will be

high level time = *Value* \* 40 ns

**Return Value** ERR\_AXIS\_OUT\_RANGE ERR\_VALUE\_OUT\_RANGE ERR\_NO\_ERROR

#### **Example**

**//Output pulses of DDA0 have 50% duty cycle**  I16 error; error = Set\_DDA\_Width (0, 0);

#### **See Also**

Get\_DDA\_Width(), Set\_DDA\_Length(), Set\_DDA\_Data()

### **3.10.18 Get\_DDA\_Width**

**I16 Get\_DDA\_Width (U8** *Axis***, U16 \****Value***);** 

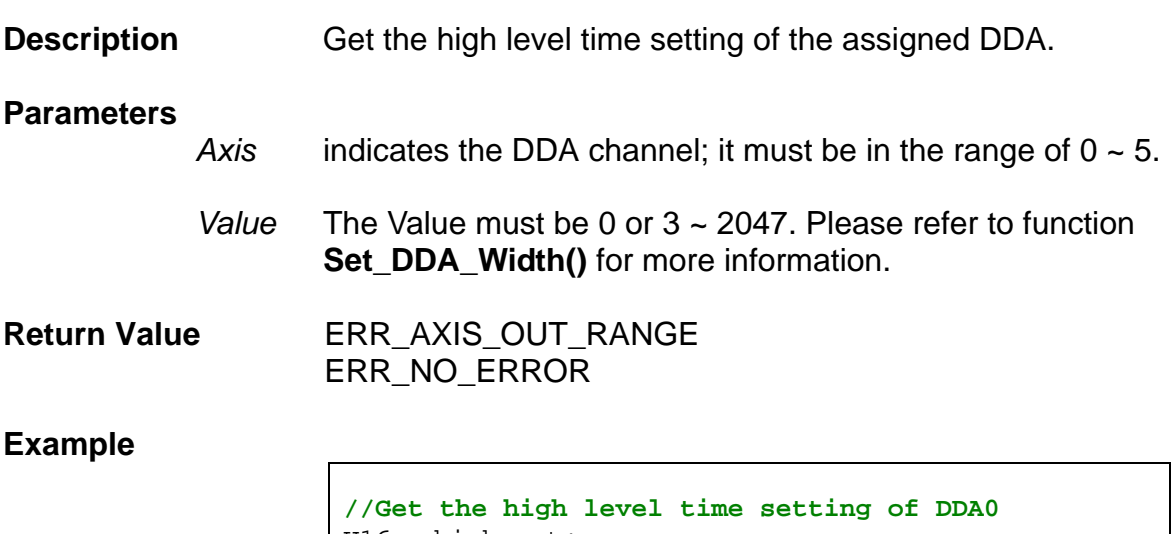

U16 high\_ext; I16 error; error = Get\_DDA\_Width (0, &high\_ext);

**See Also** 

Set\_DDA\_Width()

### **3.10.19 Set\_DDA\_Data**

**I16 Set\_DDA\_Data (U8** *Axis***, I16** *Value***);** 

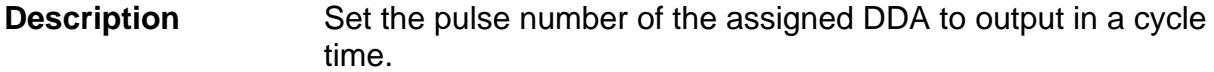

#### **Parameters**

- *Axis* indicates the DDA channel; it must be in the range of 0 ~ 5.
- *Value* The number of pulses to output in a cycle time. The valid range is  $0 \sim +0.4191$ . The waveform of pulse is defined by three functions: **Set\_DDA\_Data()**, **Set\_DDA\_Width() and Set DDA Length().** Therefore, the setting of the *Value* should be defined as follows to let the system work normally. If DDA\_Width is 0, (the waveform is 50% duty cycle  $T_1 = T_2$ ):

DDA\_Data <= DDA\_Length / 4

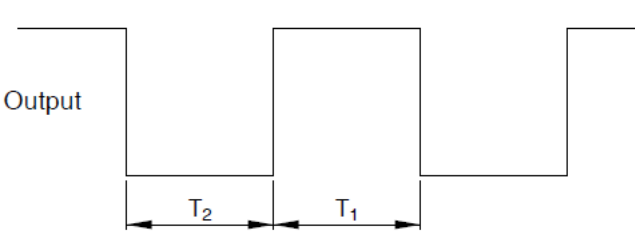

If DDA Width is not 0, (the waveform has a fixed high pulse width  $T_1$ ):

DDA\_Data <= DDA\_Length / (DDA\_Width + 3)

**Return Value ERR\_AXIS\_OUT\_RANGE**  ERR\_VALUE\_OUT\_RANGE ERR\_NO\_ERROR

#### **Example**

```
I16 error; 
// set cycle time of DDA0 = 6250 * 40 ns = 250 us: 
error = Set_DDA_Length(0, DEFAULT_DDA_LENGTH); 
// set the waveform of DDA0 to be 50 % duty cycle: 
error = Set_DDA_Width (0, 0); 
// DDA0 has to send 1000 pulses within the DDA 
time // (250 us): 
error = Set DDA Data (0, 1000);
```
**See Also** 

Get\_DDA\_Data(), Set\_DDA\_Width(), Set\_DDA\_Length()

### **3.10.20 Get\_DDA\_Data**

**I16 Get\_DDA\_Data (U8** *Axis***, I16 \****Value***);** 

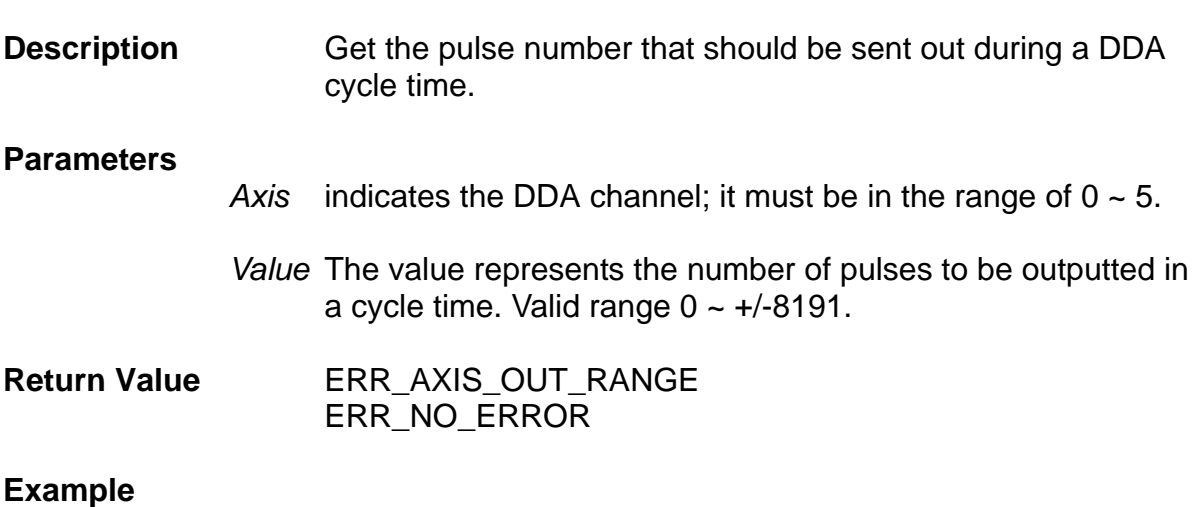

**// Get the pulse number that should be sent out during // a DDA cycle time.**  I16 dda\_data; I16 error; error = Get\_DDA\_Data (0, &dda\_data);

**See Also** 

Set\_DDA\_Data(), Set\_DDA\_Width(), Set\_DDA\_Length()

# **3.11 Encoder Functions**

# **3.11.1 Clear\_ENC\_Cntr**

**I16 Clear\_ENC\_Cntr (U8** *Axis***);** 

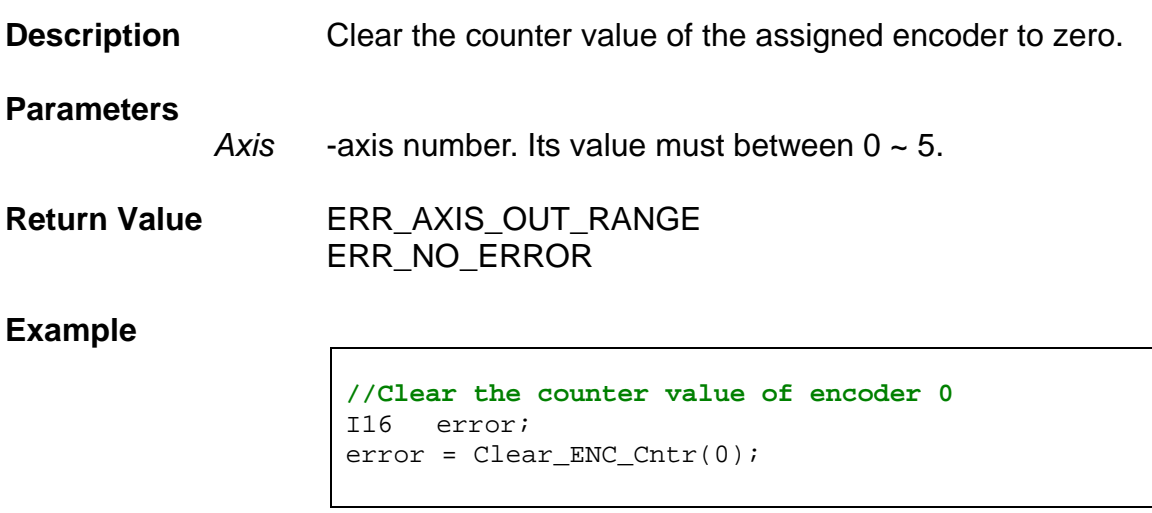

**See Also** 

Get\_ENC\_Cntr(), Set\_ENC\_Cntr()

### **3.11.2 Set\_ENC\_Inv**

**I16 Set\_ENC\_Inv (U8** *Axis***, U8** *EA\_Inv***, U8** *EB\_Inv***, U8** *EZ\_Inv***);** 

**Description** This function can used for inversing the phases of encoder related signals. When the direction of encoder feedback is differrent from the direction of the motor, this function provides a very convient way to change the feedback direction without re-wiring the encoder interface.

#### **Parameters**

Axis is the axis number. Its value must between  $0 \sim 5$ .

#### *EA\_Inv*

- $-$  1  $\rightarrow$  EA signal is inversed.
- $-$  0 default value.

#### *EB\_Inv*

- $-$  1  $\rightarrow$  EB signal is inversed.
	- $-$  0  $\rightarrow$  default value.

#### *EZ\_Inv*

- $-$  1  $\rightarrow$  EZ signal is inversed.
- $-$  0 $\rightarrow$  default value.

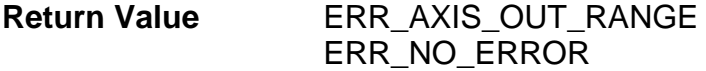

#### **Example**

**//Inverse the EA of encoder 0**  I16 error;  $error = Set\_ENC\_Inv(0, 1, 0, 0);$ 

#### **See Also**

Get\_ENC\_Inv()

# **3.11.3 Get\_ENC\_Inv**

```
I16 Get_ENC_Inv (U8 Axis, U8 *EA_Inv, 
                  U8 *EB_Inv, U8 *EZ_Inv);
```
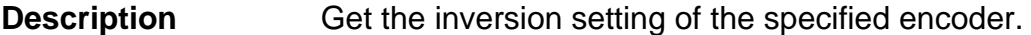

#### **Parameters**

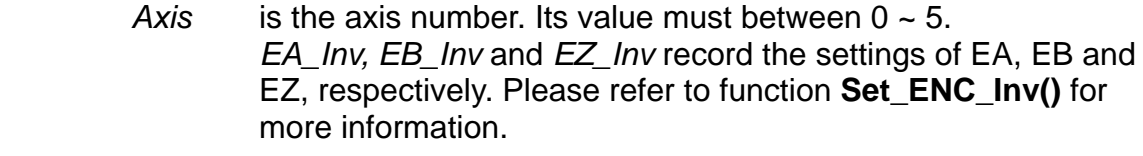

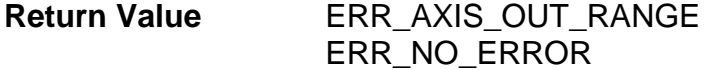

### **Example**

**// A, B, Z stores the inversion setting of EA, EB and EZ**  U8 A, B, Z; I16 error; error = Get\_ENC\_Inv(0, &A, &B, &Z);

**See Also** 

Set\_ENC\_Inv()

### **3.11.4 Set\_ENC\_Pulse\_Mode**

**I16 Set\_ENC\_Pulse\_Mode (U8** *Axis***, U8** *Mode***);** 

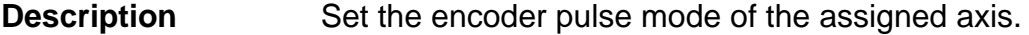

#### **Parameters**

*Axis* -axis number. Its value must between 0 ~ 5.

*Mode* can be defined according to the following table.

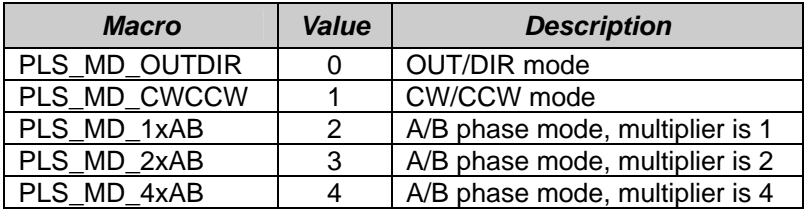

**Return Value ERR\_AXIS\_OUT\_RANGE**  ERR\_VALUE\_OUT\_RANGE ERR\_NO\_ERROR

**Example** 

**// Set the encoder pulse mode to be AB phase mode with the multiplier 4**  I16 error; error = Set\_ENC\_Pulse\_Mode(0, PLS\_MD\_4xAB);

**See Also** 

Get\_ENC\_Pulse\_Mode()

### **3.11.5 Get\_ENC\_Pulse\_Mode**

**I16 Get\_ENC\_Pulse\_Mode (U8** *Axis***, U8 \****Mode***);** 

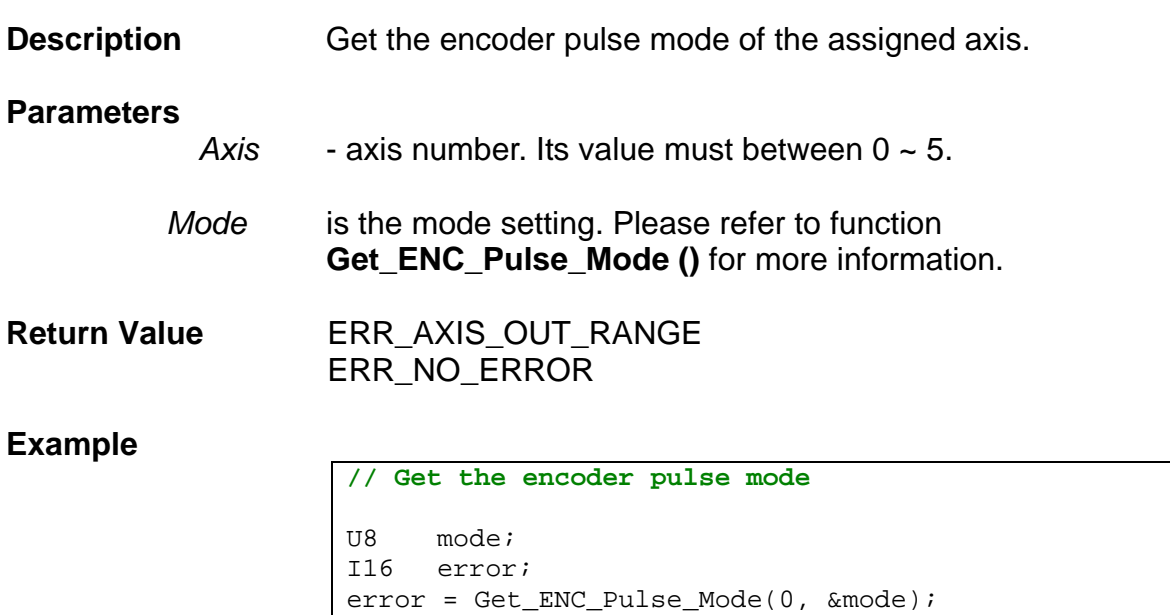

**See Also** 

Get\_ENC\_Pulse\_Mode()

# **3.11.6 Set\_ENC\_Cntr**

**I16 Set\_ENC\_Cntr (U8** *Axis***, I32** *Value***);** 

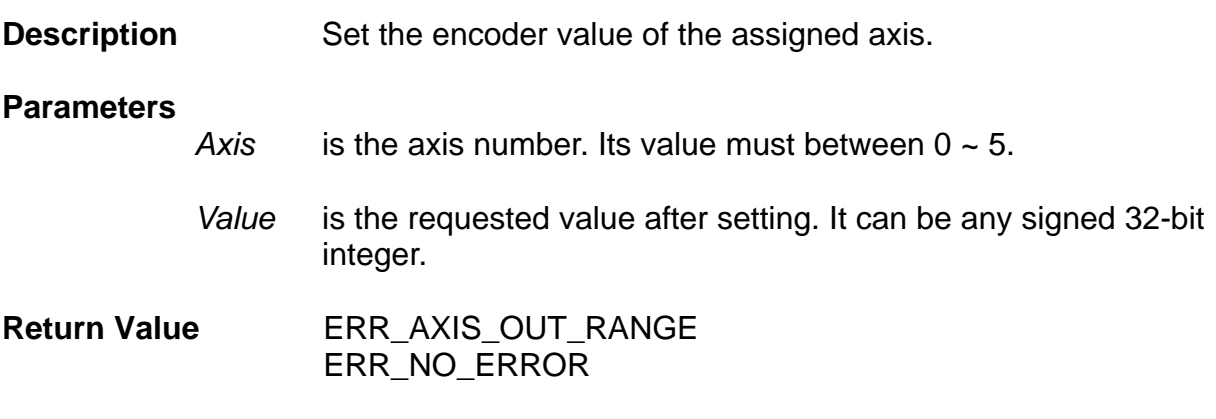

### **Example**

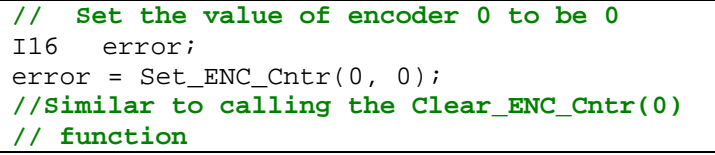

#### **See Also**

Get\_ENC\_Cntr(), Clear\_ENC\_Cntr()

## **3.11.7 Get\_ENC\_Cntr**

**I16 Get\_ENC\_Cntr (U8** *Axis***, I32 \****Value***);** 

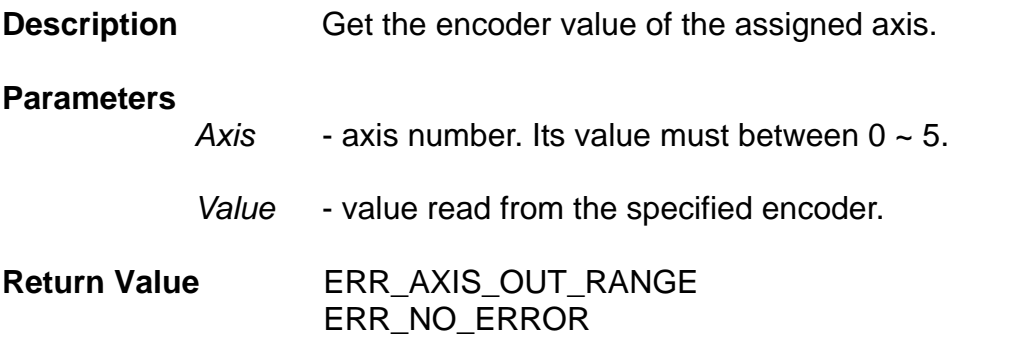

### **Example**

**// Read the counter value of encoder 0** 

I32 value; I16 error; error = Get\_ENC\_Cntr(0, &value);

#### **See Also**

Set\_ENC\_Cntr()

### **3.11.8 Set\_ENC\_Vring**

**I16 Set\_ENC\_Vring (U8** *Axis***, U32** *Value***);** 

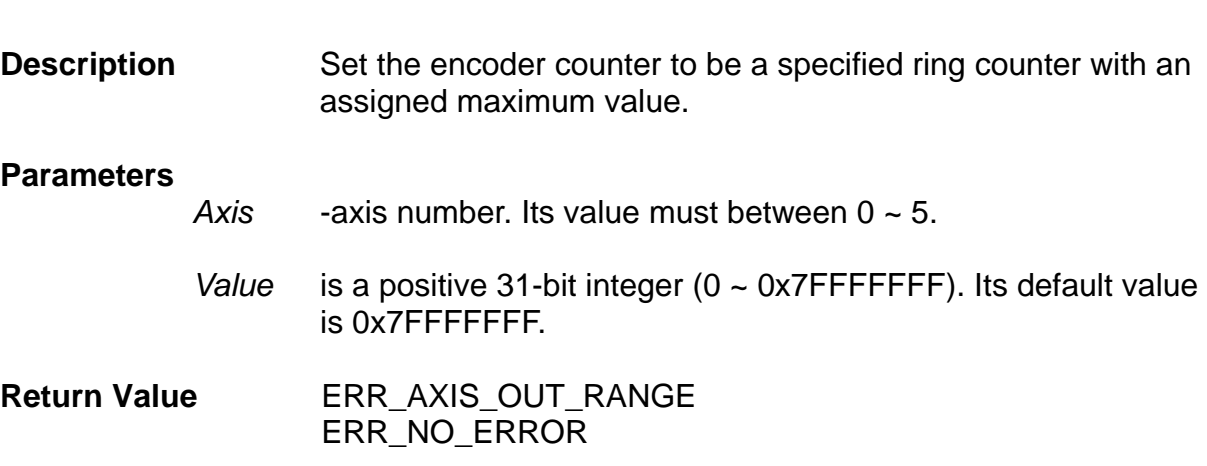

#### **Example**

**// Set the encoder 0 to be a ring counter with a // maximum value 9999**  I16 error; error = Set\_ENC\_Vring(0, 9999);

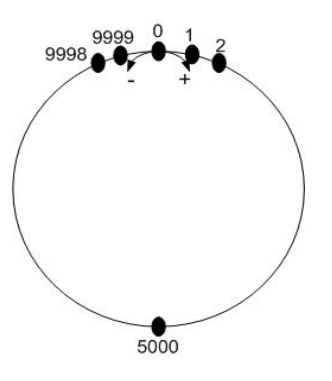

#### **For example**:

Design a ring counter with a resolution 10000 pulses per revolution. Then, the maximum value of this ring counter should be 9999. Each time when the encoder counts up to 9999, its next count should return to 0.

**See Also** 

Get\_ENC\_Vring()

# **3.11.9 Get\_ENC\_Vring**

**I16 Get\_ENC\_Vring (U8** *Axis***, U32 \****Value***);**

**Description** Get the ring counter setting of an assigned axis.

#### **Parameters**

*Axis* -axis number. Its value must between 0 ~ 5.

*Value* is a positive 31-bit integer (0 ~ 0x7FFFFFFF). Please refer to function **Set\_ENC\_Vring()** for more information.

**Return Value** ERR\_AXIS\_OUT\_RANGE ERR\_NO\_ERROR

#### **Example**

U32 ring; I16 error; error = Get\_ENC\_Vring(0, &ring);

**See Also** 

Set\_ENC\_Vring()

### *3.11.10 Set\_Index\_Mode*

**I16 Set\_Index\_Mode (U8** *Axis***, U8** *Mode***);** 

**Description** Set the mode of the Index signal. The Index signal is derived from **EZ** signal, and is used for providing more accurate reference position.

#### **Parameters**

*Mode* selects the definition for **Index**. Please refer to the following signal graphs to choose suitable mode value for applications. Default Mode is 0. **EA** and **EB** are signals of the encoder interface.

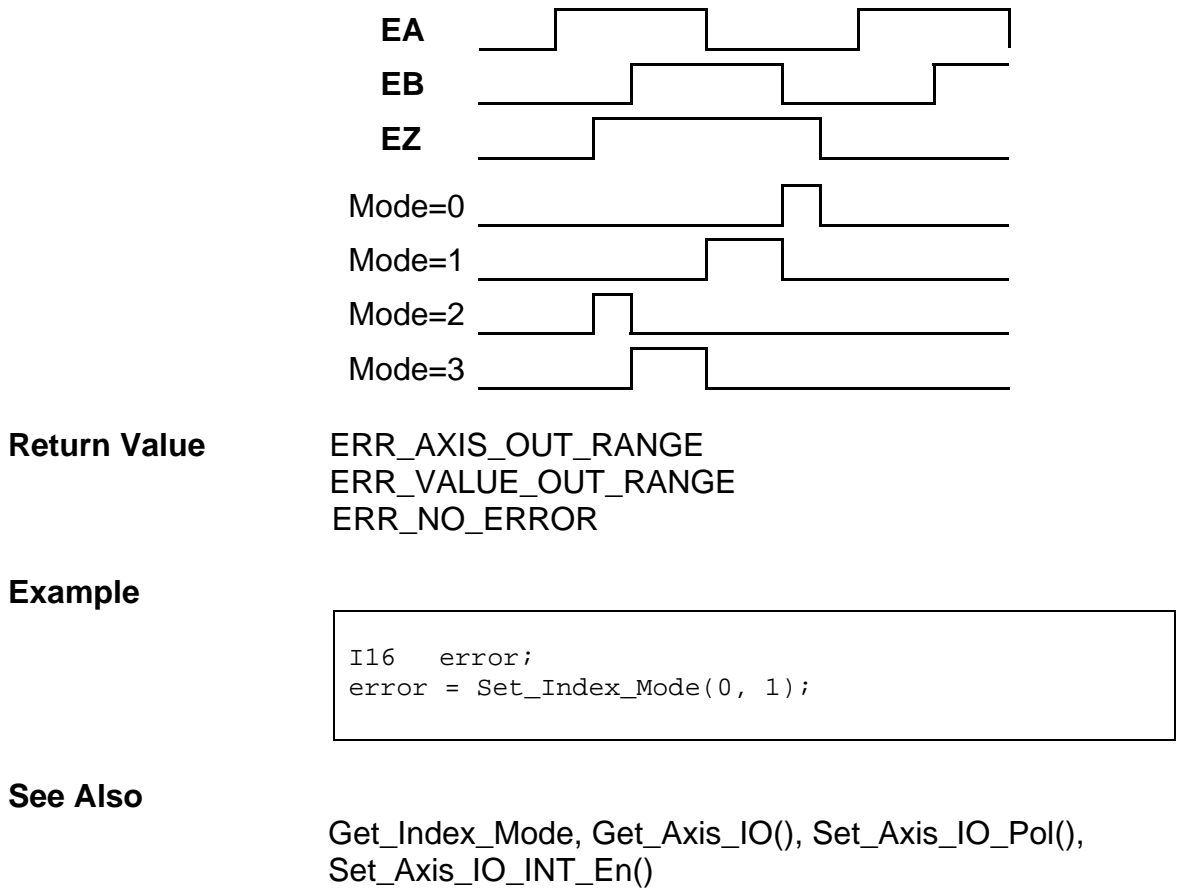

*Axis* is the axis number. Its value must between  $0 \sim 5$ .

## **3.11.11 Get\_Index\_Mode**

**I16 Get\_Index\_Mode (U8** *Axis***, U8 \****Mode***);** 

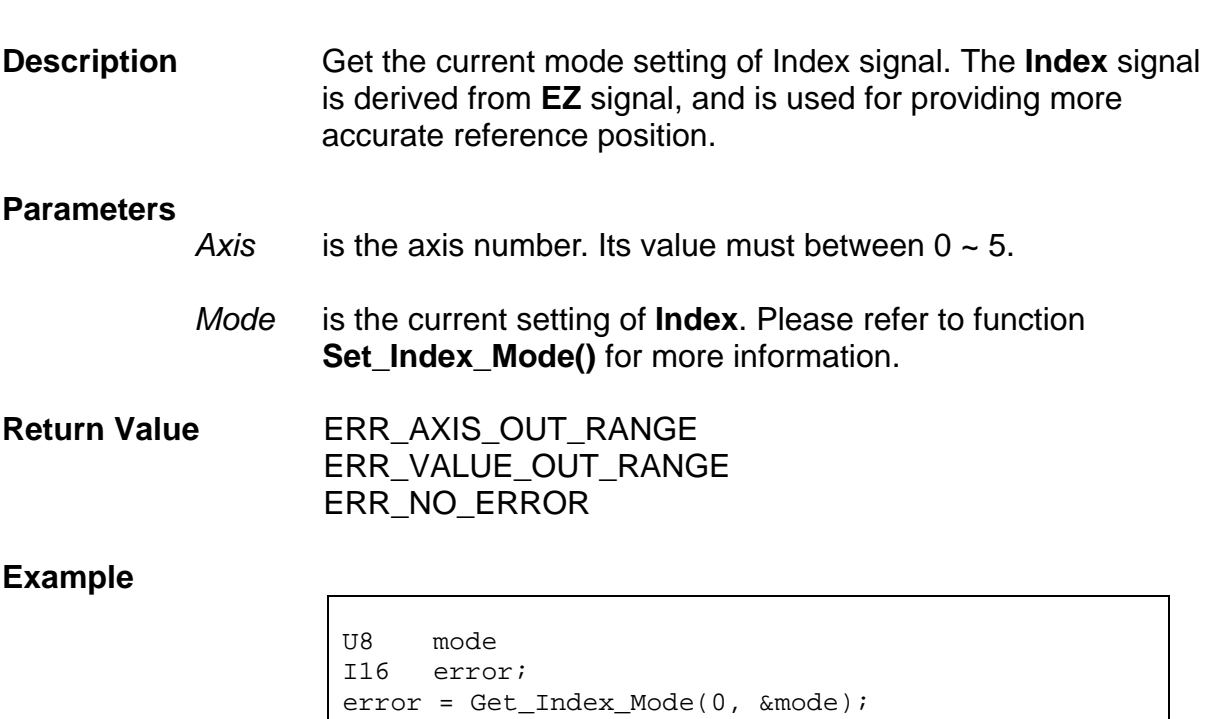

**See Also** 

Set\_Index\_Mode

# **3.12 Manual Pulse Generator Functions**

# **3.12.1 Set\_MPG\_EMG\_En**

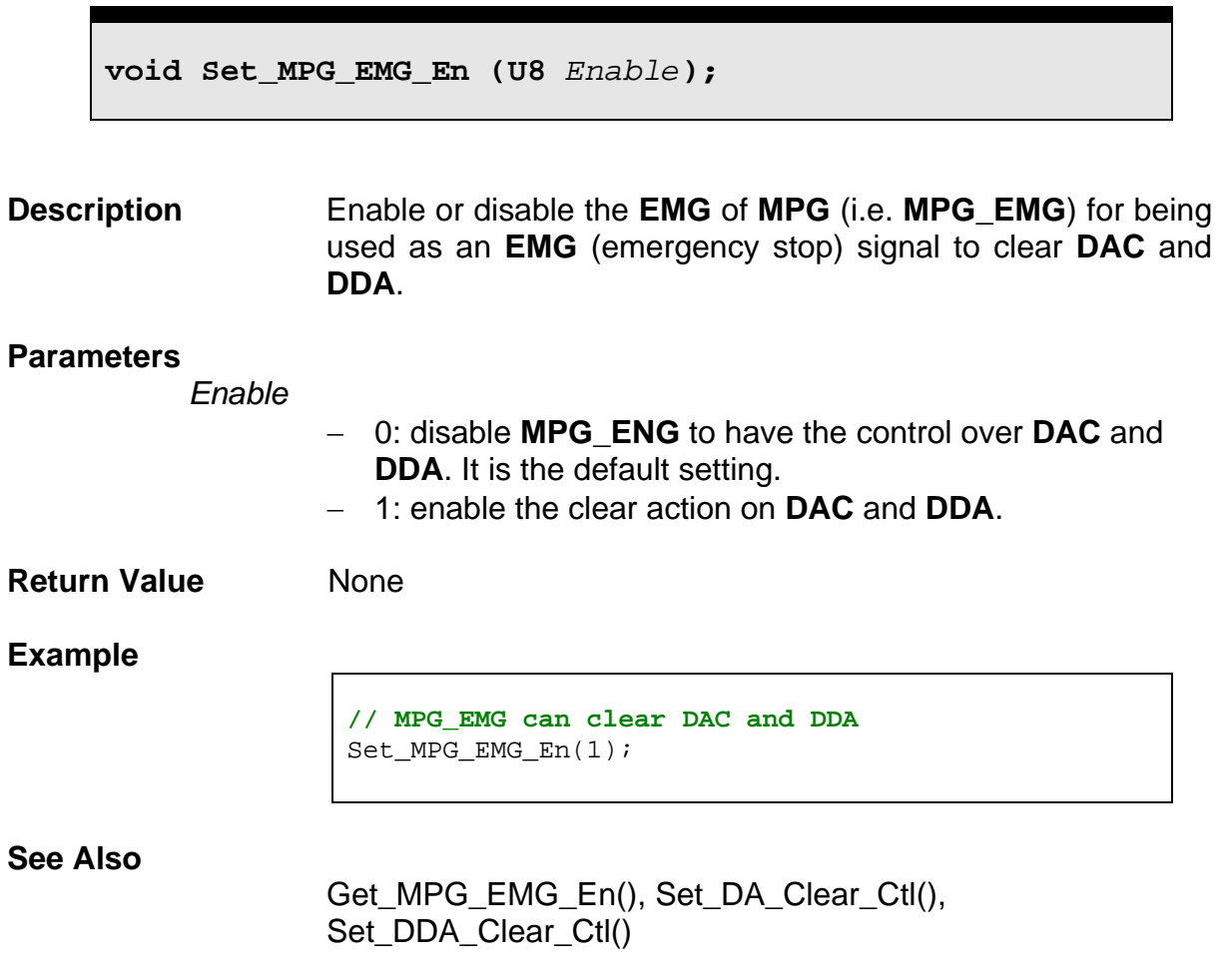

## **3.12.2 Get\_MPG\_EMG\_En**

**void Get\_MPG\_EMG\_En (U8 \****Enable***);** 

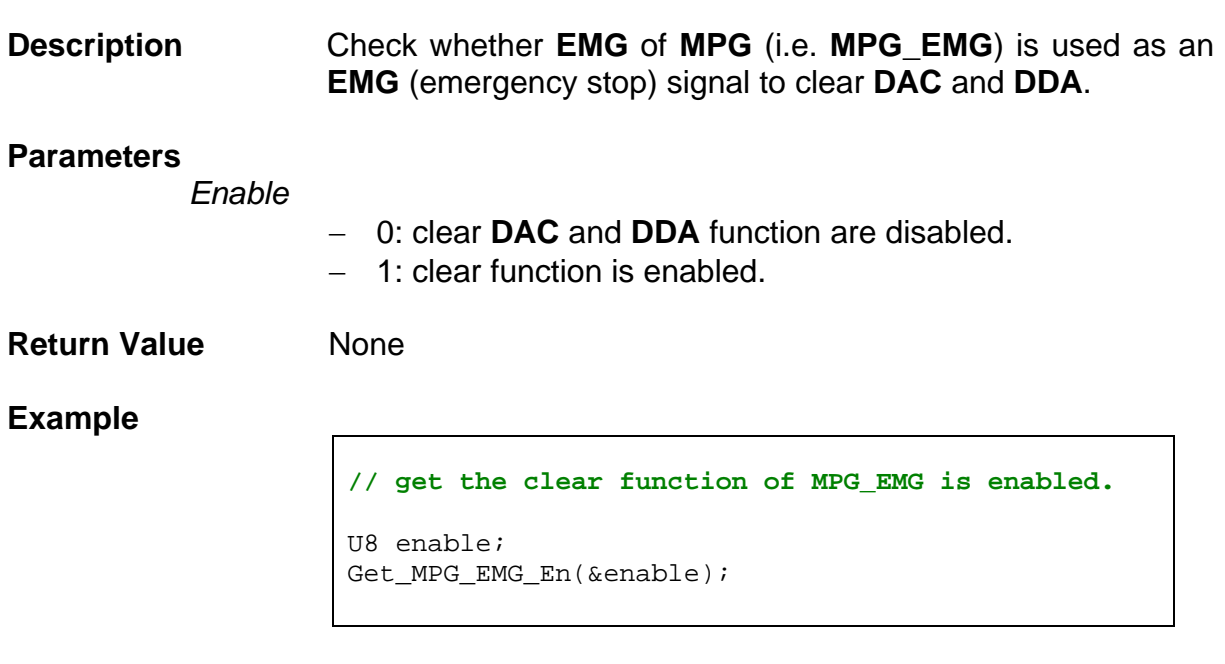

**See Also** 

Set\_MPG\_EMG\_En(), Set\_DA\_Clear\_Ctl(), Set\_DDA\_Clear\_Ctl()

## **3.12.3 Set\_MPG\_Inv**

**I16 Set\_MPG\_Inv (U8** *EA\_Inv***, U8** *EB\_Inv***);** 

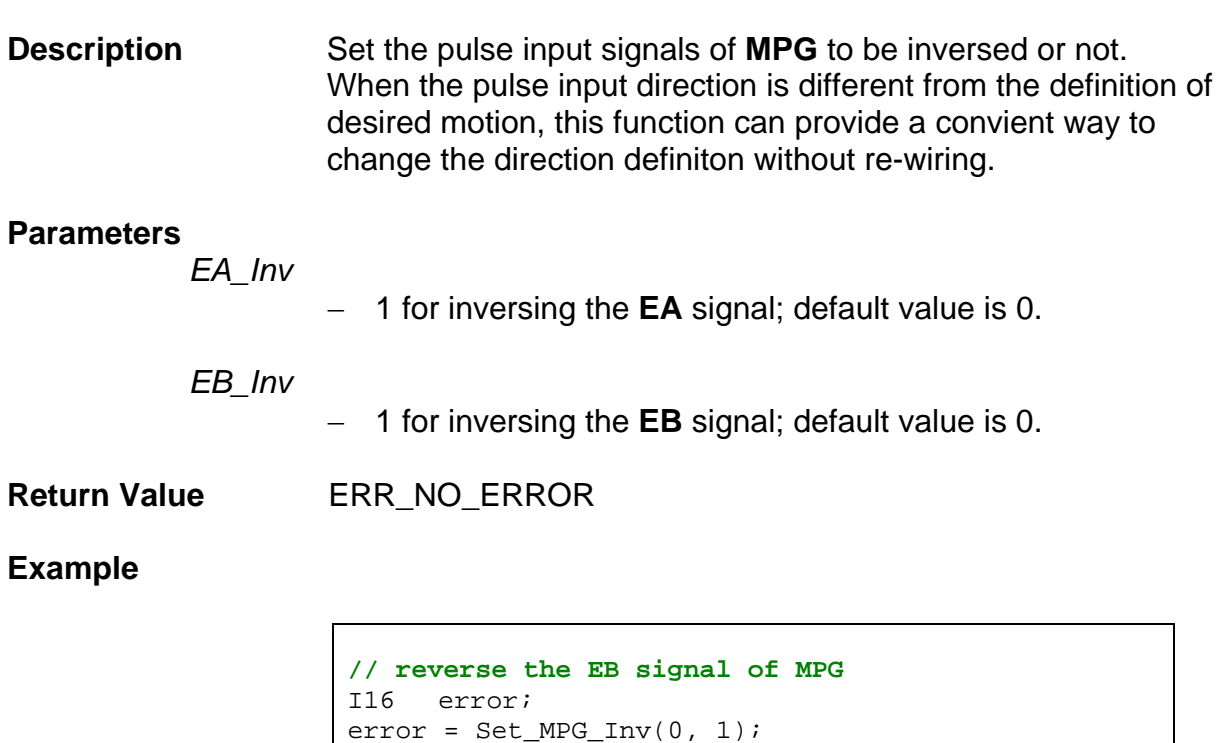

**See Also** 

Get\_MPG\_Inv()

## **3.12.4 Get\_MPG\_Inv**

**void Get\_MPG\_Inv (U8 \****EA\_Inv***, U8 \****EB\_Inv***);** 

**Description** Get the invrsion settings of **EA** and **EB** signals of **MPG**.

**Parameters** *EA\_Inv* and *EB\_Inv* record the invsersion settings of **EA** and **EB** signals of **MPG**, respectively. Please refer to function **Set\_MPG\_Inv()** for more information.

**Return Value None** 

**Example** 

**// A, B are the inverse settings of EA and EB // signals of MPG**  U8 A, B; Get\_MPG\_Inv(&A, &B);

**See Also** 

Set\_MPG\_Inv()

### **3.12.5 Set\_MPG\_Pulse\_Mode**

**I16 Set\_MPG\_Pulse\_Mode (U8** *Mode***);** 

**Description Description** Set the pulse input mode of **MPG**.

# **Parameters**

The mode definition is as follows:

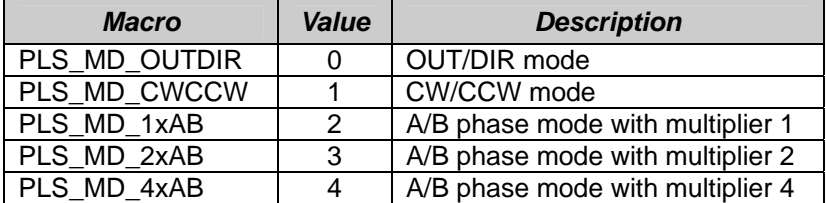

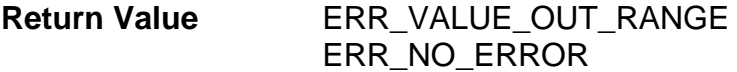

**Example** 

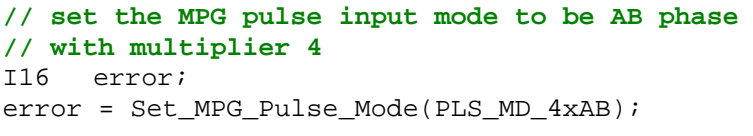

**See Also** 

Get\_MPG\_Pulse\_Mode()

# **3.12.6 Get\_MPG\_Pulse\_Mode**

**void Get\_MPG\_Pulse\_Mode (U8 \****Mode***);** 

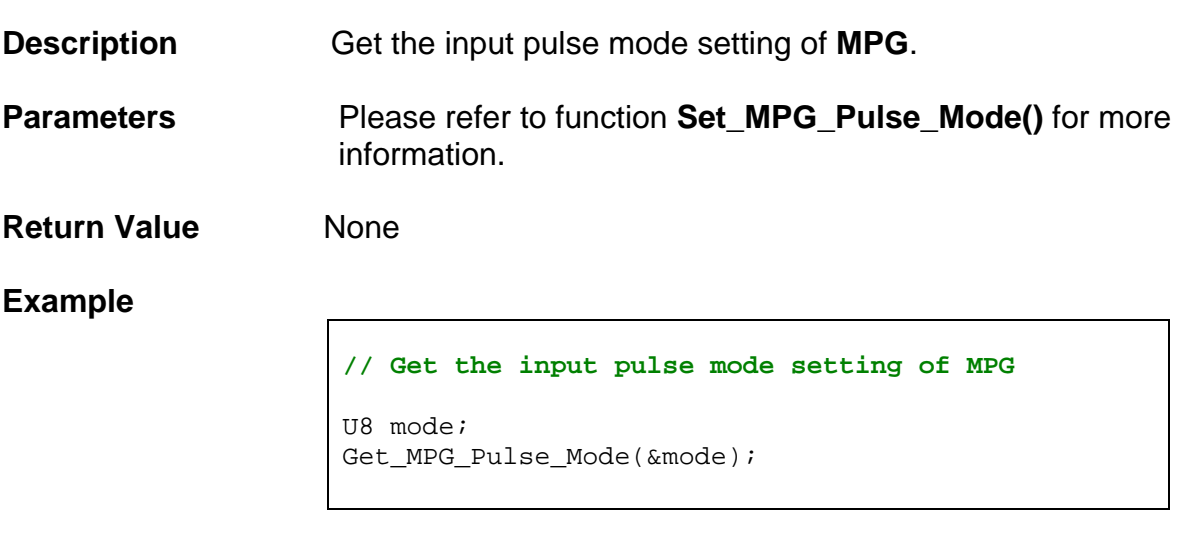

**See Also** 

Get\_ENC\_Pulse\_Mode()

### **3.12.7 Get\_MPG\_Cntr**

**void Get\_MPG\_Cntr (I8 \****Value***);** 

**Description** Get the pulse counter value of MPG. When MPG pulse counter is used for control axis motion, this value will be read as the command to move a specified axis. This counter can only be read inside the servo ISR (interrupt service routine). After the ISR is finished, this counter will be automatically cleared.

#### **Parameters**

*Value* is the **MPG** pulse counter value.

**Return Value** None

#### **Example**

**// inside an ISR**  I8 cmd; Get\_MPG\_Cntr(&cmd);

**See Also** 

# **3.13 Compare Functions**

### **3.13.1 Set\_Direct\_CMP**

**I16 Set\_Direct\_CMP (U8** *Axis***, U8** *Enable***);** 

**Description** The compare CMP+/CMP- pins are used for following two purposes:

- Position comparison output
	- o If the compare mode is enabled  $\text{Set\_CMP\_En}(x,$ 1)) a pulse will be outputted when the encoder position of the specified axis reaches a set position. In the compare mode this function **Set Direct CMP()** is disabled and can not set the output of **CMP**. Please refer to function **Set\_CMP\_En()** for more information.
- General purpose DO
	- o If the CMP output is set to general purpose mode (Set\_CMP\_En(x, 0)**)** the state of the digital output can be directly controlled by function **Set\_Direct\_CMP()**.

#### **Parameters**

*Axis* -axis number. Its value must between 0 ~ 5.

*Enable*

- 0 : turn on the output transistor of CMP signal;
- $-1$  : turn off the output transistor of CMP signal; this is the default value.

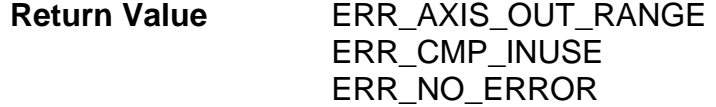

### **Example**

I16 error; **// disable position comparison of AXIS0**   $error = Set\_CMP\_En(0, 0);$ **// turn off the output transistor of CMP signal**  error = Set\_Direct\_CMP(0, 1);

**See Also** 

Get\_Direct\_CMP(), Set\_CMP\_En()

### **3.13.2 Get\_Direct\_CMP**

**I16 Get\_Direct\_CMP (U8** *Axis***, U8 \****Enable***);** 

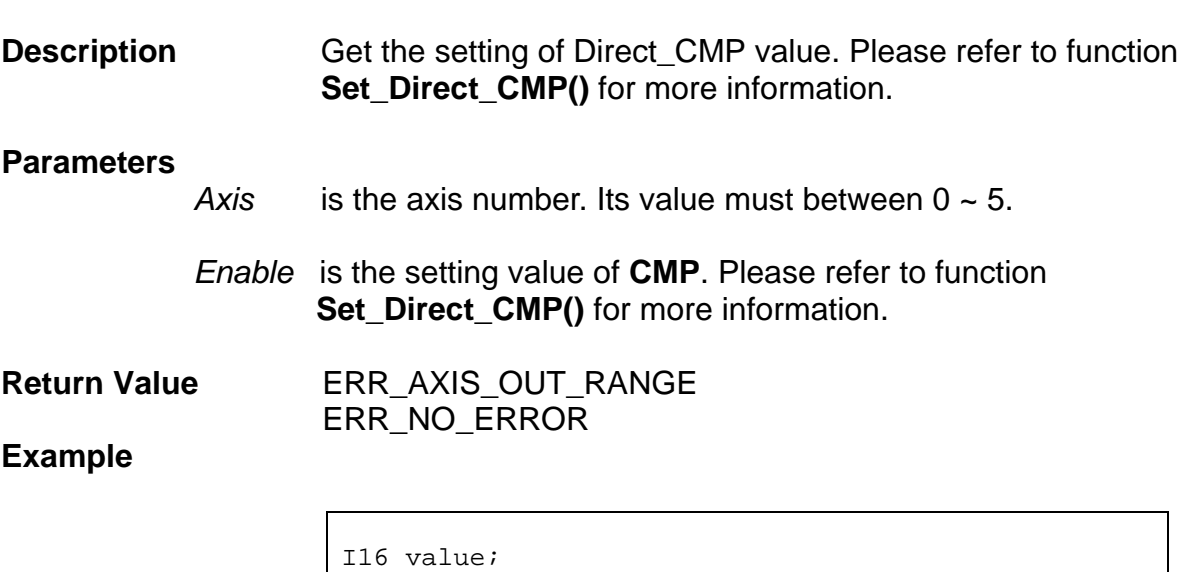

error = Get\_Diret\_CMP(0, &value);

**See Also** 

Set\_Direct\_CMP()

## **3.13.3 Set\_CMP\_En**

**I16 Set\_CMP\_En (U8** *Axis***, U8** *Enable***);** 

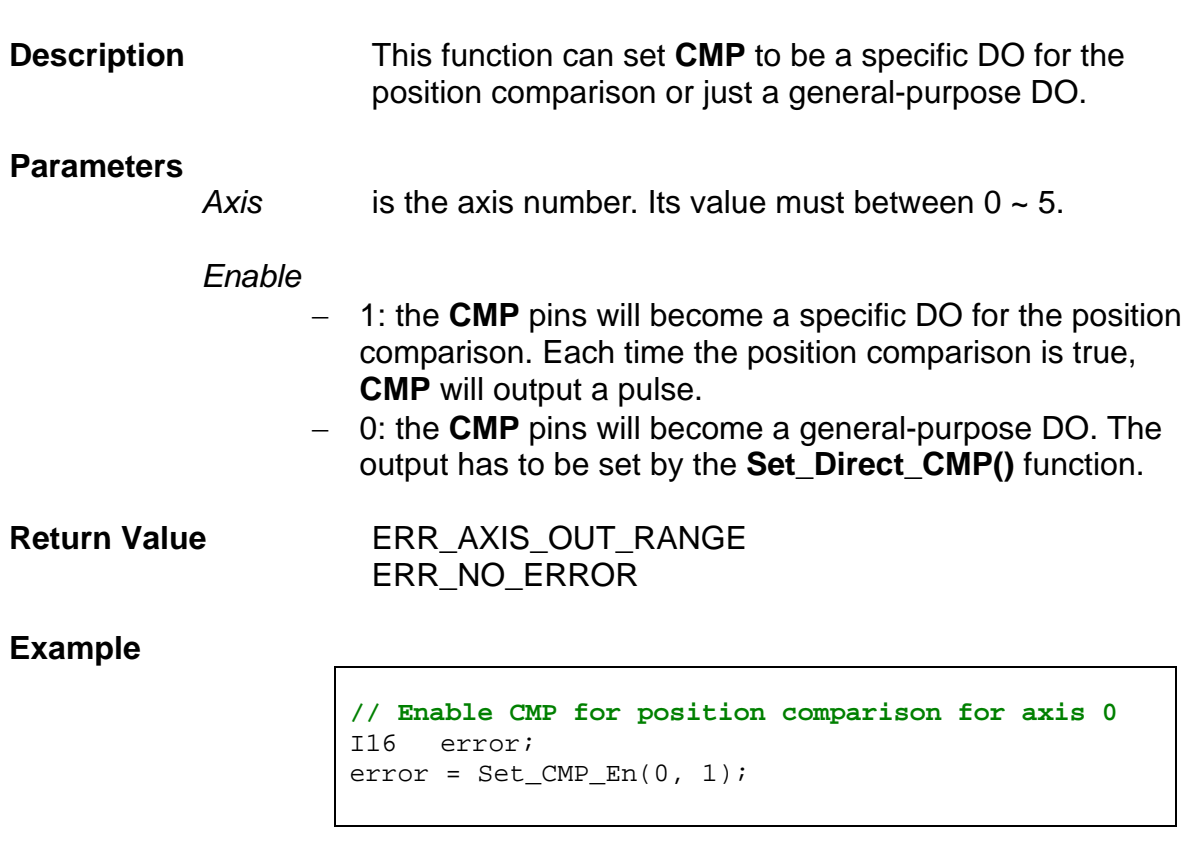

**See Also** 

Get\_CMP\_En(), Set\_Direct\_CMP()

### **3.13.4 Get\_CMP\_En**

**I16 Get\_CMP\_En (U8** *Axis***, U8 \****Enable***);** 

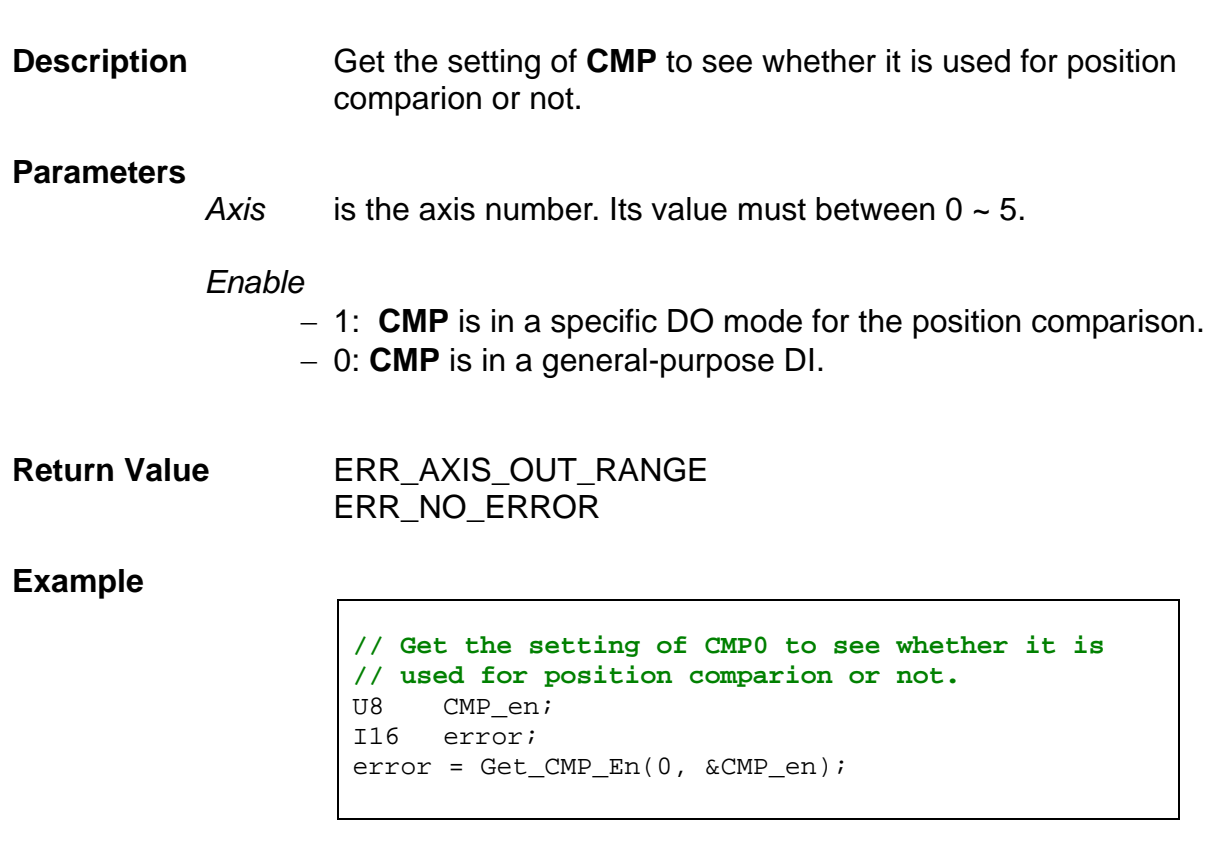

**See Also** 

Set\_CMP\_En(), Set\_Direct\_CMP()

### **3.13.5 Set\_CMP\_Pol**

**I16 Set\_CMP\_Pol (U8** *Axis***, U8** *CMP\_Pol***);** 

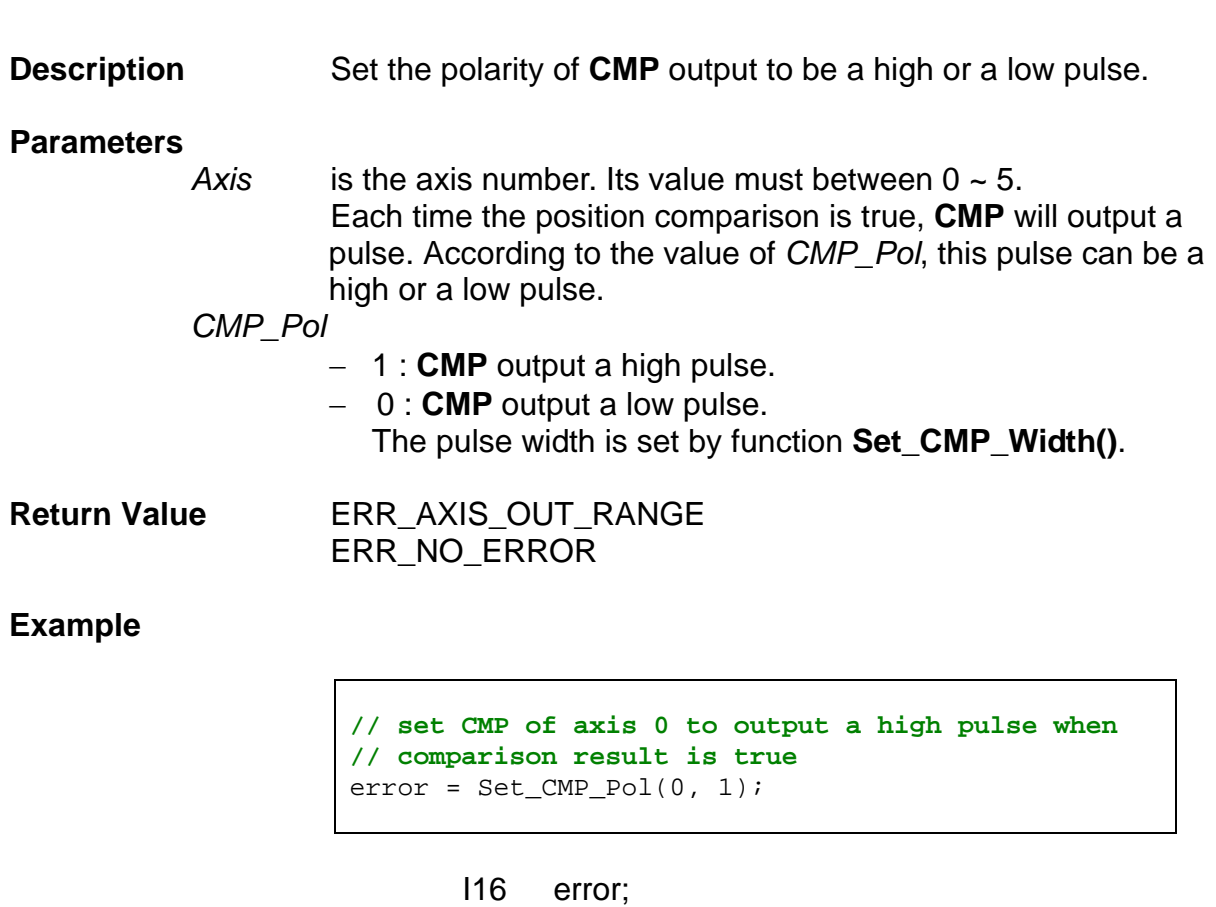

**See Also** 

Set\_CMP\_Width(), Get\_CMP\_Pol()

### **3.13.6 Get\_CMP\_Pol**

**I16 Get\_CMP\_Pol (U8** *Axis***, U8 \****CMP\_Pol***);** 

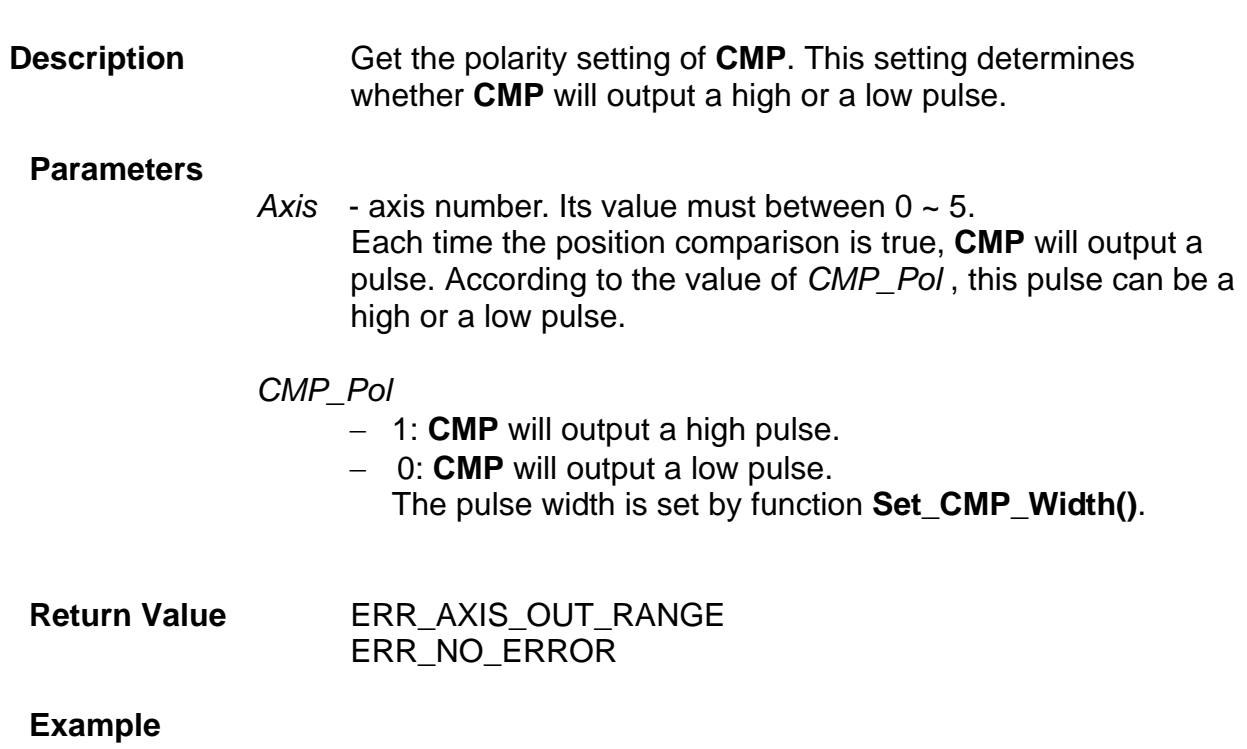

**//Get the polarity setting of CMP of axis 0 (CMP0)** 

U8 CMP\_pol; I16 error; error = Get\_CMP\_Pol(0, &CMP\_pol);

**See Also** 

Set\_CMP\_Width(), Set\_CMP\_Pol()

### **3.13.7 Set\_CMP\_Inc\_En**

**I16 Set\_CMP\_Inc\_En (U8** *Axis***, U8** *Enable***);** 

**Description** This function enables the automatic shifting of the target position at fixed increments in positive or negative direction. The automatic increasing function is very suitable for highspeed and fixed-increment application. The increment is set by function **Set\_CMP\_Inc()**.

**Parameters** 

*Axis* is the axis number. Its value must between  $0 \sim 5$ .

*Enable*

- 1: The comparison register will be increased automatically with a value specified by **Set\_CMP\_Inc().**
- 0: The automatic increasing function is disabled.This is the default value.

**Return Value ERR\_AXIS\_OUT\_RANGE** ERR\_NO\_ERROR

**Example** 

I16 error; **// the target position for comparison will automatically increase 100 pulses each time the comparison condition is met.**   $error = Set\_CMP\_Inc(0, 100);$ **// enable automatically increase for axis 0**  error = Set CMP Inc  $En(0, 1);$ 

**See Also** 

Get\_CMP\_Inc\_En(), Set\_CMP\_Inc()

### **3.13.8 Get\_CMP\_Inc\_En**

**I16 Get\_CMP\_Inc\_En (U8** *Axis***, U8 \****Enable***);** 

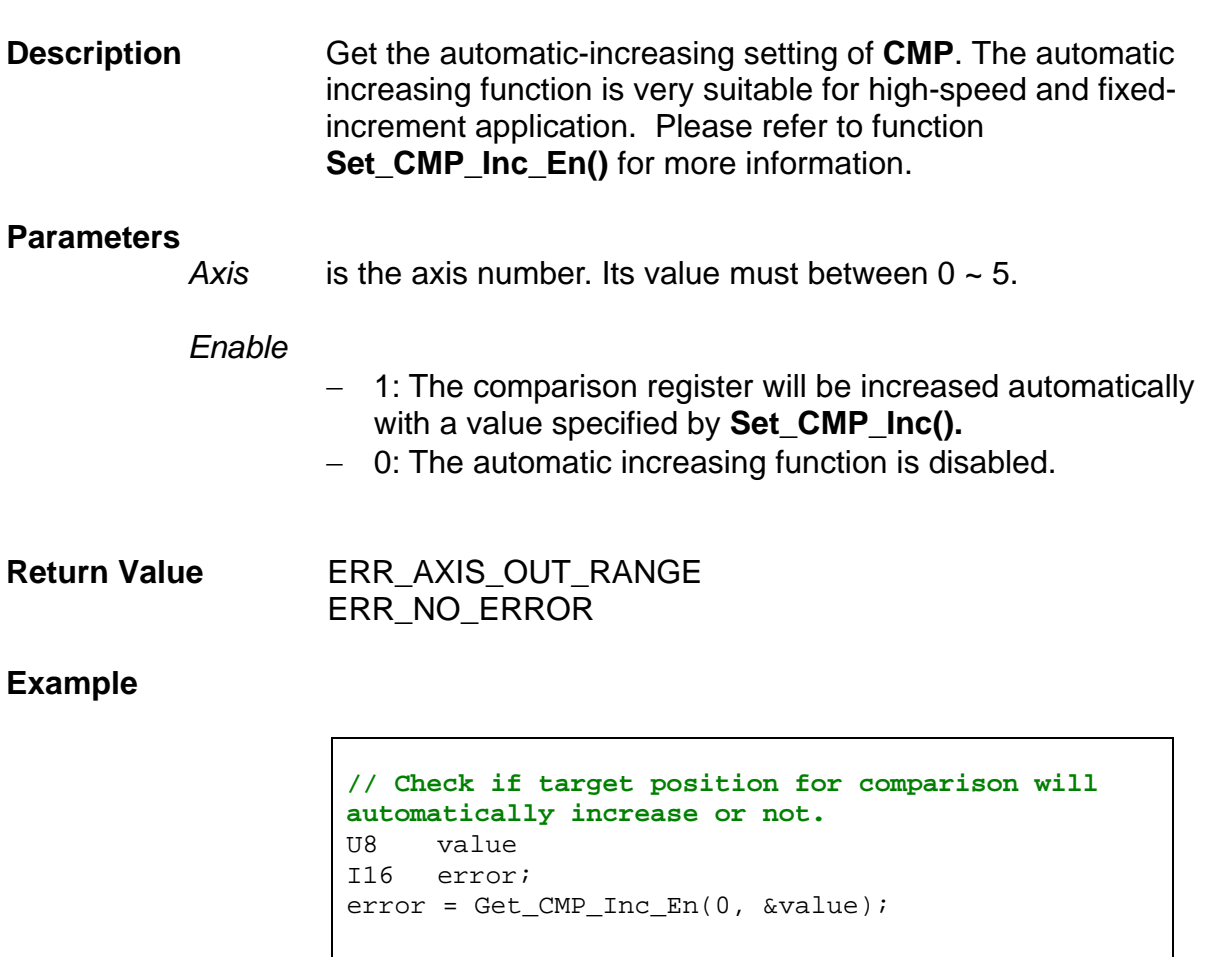

**See Also** 

Set\_CMP\_Inc\_En()

### **3.13.9 Set\_CMP\_Width**

**I16 Set\_CMP\_Width (U8** *Axis***, U8** *Value***);** 

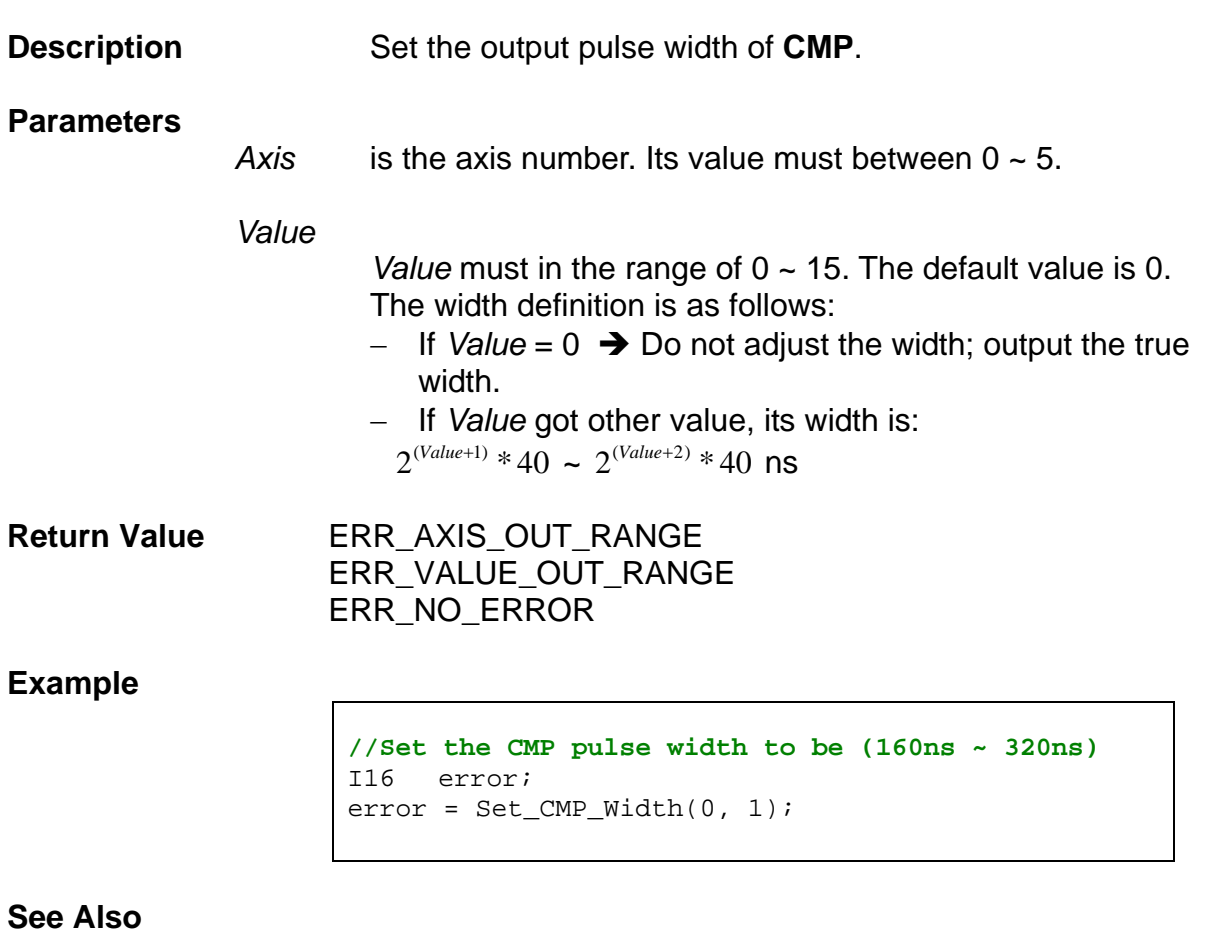

Get\_CMP\_Width()

### **3.13.10 Get\_CMP\_Width**

**I16 Get\_CMP\_Width (U8** *Axis***, U8 \****Value***);** 

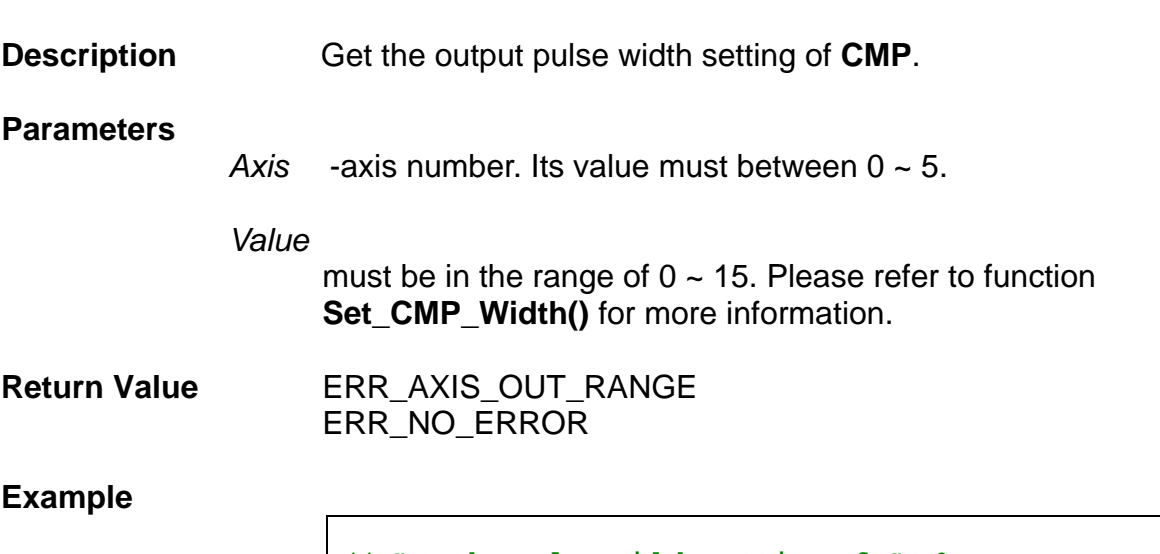

**// Get the pulse width setting of CMP0**  U8 width; I16 error; error = Get\_CMP\_Width(0, &width);

**See Also** 

Set\_CMP\_Width()

## **3.13.11 Set\_CMP\_Data**

**I16 Set\_CMP\_Data (U8** *Axis***, I32** *Value***);** 

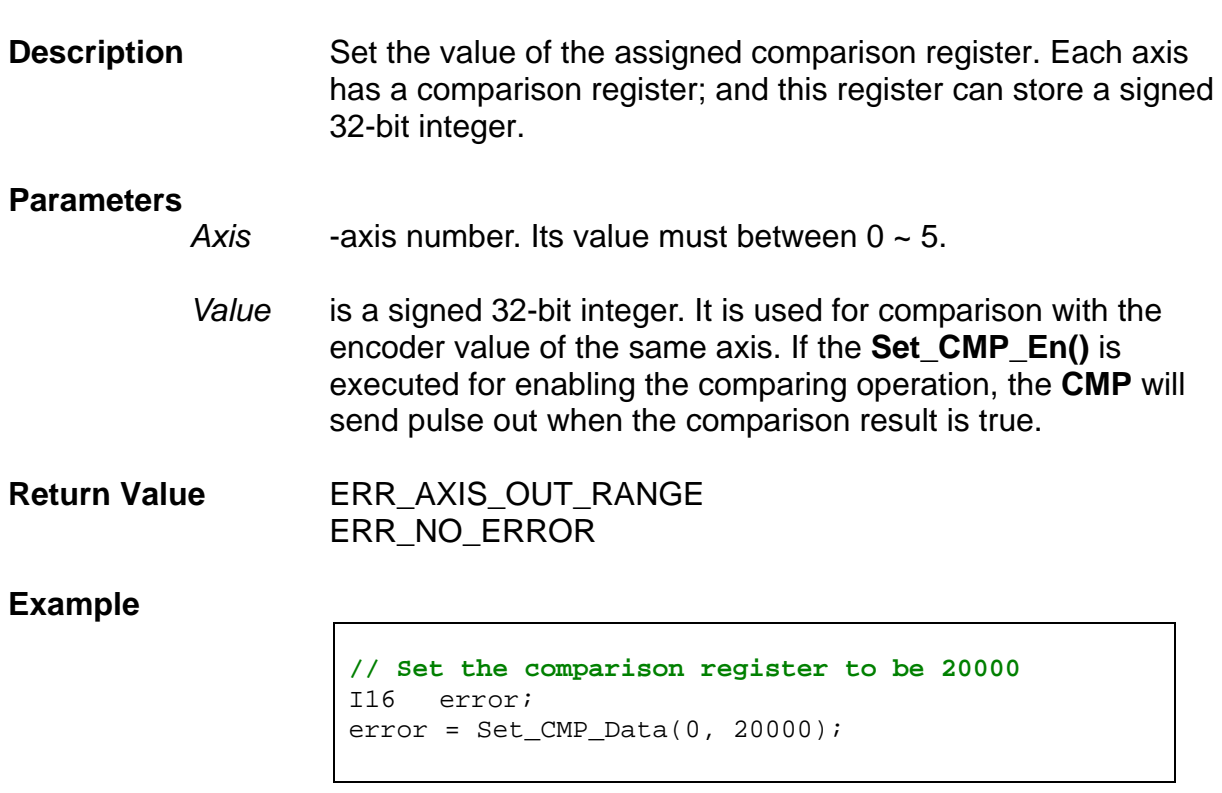

**See Also** 

Get\_CMP\_Data()

### **3.13.12 Get\_CMP\_Data**

**I16 Get\_CMP\_Data (U8** *Axis***, I32 \****Value***);** 

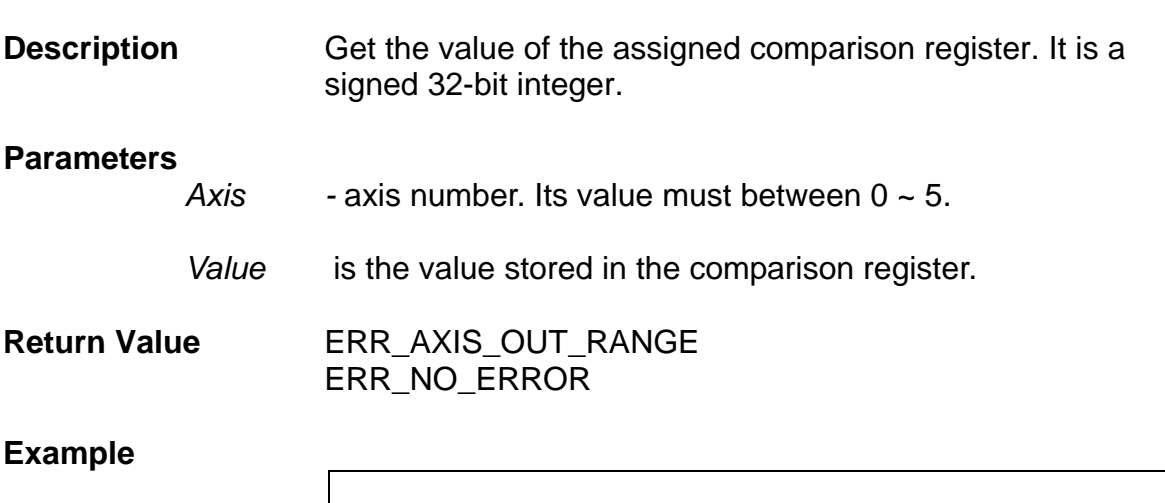

I32 cmp\_data; I16 error; error = Get\_CMP\_Data(0, &cmp\_data);

**See Also** 

Set\_CMP\_Data()
## **3.13.13 Set\_CMP\_Inc**

**I16 Set\_CMP\_Inc (U8** *Axis***, I16** *Value***);** 

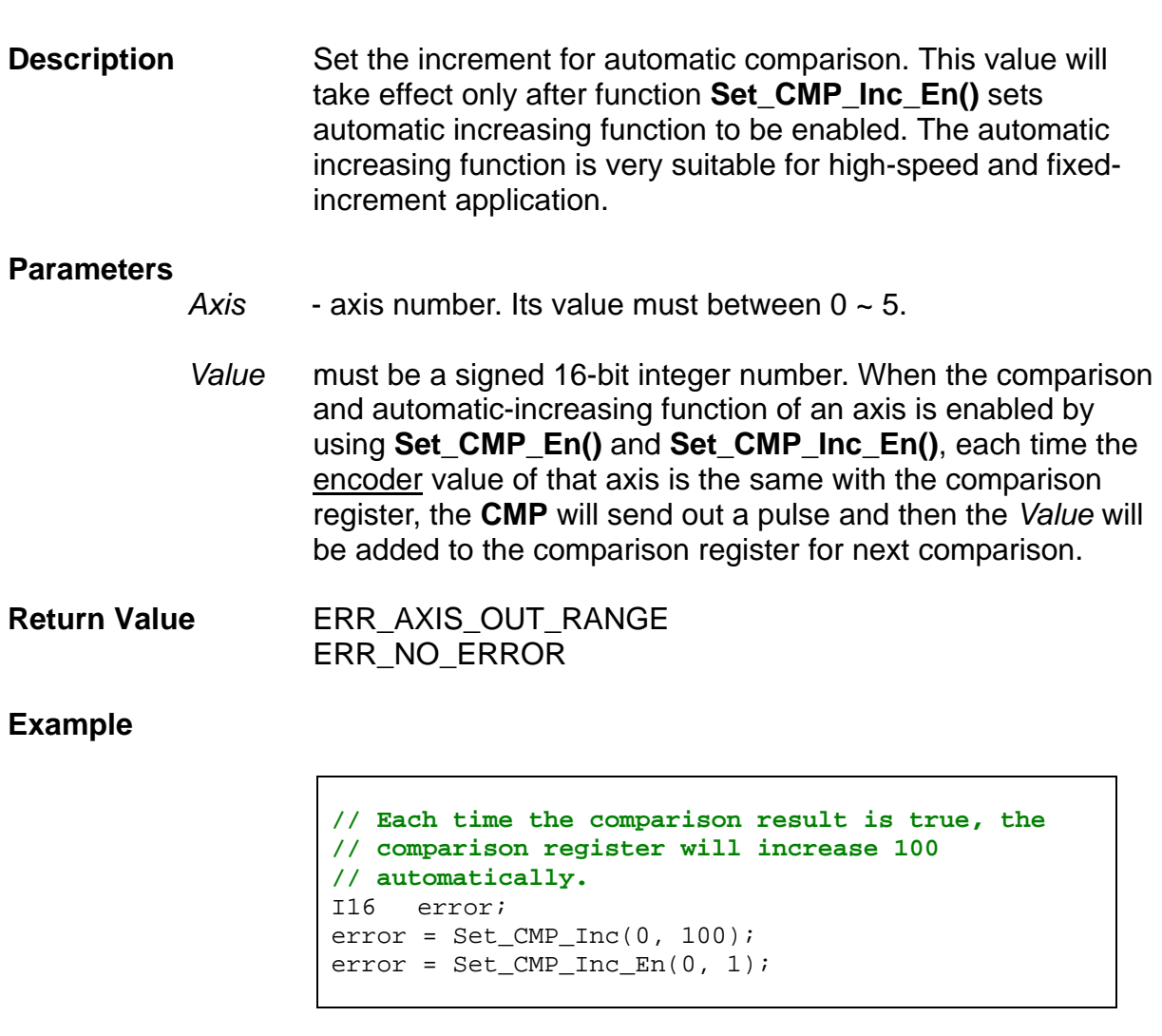

### **See Also**

Get\_CMP\_Inc(), Set\_CMP\_Inc\_En()

## **3.13.14 Get\_CMP\_Inc**

**I16 Get\_CMP\_Inc (U8** *Axis***, I16 \****Value***);** 

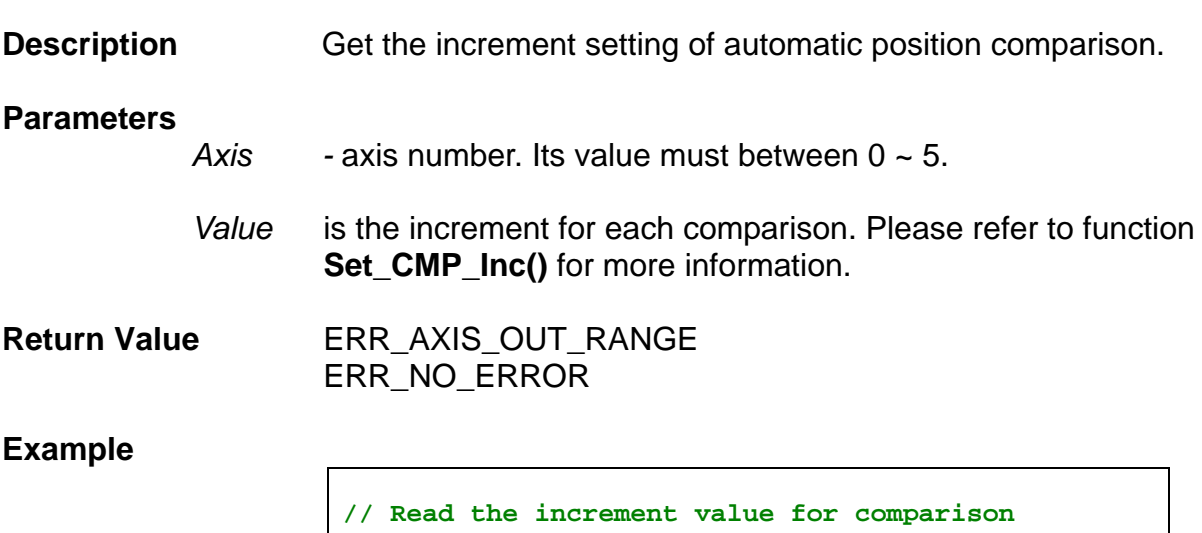

```
I16 value 
I16 error; 
error = Get_CMP_Inc(0, &value);
```
**See Also** 

Set\_CMP\_Inc()

## **3.13.15 Set\_CMP\_Out\_Src**

**I16 Set\_CMP\_Out\_Src (U8** *Axis***, U8** *Value***);** 

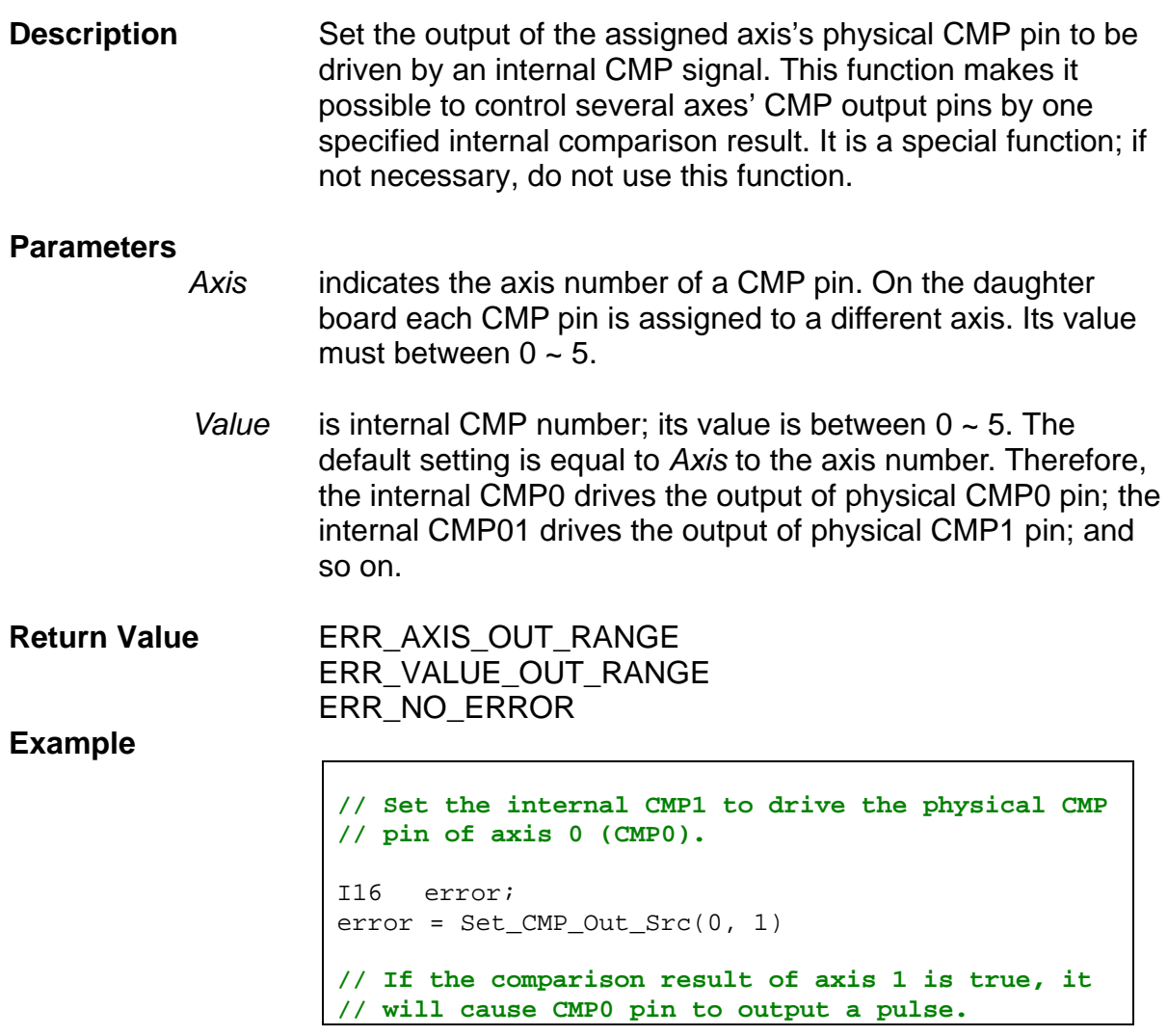

### **See Also**

Get\_CMP\_Out\_Src()

## **3.13.16 Get\_CMP\_Out\_Src**

**I16 Get\_CMP\_Out\_Src (U8** *Axis***, U8 \****Value***);** 

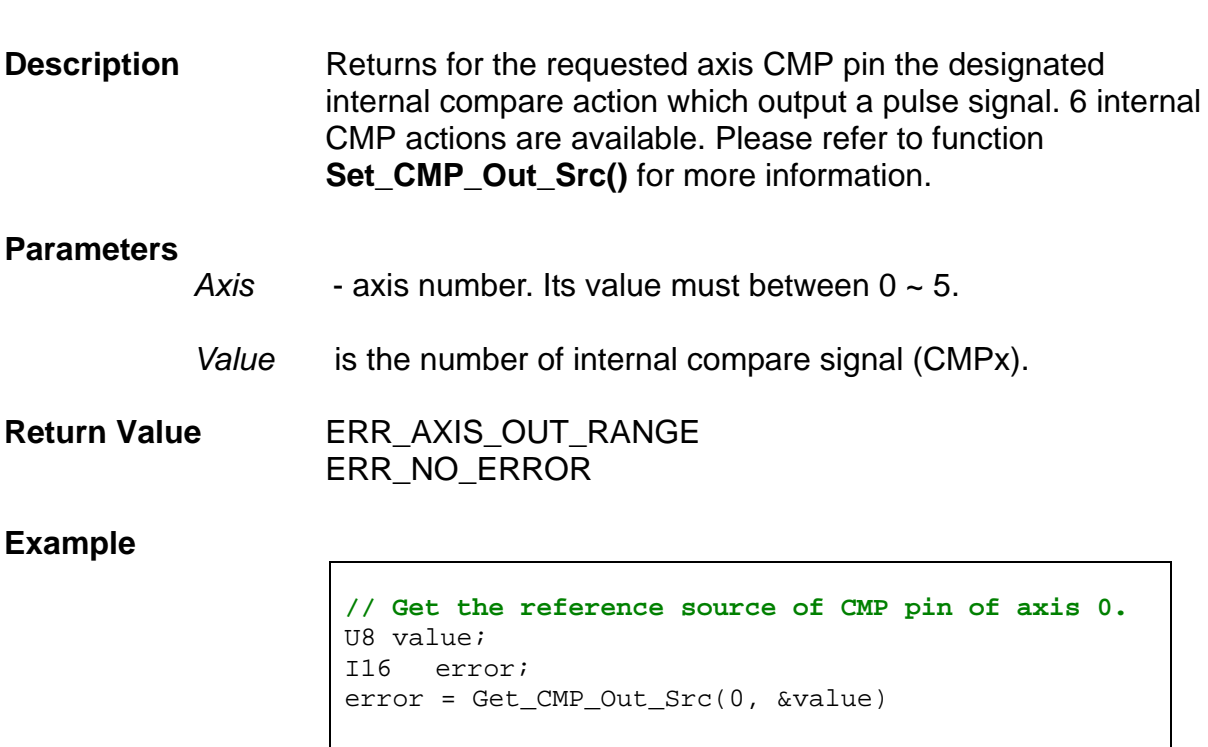

**See Also** 

Set\_CMP\_Out\_Src()

## **3.14 Latch Functions**

## **3.14.1 Set\_LTC\_En**

**I16 Set\_LTC\_En (***U8 Axis,* **U8** *Enable***);** 

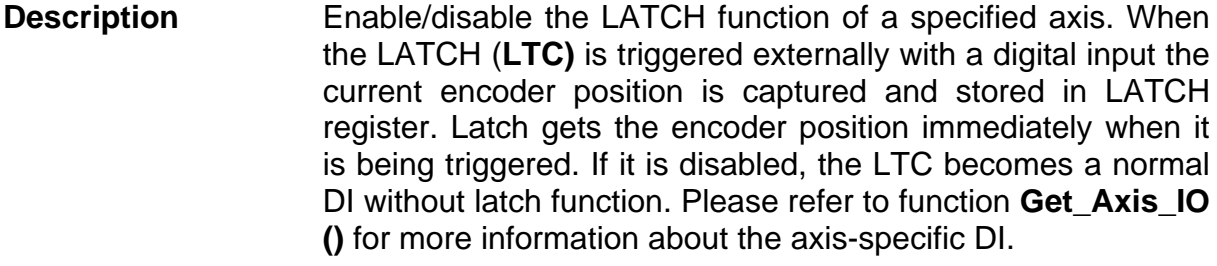

#### **Parameters**

*Axis* is the axis number. Its value must between  $0 \sim 5$ .

*Enable*

- 0: Disable the LATCH function. Default is 0.
- 1: Enable the LATCH function.

**Return Value** ERR\_AXIS\_OUT\_RANGE ERR\_NO\_ERROR

#### **Example**

**// Enable the LATCH function of AXIS0**  I16 error;  $error = Set\_LTC\_En(0, 1);$ 

### **See Also**

Get\_LTC\_En(), Get\_Axis\_IO ()

## **3.14.2 Get\_LTC\_En**

**I16 Get\_LTC\_En (U8** *Axis***, U8 \****Enable***);** 

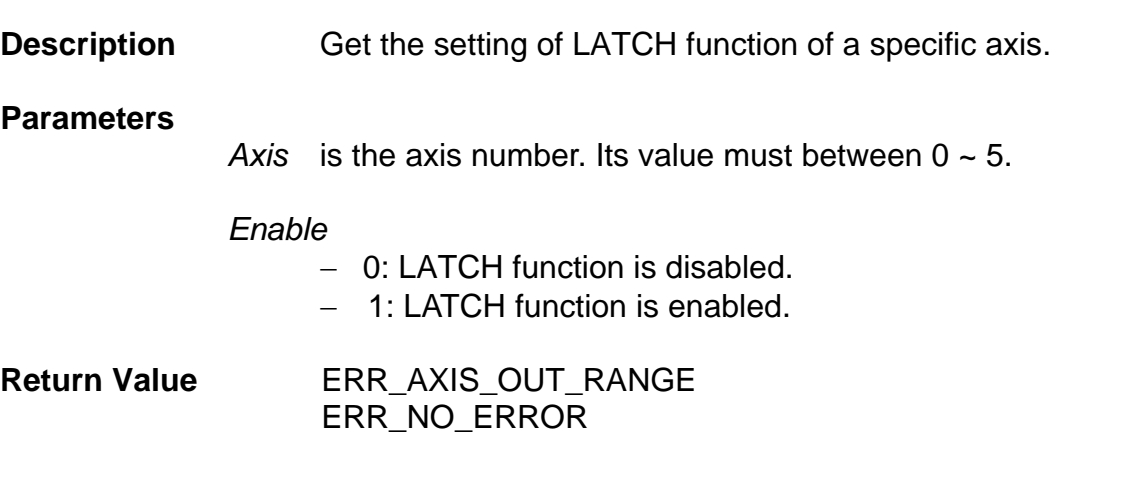

### **Example**

**// Get the setting of LATCH function of AXIS0**  U8 enable; I16 error; error = Get\_LTC\_En(0, &enable);

### **See Also**

Set\_LTC\_En()

## **3.14.3 Set\_LTC\_Pol**

**I16 Set\_LTC\_Pol (U8** *Axis***, U8** *LTC\_Pol***);** 

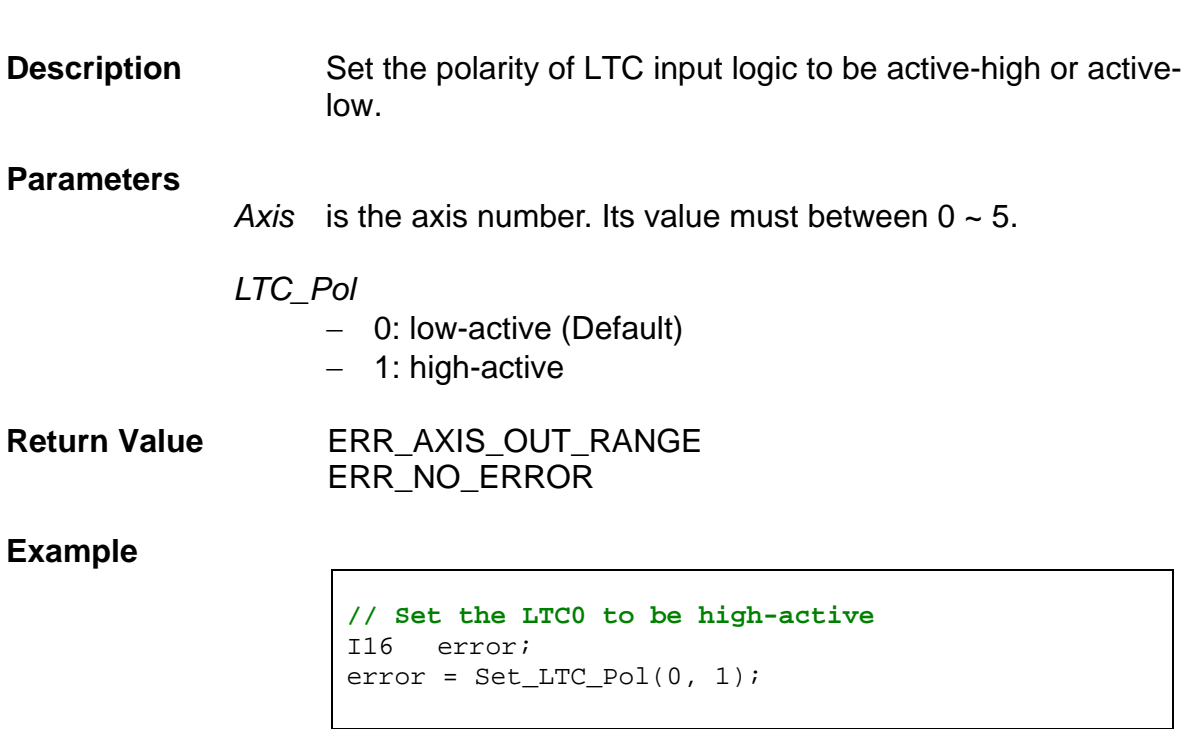

**See Also** 

Get\_LTC\_Pol()

## **3.14.4 Get\_LTC\_Pol**

**I16 Get\_LTC\_Pol (U8** *Axis***, U8 \****LTC\_Pol***);** 

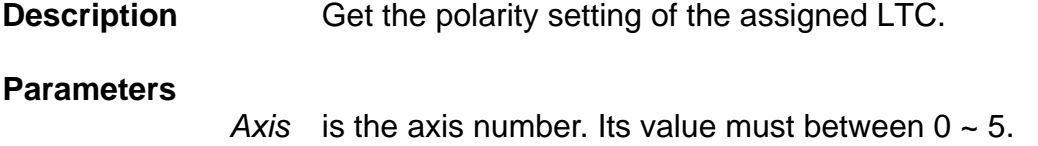

 *LTC\_Pol* 

 0: low-active  $-$  1: high-active

**Return Value** ERR\_AXIS\_OUT\_RANGE ERR\_NO\_ERROR

### **Example**

**// Get the polarity setting of LTC0**  U8 polarity; I16 error; error = Set\_LTC\_Pol(0, &polarity);

### **See Also**

Set\_LTC\_Pol()

## **3.14.5 Get\_LTC\_Data**

**I16 Get\_LTC\_Data (U8** *Axis***, I32 \****Value***);** 

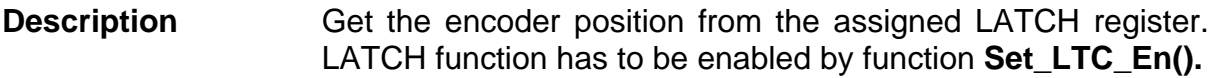

#### **Parameters**

*Axis* is the axis number. Its value must between  $0 \sim 5$ .

 *Value* is the encoder value when LTC is triggered. It is a signed 32 bit integer.

**Return Value** ERR\_AXIS\_OUT\_RANGE ERR\_NO\_ERROR

#### **Example**

**// Read the encoder position of the axis 0 (AXIS0)**  U32 latch data; I16 error; error = Get\_LTC\_Data(0, &latch\_data);

#### **See Also**

Set\_LTC\_En(), Set\_LTC\_Pol()

## **3.14.6 Get\_LTC\_Error**

**I16 Get\_LTC\_Error (U8** *Axis***, U8 \****Value***);** 

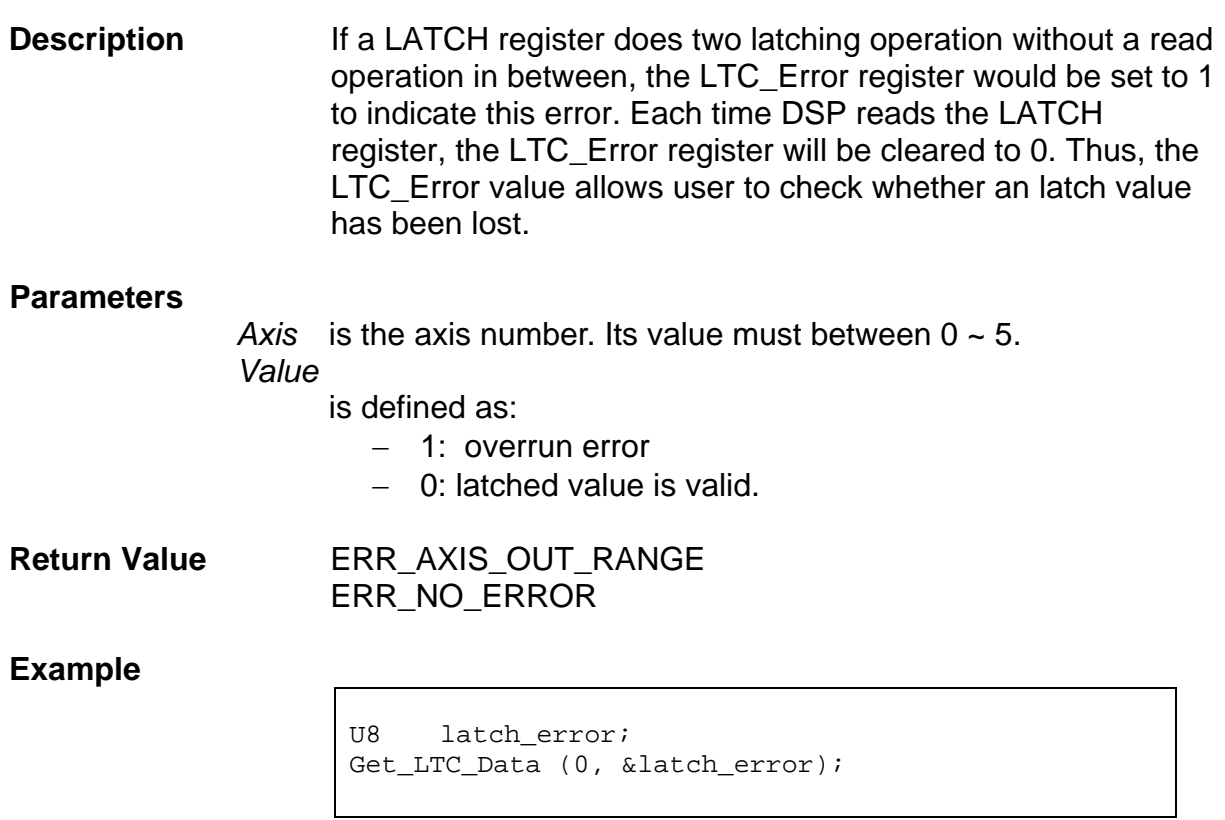

**See Also** 

Set\_LTC\_En(), Set\_LTC\_Pol(), Get\_LTC\_Data()

## **3.15 UART Functions**

The UART is not a standard interface of this card. It needs special cable to do the communication. There are no buffer for transmitting and receiving. The related functions are very basic and are used just for testing. If users want to use this interface for their applications, they can build their functions based on these basic functions.

## **3.15.1 Set\_UART\_Baud**

**I16 Set\_UART\_Baud (U8** *Baud***);** 

**Description** Set the baud rate of UART. The protocol is E81 (Even parity, 8 data bits, 1 stop bit).

#### **Parameters**

*Baud* This value represents the baud rate of UART. Its range is 0 ~ 3; and its default value is 0. Its definition is as follows:

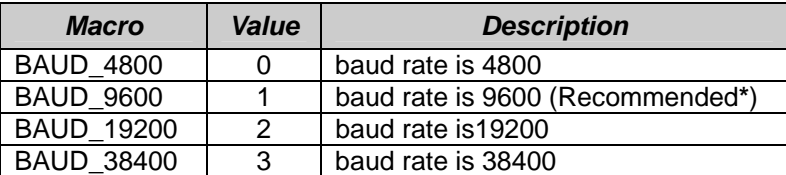

**\***Note: Since the clock source of the card can not provide exact baud rate for each setting, it is better to use a baud rate of 9600 or 4800 for large data transfer. A little delay between two data is recommended.

**Return Value ERR\_VALUE\_OUT\_RANGE** ERR\_NO\_ERROR

**Example** 

**// Set the baud rate to 9600** 

Set UART Baud (BAUD 9600);

 **See Also** 

Get\_UART\_Baud()

## **3.15.2 Get\_UART\_Baud**

**void Get\_UART\_Baud (U8 \****Baud***);** 

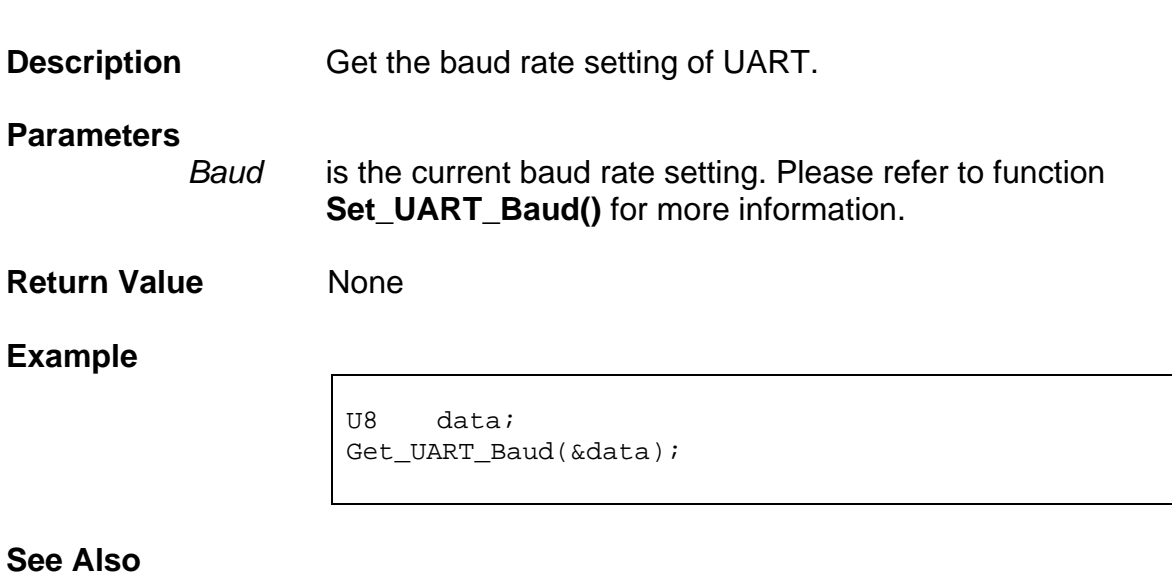

Set\_UART\_Baud()

## **3.15.3 Get\_UART\_Sts**

**void Get\_UART\_Sts (U8 \****Value***);** 

**Description Get the status of UART.** 

#### **Parameters**

*Value* contains the status value. The bits in the status value are defined in the following table.

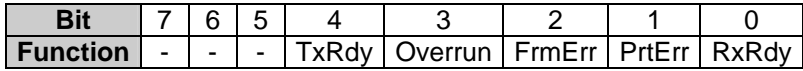

Following constants are already defined in an include file. Users can use them in their program:

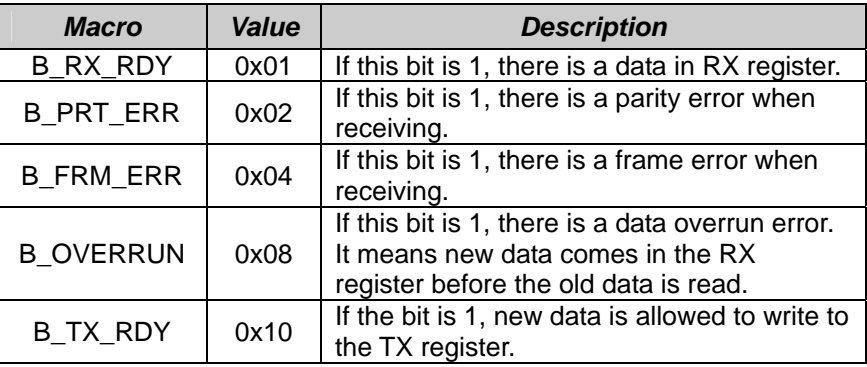

#### **Return Value None**

#### **Example**

```
U8 status, data; 
do{ 
    Get_UART_Sts(&status); 
  \} while( (status & B RX RDY) != B RX RDY);
// wait until the RX data gets a data 
if( ( (status & B_PRT_ERR) != B_PRT_ERR ) 
    &( (status & B_FRM_ERR) != B_FRM_ERR) )// make sure there is no error 
  { 
    // get the reveived data
    Get_UART_Data(&data); 
    // wait TX register is ready 
    do{ 
       Get_UART_Sts(&status);
```

```
 } while( (status & B_TX_RDY) != B_TX_RDY); 
    // write data to TX register 
   Set_UART_Data(data); 
   } 
// code lines listed above use do~while to check 
// status; therefore, it will block other thread 
// and is not suitable to run in a timer ISR. 
// Similar functions can run in a timer ISR if the 
// do~while structure is rewritten by if 
// statements
```
**See Also** 

Set\_UART\_Baud()

## **3.15.4 Set\_UART\_Data**

**void Set\_UART\_Data (U8** *Value***);** 

**Description** Write data to TX register of UART.

**Parameters** *Value* is an 8-bit data.

**Return Value** None

**Example** 

U8 status, data = 1; Get\_UART\_Sts(&status); if ( status & B\_TX\_RDY) Set\_UART\_Data(data); **// if TX register is ready for accepting new data, //a data is sent to the TX register.** 

**See Also** 

Get\_UART\_Data(), Get\_UART\_Sts()

## **3.15.5 Get\_UART\_Data**

**void Get\_UART\_Data (U8 \****Value***);** 

**Description Get the data in RX register.** 

**Parameters** *Value* is the data stored in RX register.

**Return Value** None

**Example** 

U8 status, data;

Get\_UART\_Sts(&status); if (status & B\_RX\_RDY)) Get\_UART\_Data(&data); **// if data in RX register is ready, get the data** 

**See Also** 

Set\_UART\_Data(), Get\_UART\_Sts()

## **3.16 DPRAM Functions**

**DPRAM** (dual-port RAM) can be accessed by both the PC and the DSP. Therefore, it can be used for data transfer and communication between PC and DSP. The size provided by PMDK is 0x800 bytes (2048 bytes) or 0x400 words (1024 words). In general, the access is by word address. There are two special word addresses, **0x7FC** and **0x7FE**, that can generate interrupts. **0x7FC** is used by DSP when DSP needs to generate an interrupt to PC side. **0x7FE** is used by PC when PC needs to generate an interrupt to DSP side. The value written to the special address can be used as an event number for the interrupted side. Suitable action can be taken according to different event number.

## **3.16.1 Set\_DPRAM\_Int\_Code**

**void Set\_DPRAM\_Int\_Code (U16** *Value***);** 

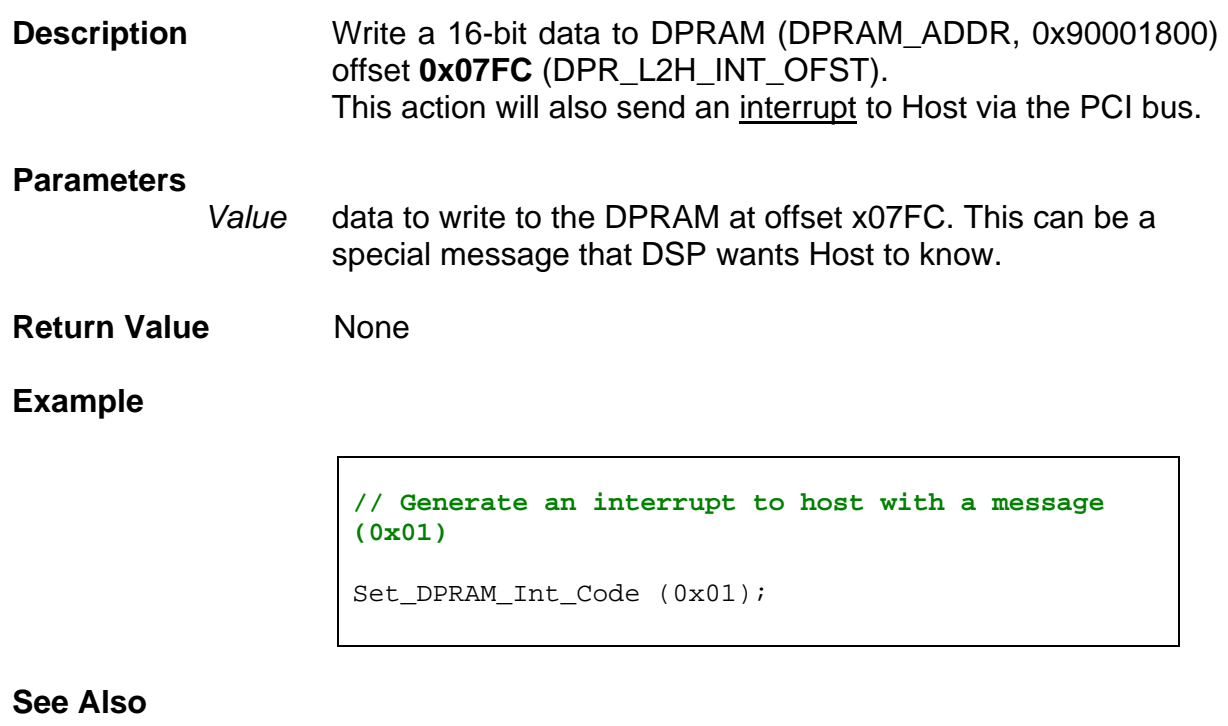

Get\_DPRAM\_Int\_Code()

## **3.16.2 Get\_DPRAM\_Int\_Code**

**void Get\_DPRAM\_Int\_Code (U16 \****Value***);** 

**Description DSP** gets the message from Host. When Host writes data at the address of DPRAM (DPRAM\_ADDR, 0x90001800) with offset **0x07FE** (DPR\_H2L\_INT\_OFST), DPRAM will generate an interrupt to DSP if the related interrupt is enabled. When DSP read this address to get data, DPL\_INT flag of the MAIN\_INT\_CH will be cleared at the same time.

#### **Parameters**

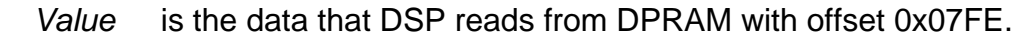

**Return Value** None

#### **Example**

**// Clear the interrupt flag of DPL\_INT**  U16 Value; Get\_DPRAM\_Int\_Code(&Value);

#### **See Also**

Set\_FPGA\_Int\_Factor(), Clr\_FPGA\_Int\_Flag()

## **3.17 Miscellaneous Functions**

## **3.17.1 Sleep\_us**

**void Sleep\_us (U32** *time\_us***);** 

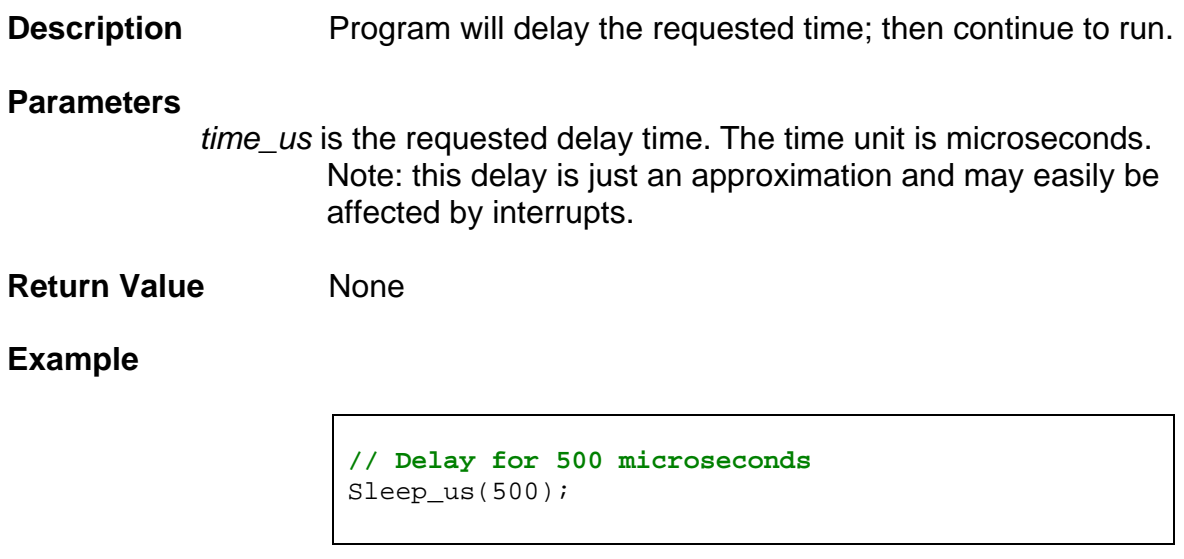

**See Also** 

## **3.17.2 Set\_LED**

**void Set\_LED (U8** *On\_nOff***);** 

**Description** There are 2 LEDs on this control card. The LED on the righthand side is controlled by FRnet. The other LED can be controlled by this function.

#### **Parameters**

*On\_nOff* 

is defined as 1: led is on; 0: led is off.

**Return Value** None

**Example** 

**// Switch LED on**   $Set$   $LED$   $(1)$ ;

**See Also** 

# **4 Interrupt Functions**

On the DSP two external interrupts are available for use: one for the FPGA and one for FRnet. The FPGA has more than 70 interrupt sources and the FRnet only one. The FPGA interrupt sources consist of

- $-$  axis interrupts: 9 interrupts for each axis,
- 11 general purpose interrupts,
- 1 emergency interrupt
- 1 manual pulse generator interrupt
- 1 UART interrupt and 1 timing error interrupt
- 1 Dual port RAM interrupt
- 1 SERVO or timer interrupt

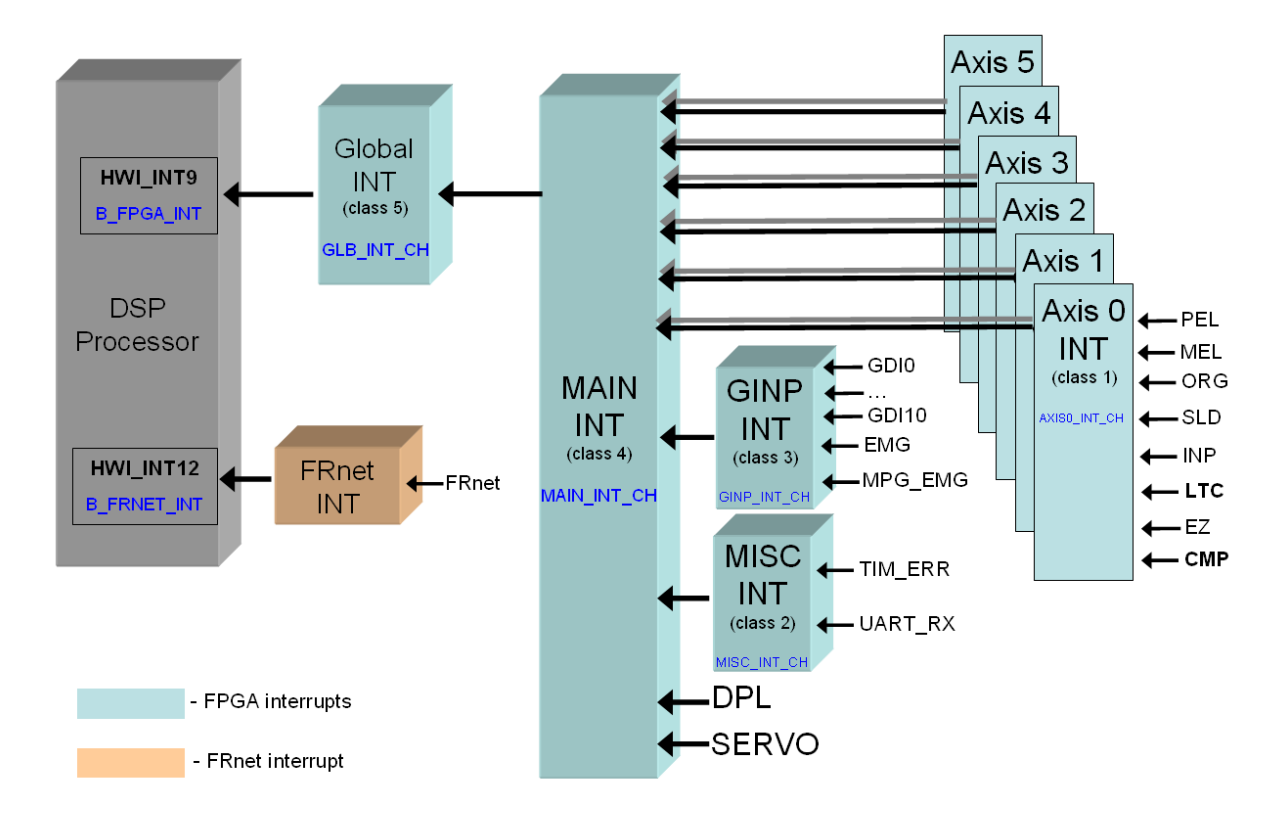

## **4.1 DSP Interrupt Functions**

## **4.1.1 Set\_DSP\_Int\_Factor**

**void Set\_DSP\_Int\_Factor (U8** *Value***);** 

**Description** Enables or disables the two interrupts available for the DSP, namely the FPGA and FRnet interrupts.

#### **Parameters**

*Value*

- contains the settings of interrupt factors. The two interrupt factors are set according to the following table.

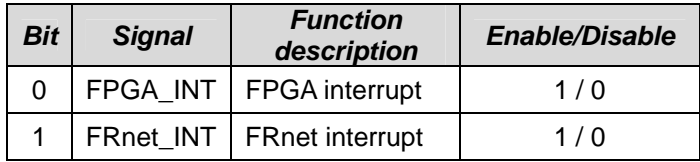

Following macro definitions can be used in programming.

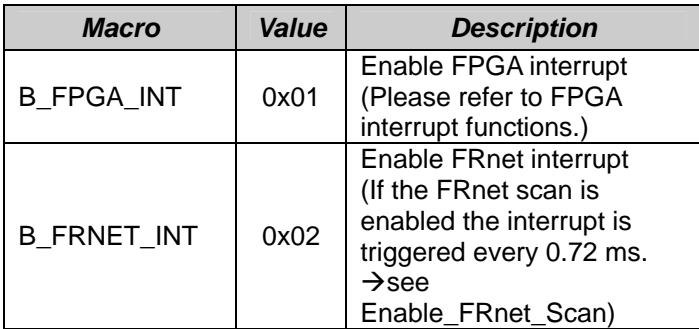

#### **Return Value** None

#### **Example**

```
// Enable FRnet and FPGA interrupts 
//Method 1:
Set_DSP_Int_Factor(B_FRNET_INT | B_FPGA_INT); 
//Methode 2:
Set_DSP_Int_Factor(0x03);
```
**See Also** 

Get\_DSP\_Int\_Factor()

## **4.1.2 Get\_DSP\_Int\_Factor**

**U8 Get\_DSP\_Int\_Factor (void);** 

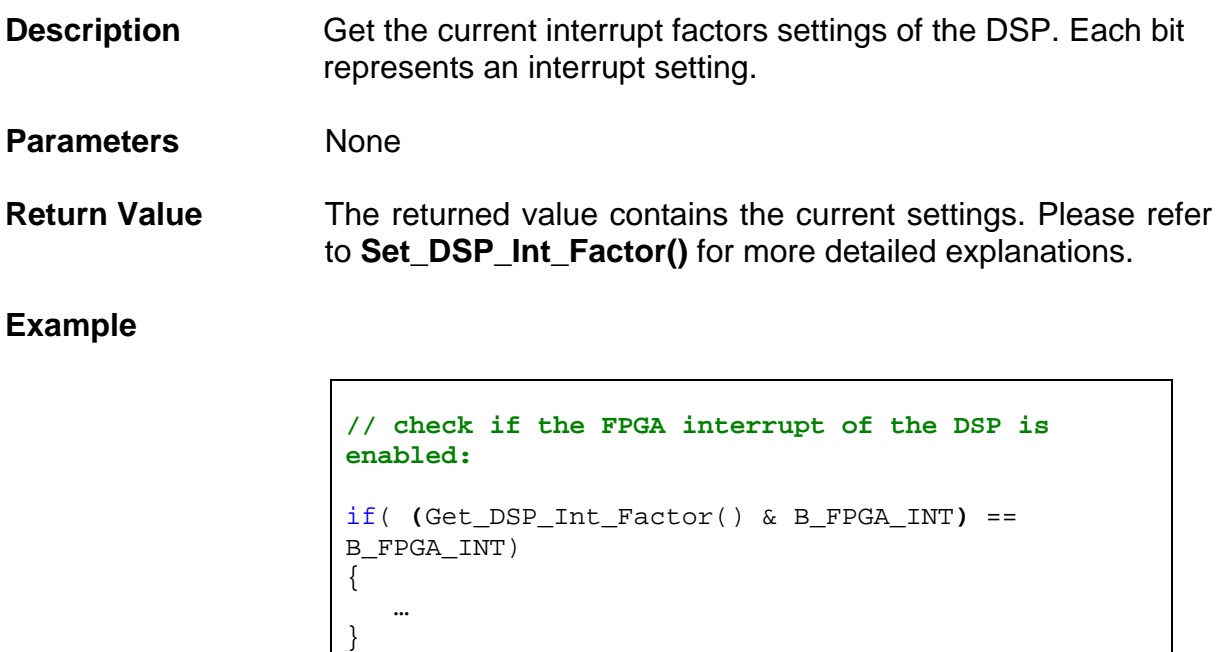

**See Also**

Set\_DSP\_Int\_Factor()

## **4.2 FPGA-Controlled Interrupt Functions**

## **4.2.1 Set\_FPGA\_Int\_Factor**

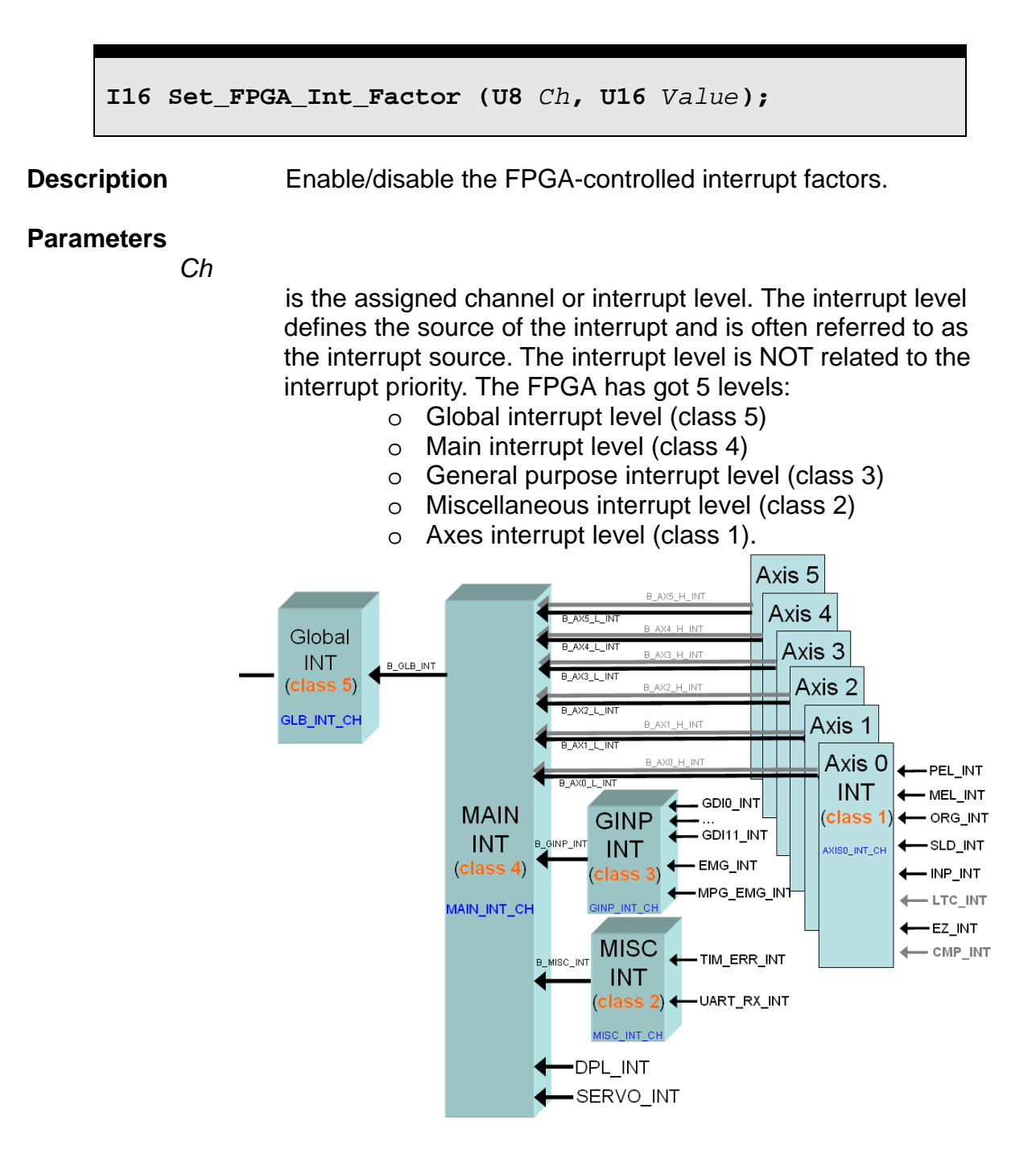

*Value* 

This parameter is a 16-bit field (WORD). Each interrupt level has its *Value* definitions.

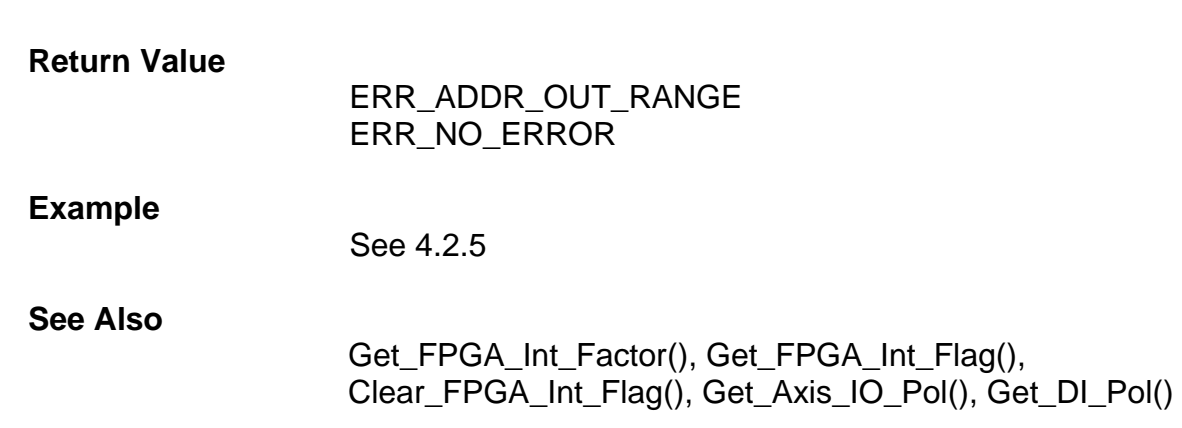

The following section describes the different mask levels with their *Value* definitions.

## 4.2.1.1 Axes interrupt level (class 1)

The axis interrupt level refers to the external interrupts of the DN-8368GB and DN-8368MB daughter boards.

**DN-8368GB DN-8368MB** 

*Ch* specifies one of the six axes interrupt levels  $(0 - 5)$ . The interrupts for each axis has to be set individually.

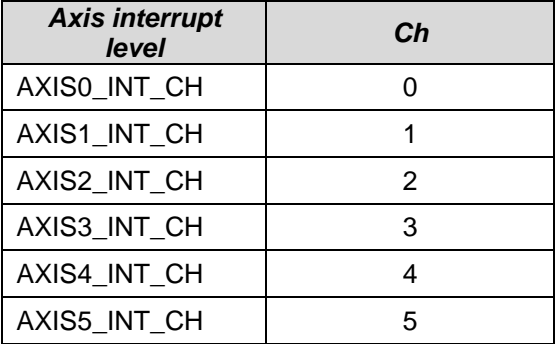

*Value* is a 16-bit field. The bits in *Value* are defined in following table. (1: enable; 0: disable)

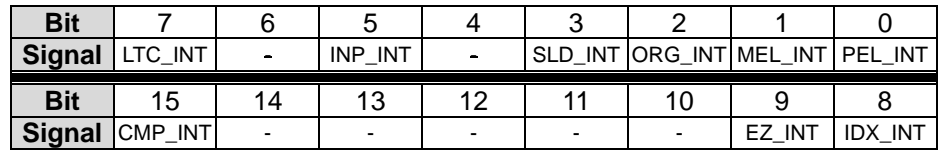

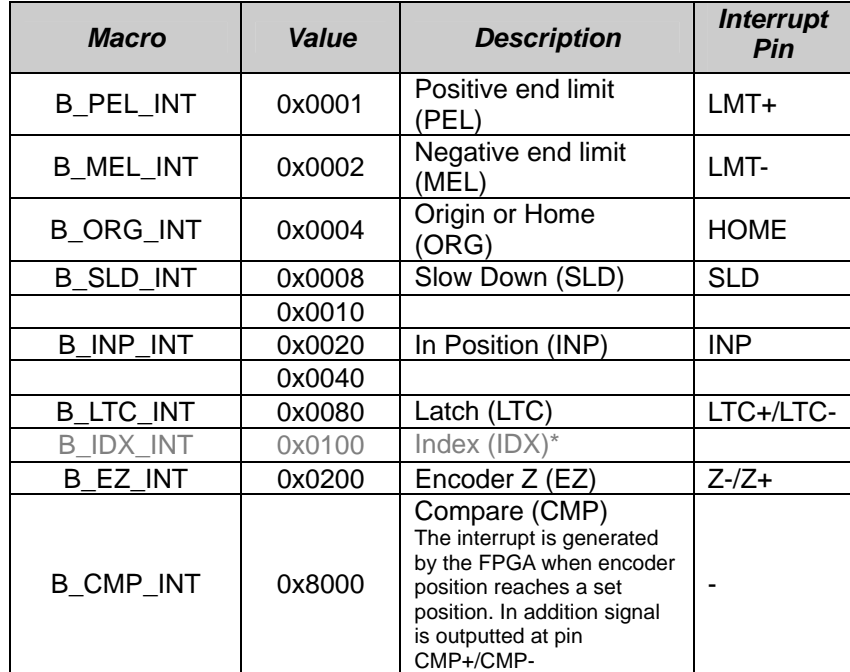

Users can use the following constants for enabling the interrupt factors:

\*Note: Please refer to function **Set\_Index\_Mode()** for details.

**Note:** If the upper level interrupt control from the GLB\_INT of GLB\_INT\_CH or the AXx\_H\_INT/ AXx\_L\_INT (x can be 0~5) of MAIN\_INT\_CH is not enabled but its corresponding interrupt factor is enabled, the related interrupt flag will be set to 1 when that signal is tripped; however, this trigger will not interrupt the DSP. In this way, the change of state is recorded without interrupting the DSP. User can devise a polling method to process this kind of events.

Please refer to function **Set Axis IO Pol()** for more information.

#### 4.2.1.2 Miscellaneous interrupt level (class 2)

*Ch* specifies UART and timing error as the interrupt source.

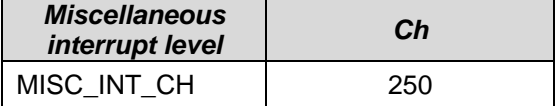

*Value* is a 16-bit field. The bits in the value for enabling /disabling the two interrupt factors are defined in following table. (1: enable; 0: disable)

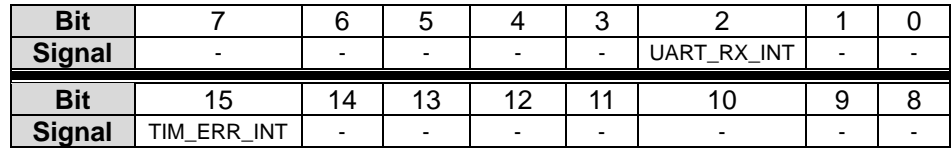

Following constant definitions can be used for the masking process.

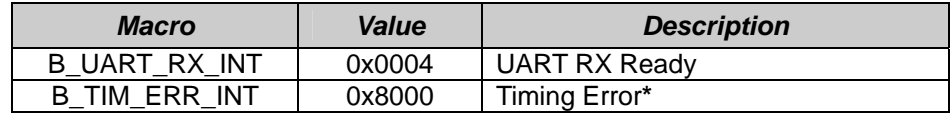

**\***Note: Timing Error means when a new servo interrupt (bit 14 of MAIN\_INT\_CH) happens before the pervious servo interrupt is cleared.

**Note:** Even if the upper three interrupt levels (class 5, class 4 and class 3) are disabled, the event of Timing Error will be logged in the flag register without interrupting the DSP.

### 4.2.1.3 General purpose interrupt level (class 3)

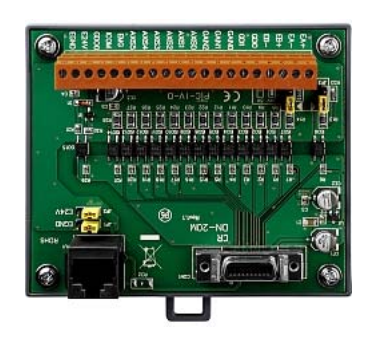

*Ch* specifies the external interrupts of the DN-20M daughter board (two external interrupts are on the daughterboard DN-8368) .

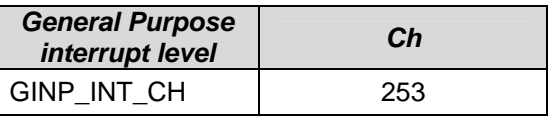

*Value* is a 16-bit field (WORD). The bits in the value for enabling /disabling the 13 interrupt factors are defined in following table. (1: enable; 0: disable)

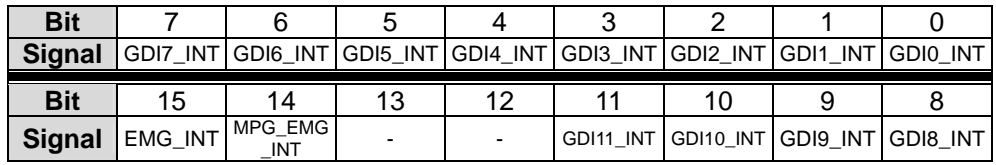

Following constant definitions can be used for enabling/ disabling interrupt factors and to mask the interrupt.

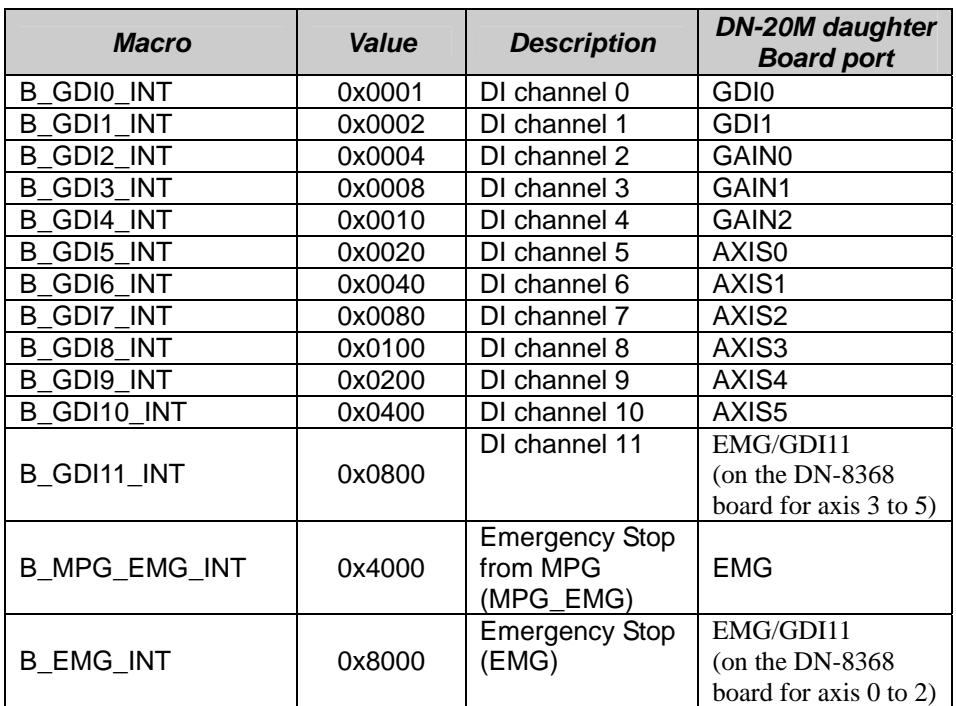

**Note:** Even though the upper two interrupt levels (class 5 and class 4) are disabled, the interrupt signal of the DI channels will be logged in the flag register without interrupting the DSP. User can devise a polling method to process DGI events. Please refer to function **Set\_DI\_Pol()** for more information.

### 4.2.1.4 Main interrupt level (class 4)

*Ch* specifies the higher level control for the different interrupt event groups.

| <b>Main interrupt</b><br>level | Ch  |
|--------------------------------|-----|
| MAIN INT CH                    | 254 |

*Value* is a 16-bit field (WORD). The bits for enabling /disabling the 16 interrupt factors are defined in following table. (1: enable; 0: disable)

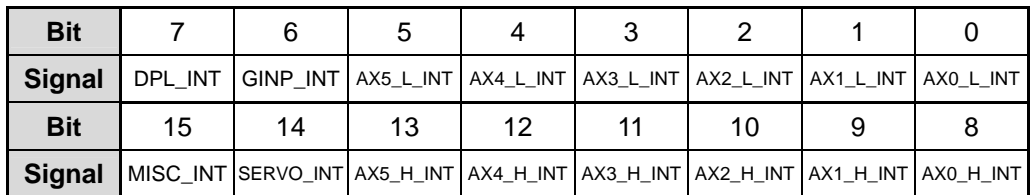

Following constant definitions can be used in program to do masking process.

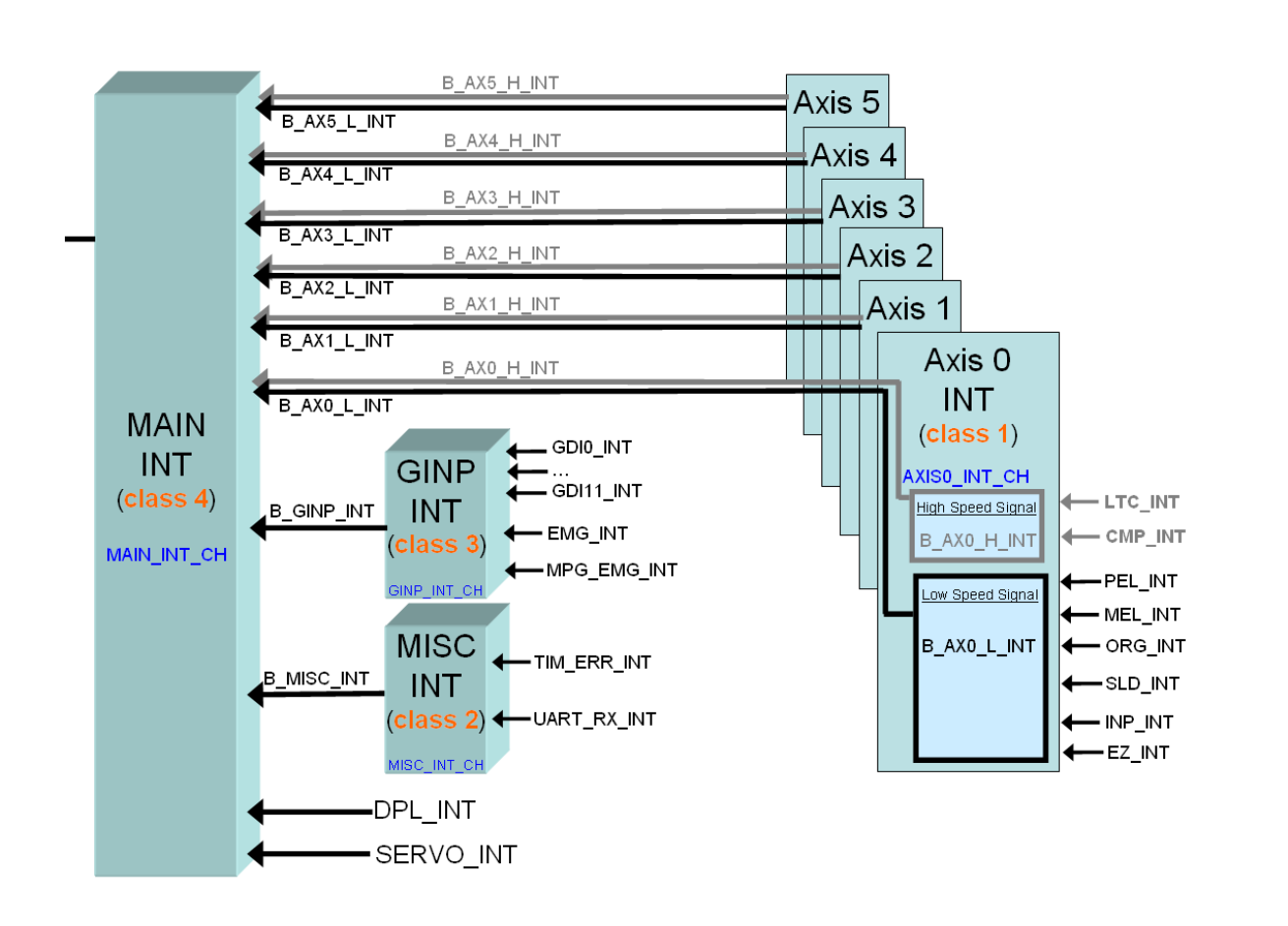

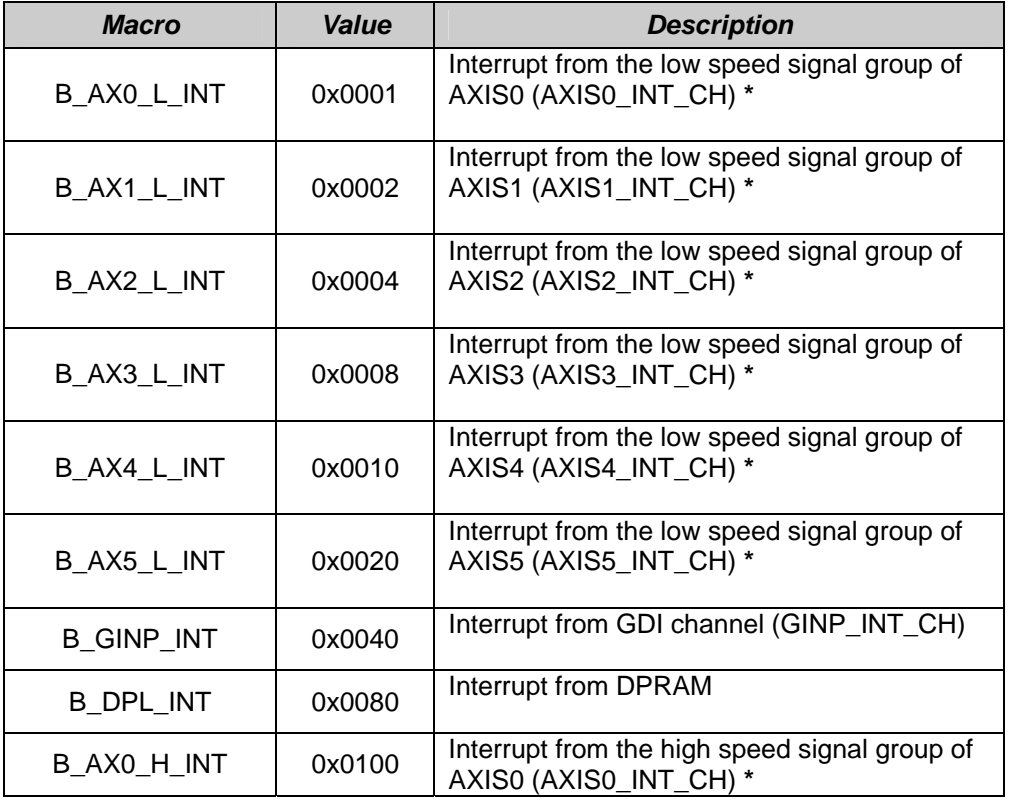

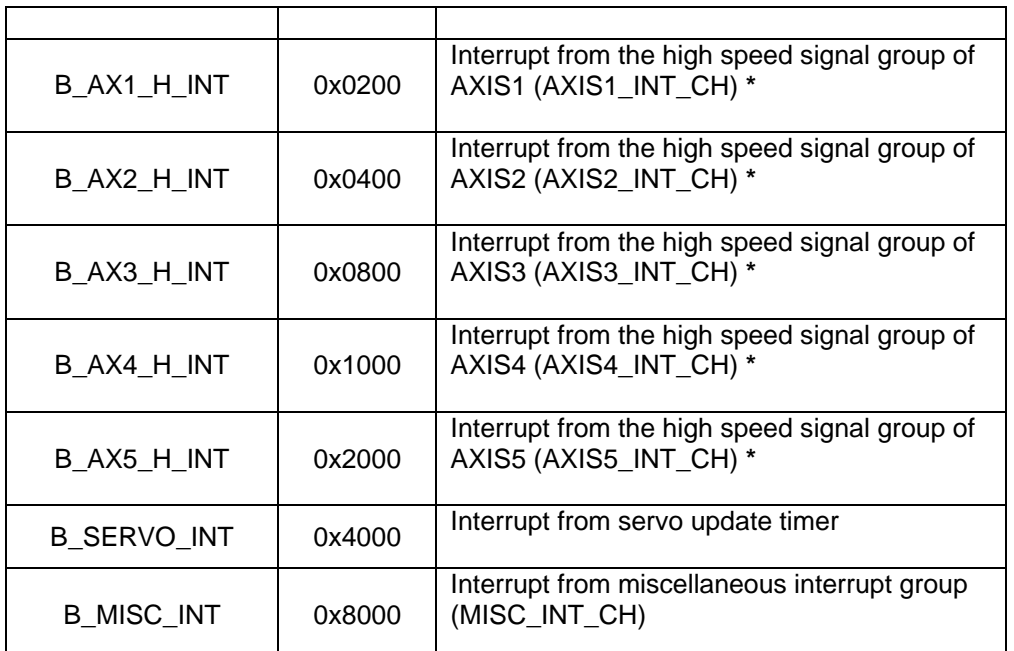

**\***Note: The **low speed signal group** is composed of PEL, MEL, ORG, SLD, INP, IDX and EZ. The **high speed signal group** is composed of CMP and LTC.

### 4.2.1.5 Global interrupt level (class 5)

*Ch* specifies the highest level for interrupt control (or global interrupt control).

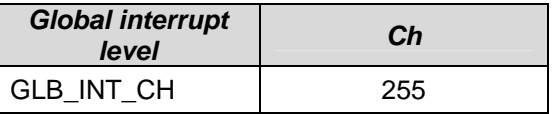

*Value* is a 16-bit integer. Only bit 0 has effect. (1: enable; 0: disable)

Following constant definitions can be used in program.

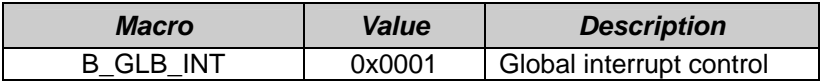

## **4.2.2 Get\_FPGA\_Int\_Factor**

**I16 Get\_FPGA\_Int\_Factor (U8** *Ch***, U16 \****Value***);** 

**Description Get the interrupt factor settings.** 

#### **Parameters**

*Ch* is the assigned channel value (interrupt level). There are 5 classes of interrupts. Please refert to function **Set FPGA Int Factor()** for more information. *Value* is a 16-bit field. The bits display the interrupt factor settings. (1: enable; 0: disable) **Return Value** ERR\_ADDR\_OUT\_RANGE ERR\_NO\_ERROR

### **Example**

**// Set the interrupt factor setting of AXIS 0** 

U16 Value; I16 error; error = **Get\_FPGA\_Int\_Factor(**AXIS0\_INT\_CH, &Value**)**;

#### **See Also**

Set\_FPGA\_Int\_Factor()

## **4.2.3 Get\_FPGA\_Int\_Flag**

**I16 Get\_FPGA\_Int\_Flag (U8** *Ch***, U16 \****Value***);** 

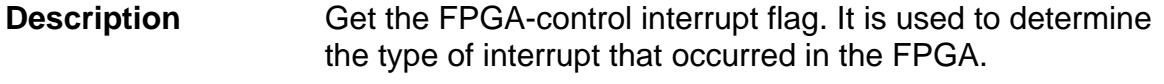

#### **Parameters**

- *Ch* is the assigned channel (interrupt level). There are 5 classes of interrupts. Please refert to function **Set FPGA Int Factor()** for more information. **Note:** Class 5 (GLB\_INT\_CH) does not support this function.
	- *Value* is a 16-bit field. The field displays the kind of interrupt occured.

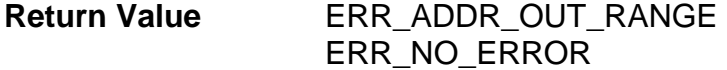

#### **Example**

**// Set the interrupt flag of AXIS 0**  U16 Value; I16 error; error = **Get\_FPGA\_Int\_Flag(**AXIS0\_INT\_CH, &Value**)**;

#### **See Also**

Clr\_FPGA\_Int\_Flag()

## **4.2.4 Clr\_FPGA\_Int\_Flag**

**I16 Clr\_FPGA\_Int\_Flag (U8** *Ch***, U16** *Value***);** 

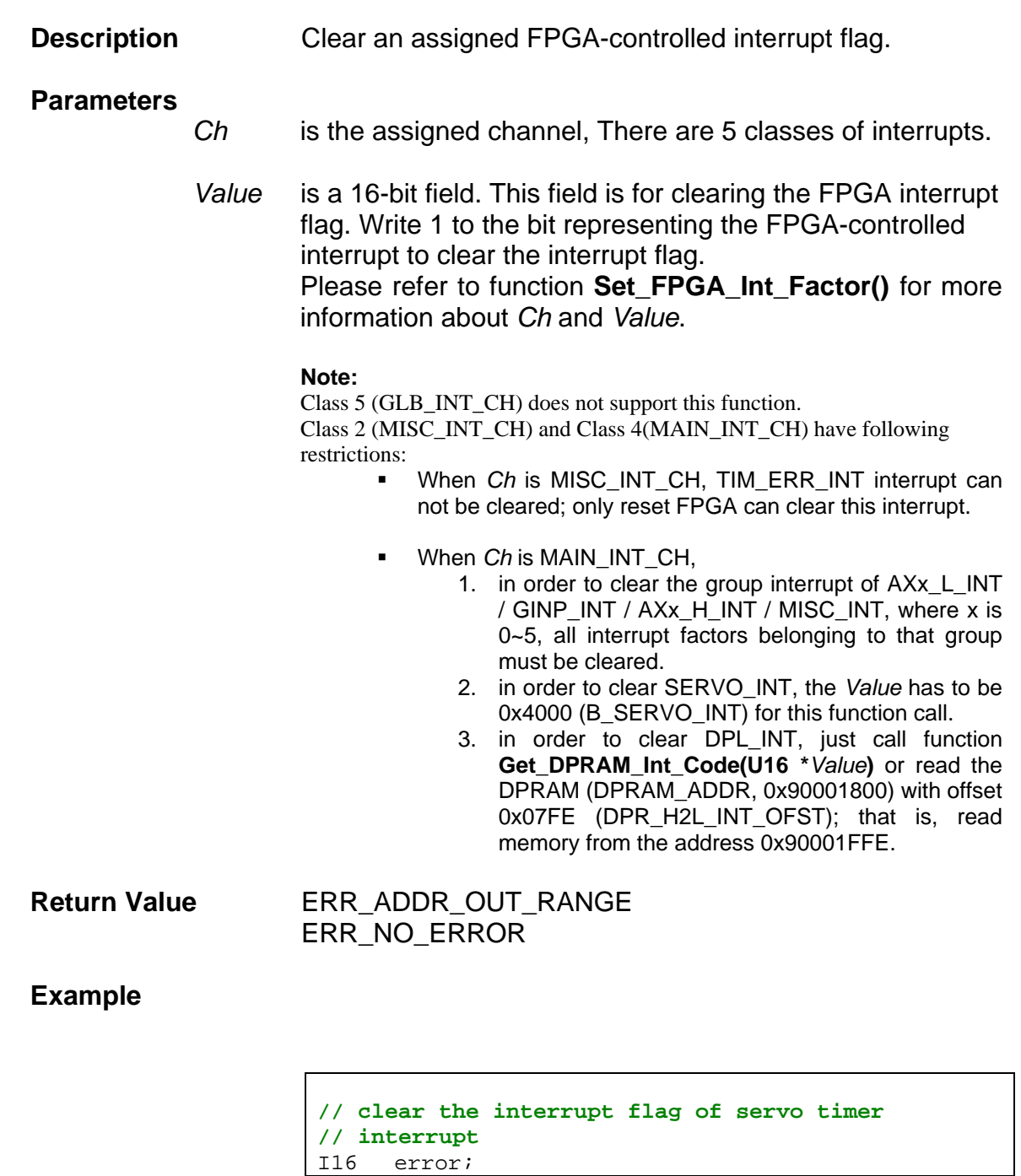

```
error = Clr_FPGA_Int_Flag (MAIN_INT_CH, 
                              B_SERVO_INT); 
// clear the interrupt flag of latch LTC and 
// compare CMP interrupt of axis 1 
error = Clr_FPGA_Int_Flag (AXIS1_INT_CH, 
                             B_LTC_INT|B_CMP_INT); 
// clear the interrupt flag of general digital 
// input GDI0, GDI1, GDI2: 
error = Clr_FPGA_Int_Flag (GINP_INT_CH, 
                             B_GDI0_INT| 
                             B_GDI1_INT | 
                             B_GDI2_INT);
```
**See Also** 

Get\_FPGA\_Int\_Flag(), Get\_DPRAM\_Int\_Code()
# **4.2.5 FPGA Interrupt Examples**

#### 4.2.5.1 Example 1: Enabling HOME interrupt

This example demonstrates how to enable the HOME (ORG) interrupt of axis 3 ([Figure 8\)](#page-180-0).

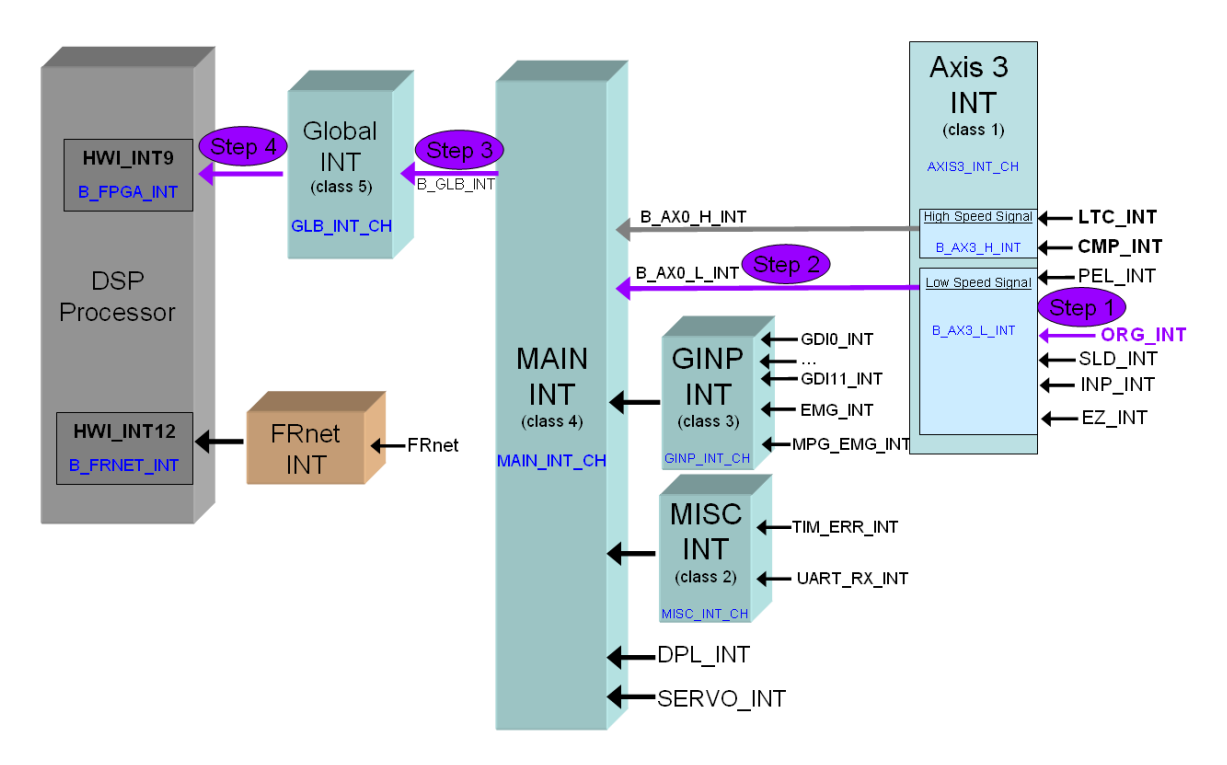

<span id="page-180-0"></span>Figure 8: Interrupt levels

Procedure to enable the interrupt channels for the HOME input signal of axis 3:

Step 1: Enable the external ORG interrupt channel of axis 3:

Set\_FPGA\_Int\_Factor( **AXIS3\_INT\_CH**, **B\_ORG\_INT**);

Step 2: Enable the axis 3 interrupt channel. As the ORG interrupt belongs to the low speed signal group the low speed interrupt channel (AX3\_**L**\_INT) of axis 3 is enabled.

Set\_FPGA\_Int\_Factor(**MAIN\_INT\_CH**, **B\_AX3\_L\_INT**);

Step 3: Enable the global FPGA interrupt channel

Set\_FPGA\_Int\_Factor(**GLB\_INT\_CH**, **B\_GLB\_INT**);

Step 4: Enable the hardware interrupt channel 9 of the DSP chip

```
Set DSP Int Factor(B FPGA INT);
```
Every HOME input signal results in an interrupt. All axis interrupts are managed by the FPGA chip and triggers a hardware interrupt of the DSP at channel 9. The hardware interrupt at channel 9 of the DSP chip calls the interrupt service routine FPGA\_ISR(). In the ISR the type of FPGA interrupt has to be determined.

The following code shows how to detect a HOME interrupt of axis 3 in the ISR FPGA\_ISR().

```
void FPGA_ISR() 
\{ U16 usAxis3_Int_Flg; 
     // STEP 1: Get the interrupt flag of axis 3: 
      Get_FPGA_Int_Flag(AXIS3_INT_CH, & usAxis3_Int_Flg); 
      if(usAxis3_Int_Flg) 
      { 
            // STEP 2: Check for HOME interrupt of axis 3 
            if( (usAxis3_Int_Flg & B_ORG_INT) == B_ORG_INT) 
\{ // STEP 3: HOME interrupt has occurred. 
                 // Process the HOME interrupt. 
 } 
            // STEP 4: Clear the FPGA interrupt flag to enable 
             // the HOME interrupt of axis 3 again.
            Clr_FPGA_Int_Flag(MAIN_INT_CH, B_AX3_L_INT); 
      } 
}
```
#### 4.2.5.2 Example 2: Enable several axis interrupts

This example describes how to enable the following interrupts for axis 0 ([Figure](#page-182-0)  [9\)](#page-182-0):

- Positive end limit (PEL)
- Negative end limit (MEL)
- Origin or Home (ORG)
- $-$  Latch (LTC)
- Compare (CMP)

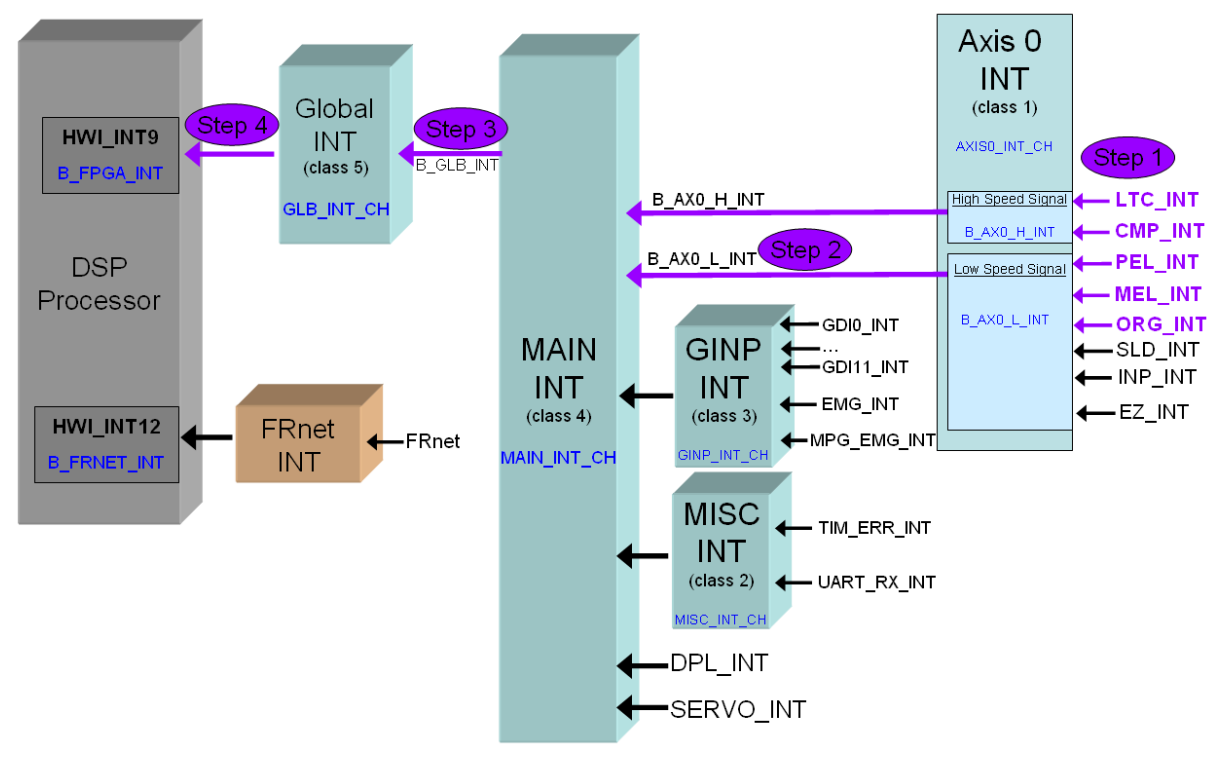

<span id="page-182-0"></span>Figure 9: Interrupt channels

Procedure to enable the selected interrupt channels of axis 0:

Step 1: Enable the five interrupt channels of axis 0:

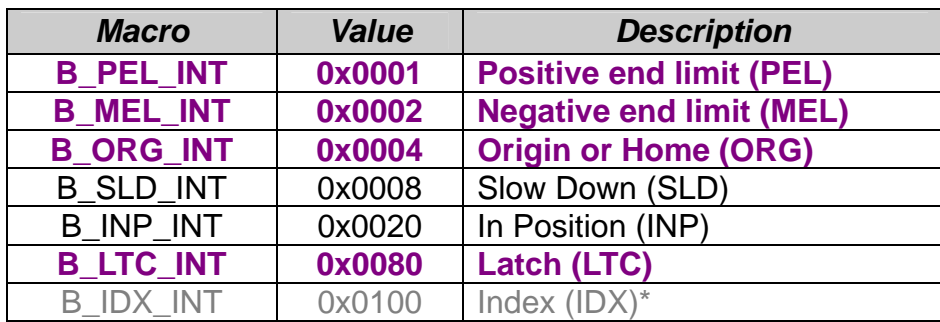

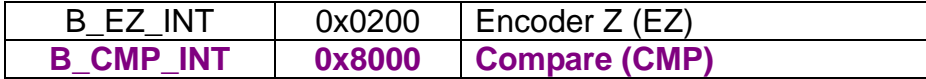

Set\_FPGA\_Int\_Factor( **AXIS0\_INT\_CH**,

 **B\_PEL\_INT** |  **B\_MEL\_INT** |  **B\_ORG\_INT** |  **B\_LTC\_INT** |  **B\_CMP\_INT** );

Step 2: Enable the axis 0 interrupt channel. Both, the low and high speed interrupt channel of the axis have to be enabled as PEL, MEL and ORG use the low speed and LTC and CMP the high speed channel.

Set\_FPGA\_Int\_Factor(**MAIN\_INT\_CH**, **B\_AX0\_L\_INT | B\_AX0\_H\_INT** );

Step 3: Enable the global FPGA interrupt channel.

Set\_FPGA\_Int\_Factor(**GLB\_INT\_CH**, **B\_GLB\_INT**);

Step 4: Enable the hardware interrupt channel 9 of the DSP chip.

Set\_DSP\_Int\_Factor(**B\_FPGA\_INT**);

The following code shows how to identify the individual interrupt in case of an FPGA interrupt.

```
void FPGA_ISR() 
\{U16 usAxis0 Int Flg;
          // STEP 1: Get the interrupt flag of axis 0: 
          Get_FPGA_Int_Flag(AXIS0_INT_CH, & usAxis0_Int_Flg); 
           if(usAxis0_Int_Flg) 
\left\{ \begin{array}{ccc} 0 & 0 & 0 \\ 0 & 0 & 0 \\ 0 & 0 & 0 \\ 0 & 0 & 0 \\ 0 & 0 & 0 \\ 0 & 0 & 0 \\ 0 & 0 & 0 \\ 0 & 0 & 0 \\ 0 & 0 & 0 \\ 0 & 0 & 0 \\ 0 & 0 & 0 \\ 0 & 0 & 0 \\ 0 & 0 & 0 \\ 0 & 0 & 0 & 0 \\ 0 & 0 & 0 & 0 \\ 0 & 0 & 0 & 0 \\ 0 & 0 & 0 & 0 \\ 0 & 0 & 0 & 0 & 0 \\ 0 & 0 & 0 & 0 & 0 \\ 0 & 0 & 0 & 0 & 0 // STEP 2: Determine the interrupt factor 
                      // Positive end limit (PEL): 
                   if( (usAxis0_Int_Flg & B_PEL_INT) == B_PEL_INT){…} 
                   // Negative end limit (PEL):
                   if( (usAxis0_Int_F1g \& B_MEL_INT) == B_MEL_INT \{...\} // HOME (ORG): 
                   if( (usAxis0_Int_F1g \& B_ORG_INT) == B_ORG_INT) {...}
                      // Latch (LTC):
```
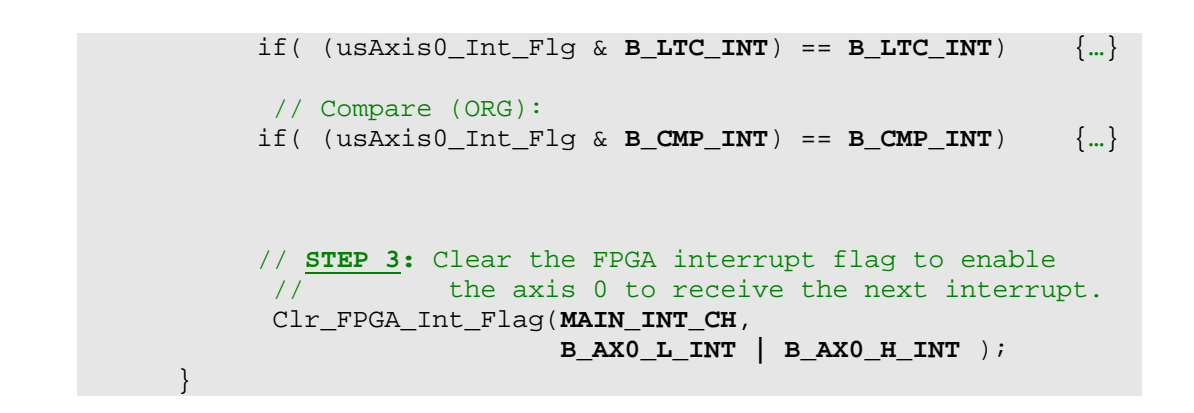

#### 4.2.5.3 Example 3: SERVO (Timer) interrupt

The servo timer of the FPGA sends an interrupt signal to the hardware interrupt channel 9 of the DSP chip at fixed time intervals ([Figure 10](#page-184-0)).

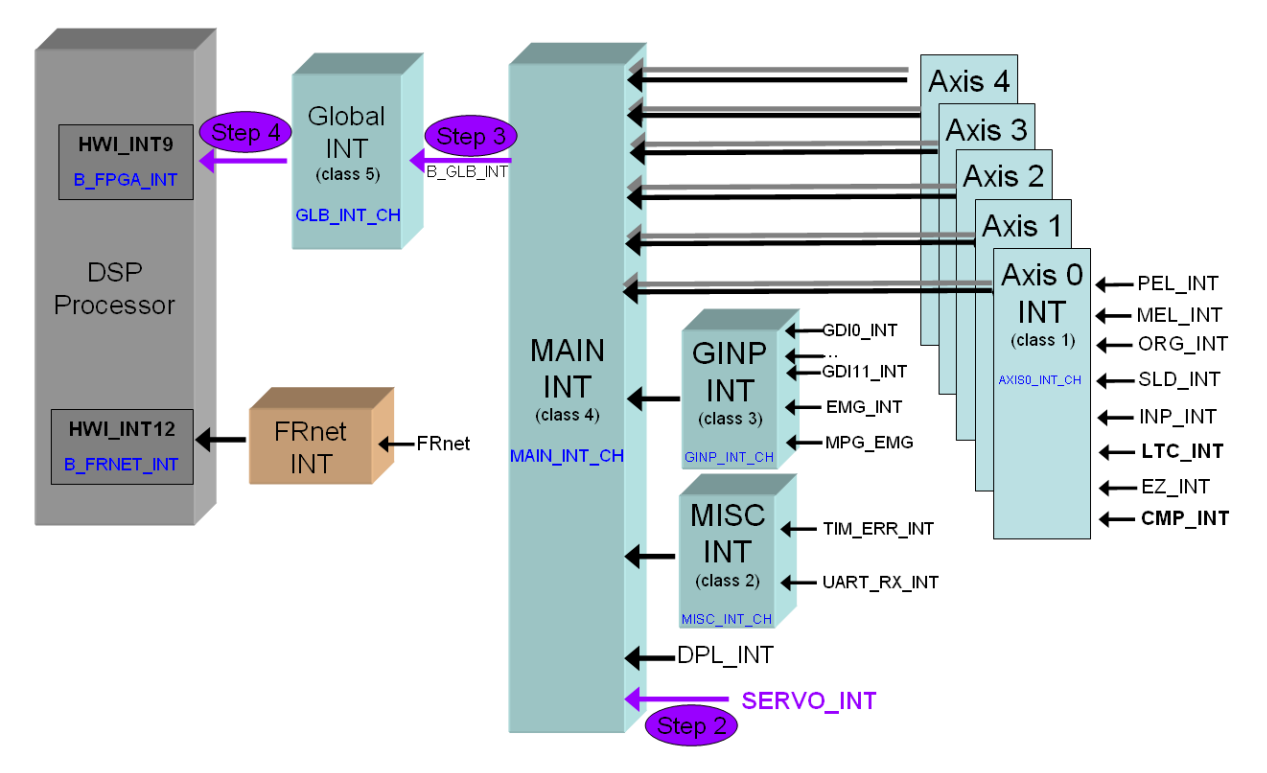

<span id="page-184-0"></span>Figure 10: Enabling SERVO interrupt

Procedure to enable the SERVO interrupt channel:

Step 1: In the main() initialize the FPGA and set the SERVO interrupt time interval:

FPGA\_Init(FPGA\_SRC\_FLASH, DEFAULT\_DDA\_LENGTH);

DEFAULT DDA LENGTH is defined as 6250. The interrupt time interval is therefore  $6250 * 40$  ns = 250000ns = 250 us

Step 2: Enable the SERVO interrupt channel:

Set\_FPGA\_Int\_Factor(**MAIN\_INT\_CH**, **B\_SERVO\_INT**);

Step 3: Enable the global FPGA interrupt channel

Set\_FPGA\_Int\_Factor(**GLB\_INT\_CH**, **B\_GLB\_INT**);

Step 4: Enable the hardware interrupt channel 9 of the DSP chip

```
Set_DSP_Int_Factor(B_FPGA_INT);
```
The following code shows how to detect a SERVO interrupt in the ISR FPGA\_ISR().

```
void FPGA_ISR() 
{ 
      U16 usServo_Int_Flg; 
     // STEP 1: Get the interrupt flag: 
      Get_FPGA_Int_Flag(MAIN_INT_CH, &usServo_Int_Flg); 
      if(usServo_Int_Flg) 
      { 
            // STEP 2: Check for SERVO interrupt 
            if( (usServo_Int_Flg & B_SERVO_INT) == B_SERVO_INT)
\{ // STEP 3: Process the SERVO interrupt. 
 } 
            // STEP 4: Clear the FPGA interrupt flag to enable 
            // the SERVO channel for the next interrupt.
            Clr_FPGA_Int_Flag(MAIN_INT_CH, B_SERVO_INT); 
      } 
}
```
#### 4.2.5.4 Example 4: Enable emergency (EMG) interrupt

The emergency interrupt is an external interrupt. The channel EMG/GDI11 is on the DN-8368 board for axis 3 to 5).

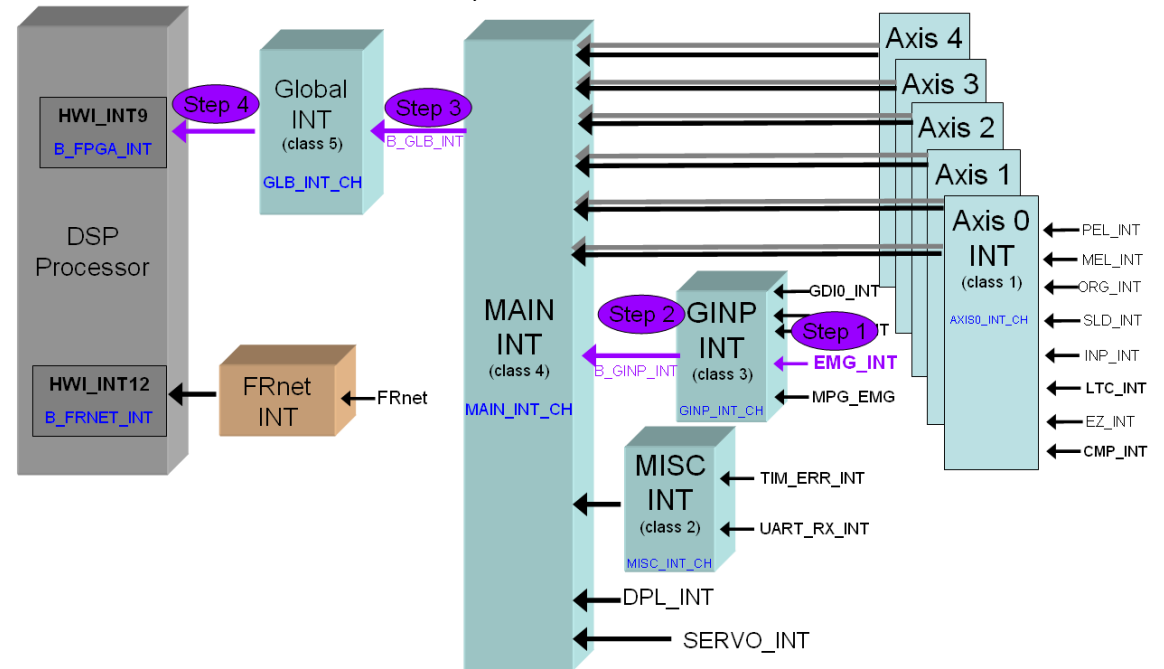

Figure 11: Enabling emergency interrupt

Procedure to enable the emergency interrupt channel:

Step 1: Enable the external emergency interrupt channel:

Set\_FPGA\_Int\_Factor(GINP\_INT\_CH, B\_EMG\_INT);

Step 2: Enable the general purpose interrupt level (class 3):

Set\_FPGA\_Int\_Factor(**MAIN\_INT\_CH**, **B\_GINP\_INT**);

Step 3: Enable the main interrupt level (class 4):

Set\_FPGA\_Int\_Factor(**GLB\_INT\_CH**, **B\_GLB\_INT**);

Step 4: Enable the hardware interrupt channel 9 of the DSP chip

Set\_DSP\_Int\_Factor(**B\_FPGA\_INT**);

The following code shows how to detect a emergency interrupt in the ISR FPGA\_ISR().

```
void FPGA_ISR() 
{ 
      U16 usEMG_Int_Flg; 
     // STEP 1: Get the interrupt flag: 
      Get_FPGA_Int_Flag(GINP_INT_CH, & usEMG_Int_Flg); 
      if(usEMG_Int_Flg) 
      { 
           // STEP 2: Check for EMG interrupt 
           if( (usEMG_Int_Flg & B_EMG_INT) == B_EMG_INT) 
\{ // STEP 3: Process the SERVO interrupt. 
 } 
            // STEP 4: Clear the FPGA interrupt flag to enable 
           // the EMG channel for the next interrupt.
            Clr_FPGA_Int_Flag(GINP_INT, B_EMG_INT); 
     } 
}
```
# **5 Appendix**

# **5.1 Definitions of Constants**

# **5.1.1 Definitions of Data Types**

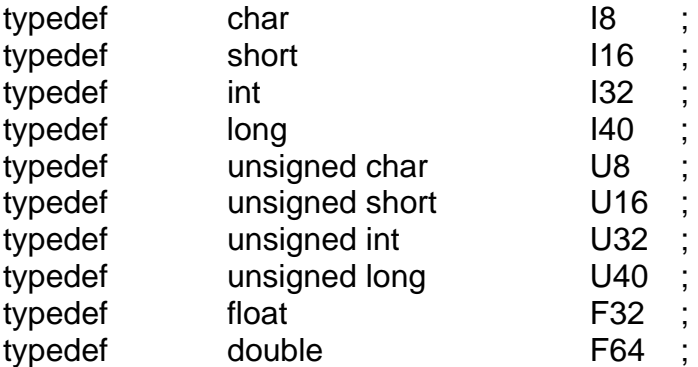

# **5.1.2 Constants in ICPDAS\_PMDK.h**

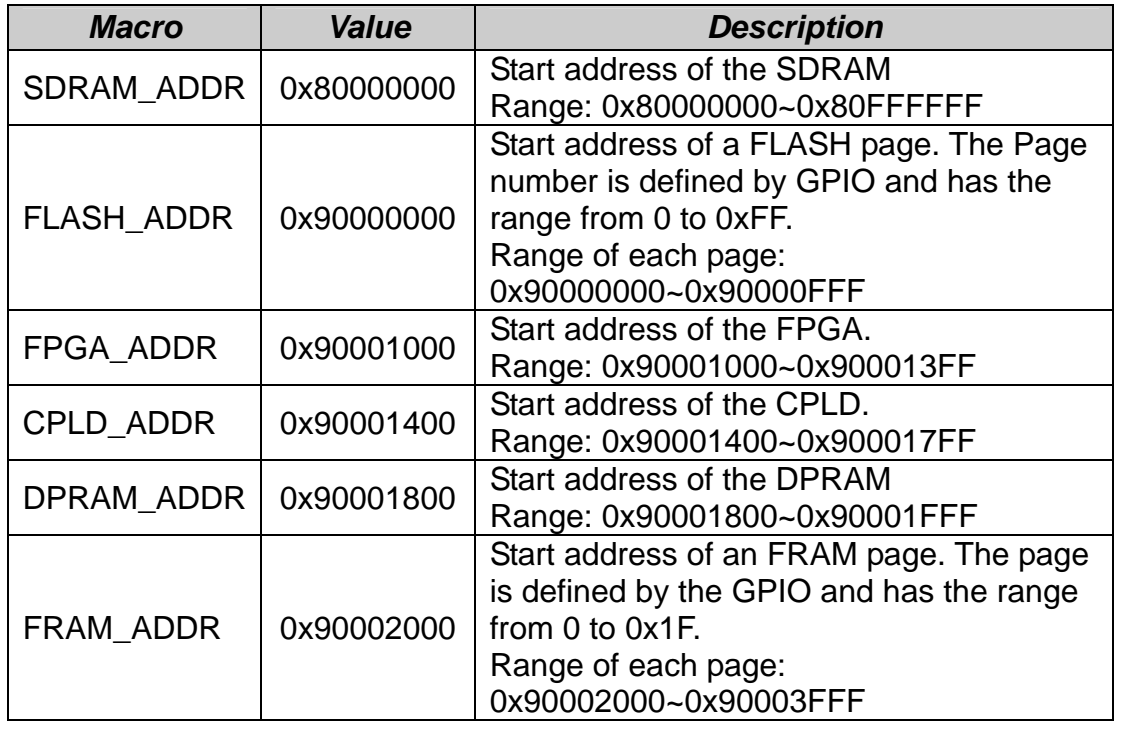

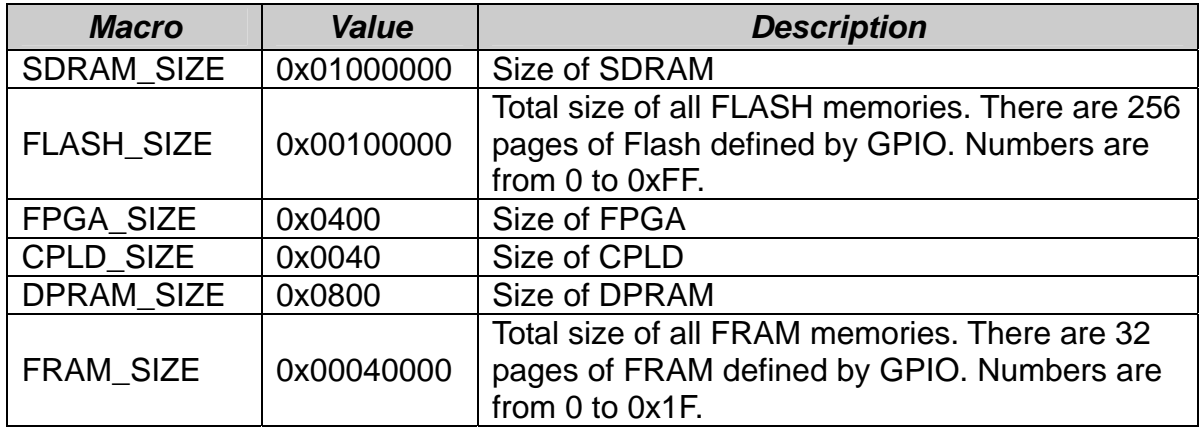

#### **Definitions of Constants**

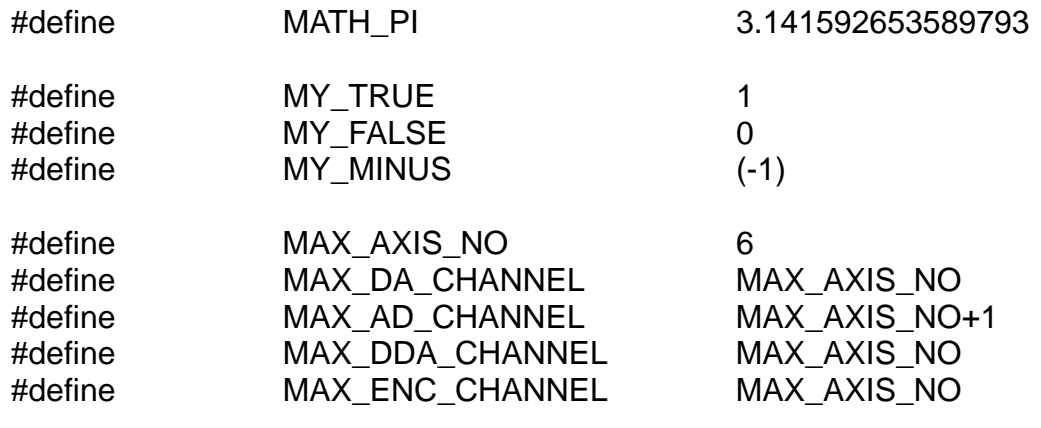

# **5.1.3 Definition of Return Code**

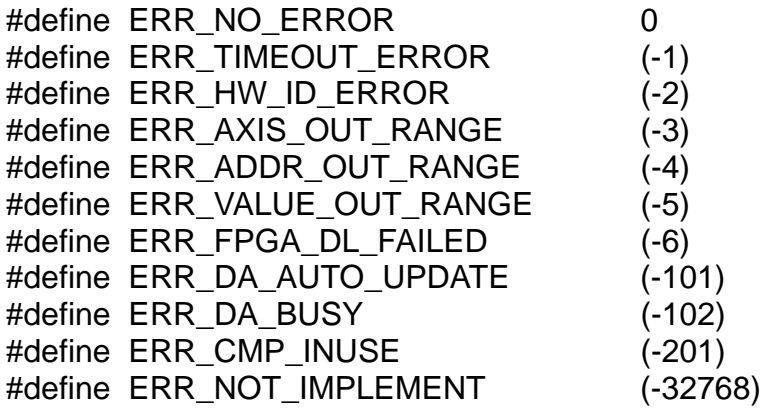

# **5.1.4 Constants in PMDKdsp.h**

#### **Following definitions are used for the "Region" argument of the function**  *Flash\_Erase()*

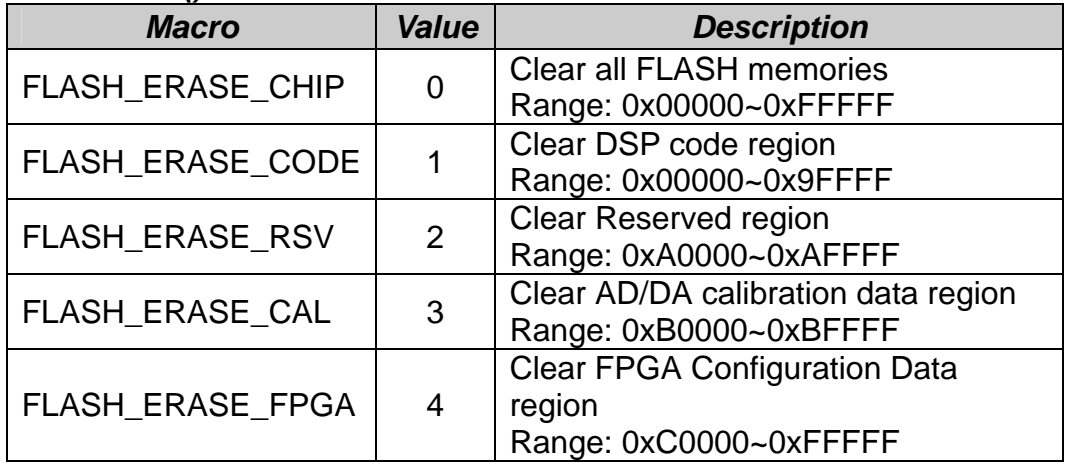

#### **Offset address values for the Flash configuration**

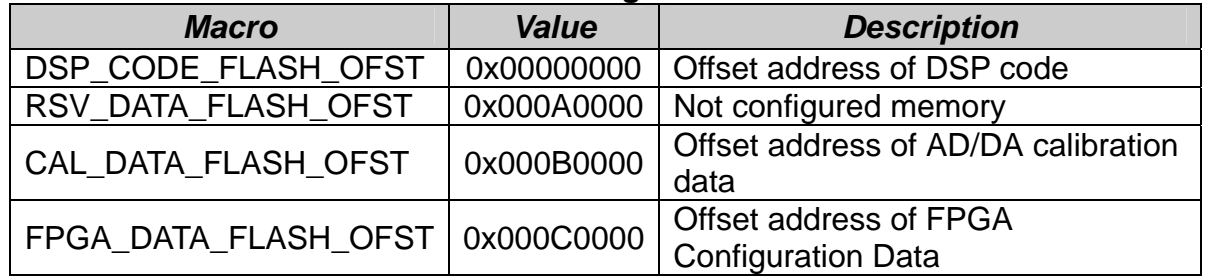

#### **Memory sizes on Flash**

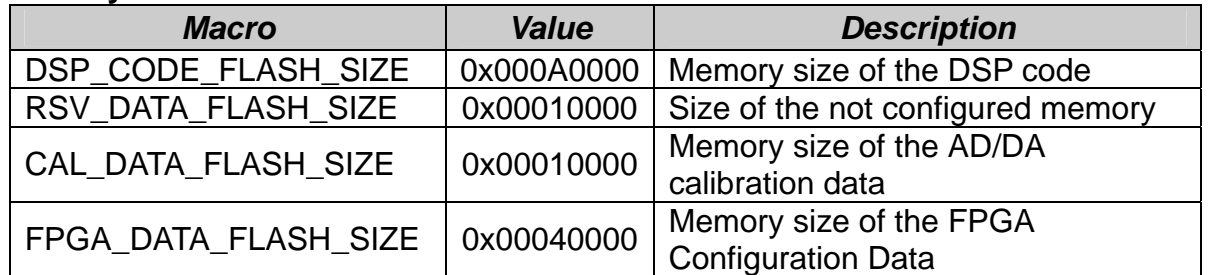

#### **Bits within** *Get/Set\_DSP\_Int\_Factor()* **and** *Get/Set\_DSP\_Int\_Flag()*

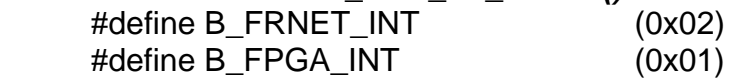

# **5.1.5 Constants in PMDKfpga.h**

#### **Default DDA cycle time = 6250\*40ns = 0.25ms**

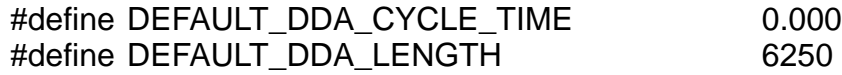

0.00025

#### **Offset address in SDRAM reserved for FPGA download data**

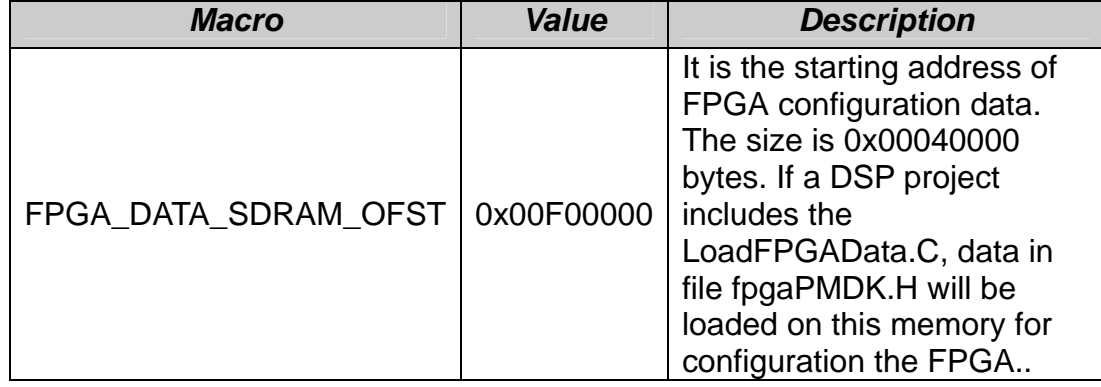

#### **Offset address in DPRAM reserved for interrupt notification**

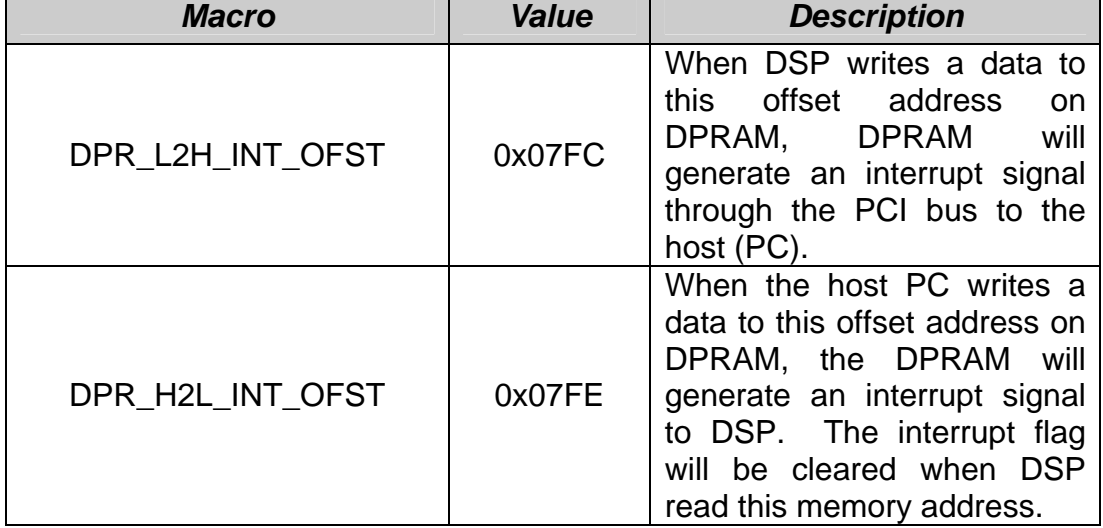

#### **Values for the "FPGA\_Src" parameter in** *FPGA\_Init()***:**

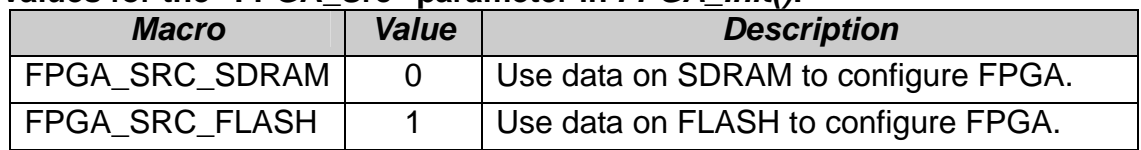

#### **Values for the for "Ch" parameter in** *Set/Get\_FPGA\_Int\_Factor() and Get/Clr\_FPGA\_Int\_Flag()* **functions:**

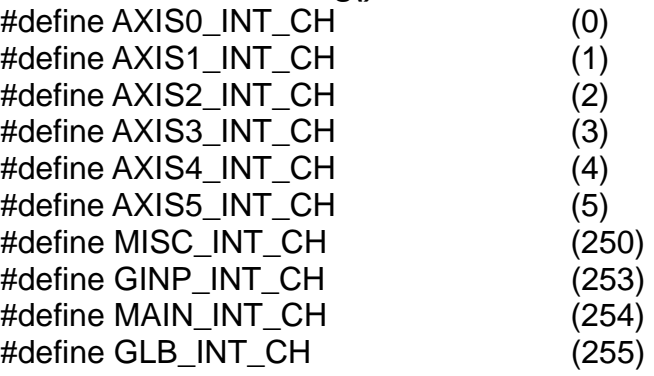

#### **Bits within GLB\_INT\_CH**

#define B\_GLB\_INT (0x0001)

 $(0x8000)$  $(0x4000)$  $(0x2000)$  $(0x1000)$  $(0x0800)$  $(0x0400)$  $(0x0200)$  $(0x0100)$  $(0x0080)$  $(0x0040)$  $(0x0020)$  $(0x0010)$  $(0x0008)$  $(0x0004)$  $(0x0002)$ 

#### **Bits within MAIN\_INT\_CH**

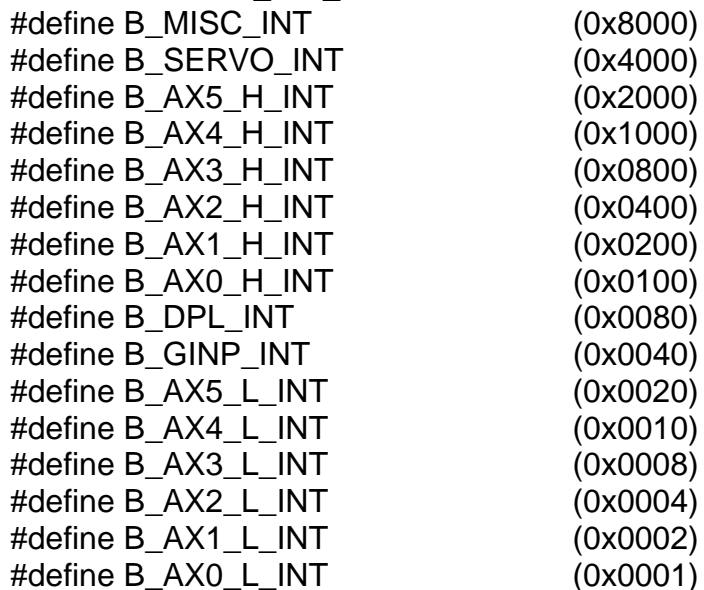

#### **Bits within GINP\_INT\_CH**

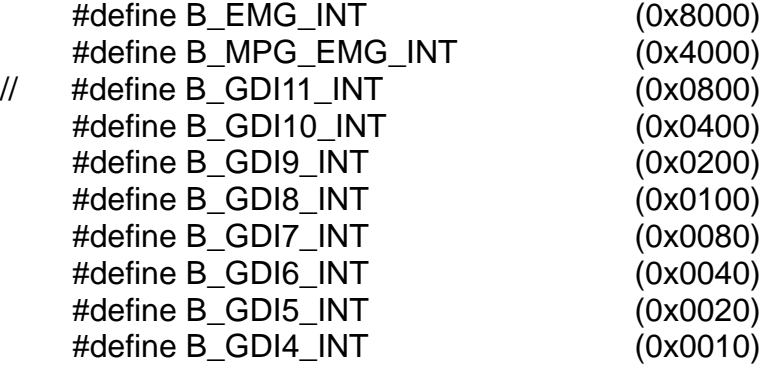

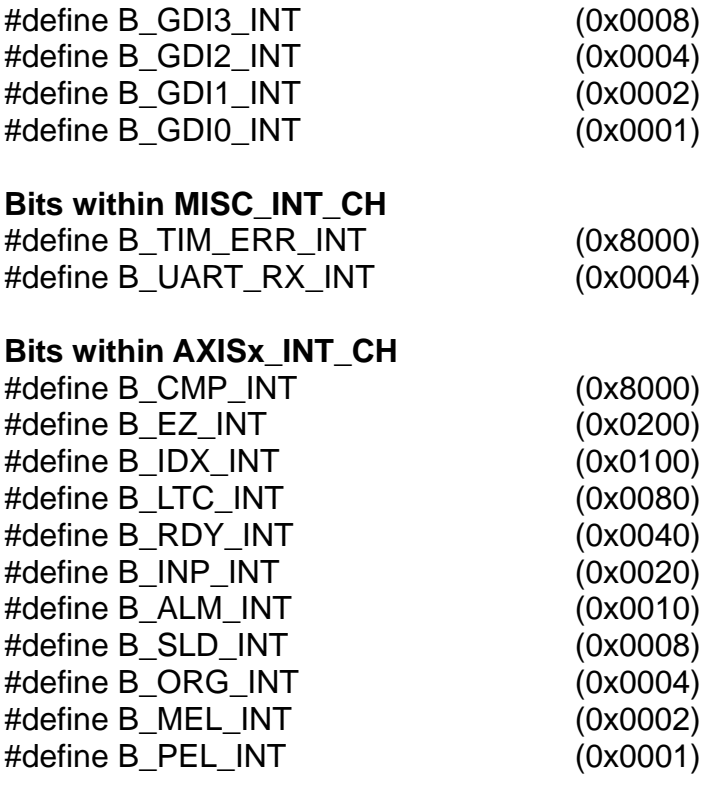

## **Values for the for "AD6\_Src" parameters in** *Set\_AD6\_Src()* **function**

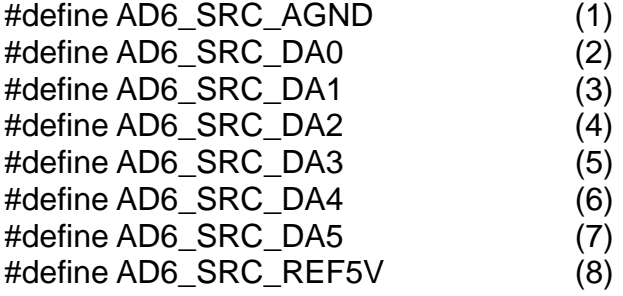

**Values for the for "Mode" parameter in the** *Set\_DDA\_Pulse\_Mode()***,**  *Set\_ENC\_Pulse\_Mode()* **and** *Set\_MPG\_Pulse\_Mode()* **functions** 

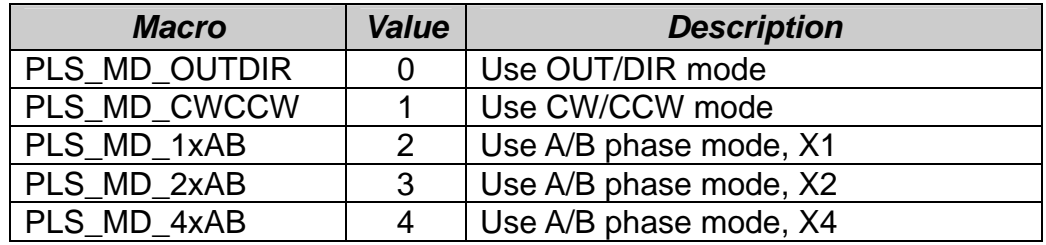

#### **Values for the for "Ch" parameter in the** *Write\_Cal\_Data()* **and**  *Read\_Cal\_Data()* **functions**

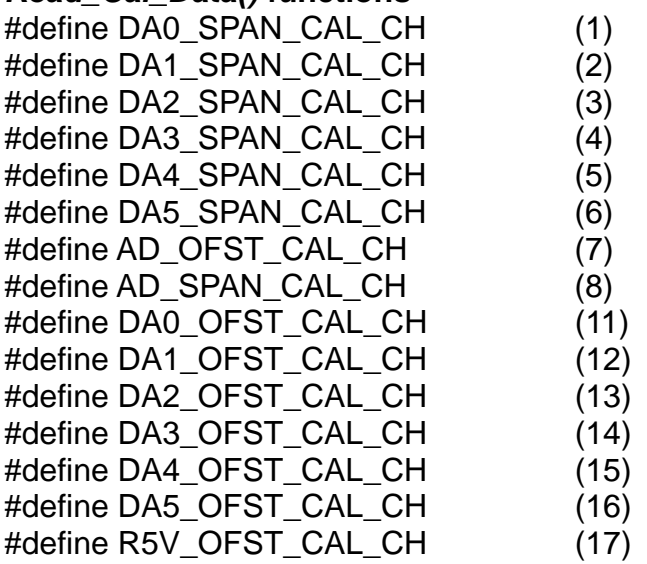

#### **Values for the for "DA\_Clr\_Src" parameter in the**

#### *Set/Get\_DA\_Clear\_Ctl()* **and "DDA\_Clr\_Src" parameter in the**  *Set/Get\_DDA\_Clear\_Ctl()* **functions**

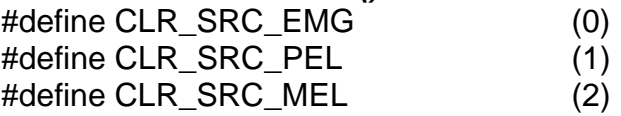

#### **Bits within "Value" of** *Set\_Axis\_IO () and Get\_Axis\_IO ()*

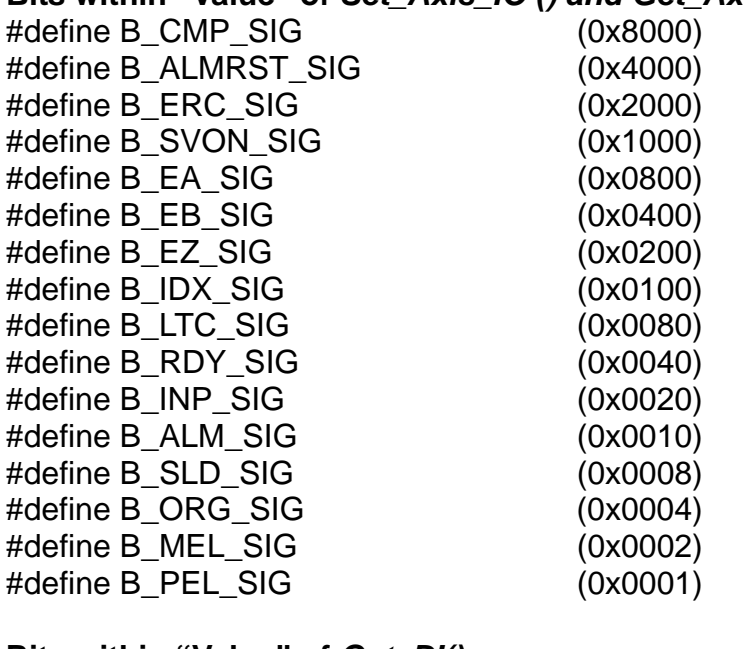

# **Bits within "Value" of** *Get\_DI()*

#define B\_EMG\_SIG (0x8000)

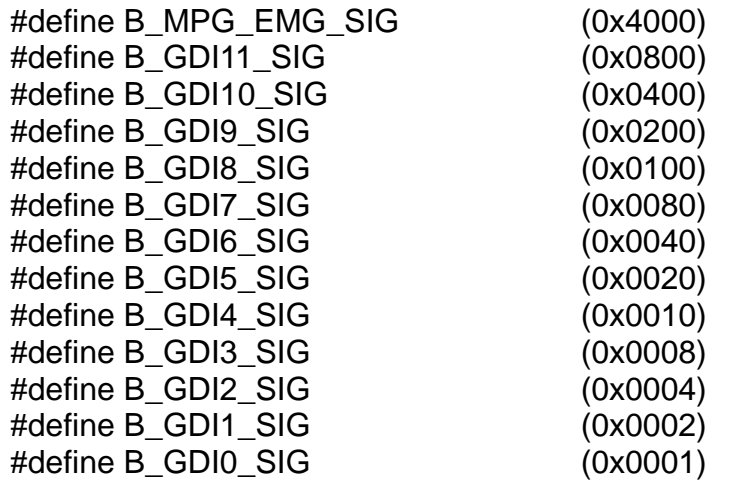

#### **Bits within "Value" of** *Set\_DO() and Get\_DO()*

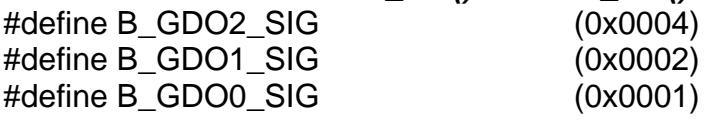

#### **Values for the for "Ch" parameter in the** *Set/Get\_Axio\_IO\_Filter()* **functions:**

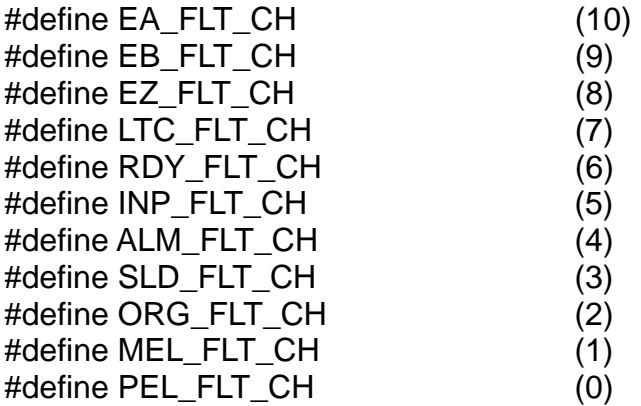

#### **Values for the for "Baud" parameter in the** *Set/Get\_UART\_Baud()* **functions:**

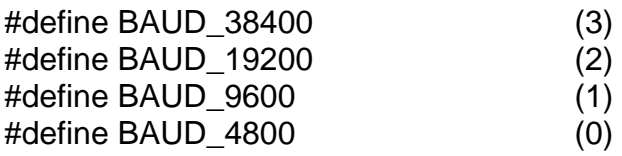

#### **Bits within UART\_Sts**

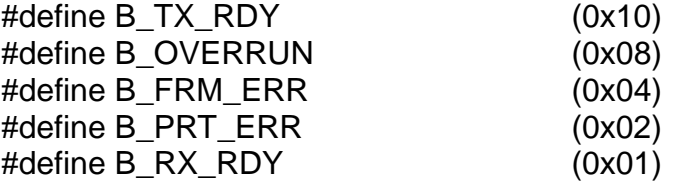

## **Values for the for "Ch" parameter in the** *Set/Get\_DI\_Filter()* **functions:**

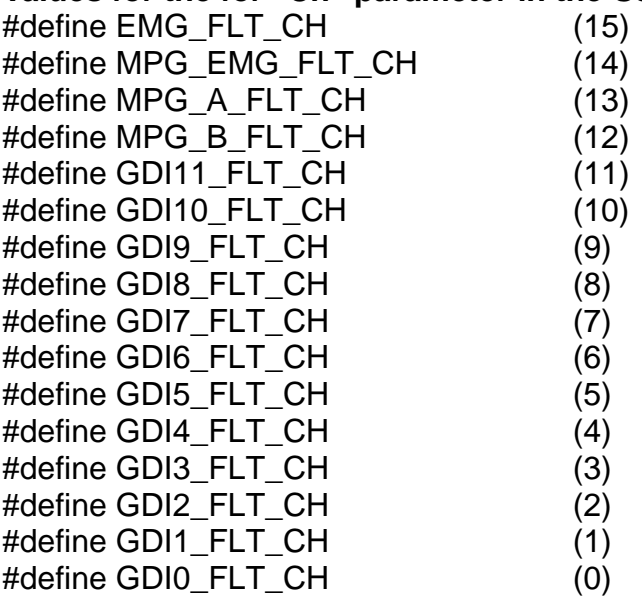